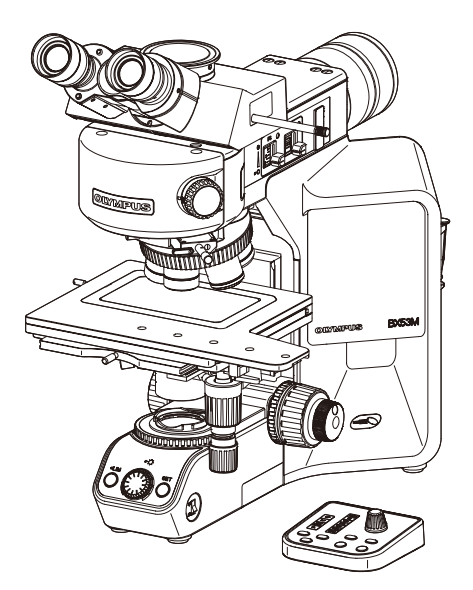

# BEDIENUNGSANLEITUNG Systemmikroskop BX53M

Diese Bedienungsanleitung bezieht sich auf das Systemmikroskop Modell BX53M. Um sich mit diesem System umfassend vertraut zu machen, zur Gewährleistung der Sicherheit und um eine optimale Leistung zu erzielen, wird empfohlen, diese Bedienungsanleitung vor der Inbetriebnahme des Systems sorgfältig durchzulesen und bei der Bedienung des Systems stets zur Hand zu haben. Bewahren Sie diese Bedienungsanleitung zum Nachschlagen an einem leicht zugänglichen Ort in der Nähe des Arbeitsplatzes auf. Einzelheiten zu den Produkten, die für die Konfiguration des Systems benötigt werden, finden Sie auf Seite [9.](#page-14-0)

Optisches Mikroskop und Zubehör

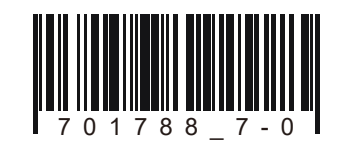

Dieses Gerät entspricht den Anforderungen der Richtlinie IEC/EN61326-1 über elektromagnetische Verträglichkeit.

- Emission Klasse A, entspricht den Anforderungen von Industrieumgebungen.
- Störfestigkeit Entspricht den Anforderungen von Industrieumgebungen.
- Bei Betrieb des Gerätes in Wohngebieten können Interferenzen auftreten.

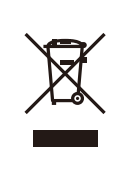

Gemäß der Europäischen Richtlinie zur Entsorgung von elektrischen und elektronischen Geräten weist dieses Symbol darauf hin, dass das Produkt nicht als unsortierter Hausmüll entsorgt werden darf, sondern separat gesammelt werden muss. Wenden Sie sich bezüglich der in Ihrem Land verfügbaren Rückgabe- und/oder

Sammelsysteme an Ihren örtlichen Olympus-Händler innerhalb der EU.

HINWEIS: Dieses Gerät wurde getestet und entspricht den Grenzwerten für digitale Geräte der Klasse A gemäß Part 15 der FCC-Richtlinien. Diese Grenzwerte sollen sicherstellen, dass keine schädlichen Interferenzen emittiert werden, solange das Gerät unter normalen Bedingungen betrieben wird. Dieses Gerät erzeugt und nutzt Hochfrequenzenergie und kann diese abstrahlen. Wird das Gerät nicht gemäß dieser Bedienungsanleitung installiert und verwendet, kann es schädliche Störgeräusche im Funkverkehr verursachen.

Der Betrieb dieses Gerätes in einem Wohngebiet kann zu gefährlichen Interferenzen führen. In diesem Fall ist der Betreiber verpflichtet, die Interferenzen auf eigene Kosten zu beseitigen.

WARNHINWEIS DER FCC-BEHÖRDE: Veränderungen oder Modifikationen, die nicht ausdrücklich von der für die Erfüllung der Bedingungen verantwortlichen Partei genehmigt wurden, können dazu führen, dass der Anwender die Berechtigung zum Betrieb dieses Gerätes verliert.

## Inhalt

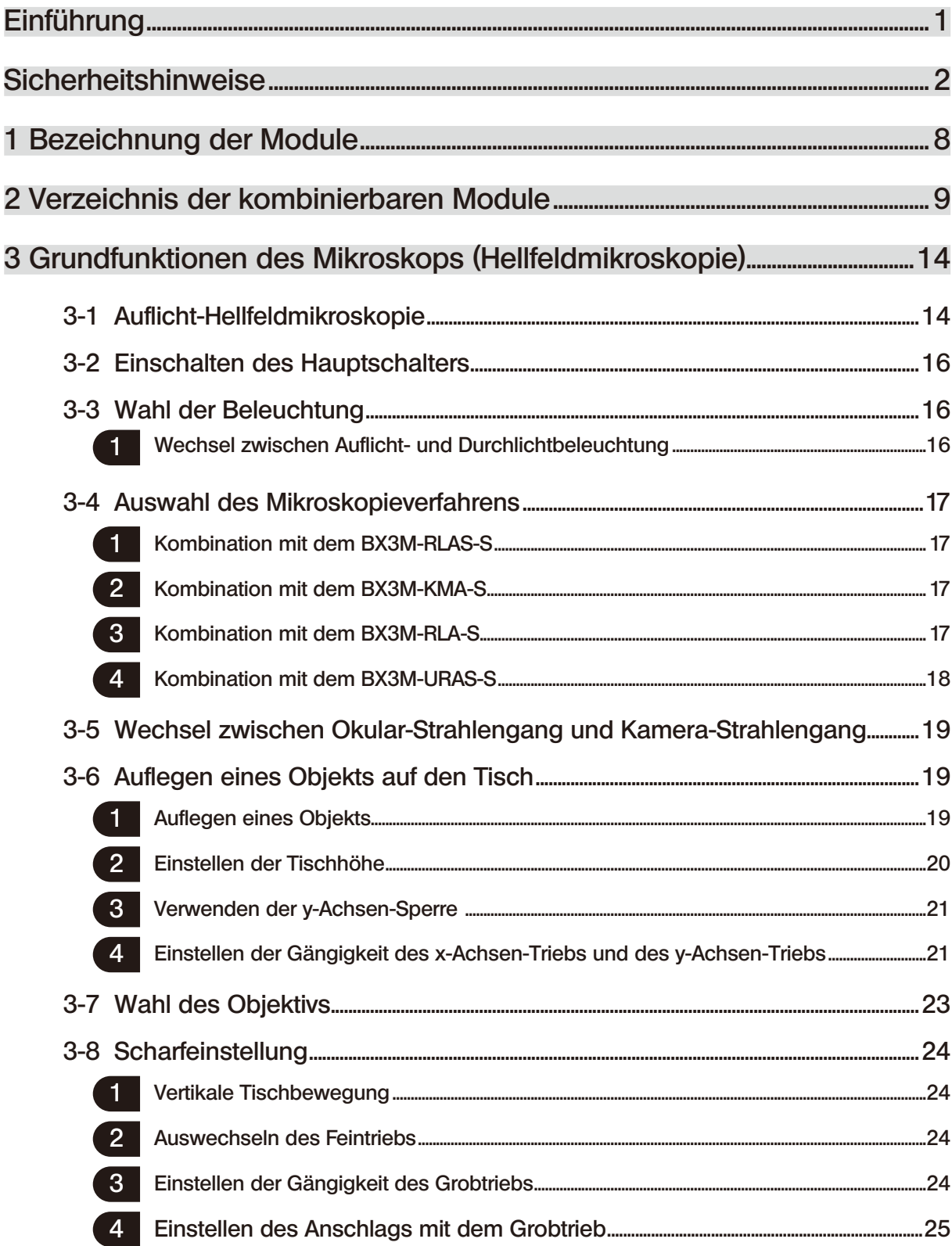

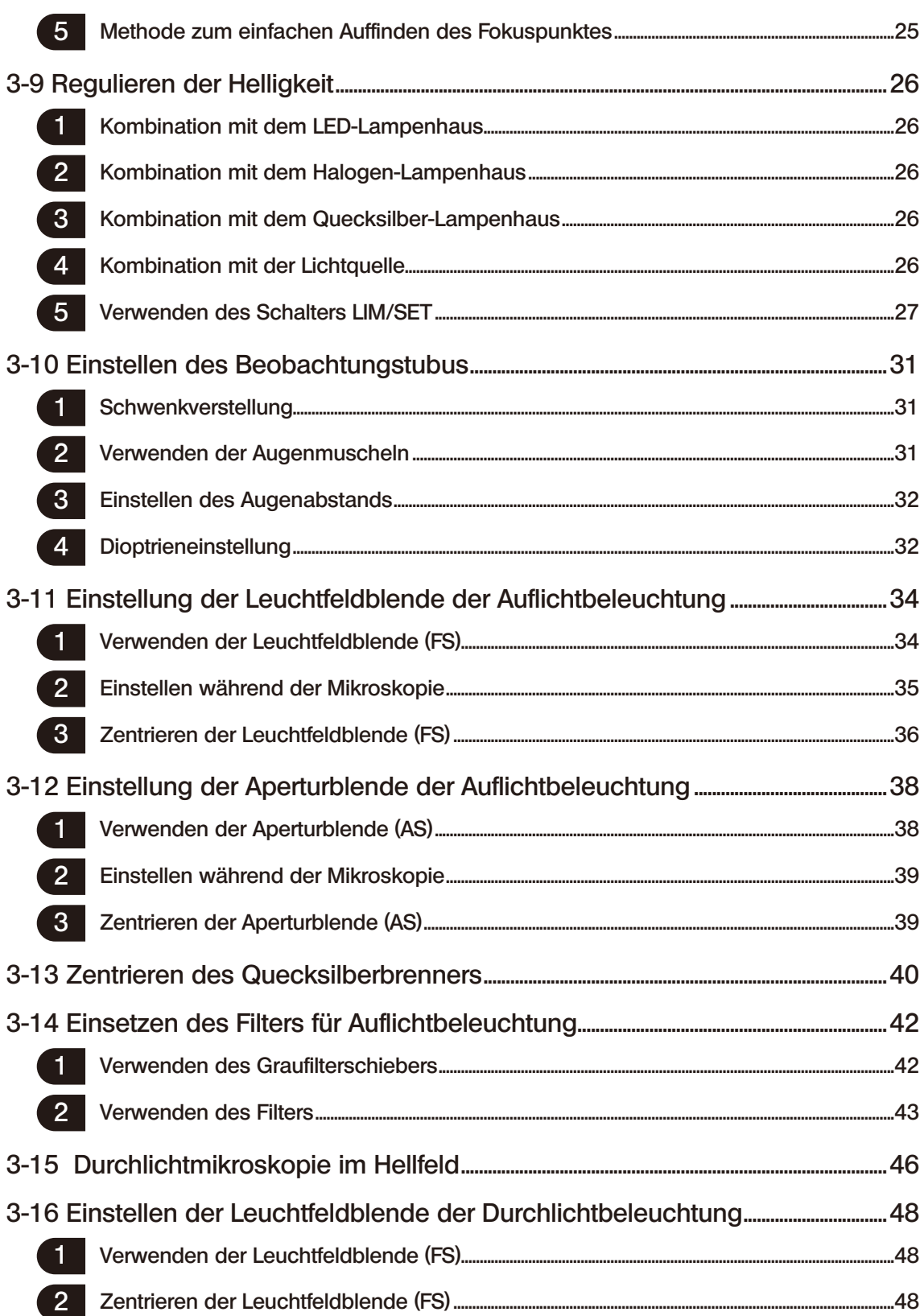

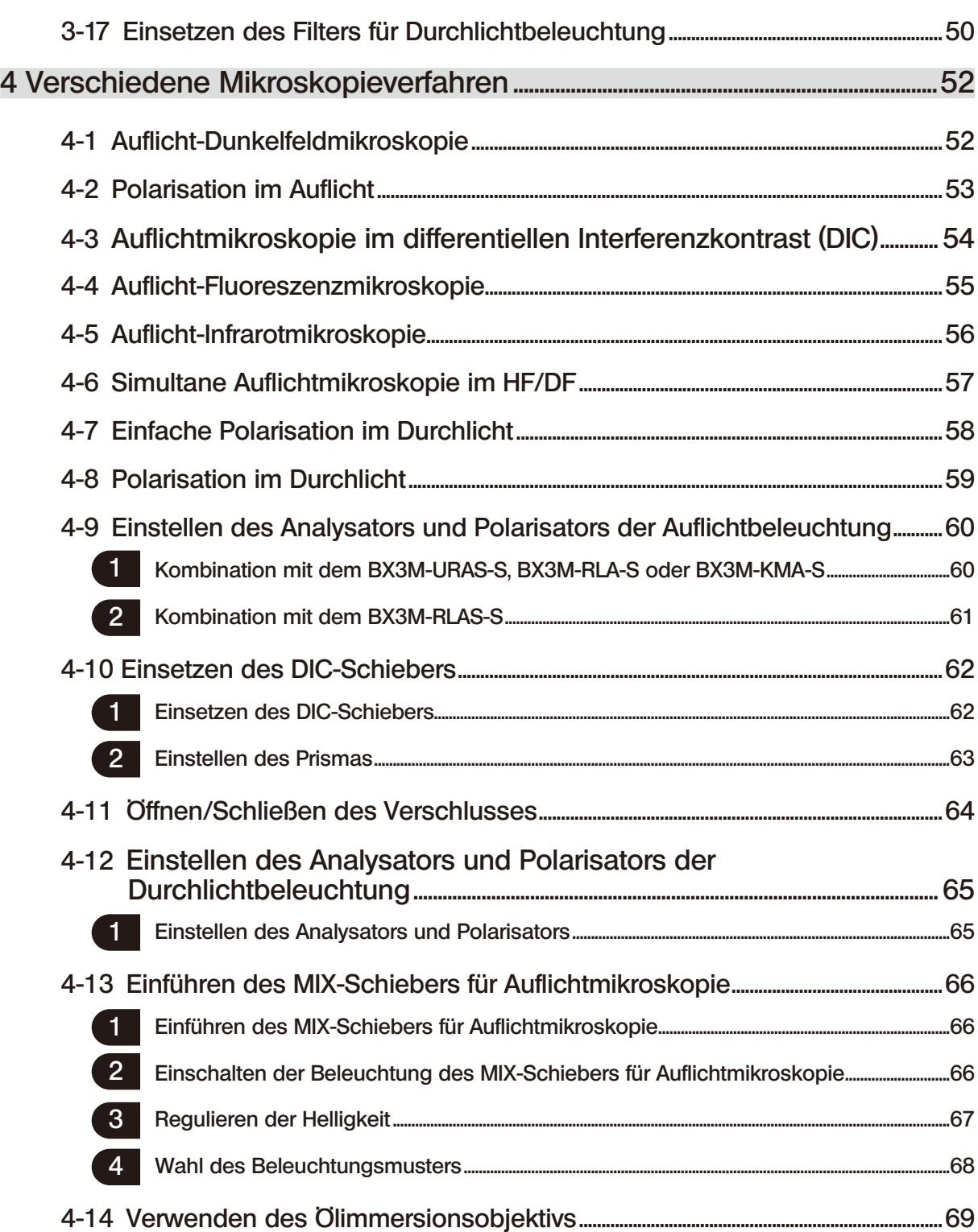

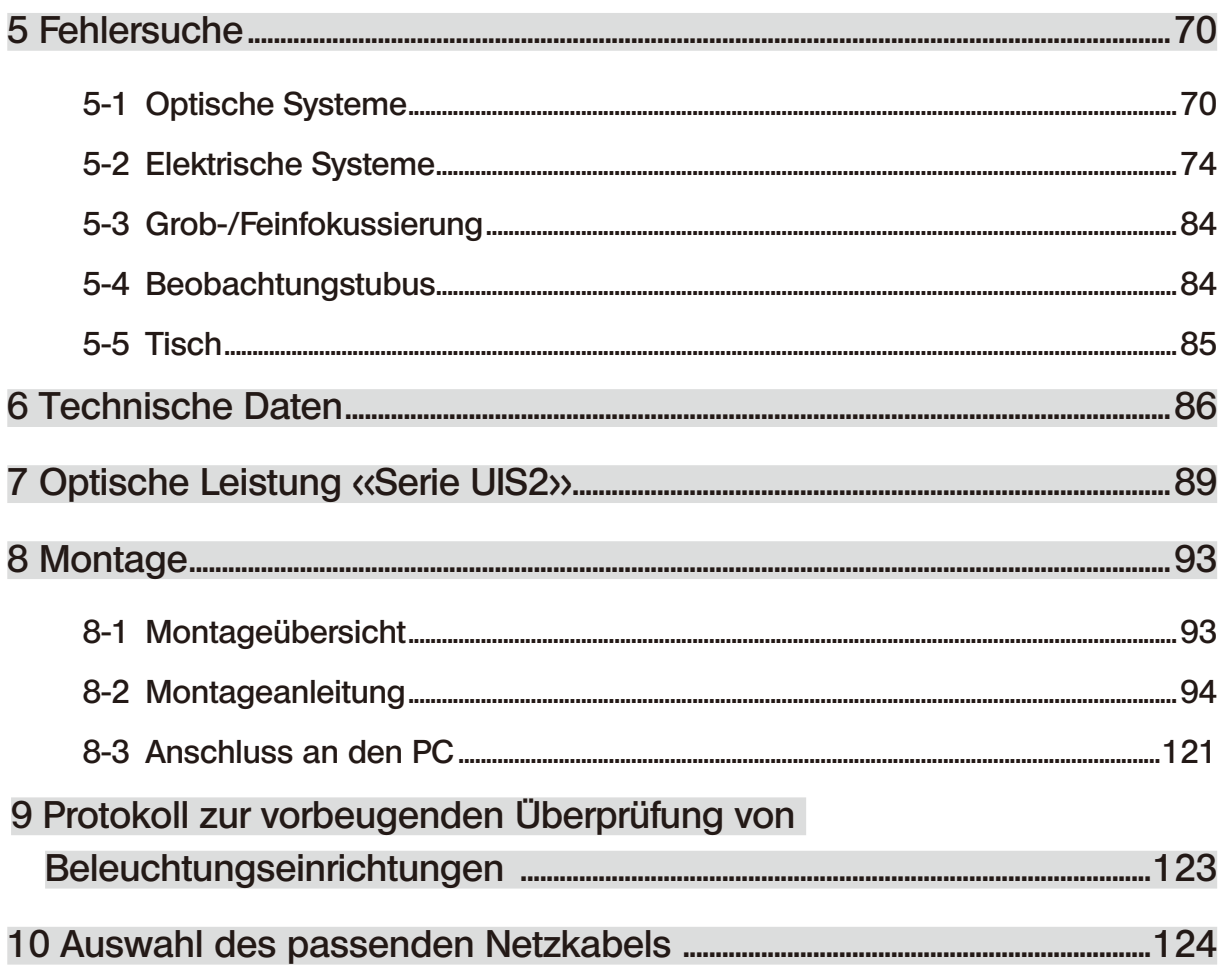

1

### <span id="page-6-0"></span>**Einführung**

Dieses Mikroskop ist mit einer UIS2-(UIS-)Optik ausgestattet. Mit diesem Mikroskop nur Okulare, Objektive, Beobachtungstuben, Kondensoren usw. der UIS2-(UIS-)Serien für optische Systeme kombinieren. Die Verwendung ungeeigneter Module führt zu Leistungseinbußen. (Nähere Informationen zu den für die BX-Serie geeigneten Modulen erhalten Sie bei Olympus oder aus den aktuellen Katalogen.)

#### Aufbau der Bedienungsanleitungen

Lesen Sie alle Bedienungsanleitungen zu den erworbenen Geräten aufmerksam durch. Für die mit diesem System kombinierbaren Geräte gelten die folgenden Bedienungsanleitungen.

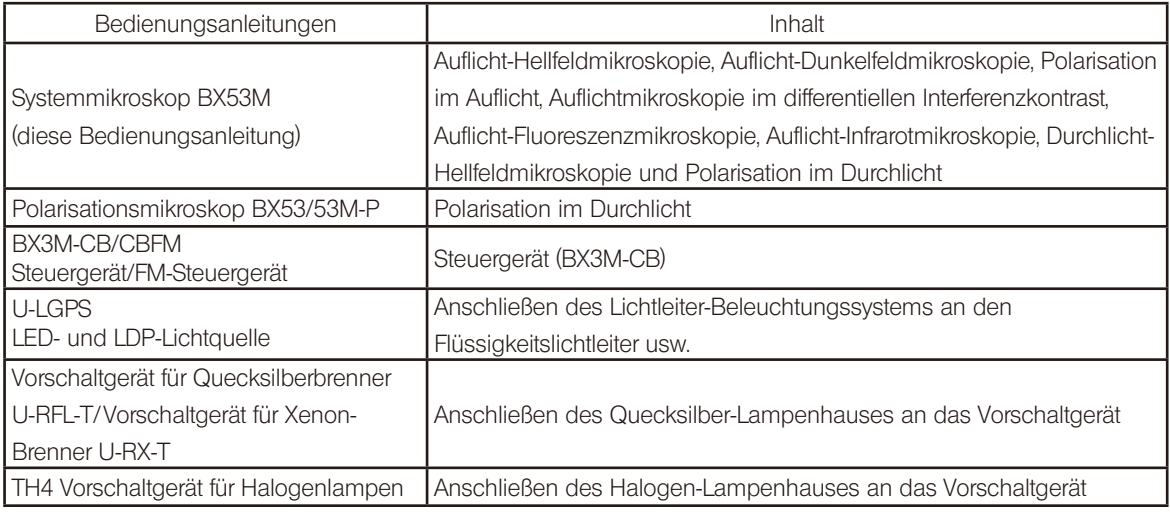

Lesen Sie das Etikett des erworbenen Immersionsöls.

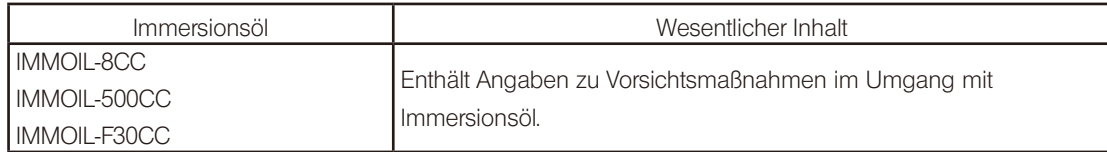

#### Verwendungszweck

Dieses Gerät ist für die Darstellung vergrößerter Bilder von Objekten im industriellen Bereich vorgesehen. Bei den Objekten kann es sich um Halbleiter, elektrische Bauteile, Formkörper oder mechanische Teile handeln. Zu den Anwendungen im industriellen Bereich zählen Mikroskopie, Inspektion und Messungen. Dieses Gerät darf zu keinem anderen als dem vorgesehenen Zweck verwendet werden.

### <span id="page-7-0"></span>Sicherheitshinweise

Wird das Gerät nicht so gebraucht, wie in dieser Bedienungsanleitung beschrieben, kann die Sicherheit des Anwenders beeinträchtigt werden. Außerdem kann das Gerät beschädigt werden. Das Gerät nur gemäß den Anweisungen in dieser Bedienungsanleitung verwenden.

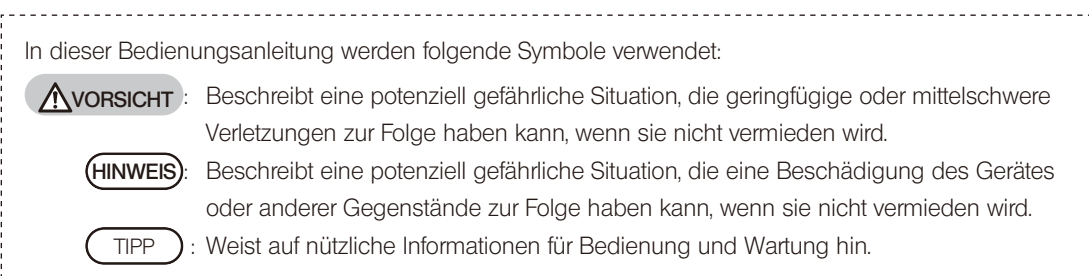

### VORSICHT – Installation des Gerätes –

#### Das Mikroskop auf einer stabilen, ebenen Arbeitsplatte aufstellen.

Wird das Mikroskop auf einer instabilen oder unebenen Unterlage aufgestellt, kann es herunterfallen und Verletzungen verursachen.

#### Darauf achten, dass das Mikroskop nicht umkippt.

Das Mikroskop wird instabil, wenn seine Höhe durch die Montage zusätzlicher Module zunimmt. In diesem Fall geeignete Maßnahmen ergreifen, um zu verhindern, dass das Mikroskop umkippt. Insbesondere bei Kombination mit den folgenden Modulen kann das Mikroskop kippen, wenn es um 10° oder weniger seitwärts geneigt wird.

- · Höhenadapter (BX3M-ARMAD)
- · Schwenkbarer binokularer Großfeld-Kameratubus mit seitenrichtigem Bild (U-SWETTR-5)
- · Schwenkbarer binokularer Kameratubus (U-TTR-2)
- · Zwischenadapter (U-DP, U-DP1XC, U-ECA, U-CA, U-EPA2, U-CPA, U-OPA, U-TRU, U-KPA)

Die zu treffenden Maßnahmen, um das Umkippen zu verhindern, sind unter "Anbringen der Kippschutzplatte" zu finden (Seite 94).

### VORSICHT – Anheben des Mikroskops –

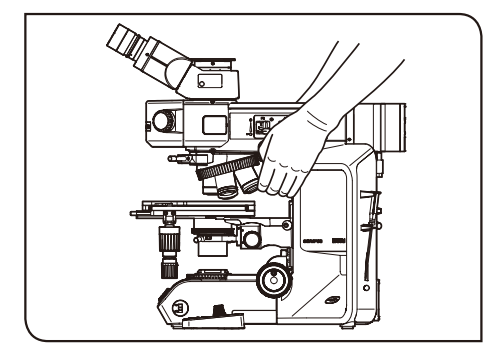

2

#### Das Mikroskop am Arm fassen.

Das Mikroskop am Arm fassen, um es anzuheben. (Ca. 15 kg) Das Mikroskop kann beschädigt werden, wenn es am Tisch, Lampenhaus, Beobachtungstubus usw. angehoben wird.

#### Das Objekt und das Okular entfernen.

Bevor das Mikroskop angehoben wird, die Probe und die Okulare entfernen, damit sie nicht herunterfallen.

Außerdem die montierten Module abnehmen. Wird das Mikroskop mit angebrachten Modulen transportiert, ist die Gefahr größer, dass das Mikroskop aufgrund des höheren Gewichts fallen gelassen wird.

#### Das Mikroskop nicht auf der Tischoberfläche verschieben.

Das Mikroskop nicht auf dem Tisch verschieben. Andernfalls können die Gummifüßchen beschädigt werden.

3

### VORSICHT – Elektrische Sicherheit –

#### Stets das von Olympus gelieferte Netzkabel verwenden.

Bei Verwendung eines ungeeigneten Transformators, Netzkabels oder anderen Kabels können die elektrische Sicherheit und elektromagnetische Verträglichkeit des Gerätes nicht gewährleistet werden. Wenn kein Netzkabel geliefert wurde, das geeignete Kabel bitte anhand des Abschnitts "Auswahl des passenden Netzkabels" am Ende dieser Bedienungsanleitung auswählen.

#### Stets die Erdungsklemme anschließen.

Darauf achten, dass die Erdungsklemmen des Netzkabels und der Wandsteckdose ordnungsgemäß verbunden sind. Wenn das Gerät nicht geerdet ist, können die Sicherheit und elektromagnetische Verträglichkeit des Gerätes nicht gewährleistet werden.

#### Dieses Gerät darf nicht in unmittelbarer Nähe einer Quelle starker elektromagnetischer Strahlung betrieben werden.

Andernfalls könnten Funktionsstörungen auftreten. Vor der Inbetriebnahme dieses Gerätes muss das elektromagnetische Umfeld beurteilt werden.

#### In Notfällen den Netzstecker aus der Steckdose ziehen.

In Notfällen unbedingt den Stecker des Netzkabels aus der Anschlussbuchse des Produkts oder aus der Wandsteckdose ziehen.

Das Gerät an einem Ort installieren, wo der Netzstecker oder die Steckdose gut erreichbar ist, um die Stromversorgung zu unterbrechen.

### VORSICHT – Schutz vor Stromschlägen –

#### Das Netzkabel und andere Kabel in ausreichender Entfernung vom Lampenhaus installieren.

Sollte eines der Kabel einen heißen Bereich des Lampenhauses berühren, kann es schmelzen und Stromschlaggefahr verursachen.

#### Keine Werkzeuge oder Metallgegenstände in die Lüftungsschlitze des Gerätes einführen.

Andernfalls kann es zu einem Stromschlag, einer Entzündung oder einem Ausfall des Gerätes kommen.

#### Das Gerät nicht mit feuchten Händen berühren.

Insbesondere bei Berührung des Hauptschalters am Vorschaltgerät oder des Netzkabels mit feuchten Händen kann es zu einem Stromschlag, einer Entzündung oder einem Ausfall des Gerätes kommen.

### VORSICHT – LED (Leuchtdiode) –

#### Nicht über längere Zeit direkt in das Licht der LED-Lichtquelle blicken.

Die in dieses Produkt eingebaute LED ist für die Augen grundsätzlich sicher. Dennoch nicht über längere Zeit direkt in das aus dem LED-Lampenhaus austretende Licht blicken, um eine Schädigung der Augen zu vermeiden. Bei der Nutzung des Mikroskops die geltenden Gesetze und Vorschriften zum Schutz der Gesundheit und Sicherheit der Mitarbeiter beachten.

#### Keinesfalls direkt in das aus dem Objektiv austretende Licht oder das vom Objekt ausgehende diffuse Streulicht schauen.

Nicht über längere Zeit direkt in das aus dem Objektiv austretende Licht blicken, um eine Schädigung der Augen zu vermeiden.

#### Die Haut nicht über längere Zeit dem Licht aussetzen, das aus dem Objektiv austritt.

Wird die Haut über längere Zeit dem Licht ausgesetzt, das aus dem Objektiv austritt, können Verbrennungen auftreten.

#### Den Mikro-Schalter des MIX-Schiebers für Auflichtmikroskopie (U-MIXR) nicht mit dem Finger betätigen.

Wird der Mikro-Schalter a des MIX-Schiebers für Auflichtmikroskopie mit dem Finger betätigt, kann der MIX-Schieber für Auflichtmikroskopie Licht emittieren.

#### Den MIX-Schieber für Auflichtmikroskopie (U-MIXR) nicht verkehrt herum einführen.

Den MIX-Schieber für Auflichtmikroskopie nicht verkehrt herum einführen. Andernfalls kann das aus dem MIX-Schieber für Auflichtmikroskopie austretende Licht durch das Okular in die Augen fallen und eine Schädigung der Augen verursachen.

### VORSICHT – Schutz vor Verletzungen –

#### Nicht gewaltsam am Kabel ziehen.

Wird gewaltsam an einem Kabel gezogen, das am Steuergerät (BX3M-CB) angeschlossen ist, kann das Steuergerät herunterfallen und die Hände können eingeklemmt werden.

#### Die Glasplatte keinesfalls fallenlassen.

4

Bei Verwendung der Glasplatte darauf achten, dass diese nicht herunterfällt. Wenn die Glasplatte herunterfällt und zerbricht, können die Glassplitter Verletzungen verursachen.

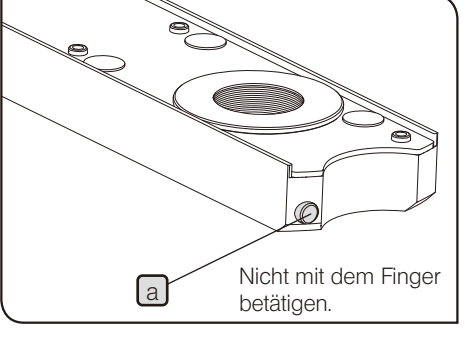

5

### VORSICHT – Halogen-Lampenhaus/Quecksilber-Lampenhaus –

#### Darauf achten, dass die Lampe korrekt installiert ist und die Kabel richtig angeschlossen wurden.

#### Das Netzkabel trennen, bevor die Lampe ersetzt wird.

Zur Vermeidung von elektrischen Schlägen oder Verbrennungen vor dem Auswechseln der Lampe zunächst den Hauptschalter am Vorschaltgerät für die Lichtquelle ausschalten  $\left( \bigcirc \right)$  und das Netzkabel vom Gerät trennen. Wird die Lampe unmittelbar nach Gebrauch des Mikroskops ausgewechselt, zunächst abwarten, bis sich das Lampenhaus und die Lampe ausreichend abgekühlt haben.

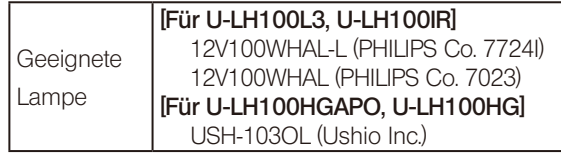

#### Rund um das Lampenhaus genügend Freiraum belassen.

Die Oberfläche des Lampenhauses an der Rückseite des Mikroskops wird sehr heiß. Bei der Installation des Mikroskops deshalb genügend Abstand rund um das Lampenhaus einhalten, insbesondere in dem Bereich über dem Lampenhaus. Nach der Installation des Mikroskops den Abstand rund um das Lampenhaus überprüfen.

#### Das Lampenhaus nicht an der Aufnahme der Lichtquelle für Durchlichtbeleuchtung montieren.

Das Halogen-Lampenhaus nicht versehentlich an der Aufnahme der Lichtquelle für Durchlichtbeleuchtung montieren. Andernfalls wird die Abdeckung an der Rückseite des Mikroskops sehr heiß und es besteht die Gefahr von Verbrennungen.

Die Lebensdauer des Lampenhauses (nicht der Lampe) beträgt als Richtwert etwa 8 Jahre oder 20.000 Betriebsstunden (je nachdem, welcher Zeitpunkt früher eintritt). Einzelheiten siehe "[9 Protokoll zur vorbeugenden Überprüfung von](#page-129-1)  [Beleuchtungseinrichtungen"](#page-129-1) auf Seite [124.](#page-129-1)

### VORSICHT – Sicherheitssymbole –

Folgende Symbole befinden sich an diesem Produkt.

Die Bedeutung der Symbole beachten und das Gerät immer auf die sicherste Art und Weise handhaben.

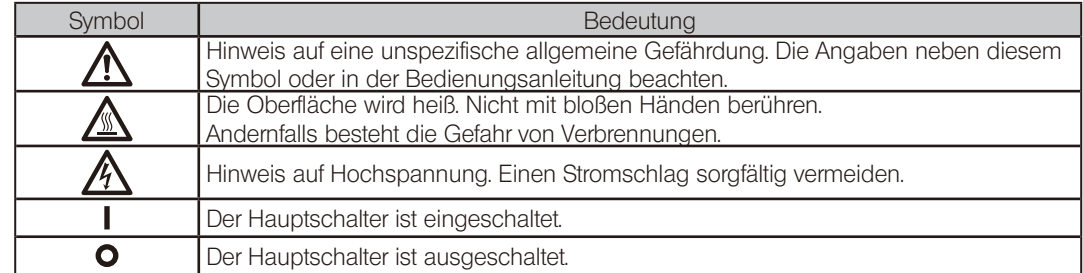

#### Warnhinweise

6

Warnhinweise sind an Stellen angebracht, an denen bei der Anwendung und Bedienung besondere Vorsicht geboten ist. Die Warnhinweise unbedingt beachten.

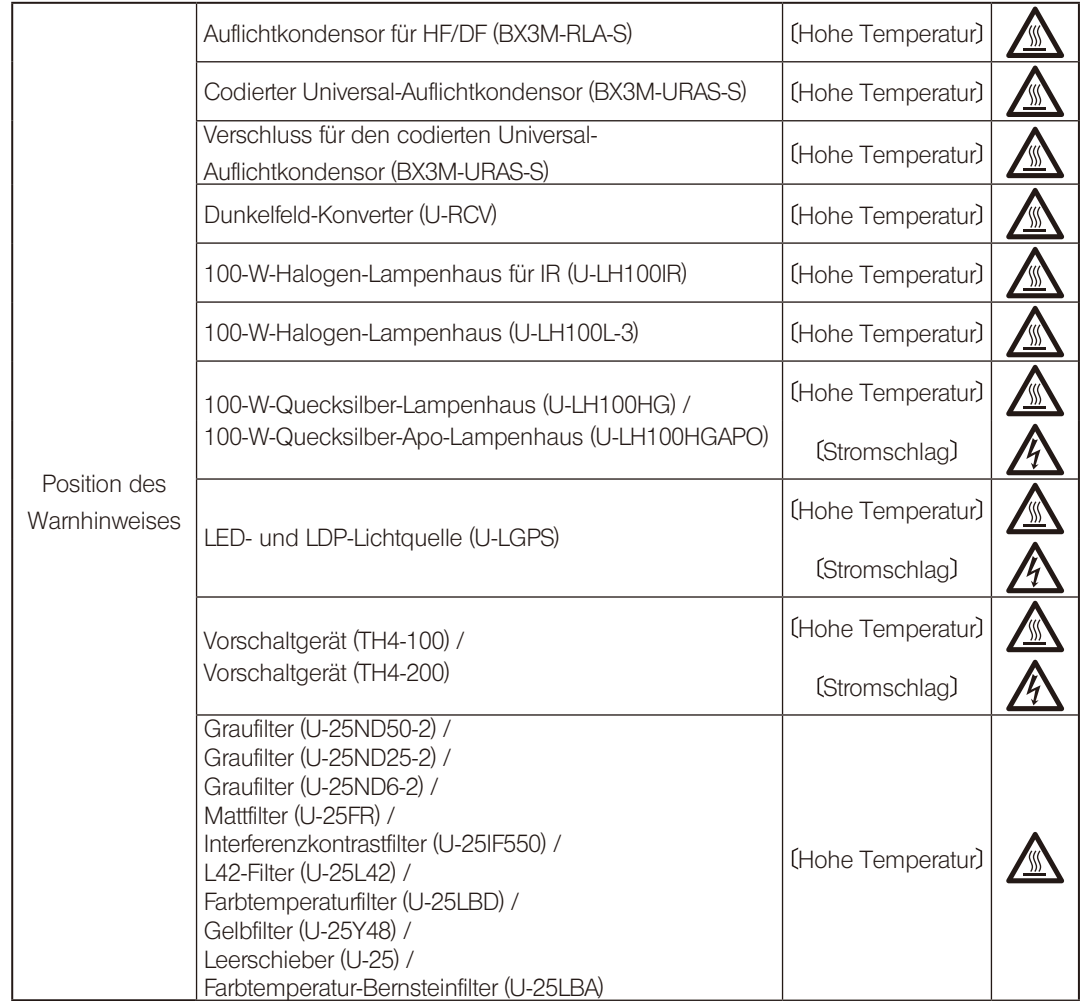

Falls ein Warnhinweis verschmutzt ist oder sich ablöst, wenden Sie sich bitte bezüglich eines Ersatzes oder einer Anfrage an Olympus.

7

### Vorsichtsmaßnahmen bei der Handhabung

- · Das Gerät nicht zerlegen, auch nicht in Teilen. Andernfalls können Funktionsstörungen auftreten.
- · Aufstellungsorte vermeiden, an denen das Gerät direktem Sonnenlicht, hohen Temperaturen, Feuchtigkeit und/oder Staub ausgesetzt wird. (Umgebungsbedingungen für den Betrieb dieses Gerätes siehe ["6 Technische Daten](#page-91-1)" auf Seite [86.](#page-91-1))
- · Vor der Montage oder Demontage anderer Module als des MIX-Schiebers für Auflichtmikroskopie (U-MIXR) den Hauptschalter des Mikroskops ausschalten  $($ O $)$ .

### Reinigung und Aufbewahrung

1. Keine Flecken oder Fingerabdrücke auf den Linsen oder Filtern hinterlassen. Bei Verschmutzungen den Staub mit einem handelsüblichen Gebläse entfernen und die Linse oder den Filter vorsichtig mit einem Papiertuch (oder sauberer Gaze) abwischen.

Um Fingerabdrücke oder Fettflecken zu beseitigen, ein Papiertuch mit handelsüblichem absolutem Alkohol befeuchten und die Verunreinigungen damit abwischen.

Da absoluter Alkohol leicht entflammbar ist, muss vorsichtig damit umgegangen werden. Die Chemikalie darf nicht in die Nähe einer offenen Flamme oder einer Quelle gelangen, die möglicherweise elektrische Funken bildet. Beispielsweise können elektrische Geräte beim Ein- und Ausschalten Feuergefahr verursachen. Absoluten Alkohol nur in gut belüfteten Räumen benutzen. **NVORSICHT** 

2. Die nicht-optischen Teile mit einem trockenen, weichen Tuch abwischen. Wenn sich der Schmutz durch trockenes Abwischen nicht entfernen lässt, ein weiches Tuch mit verdünntem Neutralreiniger anfeuchten und die verschmutzte Oberflächen damit abwischen.

Keinesfalls organische Lösungsmittel verwenden, denn dadurch können lackierte Teile und Kunststoffkomponenten beschädigt werden. HINWEIS

- 3. Nach Gebrauch des Gerätes den Hauptschalter ausschalten  $\left( \bigcirc \right)$ , das Lampenhaus auskühlen lassen und anschließend für die Aufbewahrung mit einer Staubschutzhaube abdecken.
- 4. Bei der Entsorgung des Geräts die Bestimmungen und Vorschriften der örtlichen Behörden beachten. Wenden Sie sich bitte an Olympus, wenn Sie Fragen haben.
- 5. Wenn der Betriebsstundenzähler am Vorschaltgerät 300 Stunden anzeigt, den Hauptschalter aus Sicherheitsgründen ausschalten (O) mindestens 10 Minuten warten und anschließend die Lampe auswechseln. (Siehe Seite [109](#page-114-0).)

HINWEIS) In der Röhre des Quecksilberbrenners befindet sich unter Hochdruck eingeschlossenes Gas. Wenn Sie den Quecksilberbrenner weit über seine Lebensdauer hinaus verwenden, nehmen Verzerrungen der Glasröhre zu und können in seltenen Fällen zum Bersten der Röhre führen.

Falls der Quecksilberbrenner birst

Sollte der Quecksilberbrenner bersten, die folgenden Maßnahmen durchführen.

- · Den Netzstecker aus der Steckdose ziehen. Den Ort des Ereignisses verlassen und mindestens 30 Minuten lüften.
- · Nach Abkühlen des Brenners und des Lampenhauses das verbleibende Quecksilber mit Paketband, Papier oder einer Pipette aufnehmen.
- · Das aufgenommene Quecksilber und das verwendete Hilfsmittel in einem Nichtmetallbehälter vollständig abdichten und als Sondermüll entsorgen.
- · Falls die Möglichkeit besteht, dass Quecksilberdampf eingeatmet wurde, unverzüglich einen Arzt aufsuchen und dessen Anweisungen befolgen.
- 6. Der verbrauchte Quecksilberbrenner ist als Industrieabfall zu entsorgen. Wenden Sie sich bitte an Olympus, wenn Sie Probleme mit der vorschriftsmäßigen Entsorgung haben.

HINWEIS)• Dieses Mikroskop ist ein hochempfindliches Gerät. Mit Sorgfalt handhaben und vor plötzlichen oder starken Erschütterungen schützen.

### <span id="page-13-0"></span>Bezeichnung der Module

8

Das Diagramm in diesem Abschnitt zeigt nur die wichtigsten Module. Mit diesem Gerät kombinierbare Module siehe "2 [Verzeichnis der kombinierbaren Module](#page-14-0)" (Seite [9\)](#page-14-0).

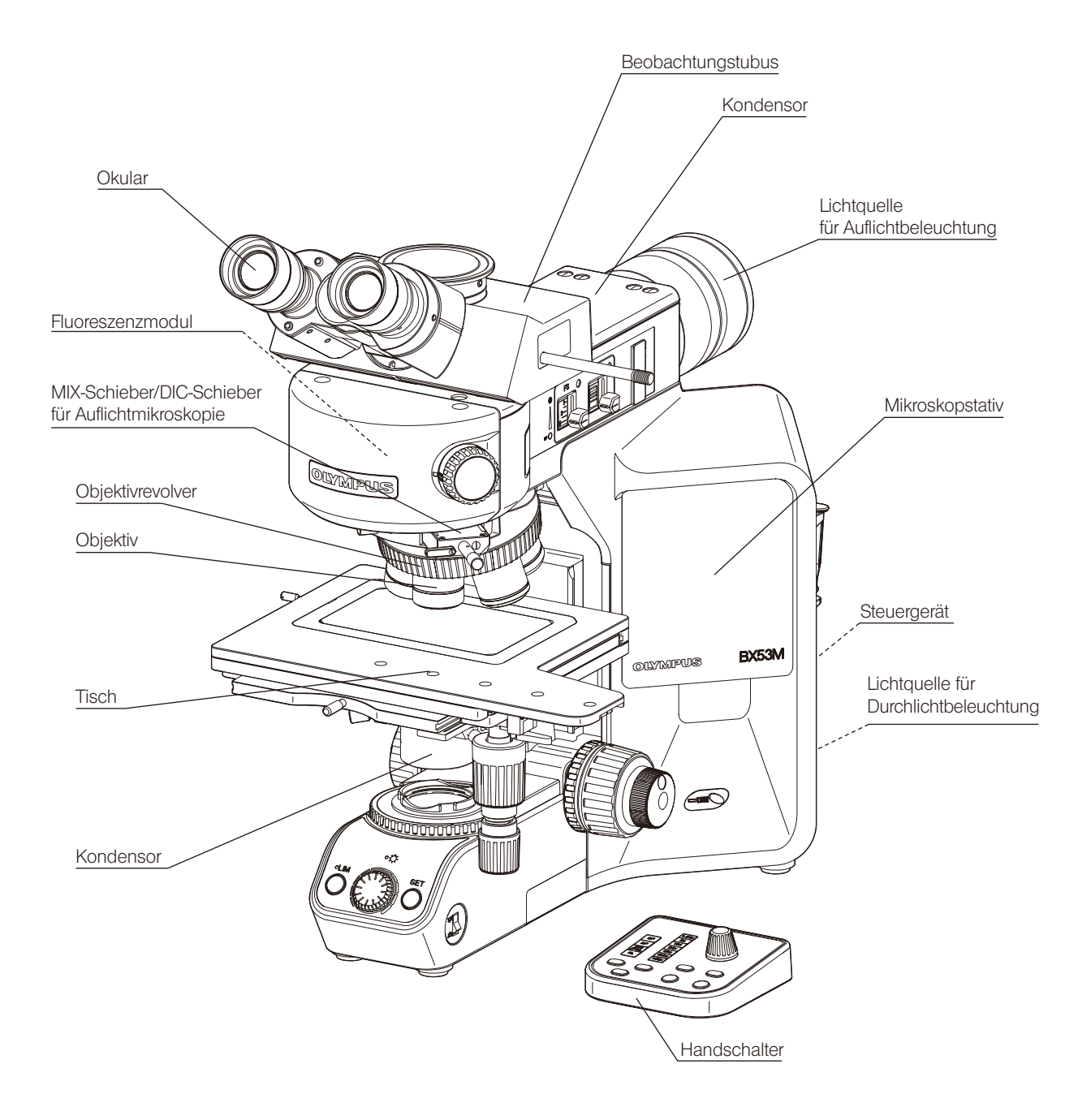

<span id="page-14-1"></span><span id="page-14-0"></span>2 Verzeichnis der kombinierbaren Module

- : Kombination verfügbar (einschließlich Module mit Einschränkungen)
- : Kombination unzulässig
- : Für die Mikroskopie unnötig

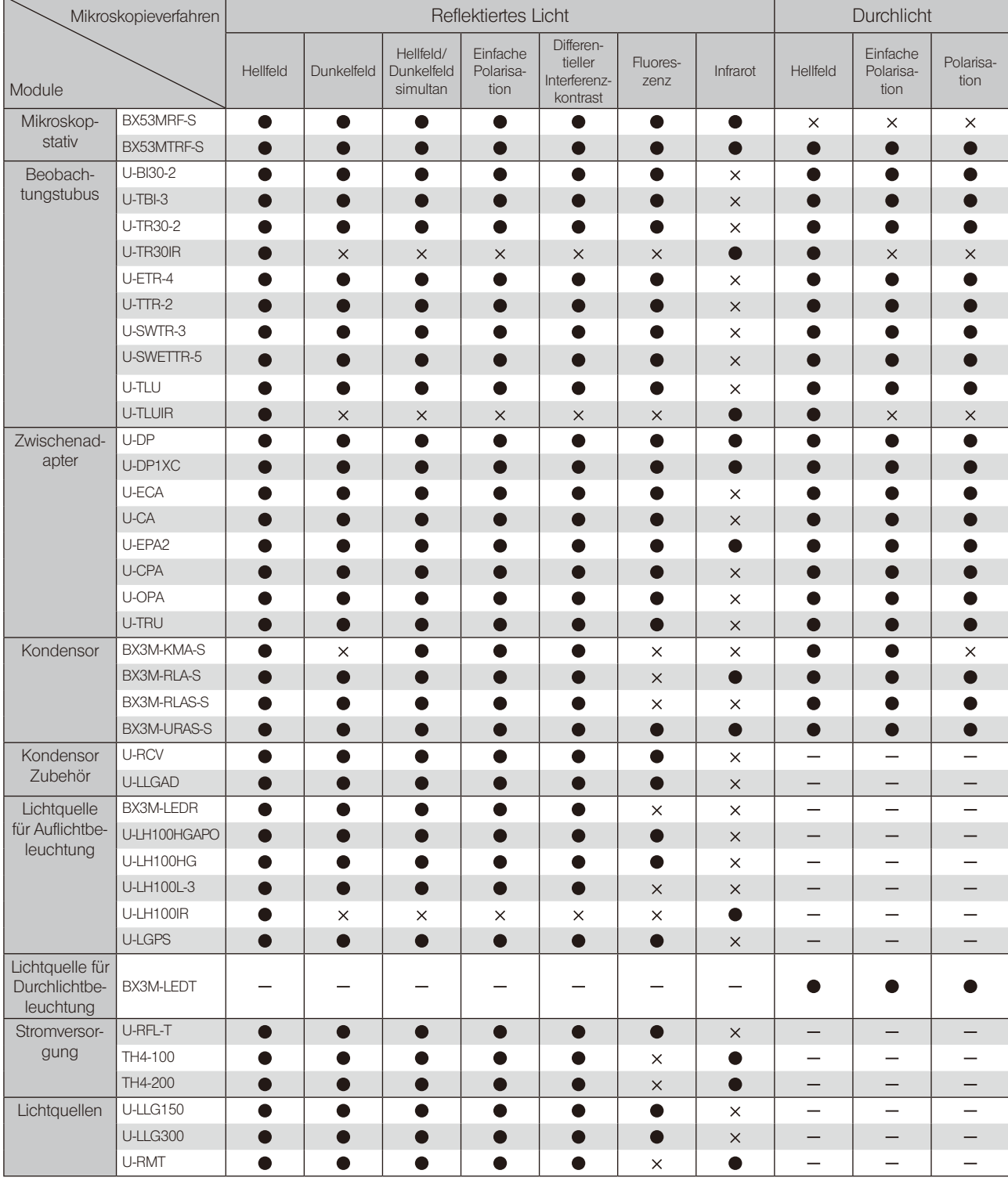

Einzelheiten zur Polarisation sind in der mit dem Modul gelieferten Bedienungsanleitung zu finden. Das BX53MRF-S und das BX53MTRF-S sind als optische Mikroskope kategorisiert, andere Module sind als Zubehör für optische Mikroskope kategorisiert. 9

: Kombination unzulässig

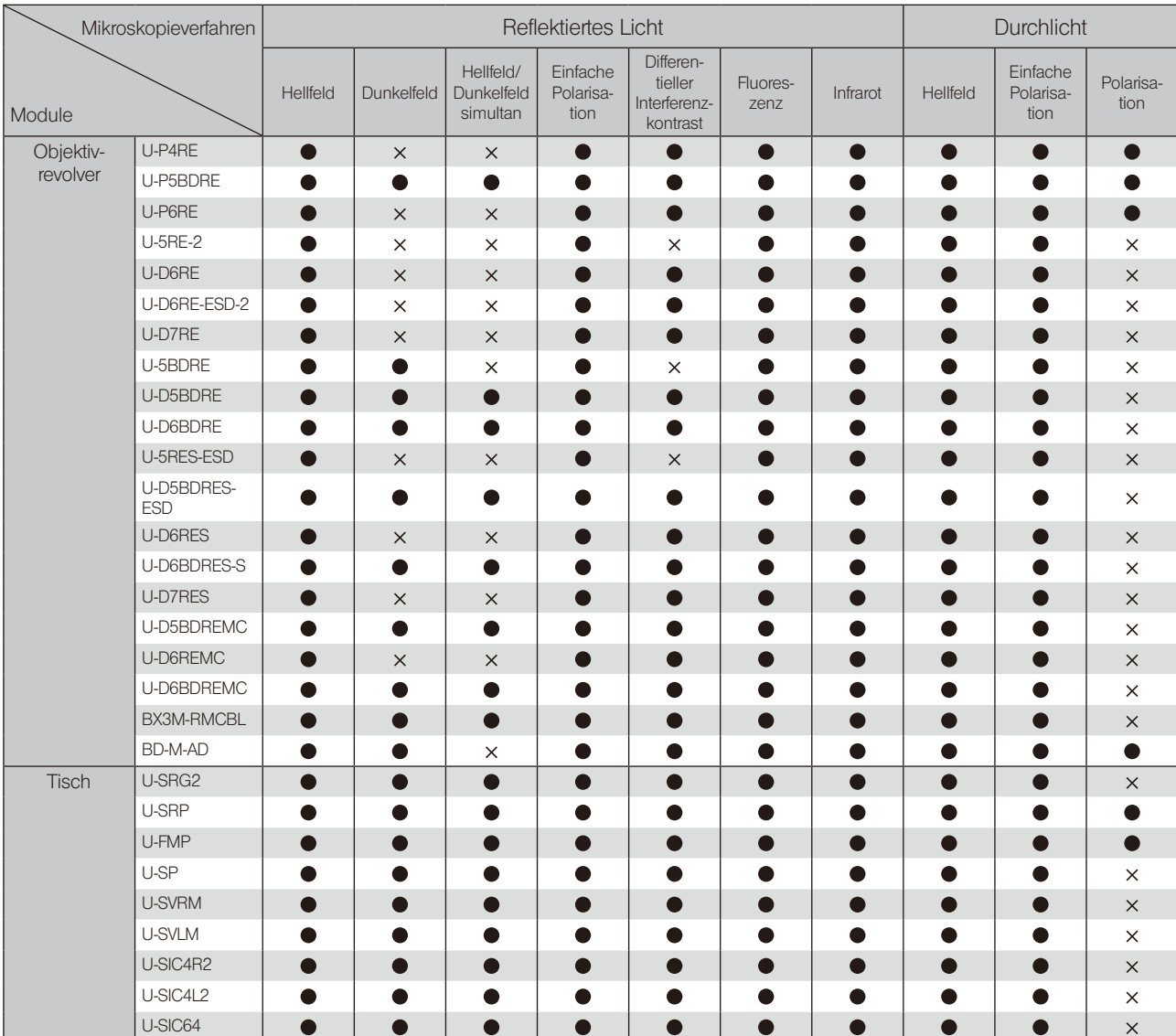

: Kombination unzulässig

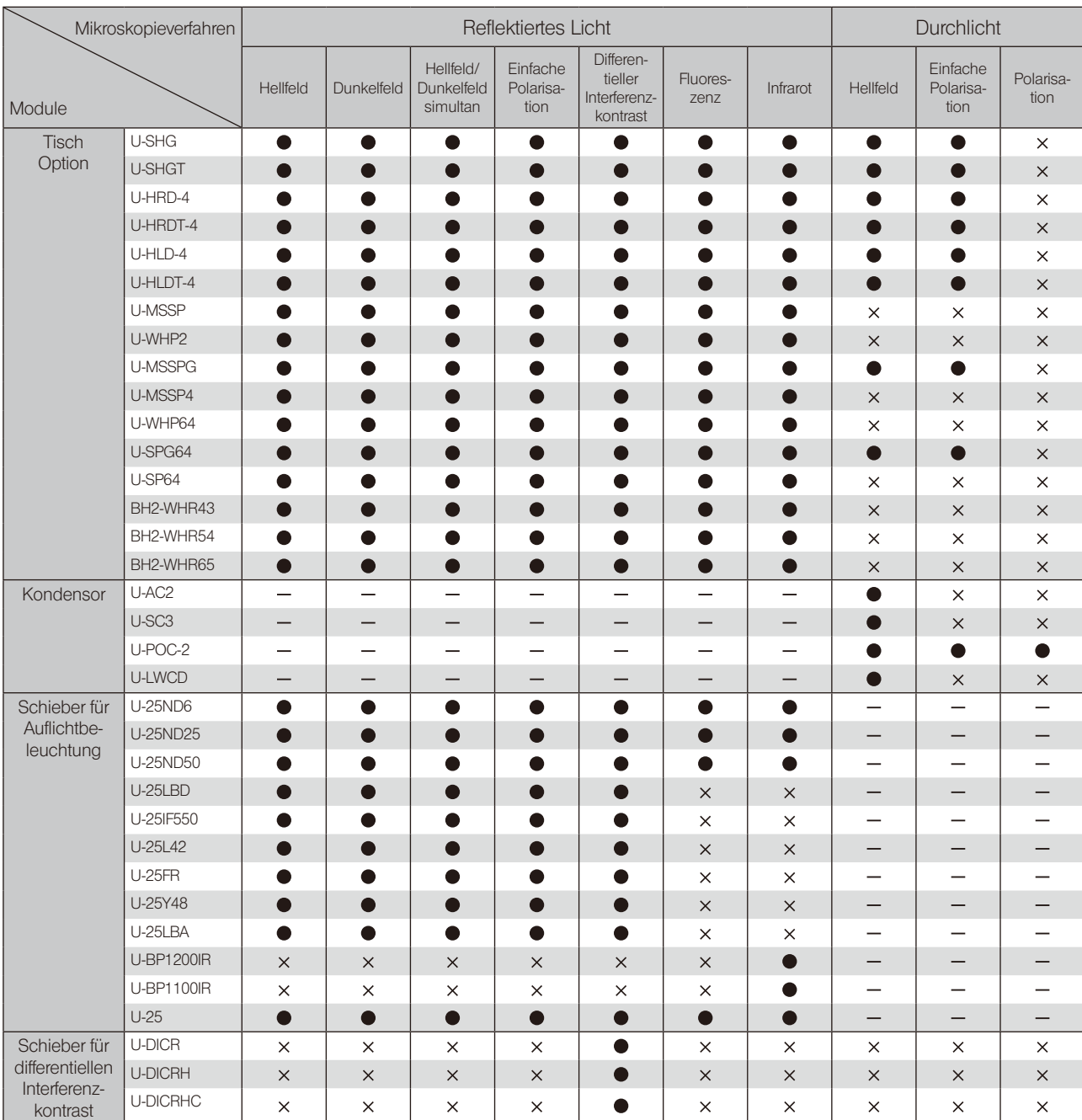

: Kombination unzulässig

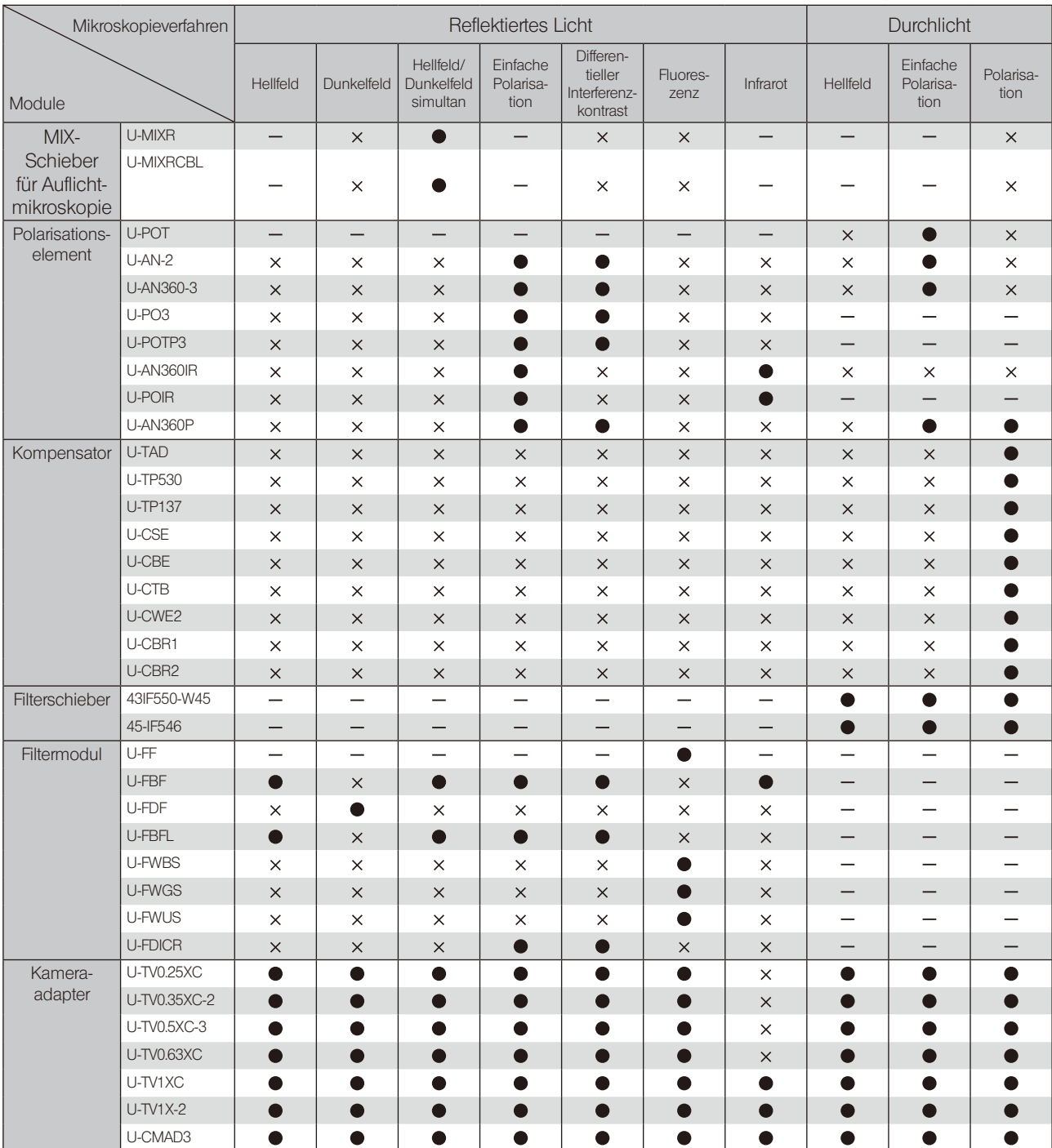

: Kombination unzulässig

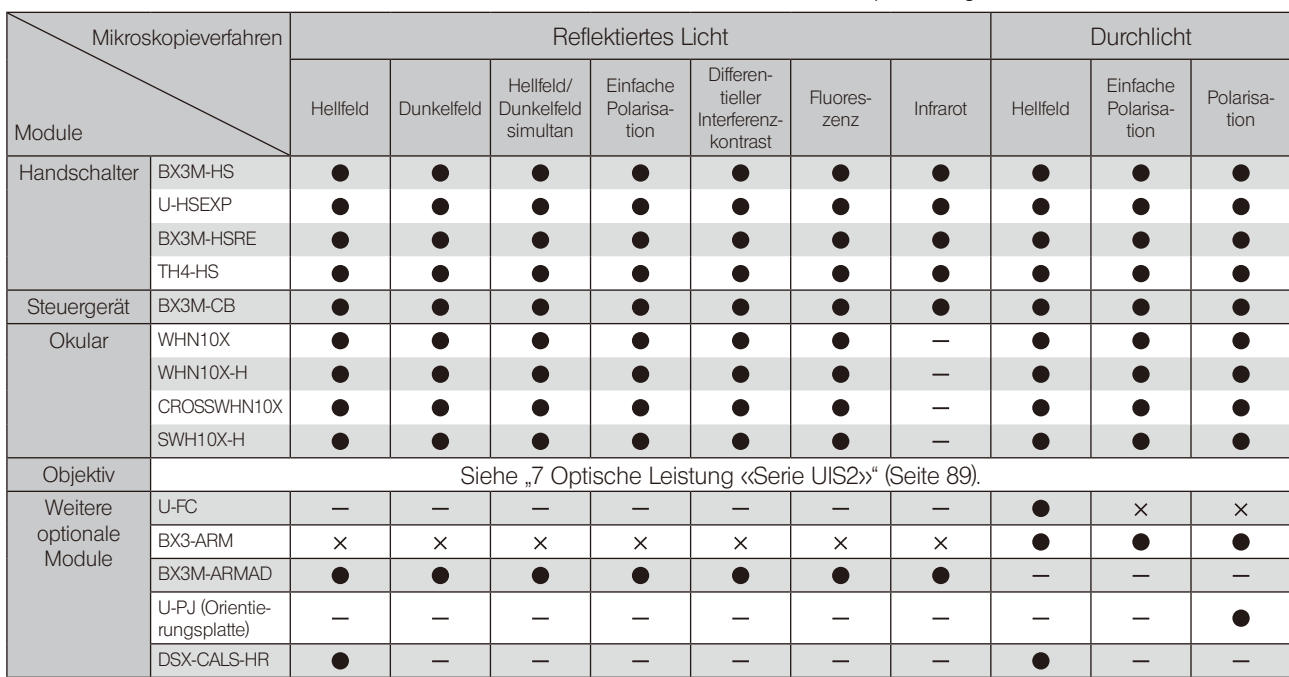

### <span id="page-19-0"></span>3 Grundfunktionen des Mikroskops (Hellfeldmikroskopie)

In diesem Abschnitt wird das Verfahren der Auflicht- und Durchlicht-Hellfeldmikroskopie beschrieben, welches das grundlegende Mikroskopieverfahren darstellt. Die Verfahren der Polarisation im Auflicht, der Auflichtmikroskopie im differentiellen Interferenzkontrast usw. sind unter "[4 Verschiedene Mikroskopieverfahren](#page-57-1)" beschrieben.

### 3-1 Auflicht-Hellfeldmikroskopie

14

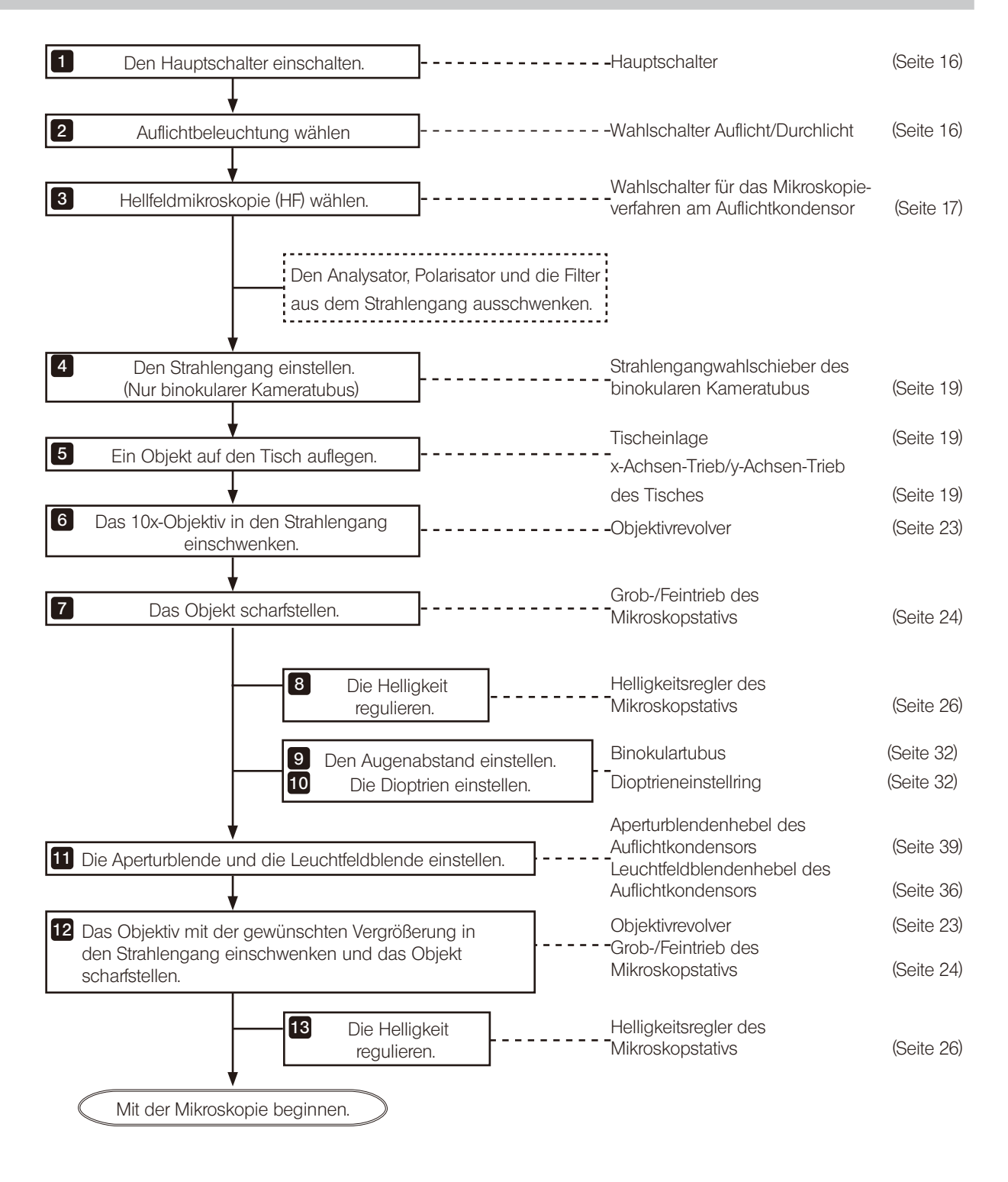

BX53M

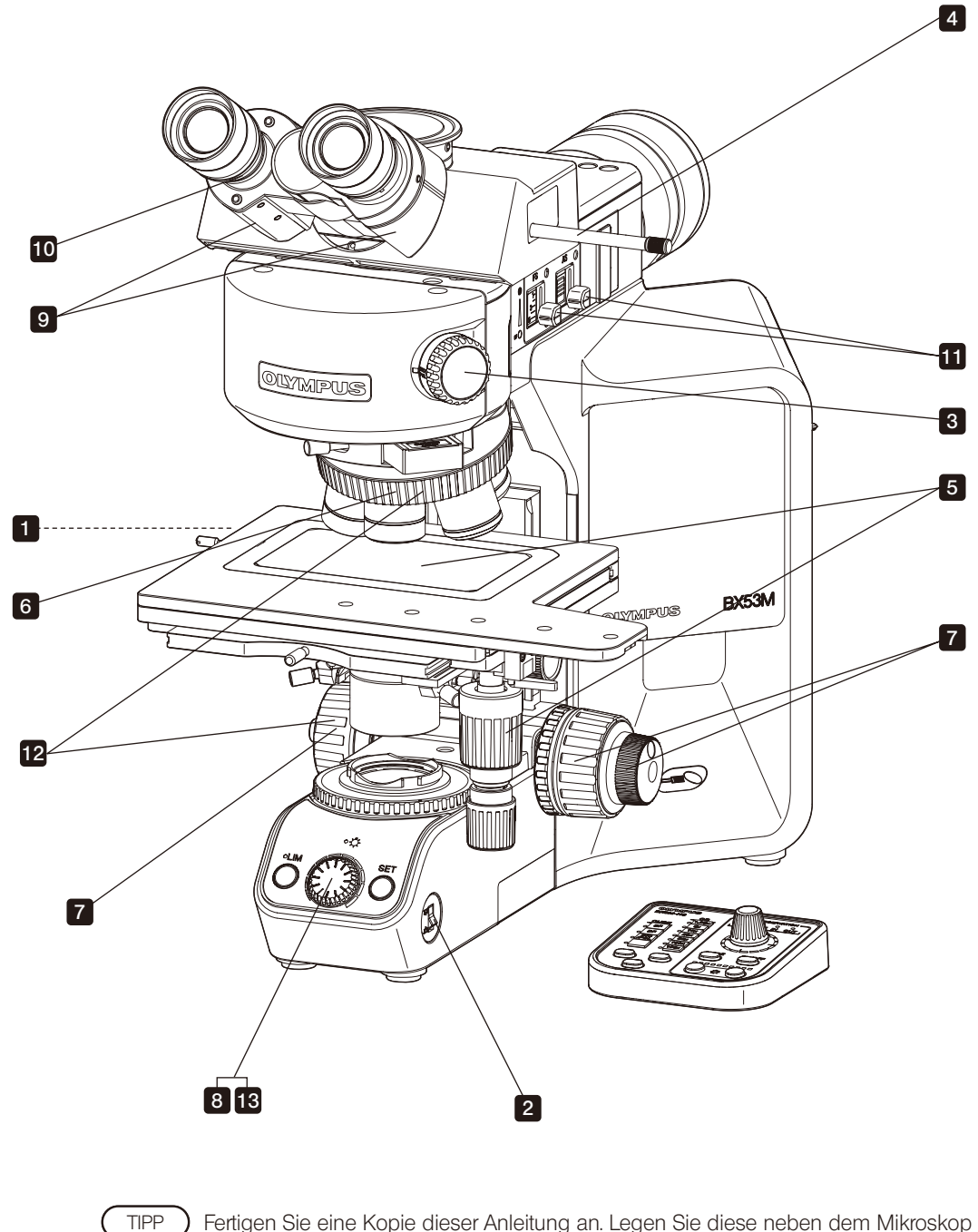

Fertigen Sie eine Kopie dieser Anleitung an. Legen Sie diese neben dem Mikroskop aus, damit Sie sie für die Bedienung des Mikroskops nutzen können.

### <span id="page-21-1"></span><span id="page-21-0"></span>3-2 Einschalten des Hauptschalters

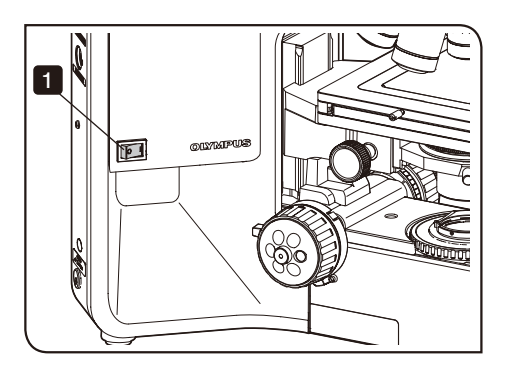

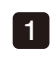

1 Den Hauptschalter des Mikroskopstativs einschalten (I). Wenn die Stromversorgung eingeschaltet wird, leuchtet die Betriebsanzeige [a] auf. Bei Kombination mit dem Steuergerät (BX3M-CB) ertönt zusätzlich ein Signalton.

2 Bei Kombination mit den folgenden Modulen den Hauptschalter des

1

jeweiligen Moduls einschalten ( $\vert \vert$ ). Kombinierbare Module Einzuschaltendes Modul

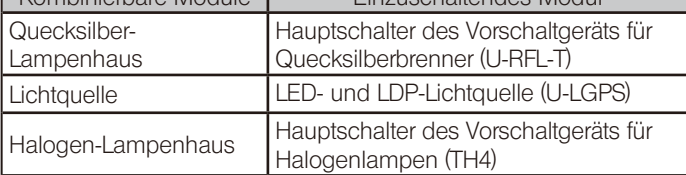

Einzelheiten sind in der mit dem jeweiligen Modul gelieferten Bedienungsanleitung zu finden.

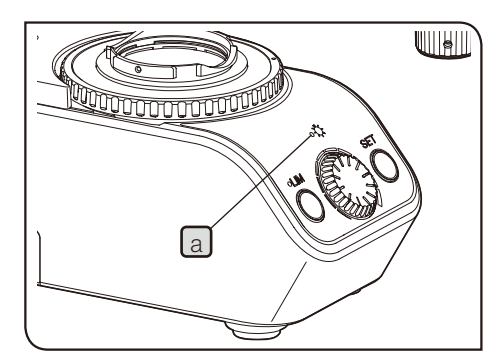

### <span id="page-21-2"></span>3-3 Wahl der Beleuchtung

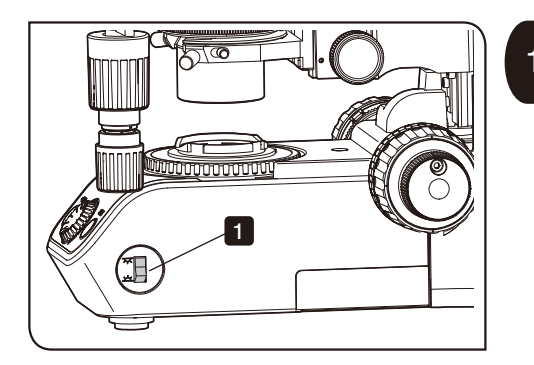

#### Wechsel zwischen Auflicht- und Durchlichtbeleuchtung

Diese Funktion ist nur mit dem Mikroskopstativ (BX53MTRF-S) verfügbar.

Durch wechselndes Ein- und Ausschalten des Auflicht-LED-Lampenhauses bzw. des Durchlicht-LED-Lampenhauses kann Auflicht- und Durchlichtbeleuchtung gewählt werden.

Für die Wahl des LED-Lampenhauses den Wahlschalter Auflicht/ Durchlicht benutzen.

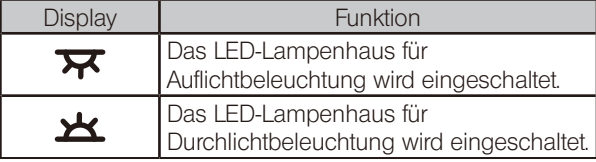

### <span id="page-22-0"></span>3-4 Auswahl des Mikroskopieverfahrens

**MIX OBSER** 

**POSITION** 

MODI

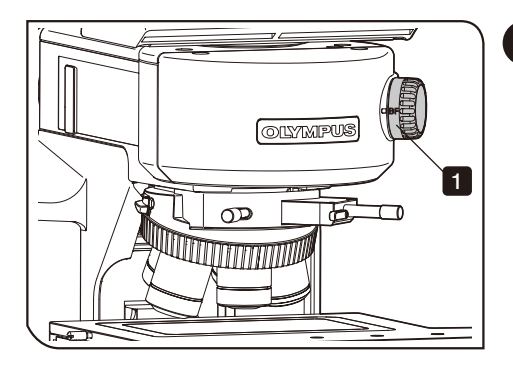

**OB** 

 $\circ$  $Bx$ 

 $\circ$  $\sqrt{10x}$  $\circ$  20 $x$ 

 $\circ$  $50x$ 

 $\circ$  100 $x$ 

 $\circ$  150 $x$  $\circ$ 

**OLYMPUS** 

**BOC304-HS** 

CURI

DF  $\circ$ 

**DIC**<br>POL  $\mathbf C$ 

 $\mathcal{C}$ BF

a

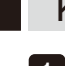

#### 1 Kombination mit dem BX3M-RLAS-S

1 Das Mikroskopieverfahren mit dem Wahlschalter für das Mikroskopieverfahren auswählen.

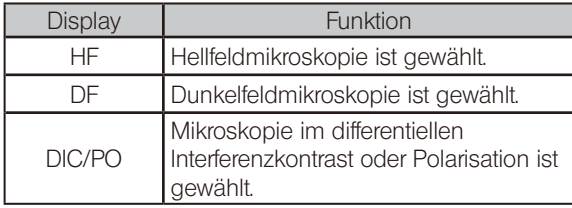

#### Kombination mit dem Handschalter

Je nach Einstellung des Wahlschalters für das Mikroskopieverfahren wechselt die Beleuchtung der Anzeige CUBE [a] des Handschalters (BX3M-HS).

#### 2 Kombination mit dem BX3M-KMA-S

Der LED-Auflichtkondensor für HF (BX3M-KMA-S) ist nur für Hellfeldmikroskopie geeignet. Andere Mikroskopieverfahren sind nicht wählbar.

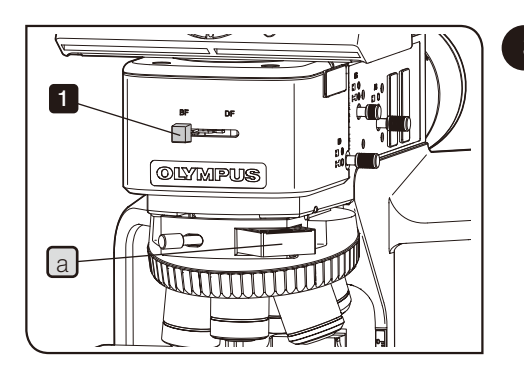

#### 3 Kombination mit dem BX3M-RLA-S

**1 1** Das Mikroskopieverfahren mit dem Hellfeld/Dunkelfeld-Wahlschalter auswählen.

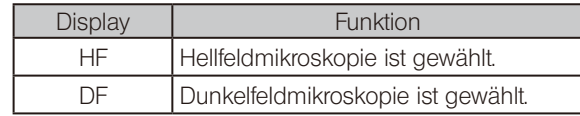

- HINWEIS)• Den Hellfeld/Dunkelfeld-Wahlschalter ganz bis zum Anschlag schieben.
	- Werkseitig befindet sich ein Leerschieber  $[a]$  am Objektivrevolver. Diesen Leerschieber zur Vermeidung von Überstrahlungen vor Gebrauch eingeschoben lassen.

<span id="page-23-0"></span>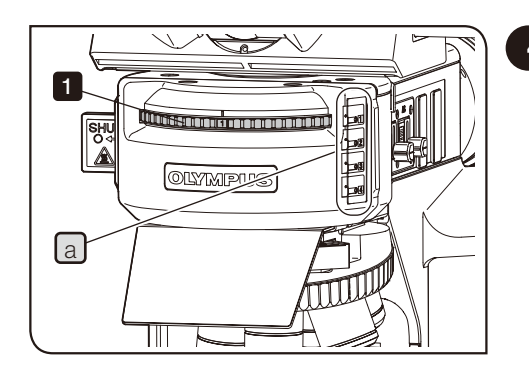

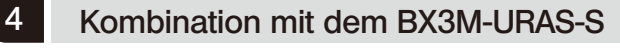

1 Den Revolver drehen, um das Mikroskopieverfahren zu wählen. Im Beschriftungsfenster  $\boxed{a}$  ist zu sehen, mit welcher Nummer welches Mikroskopieverfahren gewählt wird. Bitte beachten, dass das Beschriftungsetikett bei der Montage des Filtermoduls richtig in die Beschriftungstasche eingeführt werden muss.

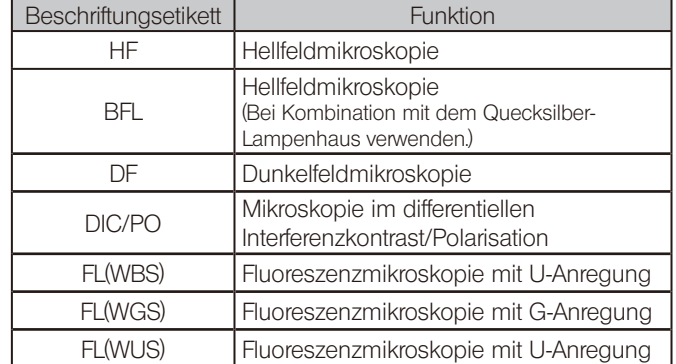

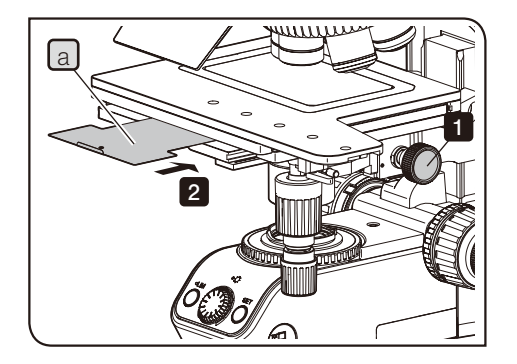

Fluoreszenzmikroskopie

Für Fluoreszenzmikroskopie mit den Mikroskopstativ HINWEIS (BX53MTRF-S) die mitgelieferte Lichtsperrplatte anbringen, um die Eigenfluoreszenz des optischen Systems für Durchlichtbeleuchtung zu verhindern.

1 Den Kondensor durch Drehen des Einstellrads für die Kondensorhöhe ausreichend weit absenken.

**2** Die Lichtsperrplatte  $[a]$  in die Aussparung am Tisch einsetzen.

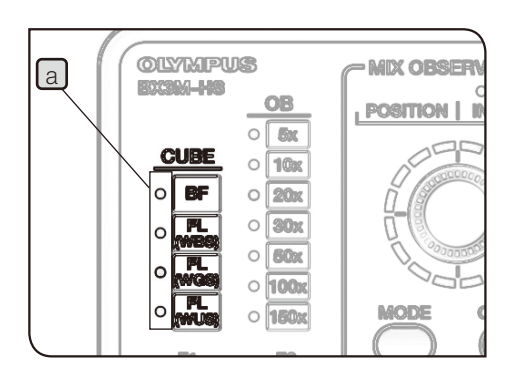

Kombination mit dem Handschalter

Je nach Wahl des Revolvers wechselt die Beleuchtung der Anzeige CUBE a des Handschalters (BX3M-HS).

### <span id="page-24-1"></span><span id="page-24-0"></span>3-5 Wechsel zwischen Okular-Strahlengang und Kamera-Strahlengang

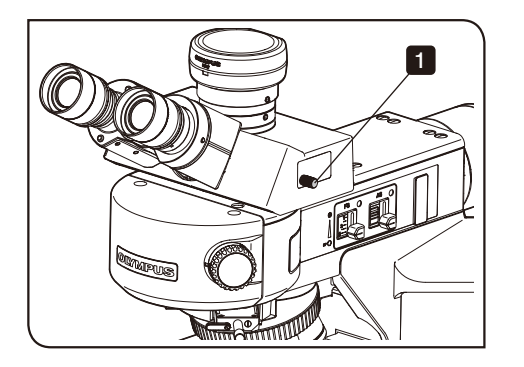

Der Strahlengang kann für die mikroskopische Untersuchung mit den Okularen oder die Darstellung auf dem Display usw. durch die Kamera eingestellt werden.

1 Den Strahlengang mit dem Strahlengangwahlschieber des binokularen Kameratubus einstellen.

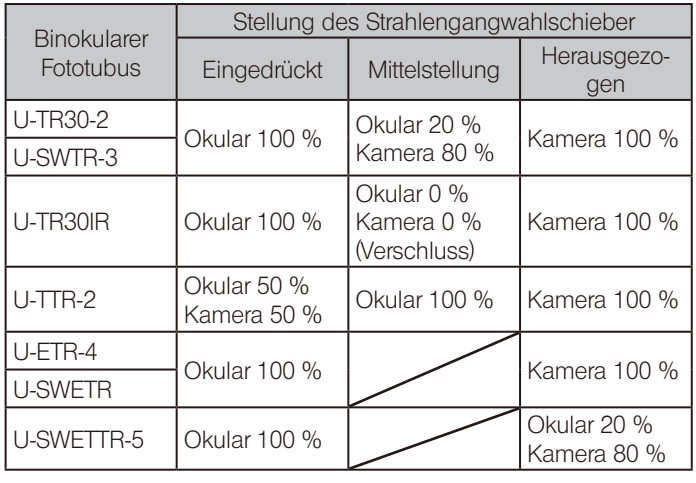

### <span id="page-24-2"></span>3-6 Auflegen eines Objekts auf den Tisch

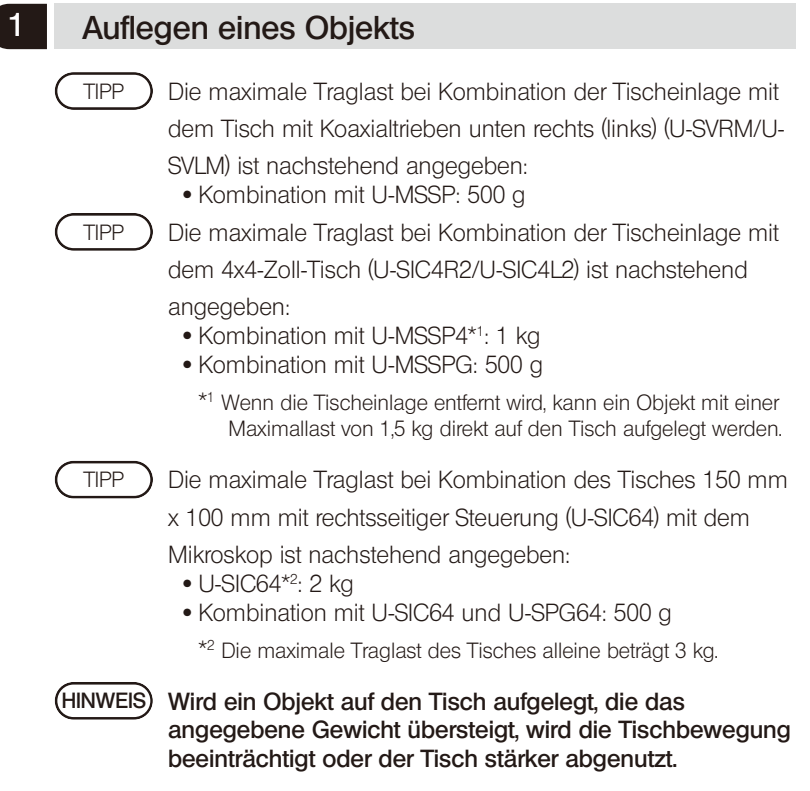

<span id="page-25-0"></span>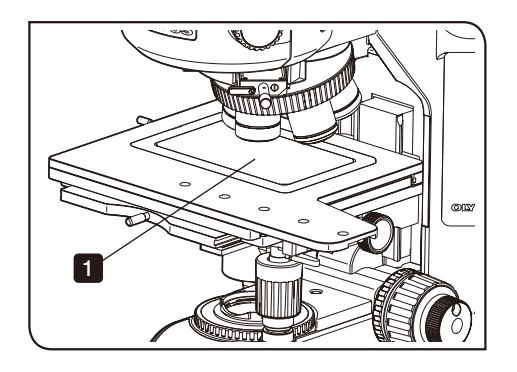

1 Das Objekt vor der Mikroskopie auf die Tischeinlage oder die Halteplatte auflegen.

· Wenn Das Objekt nicht flach und/oder parallel aufliegt, gelangt das Auflicht nicht zurück zum Objektiv und die Mikroskopie ist nicht möglich. TIPP

· Für die Mikroskopie mit großformatigen Objekten die Tischeinlage entfernen und das Objekt direkt auf den Tisch auflegen.

- · Bei Verwendung der Waferhalteplatte den Waferhalter mit den Schrauben a drehen.
- · Bei Verwendung der Glashalteplatte ist Mikroskopie mit Durchlichtbeleuchtung möglich. Für Durchlichtmikroskopie wird das System BX53MTRF-S benötigt.

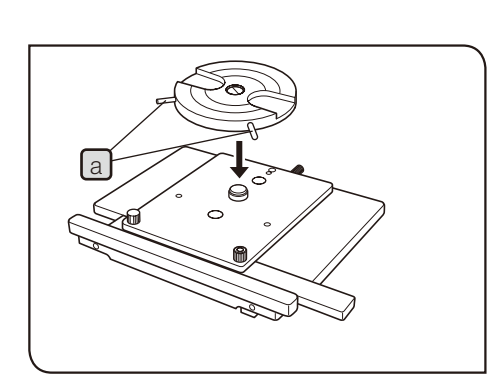

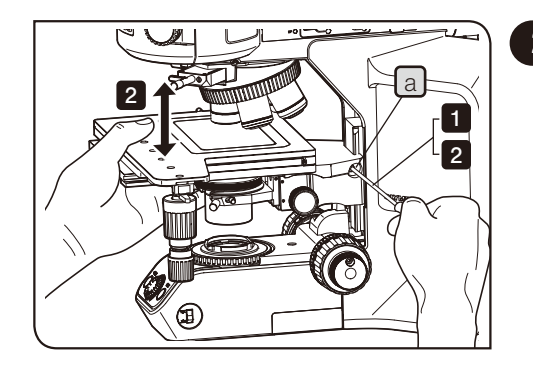

#### 2 Einstellen der Tischhöhe

Dicke Objekte oder Metallobjekte können nach den

- folgenden Verfahren mikroskopisch untersucht werden.
- · Absenken der Montageposition des Tischhalters: Es können Objekte mit einer Höhe bis 65 mm untersucht werden.

(Bitte beachten, dass die Objekthöhe bei Kombination mit dem Tisch 150 mm x 100 mm mit rechtsseitiger Steuerung (U-SIC64) bis 63 mm betragen darf.)

Das Verfahren zum Absenken der Montageposition des Tischhalters ist unter ["Removing the stopper of the stage](#page-100-0)  [holder"](#page-100-0) beschrieben (Seite [95\)](#page-100-1)

· Anbringen des Höhenadapters (BX3M-ARMAD) am Mikroskopstativ:

Es können Objekte mit einer Höhe bis 105 mm untersucht werden.

(Bitte beachten, dass die Objekthöhe bei Kombination mit dem Tisch 150 mm x 100 mm mit rechtsseitiger Steuerung (U-SIC64) bis 103 mm betragen darf.)

**NVORSICHT** 

TIPP

Wird die Feststellschraube a des Tischhalters gelockert, fällt der Tisch nach unten. Den Tisch beim Lösen der Feststellschraube gut festhalten.

**1** Den Tisch gut festhalten und die Feststellschraube  $\boxed{a}$  des Tischhalters mit dem Sechskant-Schraubendreher lösen.

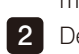

2 Den Tisch nach oben und unten bewegen, um die gewünschte Position zu finden, und die Feststellschraube  $\boxed{a}$  an der gewünschten Position wieder anziehen.

<span id="page-26-0"></span>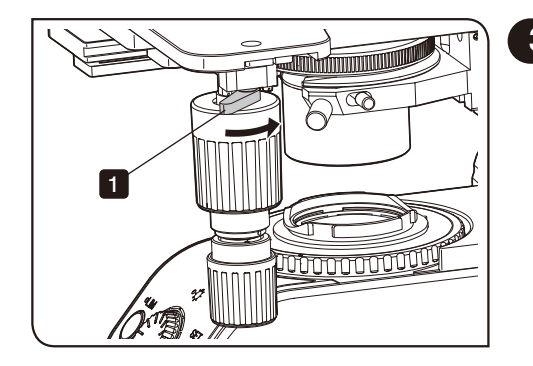

#### 3 Verwenden der y-Achsen-Sperre

Die y-Achsen-Sperre steht nur für die Tische U-SIC64 und U-SIC4R2/SIC4L2 zur Verfügung.

1 Wird der y-Achsen-Sperrhebel in Pfeilrichtung gesperrt, ist keine Tischbewegung in y-Achsen-Richtung (nach vorne und hinten) mehr möglich und der Tisch kann nur noch in Richtung der x-Achse (nach rechts und links) bewegt werden.

Um die Sperre aufzuheben, denn Sperrhebel vollständig in die Ausgangsstellung zurücksetzen. Wird der Sperrhebel nur unvollständig entsperrt, kommt es zu Abnutzungserscheinungen, die dazu führen, dass die Sperre nicht mehr funktioniert oder Abrieb entsteht. HINWEIS

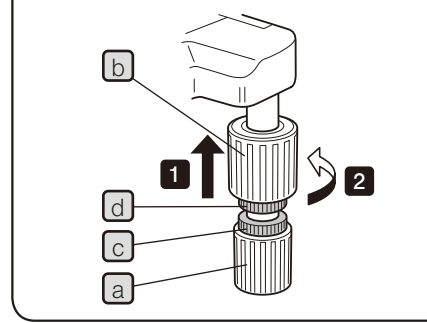

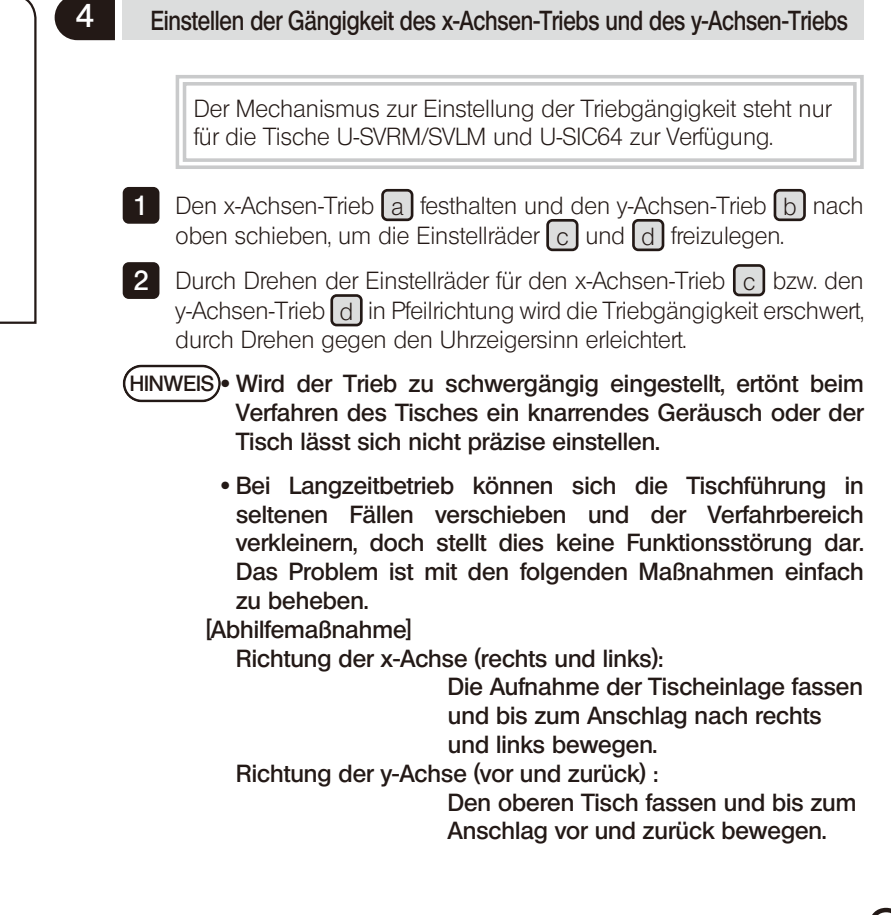

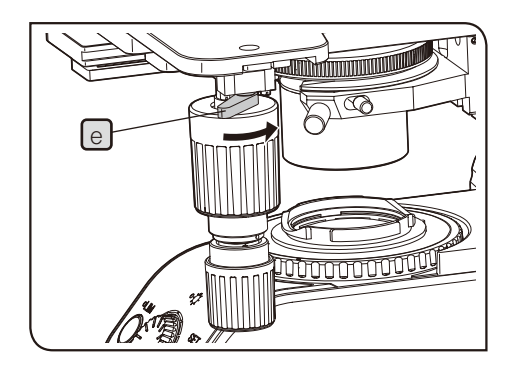

Wenn sich der y-Achsen-Trieb  $\lceil b \rceil$  in Schritt  $\lceil c \rceil$  nicht nach oben schieben lässt, die Tischbewegung mit dem y-Achsen-Sperrhebel e sperren und den y-Achsen-Trieb b drehen, um ihn zu verschieben. TIPP<sup>)</sup>

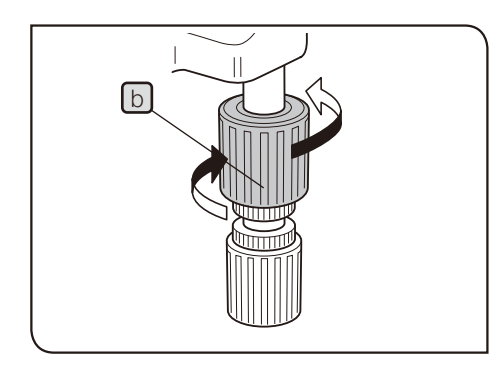

#### Gummikappen für die Tischtriebe (Zubehör)

TIPP ) Durch Anbringen dieser Gummikappen am x- und/ oder y-Achsen-Trieb der Tische U-SVRM/SVLM und/oder U-SIC64 wird ein Entgleiten der Triebe verhindert und die Feineinstellung des Tisches erleichtert. Zudem lassen sich Ermüdungserscheinungen bei Langzeitbetrieb reduzieren. Gummikappen werden in zwei Ausführungen angeboten: U-SHGT (dick: 5 mm) und U-SHG (dünn: 2 mm).

#### Anbringen der Gummikappen

Erst den größeren Teil von unten am y-Achsen-Trieb (oberer Trieb) anbringen und anschließend den kleineren Teil von unten am x-Achsen-Trieb (unterer Trieb) anbringen.

### <span id="page-28-0"></span>3-7 Wahl des Objektivs

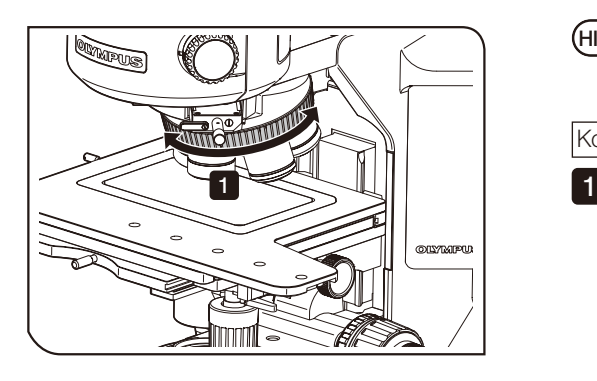

Bei der Wahl des Objektivs vorsichtig vorgehen, damit das Objektiv nicht mit dem Objekt kollidiert. HINWEIS

Kombination mit dem manuellen oder codierten Objektivrevolver

1 Das Objektiv durch Drehen des Objektivrevolvers einschwenken.

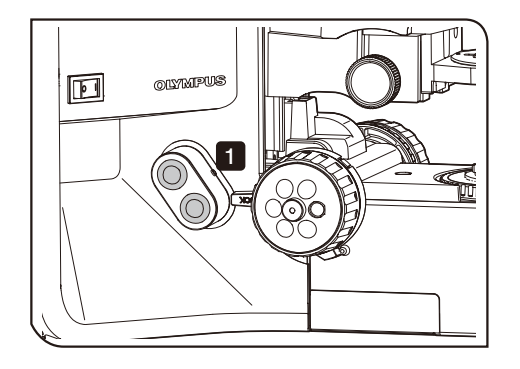

#### Kombination mit dem motorischen Objektivrevolver

- 1 Das Objektiv durch Drücken der Taste des Handschalters für den motorischen Objektivrevolver (BX3M-HSRE) auswählen.
- Die mittels Tastendruck festgelegte Drehrichtung des Objektivrevolvers kann durch Einstellen des Dip-Schalters an der Seite des Steuergeräts (BX3M-CB) verändert werden. Einzelheiten siehe "Montieren des Steuergeräts" (Seite 100). Vor Einstellen des Dip-Schalters den Hauptschalter ausschalten  $\overline{O}$ ). TIPP

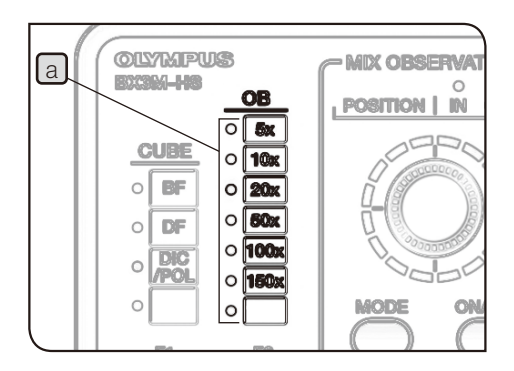

Kombination mit dem motorischen oder codierten Objektivrevolver und dem Handschalter

Je nach gewähltem Objektiv wechselt die Beleuchtung der Anzeige OB a des Handschalters (BX3M-HS).

### <span id="page-29-1"></span><span id="page-29-0"></span>3-8 Scharfeinstellung

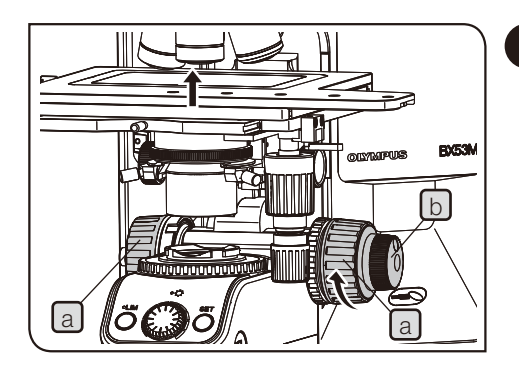

#### Vertikale Tischbewegung

Den Grobtrieb  $\boxed{a}$  und den Feintrieb  $\boxed{b}$  in Pfeilrichtung drehen, um den Tisch nach oben zu bewegen. (Das Objekt wird dem Objektiv angenähert.)

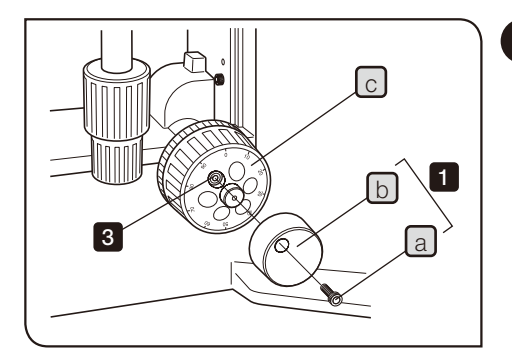

#### 2 Auswechseln des Feintriebs

TIPP

#### Werkseitig wurde der Feintrieb an der rechten Seite angebracht. HINWEIS

- Der Feintrieb ist abnehmbar, um zu verhindern, dass er bei der Bedienung der x- und y-Achsen-Triebe im Weg ist. Üblicherweise wird der Feintrieb an der den x- und y-Achsen-Trieben gegenüberliegenden Seite angebracht.
- 1 Die Feststellschraube a mit einem Sechskant-Schraubendreher lösen und den Feintrieb  $\boxed{b}$  abnehmen.
- 2 Die Abdeckung der Schraubenbohrung des Feineinstellrades auf der gegenüberliegenden Seite entfernen und den Feintrieb [b] nach dem umgekehrten Verfahren anbringen.
- 3 Die mitgelieferte Abdeckung an der Seite, von der der Feintrieb b entfernt wurde, über der Schraubenbohrung des Feineinstellrades anbringen.
- Das Feineinstellrad  $\boxed{c}$  kann für die Feineinstellung mit der Fingerspitze oder Fingerkuppe bedient werden. TIPP

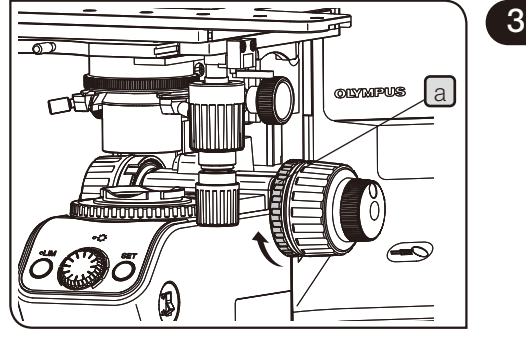

### 3 Einstellen der Gängigkeit des Grobtriebs

HINWEIS) Für die Einstellung der Gängigkeit des Grobtriebs unbedingt den Einstellring für die Triebgängigkeit  $[a]$  verwenden.

Die Gängigkeit des Grobtriebs ist für leichte Bedienbarkeit eingestellt. Um sie zu verändern, den Einstellring für die Triebgängigkeit [a] in Pfeilrichtung drehen, um den Trieb schwergängiger einzustellen, und in Gegenrichtung, um ihn leichtgängiger einzustellen.

Wenn der Tisch aufgrund seines Eigengewichts nach unten fährt oder die Scharfeinstellung über den Feintrieb rasch wieder verloren geht, ist der Trieb zu leichtgängig eingestellt. In diesem Fall den Einstellring für die Triebgängigkeit [a] in Pfeilrichtung drehen, um den Trieb schwergängiger einzustellen.

<span id="page-30-0"></span>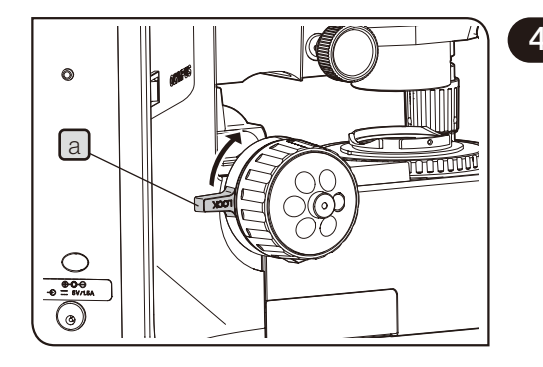

#### 4 Einstellen des Anschlags mit dem Grobtrieb

Diese Funktion verhindert eine Kollision zwischen Objekt und Objektiv und vereinfacht die Scharfeinstellung.

Nach dem Scharfstellen des Objektes mit Hilfe des Grobtriebs den Vorwahlanschlag a in Pfeilrichtung drehen und arretieren; dadurch wird der obere Anschlag für die Bewegung mit dem Grobtrieb festgelegt.

Soll nach einem Objektwechsel eine erneute Scharfeinstellung erfolgen, kann das Objekt durch Anheben des Grobtriebs bis zum Anschlag scharfgestellt werden. Anschließend die Feineinstellung mit dem Feintrieb vornehmen.

Bitte beachten, dass die Tischbewegung mit dem Feintrieb nicht gesperrt ist.

HINWEIS) Bei arretiertem Vorwahlanschlag lässt sich der Tisch nicht mehr bis zum unteren Anschlag absenken.

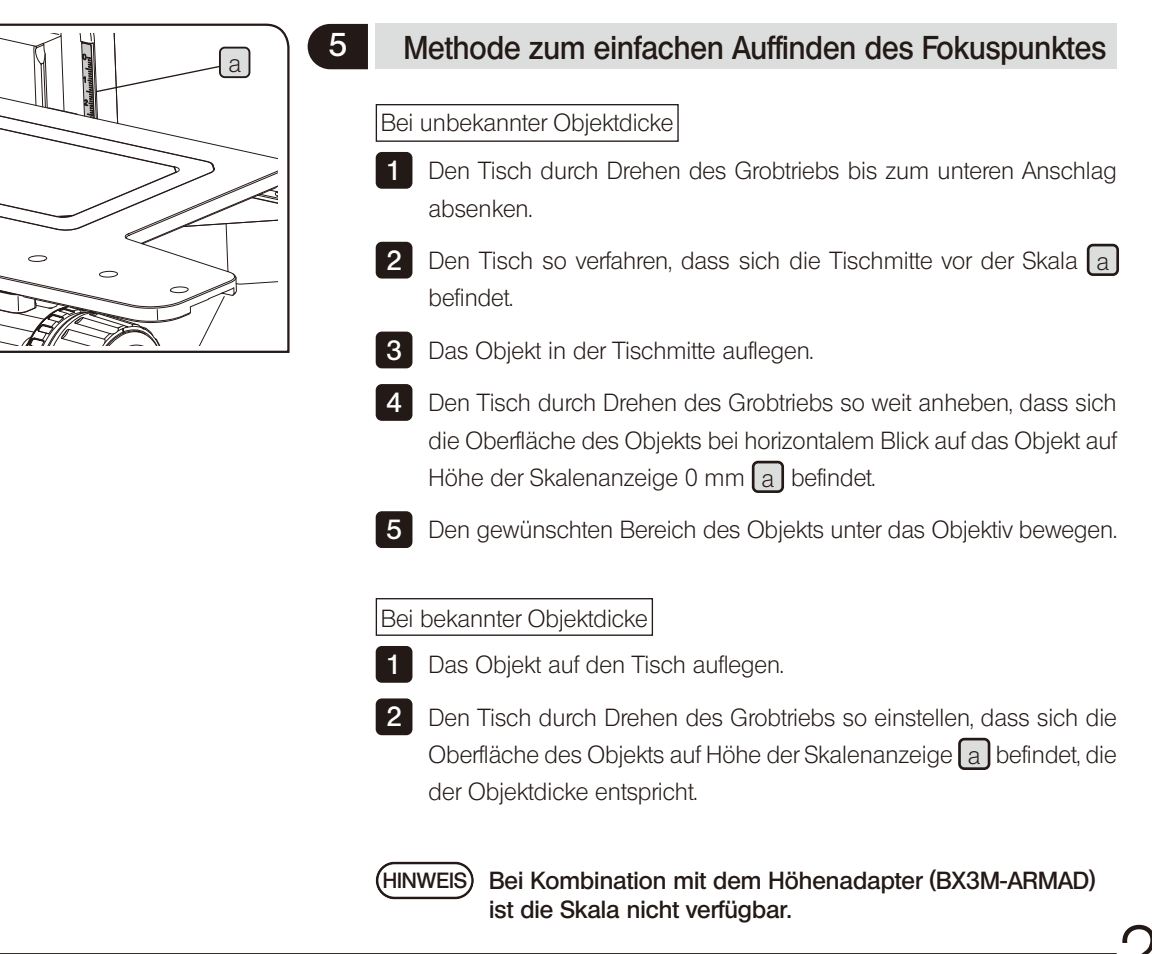

### <span id="page-31-0"></span>3-9 Regulieren der Helligkeit

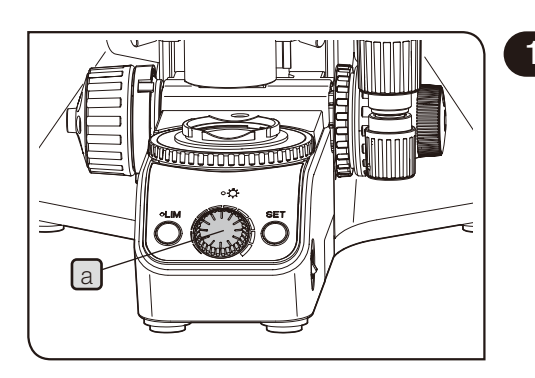

#### 1 Kombination mit dem LED-Lampenhaus

Den Helligkeitsregler des Mikroskopstativs a im Uhrzeigersinn drehen, um die Helligkeit der Beleuchtung zu verstärken.

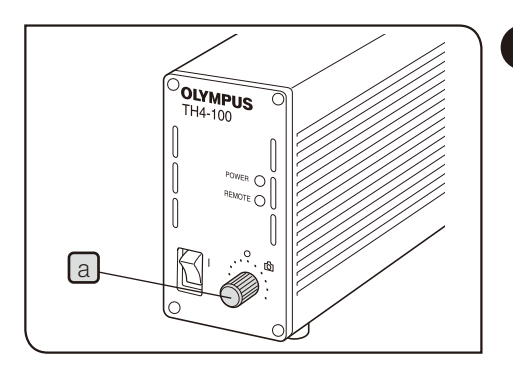

#### 2 Kombination mit dem Halogen-Lampenhaus

Den Helligkeitsregler [a] des Vorschaltgerätes für die Halogenlampe (TH4) auf MAX (hohe Spannung) drehen, um die Helligkeit der Beleuchtung zu verstärken.

Einzelheiten zum Vorschaltgerät für die Halogenlampe (TH4) sind in der mit dem Vorschaltgerät gelieferten Bedienungsanleitung zu finden. 

#### 3 Kombination mit dem Quecksilber-Lampenhaus

Den Graufilter in den Strahlengang einschwenken und die Lichttransmission regulieren. Einzelheiten siehe "3-14 Einsetzen des Filters für Auflichtbeleuchtung" (Seite 42).

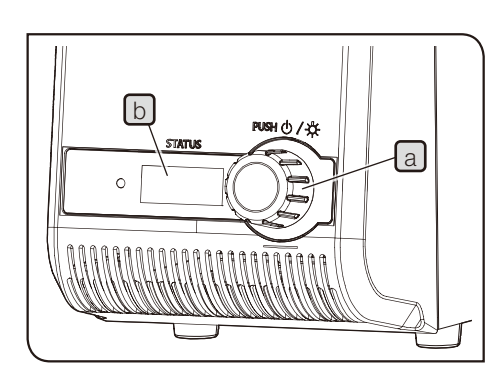

#### 4 Kombination mit der Lichtquelle

1 Den Helligkeitsregler a drehen, um die Helligkeit anzupassen.

- TIPP) Durch Drehen des Helligkeitsreglers **a** können die vom  $Zähler$   $\Box$  angezeigten Zahlenwerte (Min.: 010, Max.: 100) in 5er-Schritten geändert werden.
	- Je größer die vom Zähler  $\Box$  angezeigten Zahlenwerte werden, desto heller leuchtet die Lampe.

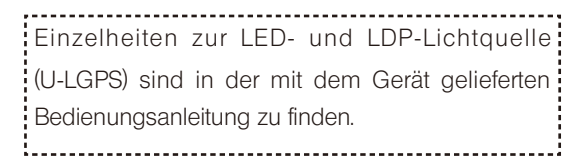

#### <span id="page-32-0"></span>5 Verwenden des Schalters LIM/SET

Diese Funktion steht zur Verfügung, wenn das Gerät wie folgt kombiniert wird.

- · LED-Lampenhaus, motorischer oder codierter Objektivrevolver und codierter Auflichtkondensor\*1
- LED-Lampenhaus und motorischer oder codierter Objektivrevolver
- LED-Lampenhaus und codierter Auflichtkondensor\*1
	- \*1 Codierte Auflichtkondensoren werden in zwei Ausführungen angeboten: BX3M-RLAS-S und BX3M-URAS-S.

#### Worum handelt es sich bei der LIM-Funktion?

LIM bedeutet "Light Intensity Manager" (Helligkeits-Manager). Für jedes Objektiv oder Mikroskopieverfahren kann im Voraus ein frei wählbarer Helligkeitswert gespeichert werden. Über diese Funktion wird der gespeicherte Helligkeitswert anschließend automatisch eingestellt, wenn das entsprechende Objektiv oder Mikroskopieverfahren gewählt wird.

Speichern des Helligkeitswertes

1

- Die LIM-Taste a drücken, um den Speichermodus ("Store") einzustellen. (Die LIM-Anzeige [b] leuchtet nicht.)
- 2 Das Hellfeldmikroskopieverfahren wählen. Zur Auswahl des Mikroskopieverfahrens siehe "3-4 Auswahl des Mikroskopieverfahrens" (Seite 17).
- 3 Das Objektiv mit schwacher Vergrößerung in den Strahlengang einschwenken und das Objekt scharfstellen.
- 4 Den Helligkeitsregler  $\lfloor c \rfloor$  drehen, um einen geeigneten Helligkeitswert einzustellen.
- $5$  Die Taste SET  $\boxed{d}$  drücken, um den aktuellen Helligkeitswert im Speicher dieses Systems zu speichern.
- 6 Das Objektiv wechseln und die Schritte 4 und 5 durchführen. Für alle montierten Objektive die geeigneten Helligkeitswerte speichern.
- 7 Das Mikroskopieverfahren wechseln und die Schritte 3 und 6 durchführen. Für alle wählbaren Mikroskopieverfahren die geeigneten Helligkeitswerte speichern.

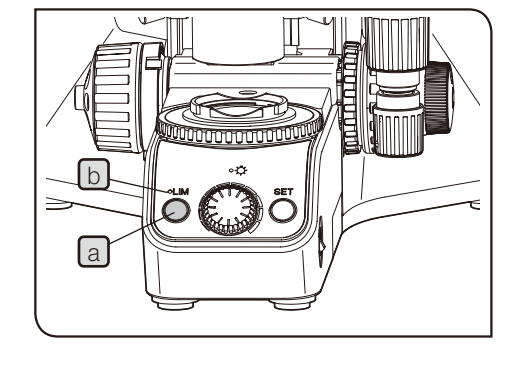

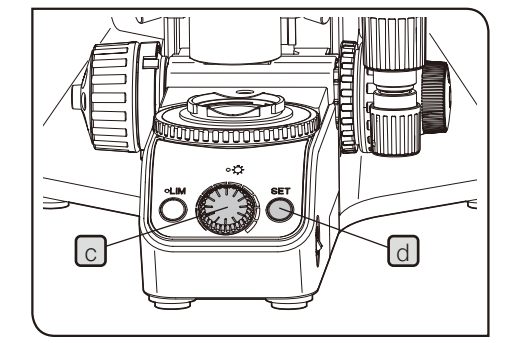

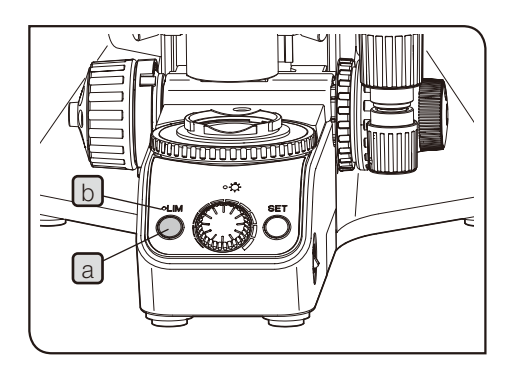

Wiedergabe des Helligkeitswertes

1 Die LIM-Taste a drücken, um den Wiedergabemodus ("Replay") einzustellen. (Die LIM-Anzeige b leuchtet.)

2 Der gespeicherte Helligkeitswert wird automatisch eingestellt, wenn das entsprechende Objektiv oder Mikroskopieverfahren gewählt wird.

#### Beispiele für gespeicherte Helligkeitswerte

Durch Drücken der Taste SET d wird die Helligkeit entsprechend oder **in** der Tabelle eingestellt, wenn die einzelnen Module wie folgt kombiniert und eingestellt sind.

Kombinationsbeispiel 1

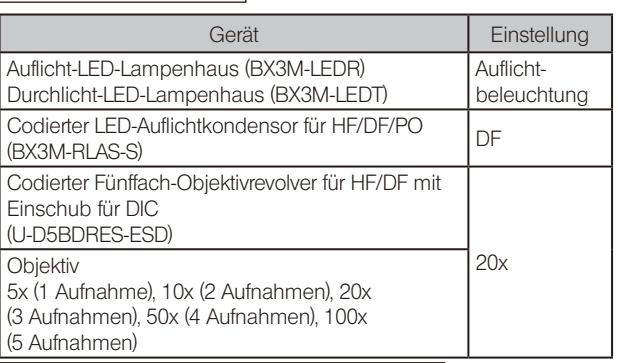

Beispiel 1 für gespeicherte Helligkeitswerte

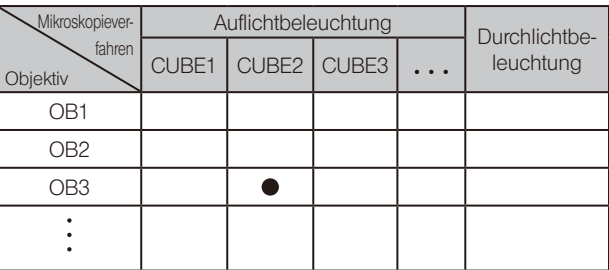

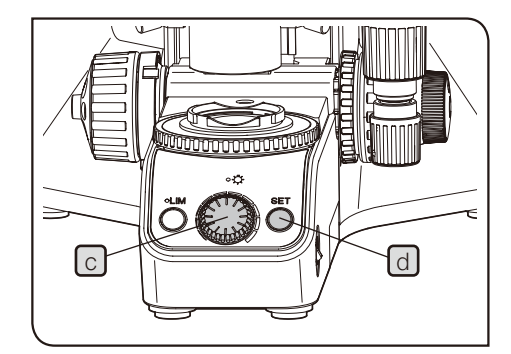

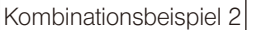

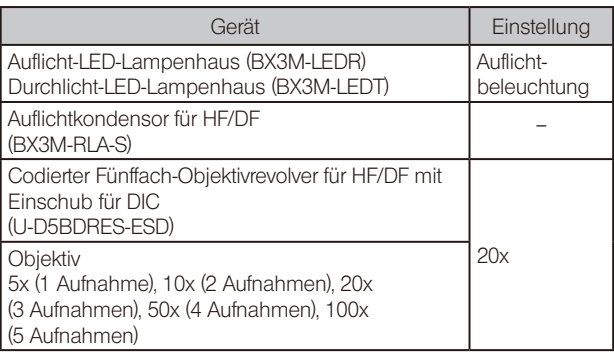

Beispiel 2 für gespeicherte Helligkeitswerte

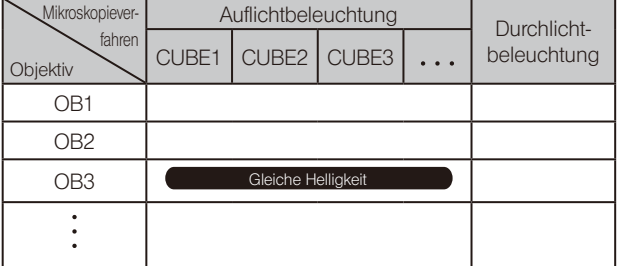

#### Kombinationsbeispiel 3

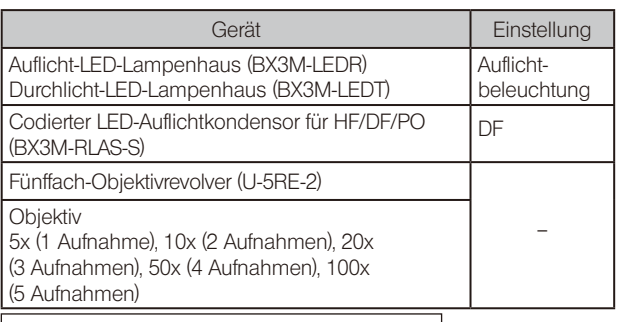

Beispiel 3 für gespeicherte Helligkeitswerte

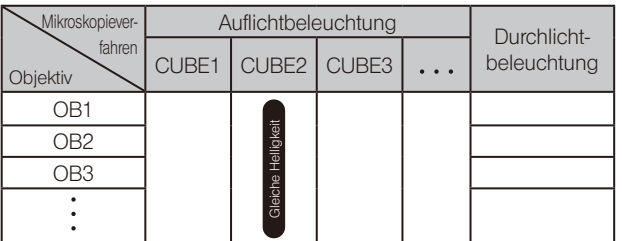

#### Kombinationsbeispiel 4

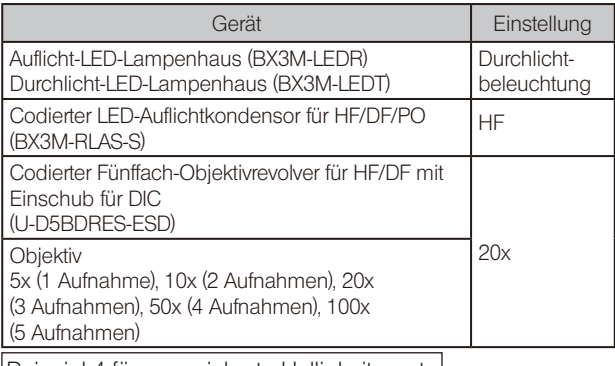

Beispiel 4 für gespeicherte Helligkeitswerte

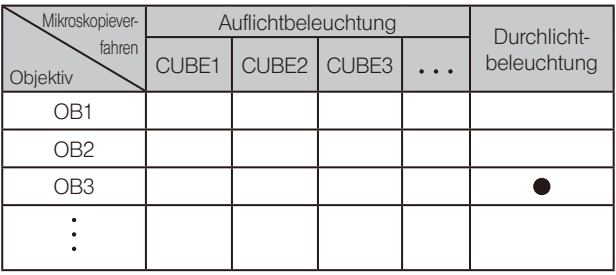

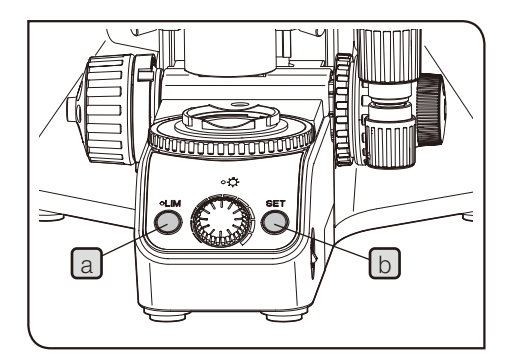

Zurücksetzen der gespeicherten Helligkeitswerte (LIM-Funktion) auf die Werkseinstellung

- **1** Den Hauptschalter des Mikroskopstativs ausschalten  $(O)$ .
- Gegebenenfalls das Steuergerät trennen.  $\boxed{2}$

3 Den Hauptschalter des Mikroskopstativs einschalten (1) und gleichzeitig die LIM-Taste  $\boxed{a}$  und die Taste SET  $\boxed{b}$  drücken. Die LIM-Taste  $\boxed{a}$ und die Taste SET [b] gedrückt halten. Nach 5 Sekunden wird der gespeicherte Helligkeitswert auf die Werkseinstellung zurückgesetzt.

- Wenn die LIM-Taste und die Taste SET innerhalb von 5 Sekunden freigegeben werden, wird der gespeicherte Helligkeitswert (LIM-Funktion) nicht auf die Werkseinstellung zurückgesetzt und das Mikroskop wie üblich gestartet. TIPP )
- 4 Den Hauptschalter des Mikroskopstativs ausschalten  $(Q)$ . Gegebenenfalls das Steuergerät wieder anschließen. Das Verfahren zum Anschließen des Steuergerätes ist unter "Montieren des Steuergeräts" beschrieben (Seite [100](#page-105-0)).
#### 3-10 Einstellen des Beobachtungstubus

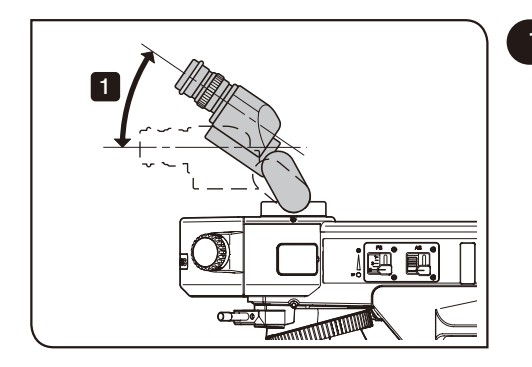

#### 1 Schwenkverstellung

Diese Funktion ist bei Kombination mit dem U-TBI-3, U-TTR-2 oder U-SWETTR-5 verfügbar.

Der Beobachtungstubus kann für entspanntes Mikroskopieren auf eine bequeme Einblickhöhe und einen geeigneten Einblickwinkel eingestellt werden.

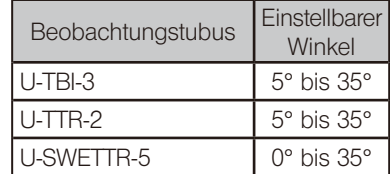

1 Die Binokulare fassen und vertikal in die gewünschte Position

verschieben.

HINWEIS)• Binokulare nicht gewaltsam über den oberen oder unteren Anschlag hinaus bewegen, um das System nicht zu beschädigen.

- · Für das U-TBI-3 ist kein Zwischenadapter erhältlich.
- · Kratzer oder Schmutz auf den Spiegeloberflächen verursachen bei Dunkelfeldmikroskopie mit dem U-TBI-3 manchmal Störbilder.

#### 2 Verwenden der Augenmuscheln

Wenn Sie eine Brille tragen:

Die Augenmuscheln in der nach hinten geklappten Position verwenden.

Wenn Sie keine Brille tragen:

Die Augenmuscheln in Pfeilrichtung ausklappen. Das Mikroskopieren wird angenehmer, da das Eindringen von Störlicht zwischen den Okularen und den Augen verhindert wird.

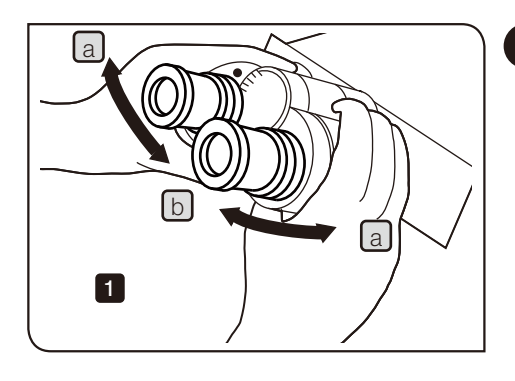

#### <span id="page-37-0"></span>3 Einstellen des Augenabstands

Mit dieser Einstellung wird der Abstand zwischen den beiden Okularen an Ihren Augenabstand angepasst. Dadurch ist ein einziges mikroskopisches Bild sichtbar und die Augen ermüden beim Mikroskopieren nicht so schnell.

1 Das linke und rechte Okular parallel ausrichten und die Binokulare in Richtung a oder b bewegen, bis das rechte Sehfeld vollständig mit dem linken übereinstimmt. Der durch die Markierung (•) am linken Okularstutzen angezeigte Wert gibt den Augenabstand an.

Den Augenabstand notieren, damit er zu einem späteren Zeitpunkt schnell wieder eingestellt werden kann.

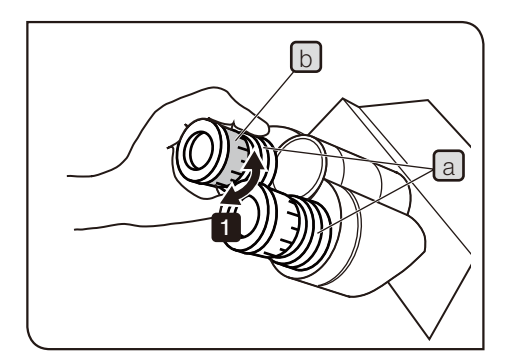

<span id="page-37-1"></span>4 Dioptrieneinstellung

TIPP

Die Dioptrien dem rechten und linken Auge des Betrachters entsprechend einstellen.

Wenn das Okular nicht mit einem Okularmikrometer ausgestattet ist

1 Den unteren Teil  $\boxed{a}$  des Okulars drücken und den Dioptrieneinstellring [b] drehen, um die Markierung auf "0" zu stellen. Diese Einstellung am rechten und linken Okular vornehmen.

2 Den Augenabstand einstellen.

Das Objekt auflegen. 3

4 Das 10x-Objektiv in den Strahlengang einschwenken und den Grobtrieb/Feintrieb drehen, um das Objekt scharfzustellen.

5 Zu einem Objektiv mit starker Vergrößerung (50x oder höher) wechseln und das Objekt mit dem Grobtrieb/Feintrieb scharfstellen.

Wieder zum 10x-Objektiv wechseln. Mit dem linken Auge durch das 6 linke Okular hindurchsehen und den Dioptrieneinstellring  $\boxed{b}$  drehen, um das Objekt scharfzustellen. In derselben Weise mit dem rechten Auge in das rechte Okular blicken und den Dioptrieneinstellring drehen, um das Objekt scharfzustellen.

7 Erneut zu einem Objektiv mit starker Vergrößerung (50x oder höher) wechseln und das Objekt mit dem Grobtrieb/Feintrieb scharfstellen.

8 Zum 10x-Objektiv wechseln und prüfen, ob das Objekt durch das linke und rechte Okular scharf zu erkennen ist.

9 Sollte das Objekt unscharf sein, die Scharfeinstellung durchführen, wie unter 6 beschrieben, und die Schritte 7 bis 9 wiederholen.

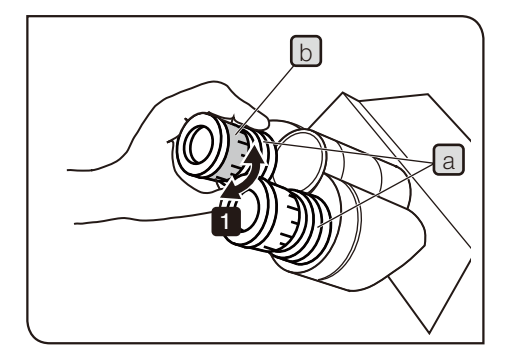

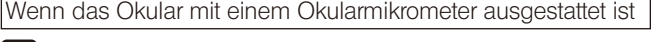

1 Durch das Okular mit Okularmikrometer blicken und den Dioptrieneinstellring b drehen, bis die Skalen und Linien des Okularmikrometers im Sehfeld klar zu erkennen sind. Beim Drehen des Dioptrieneinstellrings [b] den unteren Teil [a] des Okulars drücken.

2 Das Objekt auflegen.

3 Das 10x-Objektiv in den Strahlengang einschwenken. Durch das Okular mit Okularmikrometer blicken und den Grob- und Feintrieb drehen, um das Objekt scharfzustellen.

4 Den Dioptrieneinstellring [b] des Okulars ohne Okularmikrometer drehen, um das Objekt scharfzustellen.

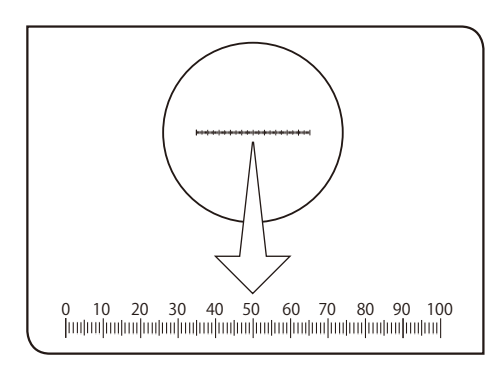

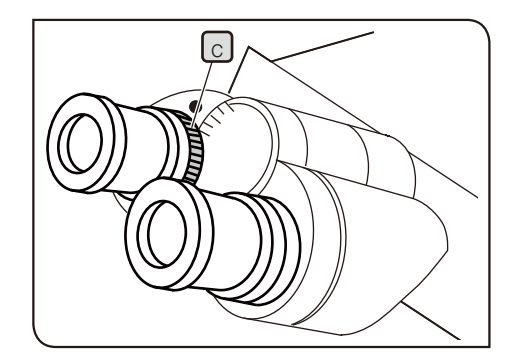

Wenn der Beobachtungstubus mit einem Einstellring für den Augenabstand  $\boxed{c}$  ausgestattet ist

Wie oben beschrieben vorgehen.

Das das Okular jedoch nicht mit einem Einstellring für den Augenabstand  $\boxed{b}$  ausgestattet ist, den Einstellring für den Augenabstand  $\boxed{c}$  des Beobachtungstubus verwenden.

#### 3-11 Einstellung der Leuchtfeldblende der Auflichtbeleuchtung

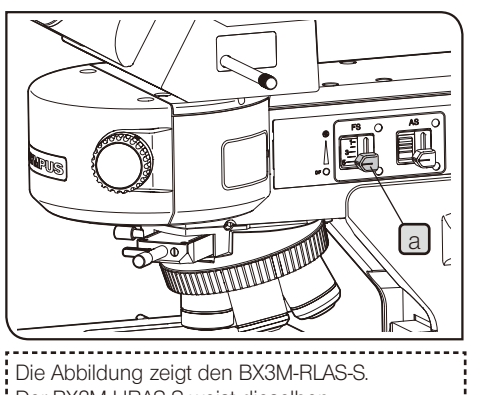

Der BX3M-URAS-S weist dieselben Bedienelemente auf.

**FS** a

#### 1 Verwenden der Leuchtfeldblende (FS)

Kombination mit dem BX3M-RLAS-S oder BX3M-URAS-S

1 Den Leuchtfeldblendenhebel [a] des Auflichtkondensors vertikal verschieben, um die Leuchtfeldblende einzustellen.

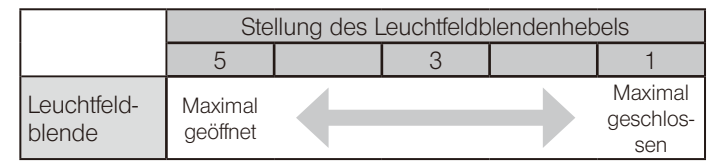

#### Skala des Leuchtfeldblendenhebels

Bei Verwendung der in der folgenden Tabelle aufgeführten Module kann der Kontrast des mikroskopischen Bildes verstärkt werden, indem die Stellung des Leuchtfeldblendenhebels  $\boxed{a}$  mit der in der Tabelle angegebenen Ziffer ausgerichtet wird. Verengen der Leuchtfeldblende führt zu stärkerem Kontrast und verhindert Überstrahlungen. Für Dunkelfeldmikroskopie immer auf 5 stellen.

#### <Bildbetrachtung mit den Okularen>

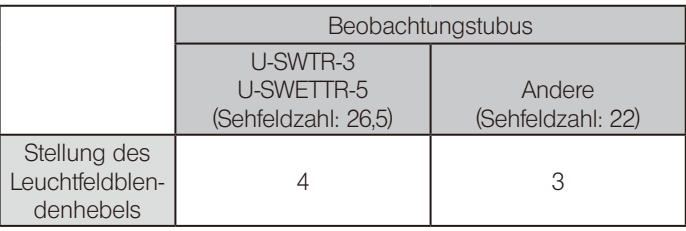

<Bildaufnahme mit einer Kamera>

Den Leuchtfeldblendenhebel entsprechend der Kombination aus

Bildsensorformat und Kameraadapter einstellen, wie in der nachfolgenden Tabelle gezeigt.

Das Bildsensorformat der DP22/DP73 beträgt 1/1,8 Inch und das Bildsensorformat der DP27 2/3 Inch.

Kombination mit dem BX3M-RLAS-S

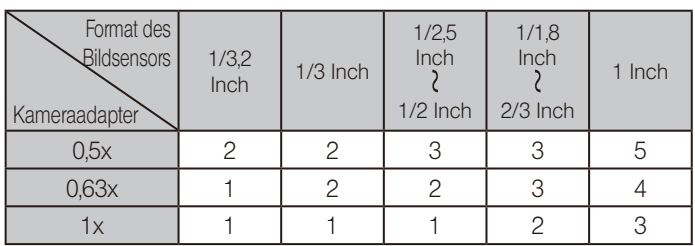

#### Kombination mit dem BX3M-URAS-S

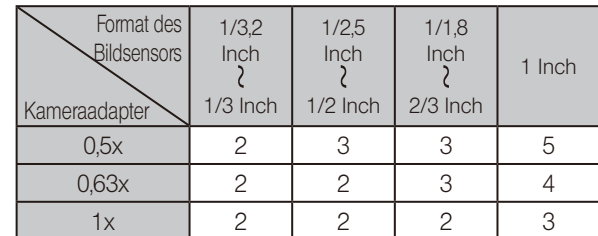

HINWEIS)• Wenn die Leuchtfeldblende nicht zentriert ist, kann der Bereich rund um das Sehfeld teilweise dunkel erscheinen. Zentrieren der Leuchtfeldblende siehe "Zentrieren der Leuchtfeldblende (FS)" (Seite [36\)](#page-41-0).

> · Wenn das Bild durch die Okulare mit denselben Leuchtfeldblendeneinstellungen betrachtet wird, wie sie für die Aufnahme von Bildern mit der Kamera verwendet werden, kann der Bereich rund um das Sehfeld teilweise dunkel erscheinen.

#### Verwendung des BX3M-RLA-S

1 Den Leuchtfeldblendenhebel a des Auflichtkondensors folgendermaßen verschieben, um die Leuchtfeldblende einzustellen:

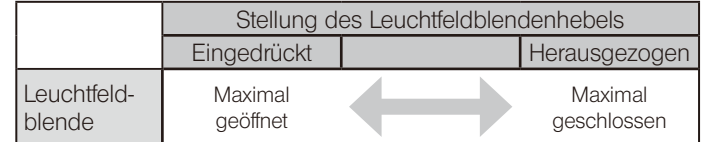

#### 2 Einstellen während der Mikroskopie

#### Auflicht-Hellfeldmikroskopie

Den beleuchteten Bereich anpassen, um ein kontrastreiches Bild zu erhalten.

Die Leuchtfeldblende so weit schließen, dass ihr Bild je nach verwendetem Objektiv vom Sehfeld umgeben wird, und unnötiges Licht ausschließen.

#### Auflicht-Dunkelfeldmikroskopie

Die Leuchtfeldblende für die Mikroskopie öffnen.

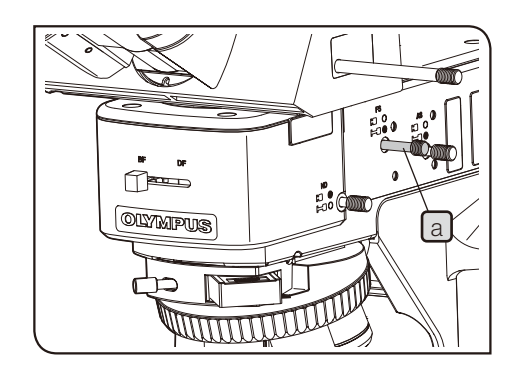

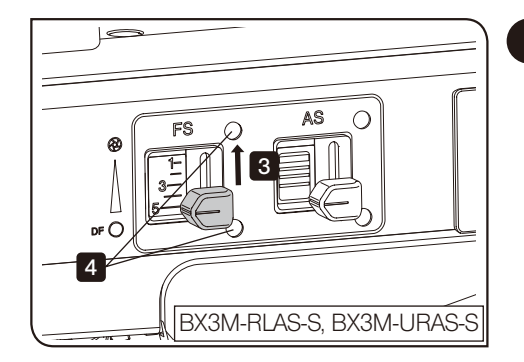

#### <span id="page-41-0"></span>3 Zentrieren der Leuchtfeldblende (FS)

TIPP

HINWEIS) Beim Zentrieren der Leuchtfeldblende darauf achten, die x- und y-Achsen-Triebe des Tisches nicht mit dem Arm zu berühren.

Die Zentrierung mit dem Sechskant-Schraubendreher, der mit dem Mikroskop geliefert wird, durchführen.

1 Hellfeldmikroskopie (HF) wählen. Zur Auswahl des Mikroskopieverfahrens siehe "3-4 Auswahl des Mikroskopieverfahrens" (Seite 17).

2 Das 10x-Objektiv durch Drehen des Objektivrevolvers in den Strahlengang einschwenken, das Objekt auf den Tisch auflegen und scharfstellen.

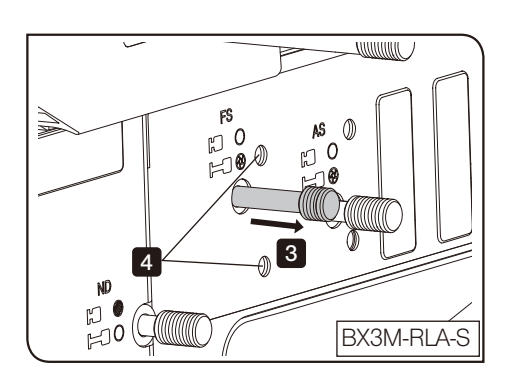

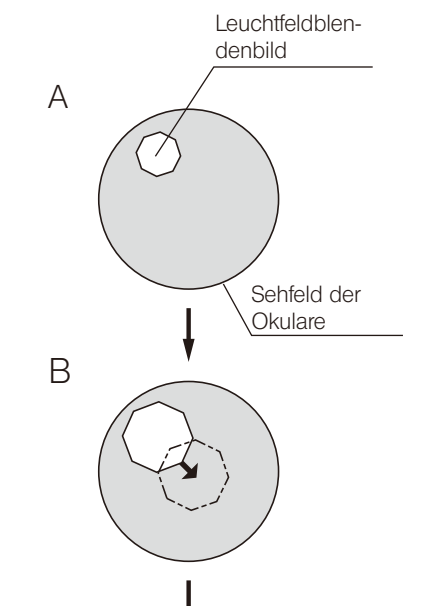

Den Leuchtfeldblendenhebel des Auflichtkondensors verschieben, 3 um den Durchmesser der Leuchtfeldblende so weit wie möglich zu verkleinern. (Abbildung A)

4 Den Sechskant-Schraubendreher in die Zentrierschrauben der Leuchtfeldblende (2 St.) am Auflichtkondensor einführen und drehen, sodass das Blendenbild in die Mitte des Sehfeldes gelangt. (Abbildung B)

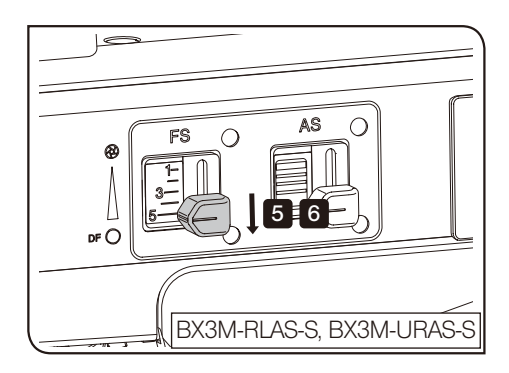

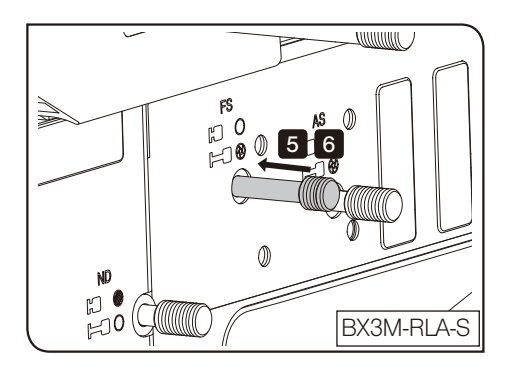

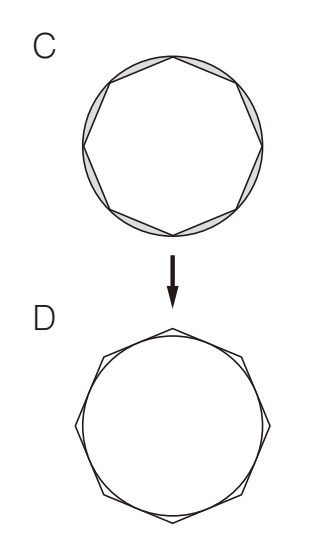

5 Den Leuchtfeldblendenhebel verschieben und die Leuchtfeldblende öffnen, bis ihr Bild die Ränder des Sehfelds berührt. (Abbildung C) Wenn die Leuchtfeldblende dezentriert ist, erneut zentrieren.

6 Die Leuchtfeldblende so weit öffnen, dass das Blendenbild annähernd dieselbe Größe aufweist wie das Sehfeld. (Abbildung D)

## 3-12 Einstellung der Aperturblende der Auflichtbeleuchtung

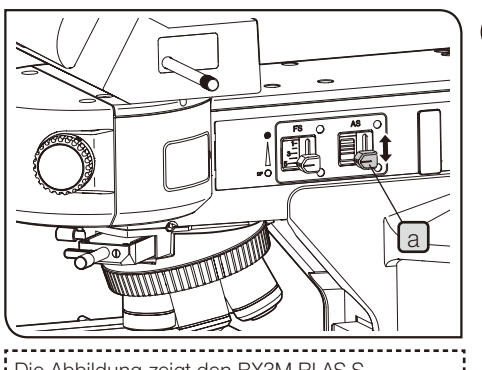

Die Abbildung zeigt den BX3M-RLAS-S. Der BX3M-URAS-S weist dieselben Bedienelemente auf.

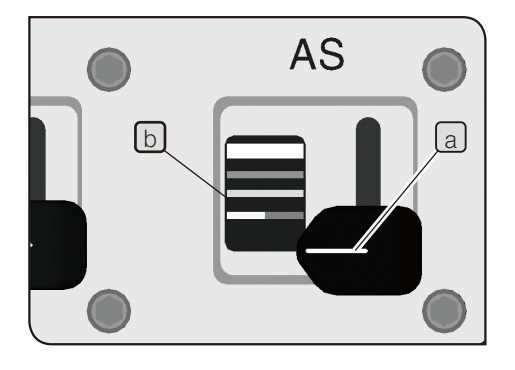

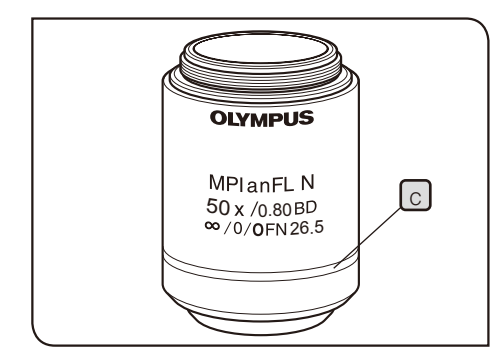

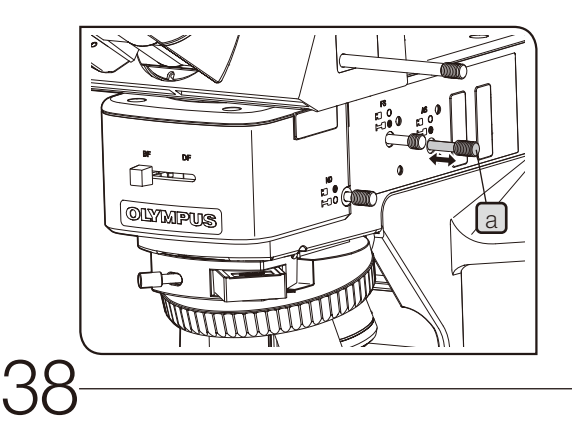

#### Verwenden der Aperturblende (AS)

Kombination mit dem BX3M-RLAS-S oder BX3M-URAS-S

1 Den Aperturblendenhebel [a] des Auflichtkondensors vertikal verschieben, um die Aperturblende einzustellen.

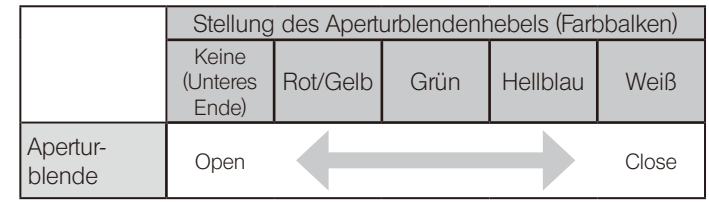

#### Skala des Aperturblendenhebels

Die Farbe (Farbbalken) der Skala  $\lbrack b \rbrack$  entspricht der Bandfarbe  $\lbrack c \rbrack$  des Objektivs. Durch Einstellen des Aperturblendenhebels a (Farbbalken) entsprechend der Bandfarbe des Objektivs, das sich im Strahlengang befindet, ist es möglich, die Aperturblende richtig einzustellen. (Für 1,25x- und 2,5x-Objektive nicht verfügbar)

#### Verwendung des BX3M-RLA-S

1 Den Aperturblendenhebel $\begin{bmatrix} a \end{bmatrix}$ des Auflichtkondensors folgendermaßen verschieben, um die Aperturblende einzustellen:

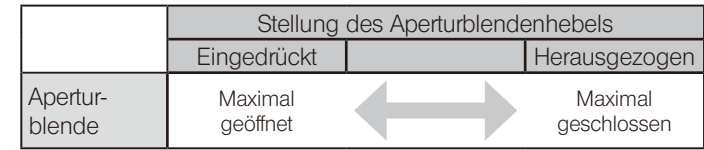

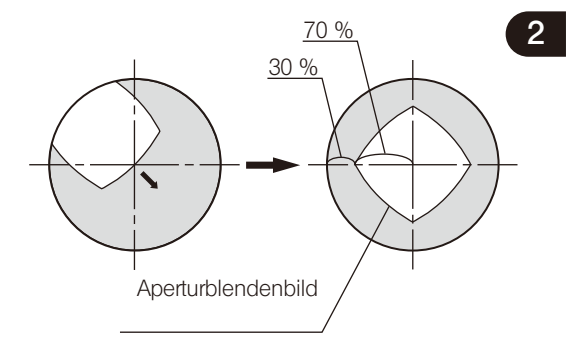

#### <sup>70</sup> % 2 Einstellen während der Mikroskopie

#### Auflicht-Hellfeldmikroskopie

Bei Verwendung des BX3M-RLA-S die Aperturblende für scharfe mikroskopische Bilder auf 70 bis 80 % der numerischen Apertur (NA) des verwendeten Objektivs einstellen.

Auflicht-Dunkelfeldmikroskopie/Auflicht-Fluoreszenzmikroskopie

<span id="page-44-0"></span>Die Aperturblende für die Mikroskopie öffnen.

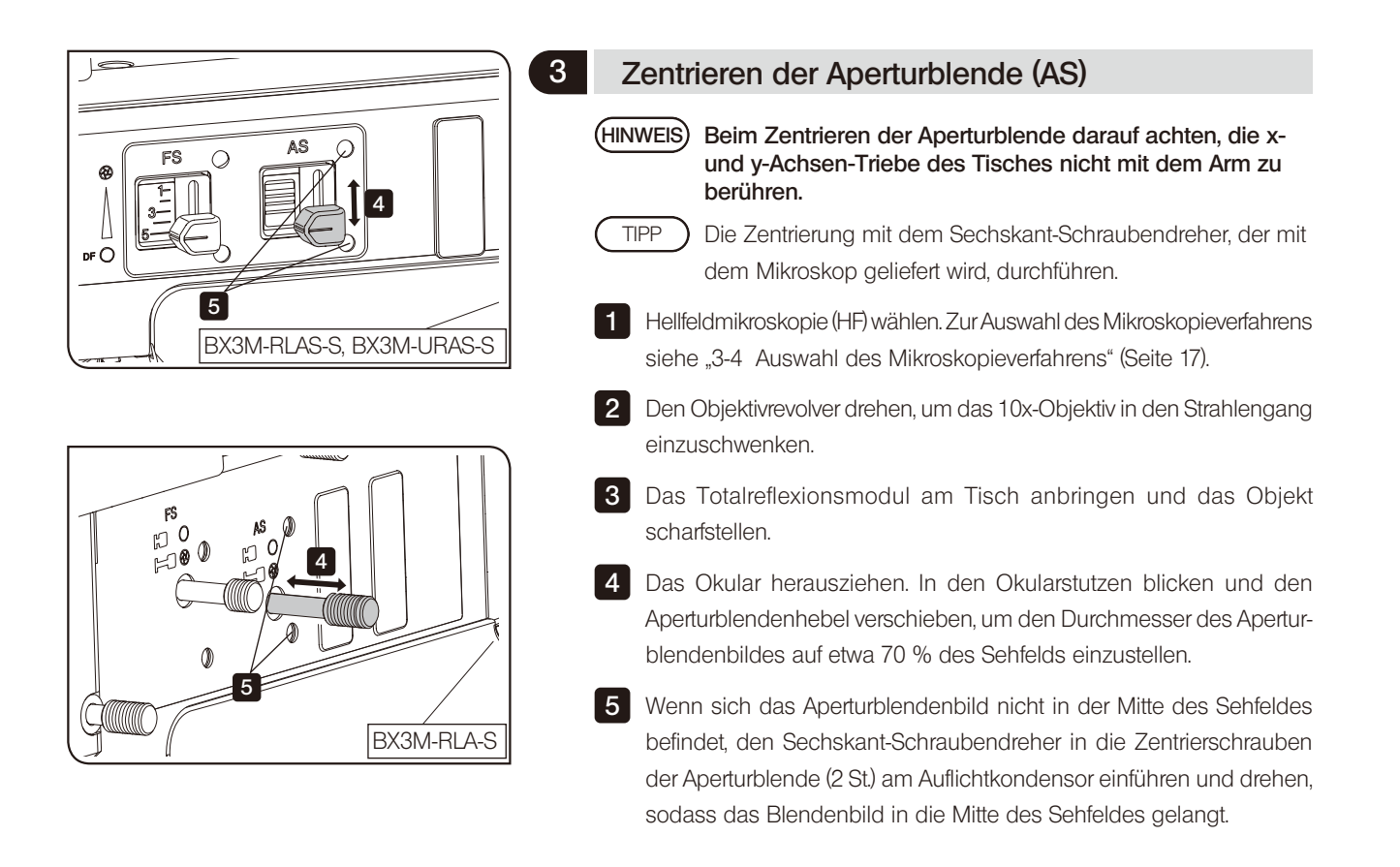

#### 3-13 Zentrieren des Quecksilberbrenners

Der Quecksilberbrenner muss zentriert werden, wenn das U-LH100HG/U-LH100HGAPO mit dem System kombiniert wird.

Der Quecksilberbrenner emittiert Licht mit Hilfe von Entladungen, die bei Anlegen eines Stroms zwischen den Elektroden entstehen. Wird die Elektrodenposition in einer Weise verändert, die dazu führt, dass das Licht nicht mehr richtig auf das Objekt fällt, weil beispielsweise der Brenner ausgewechselt wurde usw., wird das mikroskopische Bild dunkel. In diesem Fall muss die Position der Elektroden des Quecksilberbrenners korrigiert werden. Dieser Vorgang wird als Zentrieren des Quecksilberbrenners bezeichnet.

Für die Anpassung der Elektrodenposition die Lichtemission zwischen den Elektroden auf den Tisch projizieren (Bogenbild) und dabei auf die Position des Bogenbildes achten.

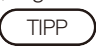

Der Quecksilberbrenner muss nicht vor jedem Mikroskopiervorgang zentriert werden. Die Zentrierung empfiehlt sich jedoch, wenn der Brenner ausgewechselt wurde oder das mikroskopische Bild dunkel erscheint.

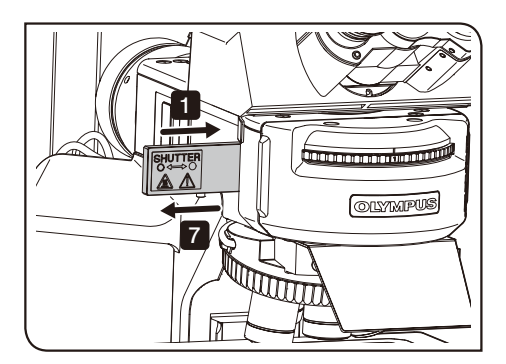

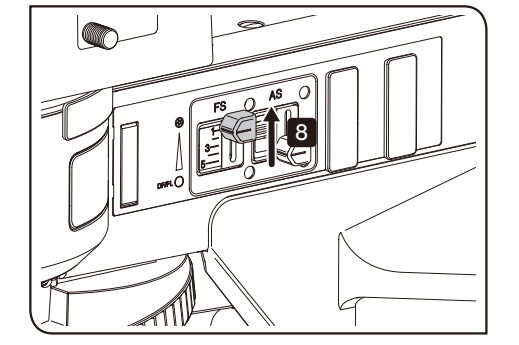

Vor der Zentrierung den Hauptschalter des Vorschaltgeräts für das Quecksilber-Lampenhaus einschalten und warten, bis das Licht nicht mehr flackert und die Beleuchtung stabil ist. TIPP

- 1 Den Verschluss einschieben, bis er hörbar einrastet, und in den Strahlengang einschwenken.
- 2 Ein anderes als das für U-Anregung vorgesehene Fluoreszenzmodul (U-FWUS) in den Strahlengang einschwenken. Für Fluoreszenzmodule ausschließlich mit U-Anregung das Fluoreszenzmodul mit U-Anregung verwenden. In diesem Fall unbedingt die Überstrahlungsschutzplatte verwenden.
- HINWEIS) Die Abdeckung an der Vorderseite des BX3M-URAS-S darf während der Fluoreszenzmikroskopie nicht geöffnet werden.
- 3 Das 10x-Objektiv in den Strahlengang einschwenken und die Zentrierzielscheibe U-CST auf dem Tisch auflegen.
- 4 Durch die Okulare blicken und das Fadenkreuz mit dem Doppelkreis scharfstellen.
- 5 Durch Bewegen des Tisches das Fadenkreuz mit der Mitte des Sehfeldes ausrichten.
- 6 Den Objektivrevolver drehen und die Aufnahme ohne Objektiv (Objektivkappe entfernen) in den Strahlengang einschwenken.
- 7 Den Verschluss herausziehen, bis er hörbar einrastet, und aus dem Strahlengang ausschwenken.

8 Die Leuchtfeldblende mit dem Leuchtfeldblendenhebel schließen. BX3M-URAS-S : Position 1"

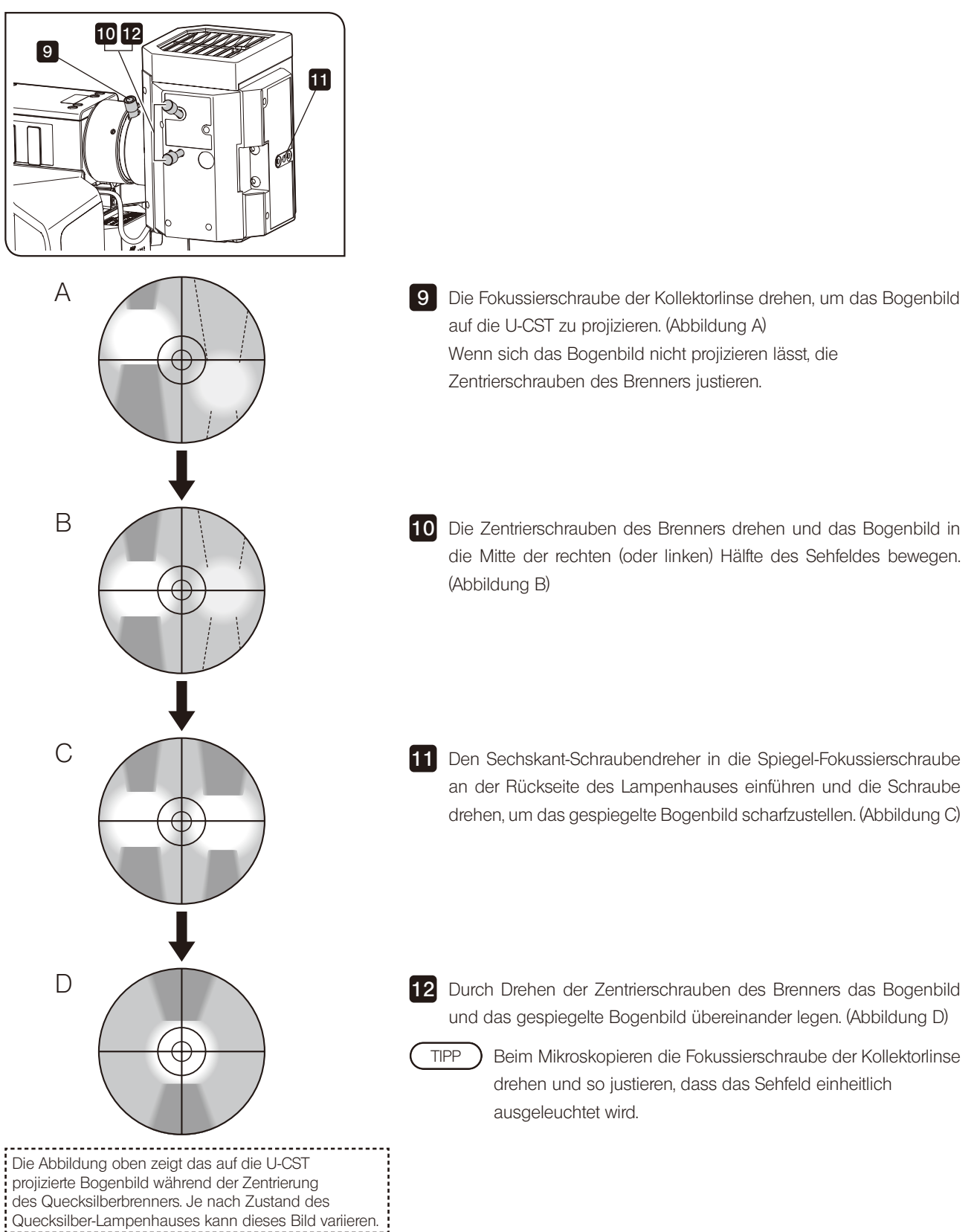

#### 3-14 Einsetzen des Filters für Auflichtbeleuchtung

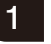

#### 1 Verwenden des Graufilterschiebers

Diese Funktion ist nur mit dem BX3M-RLA-S verfügbar.

Der Graufilter ist an die Wahl des Mikroskopieverfahrens gekoppelt. Durch den Graufilter werden Überstrahlungen beim Wechsel des Strahlengangs von Dunkelfeld (DF) zu Hellfeld (HF) reduziert. Das Mikroskopieverfahren mit dem Hellfeld/Dunkelfeld-Wahlschalter a auswählen.

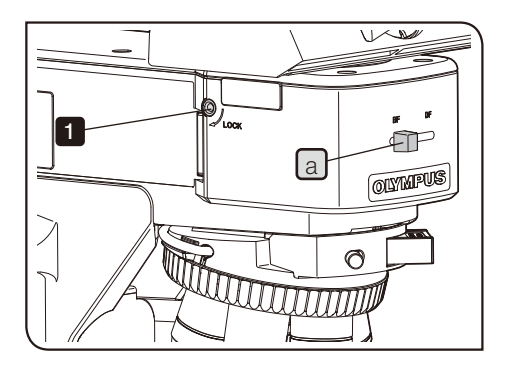

#### Lösen der Verbindung

Werkseitig ist der Graufilter an die Wahl des Mikroskopieverfahrens gekoppelt.

Diese Verbindung kann gelöst werden, wenn die Helligkeit für Hellfeldmikroskopie oder Mikroskopie im differentiellen Interferenzkontrast nicht ausreicht.

1 Den Sechskant-Schraubendreher in die Bohrung an der linken Seite des Auflichtkondensors einführen und die Schraube lösen, die den Graufilter arretiert. Dadurch wird der Graufilterschieber aktiviert.

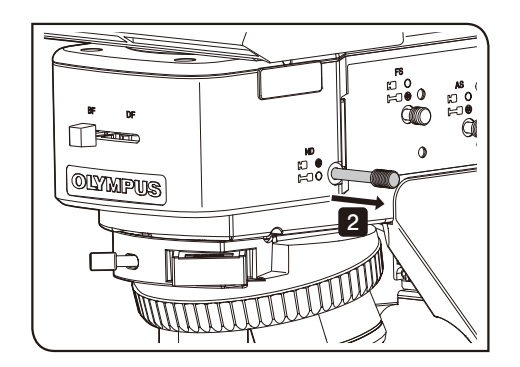

2 Den Graufilterschieber herausziehen und den Graufilter aus dem Strahlengang ausschwenken.

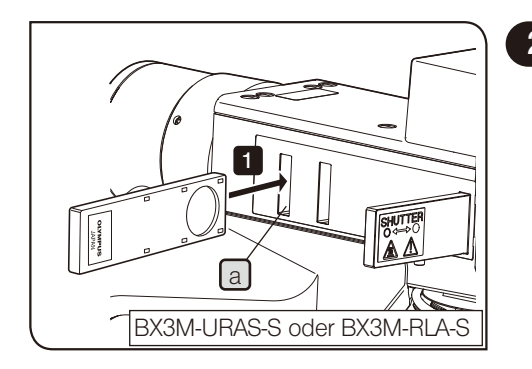

<span id="page-48-0"></span>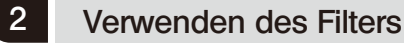

1 Den für das beabsichtigte Mikroskopieverfahren geeigneten Filterschieber in den Filtereinschub  $\boxed{a}$  einführen, um ihn in den Strahlengang einzuschwenken. Den Filterschieber von der linken Seite des Auflichtkondensors aus einschieben.

Die erste Rastposition (Position, in der der Filterschieber hörbar einrastet) ist eine Leeraufnahme. An der zweiten Rastposition (Position, in der der Filterschieber zum zweiten Mal hörbar einrastet) ist der Filter in den Strahlengang eingeschwenkt.

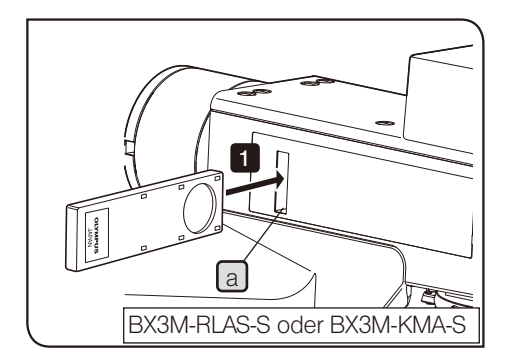

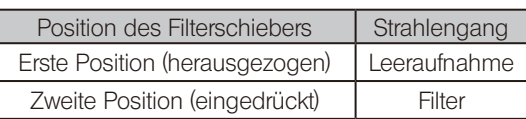

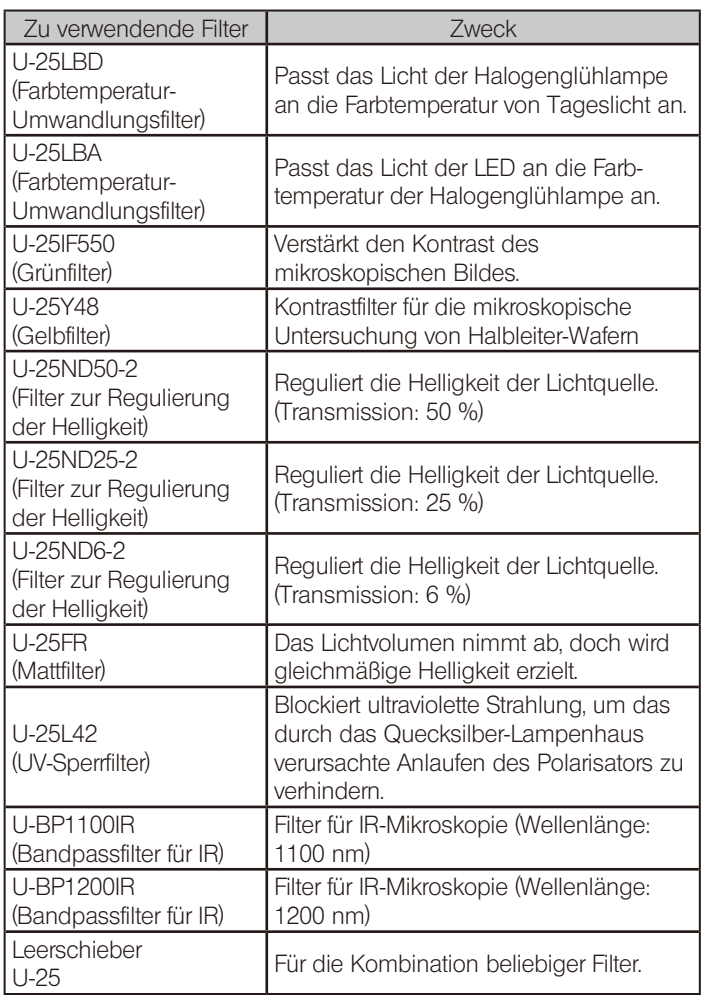

TIPP

43

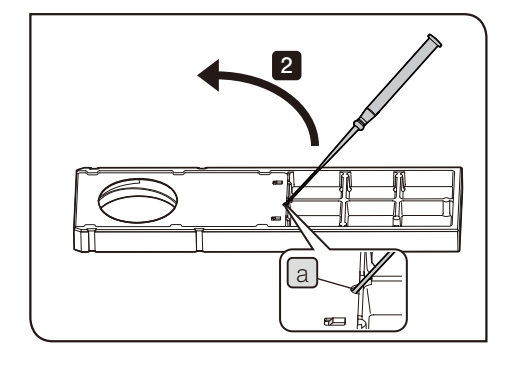

# 3 b Zur Lichtquelle weisende Seite

#### Einsetzen beliebiger Filter

In den Leerschieber (U-25) können beliebige Filter in folgender Größe eingesetzt werden.

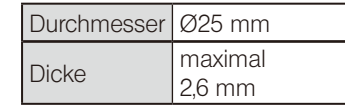

1 Den Leerschieber so ausrichten, dass die Anzeigeseite nach unten und die Seite mit der Abdeckung nach oben weist.

**2** Den Präzisionsschraubendreher diagonal in die Kerbe  $[a]$  an der Abdeckung einführen und die Abdeckung mit dem Schraubendreher anheben und verschieben, um sie zu öffnen.

**3** Einen beliebigen Filter in die Filteraufnahme  $[b]$  des Schiebers einsetzen.

HINWEIS) Wenn die Ausrichtung des Filters vorgegeben ist, den Filter so einsetzen, dass die zur Lichtquelle weisende Seite des Filters nach oben weist.

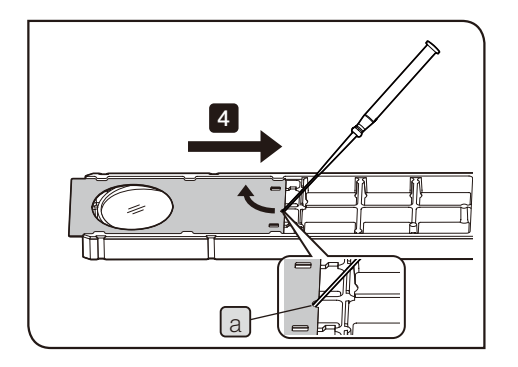

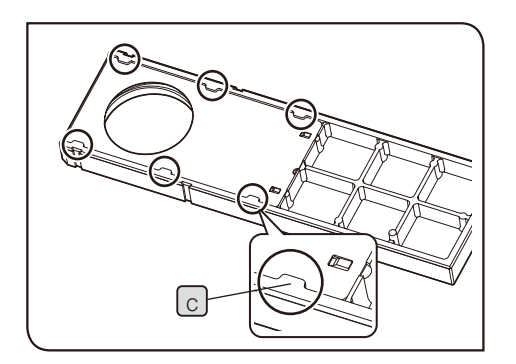

4 Den Präzisionsschraubendreher in die Kerbe [a] einführen und die Abdeckung mit dem Schraubendreher anheben und verschieben, um sie wieder an der ursprünglichen Stelle anzubringen. Die Abdeckung unter die Laschen (6 Positionen)  $\boxed{C}$  schieben, bis sie hörbar einrastet.

# NOTIZEN

#### 3-15 Durchlichtmikroskopie im Hellfeld

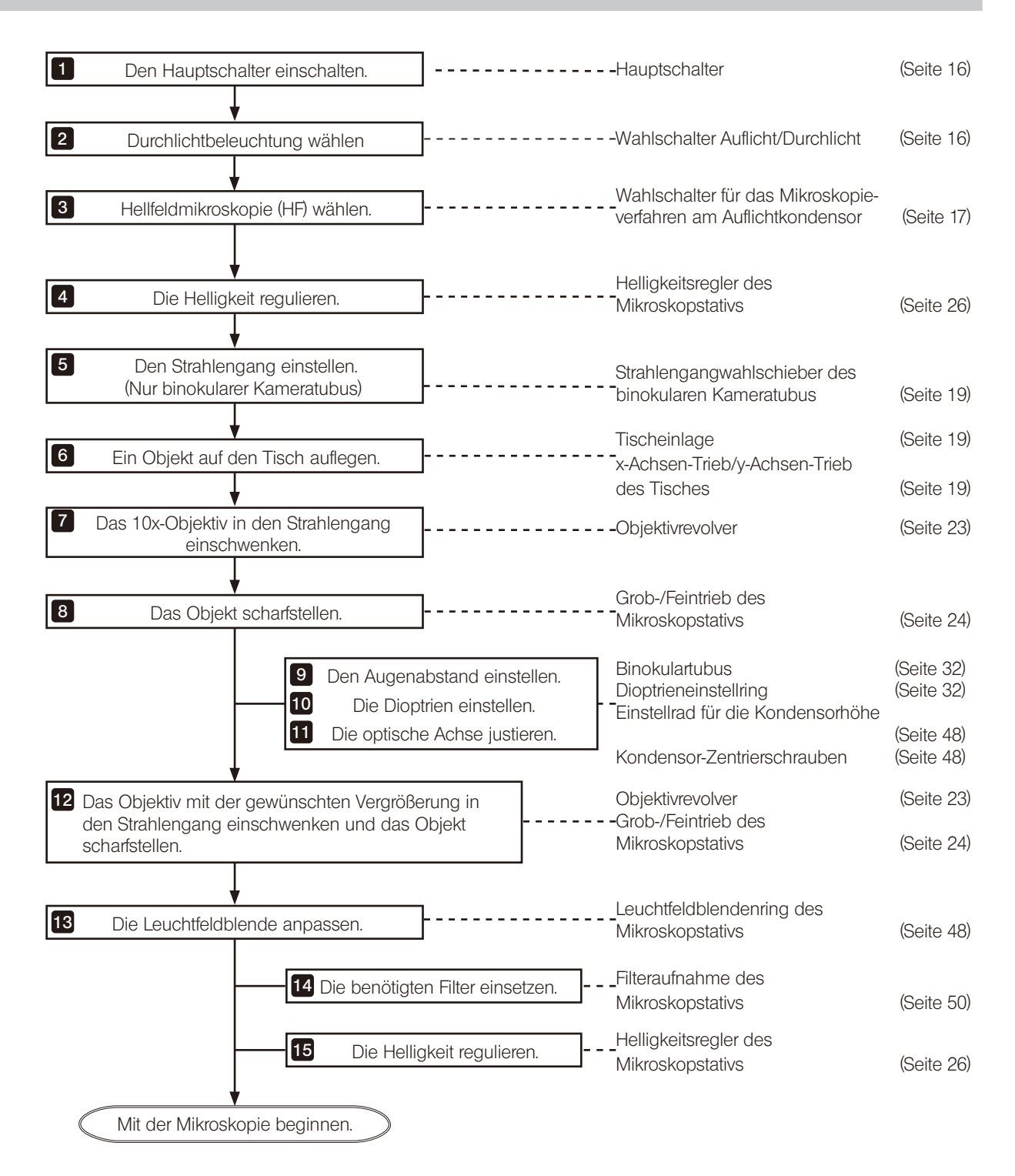

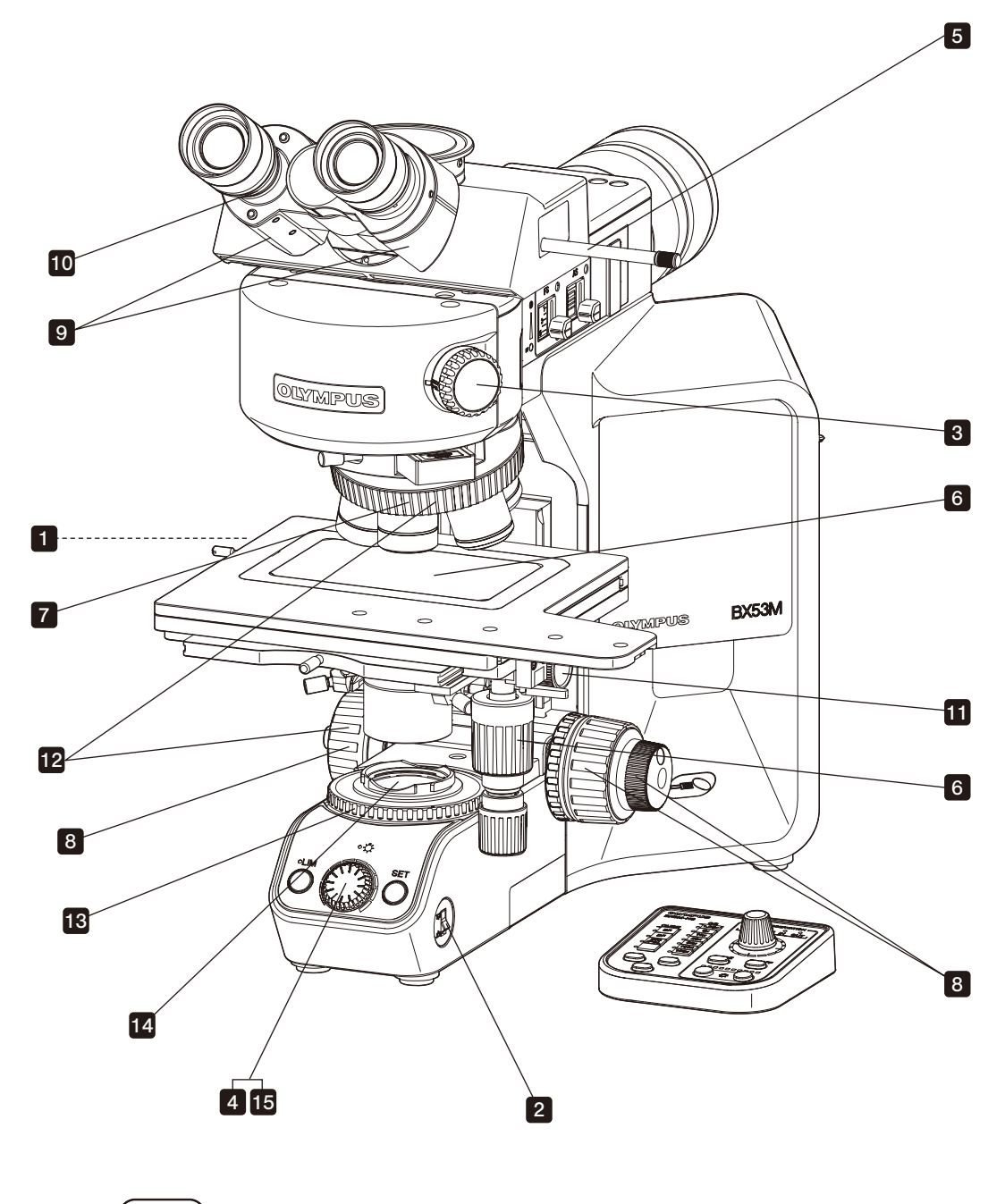

Fertigen Sie eine Kopie dieser Anleitung an. Legen Sie diese neben dem Mikroskop aus, damit Sie sie für die Bedienung des Mikroskops nutzen können. TIPP

#### 3-16 Einstellen der Leuchtfeldblende der Durchlichtbeleuchtung

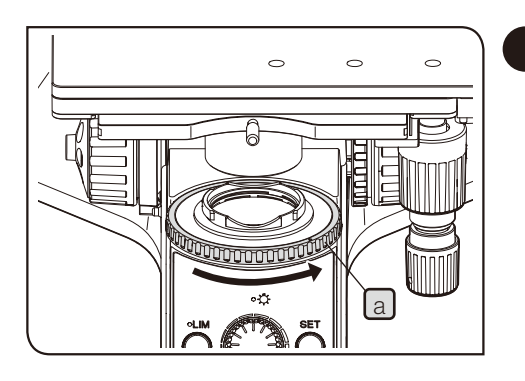

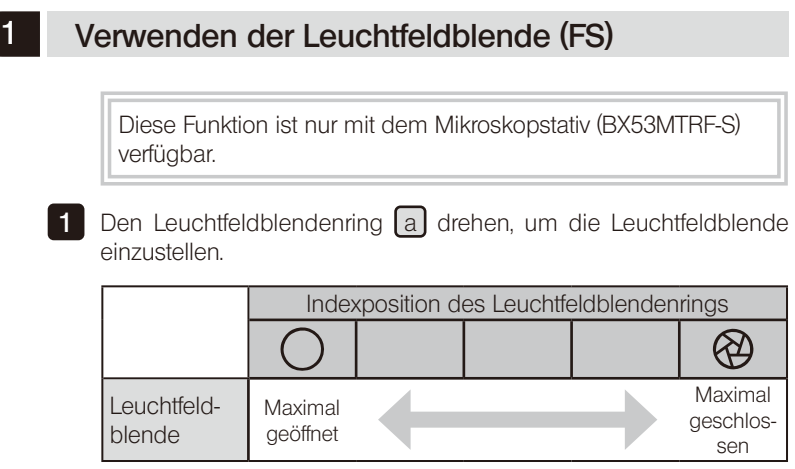

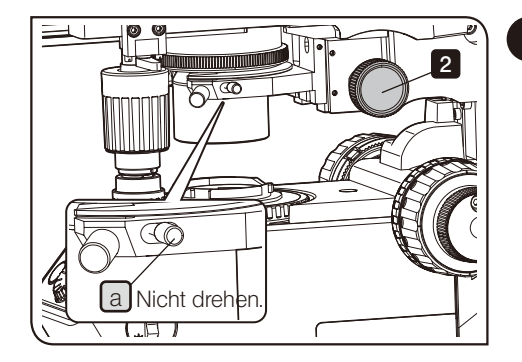

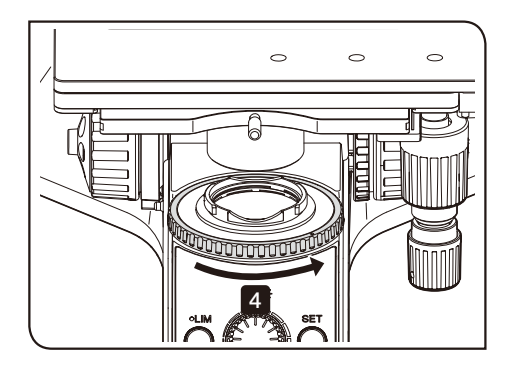

#### <span id="page-53-0"></span>2 Zentrieren der Leuchtfeldblende (FS)

Diese Funktion ist nur mit dem Mikroskopstativ (BX53MTRF-S) verfügbar.

- HINWEIS) Darauf achten, dass nicht versehentlich die Feststellschraube des Kondensors a gedreht wird, die sich hinter den Zentrierschrauben befindet.
	- · Wird ein Kondensor mit Frontlinse verwendet, z. B. U-SC3 usw., diese vor dem Zentriervorgang in den Strahlengang einschwenken.
- 1 Hellfeldmikroskopie (HF) wählen. Zur Auswahl des Mikroskopieverfahrens siehe "3-4 Auswahl des Mikroskopieverfahrens" (Seite 17).
- 2 Den Kondensor durch Drehen des Einstellknopfes für die Kondensorhöhe bis zum oberen Anschlag anheben.
- 3 Das 10x-Objektiv durch Drehen des Objektivrevolvers in den Strahlengang einschwenken, das Objekt auf den Tisch auflegen und scharfstellen.
- 4 Den Leuchtfeldblendenring in Pfeilrichtung drehen, bis das Bild der Leuchtfeldblende im Sehfeld zu erkennen ist.

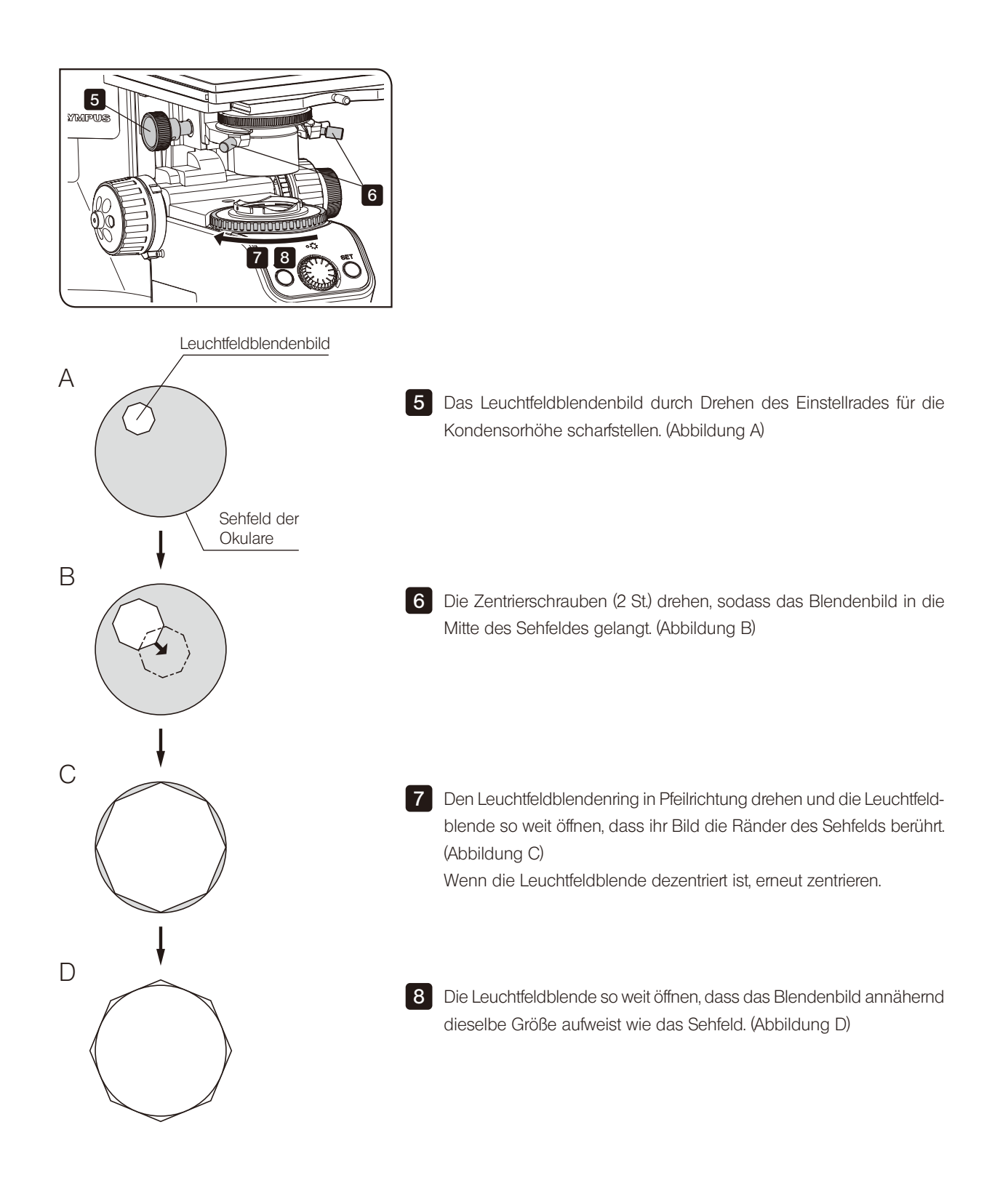

#### 3-17 Einsetzen des Filters für Durchlichtbeleuchtung

Diese Funktion ist nur mit dem Mikroskopstativ (BX53MTRF-S) verfügbar.

Der Filter kann nach den folgenden Verfahren in den Strahlengang eingeschwenkt werden:

- · Den Filter in die Filteraufnahme des Basismoduls des Mikroskopstativs einsetzen.
- · Den Filter in die Filterkassette (U-FC) einsetzen und die Kassette an der Filteraufnahme anbringen.

In die Kassette können bis zu drei Filter eingesetzt werden. Nach Anbringen der Filterkassette werden die Filter mithilfe des Filterschiebers in den Strahlengang eingeschwenkt.

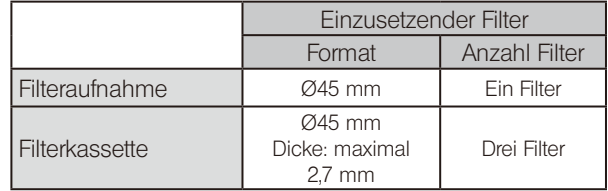

HINWEIS) In die Filteraufnahme kann auch bei Verwendung einer Filterkassette ein Filter mit einer Höhe von max. 3 mm eingesetzt werden.

# 1

Einsetzen des Filters in die Filteraufnahme

1 Den Filter in die Filteraufnahme des Basismoduls des Mikroskopstativs einsetzen.

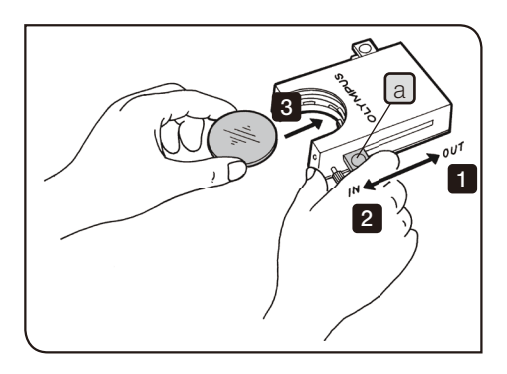

50

#### Einsetzen des Filters in die Filterkassette 1 An der rechten Seite des Filtereinschubs befinden sich zwei Hebel und und an der linken Seite ein Hebel.

Drei Hebel a auf Position OUT schieben.

 $|4|$ 

**2** Den Hebel  $\boxed{a}$  des Filtereinschubs in Richtung IN bis zu der Position schieben, an der er hörbar einrastet.

**3** Den Hebel a festhalten und den Filter einschieben.

Die Schritte 2 und 3 mit den anderen beiden Filtern wiederholen.

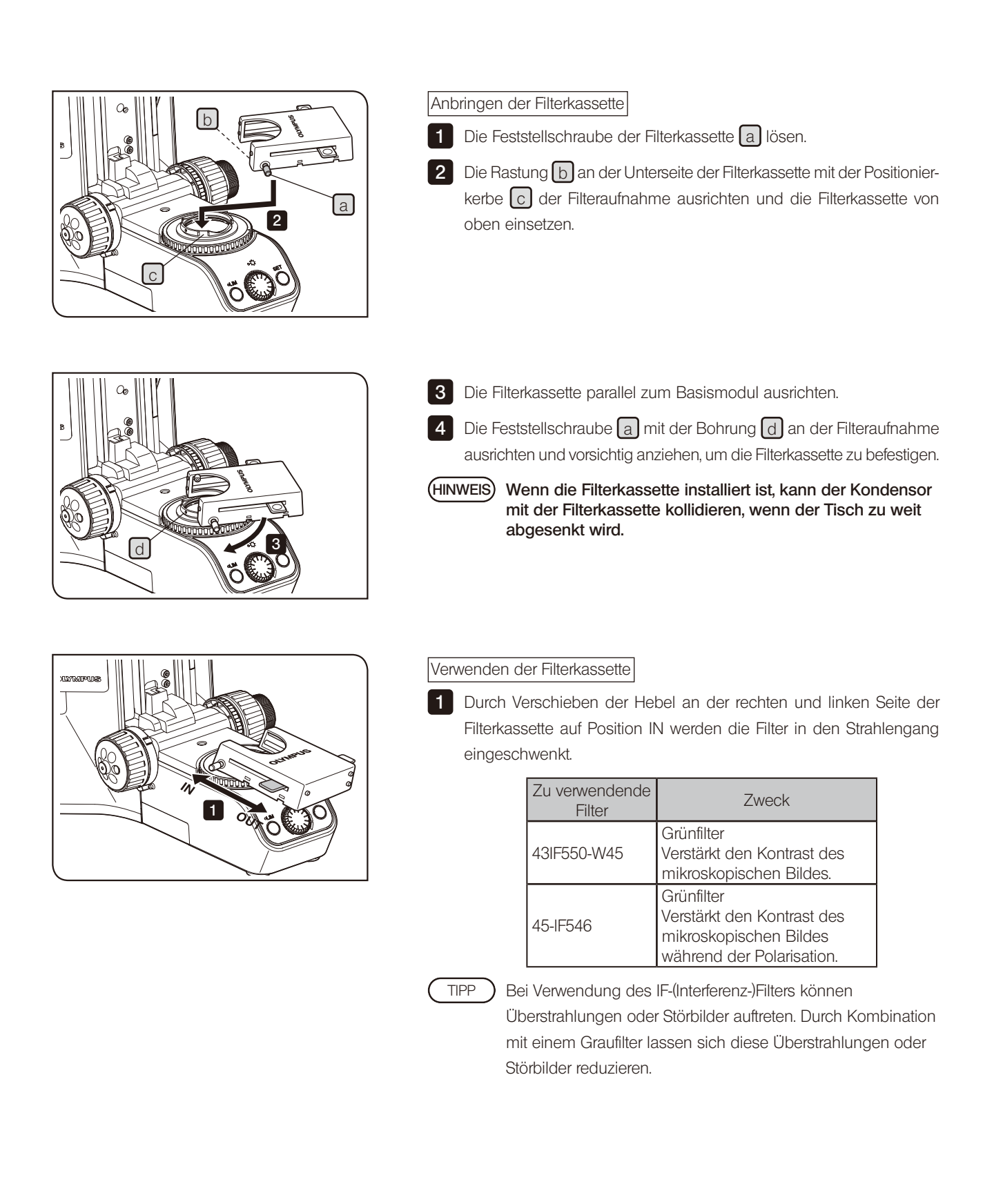

In diesem Abschnitt wird die Vorgehensweise für andere Mikroskopieverfahren als Auflicht-Hellfeldmikroskopie beschrieben. Die Vorgehensweise bei Auflicht-Hellfeldmikroskopie ist unter "[3 Grundfunktionen des Mikroskops](#page-19-0)  [\(Hellfeldmikroskopie\)"](#page-19-0) beschrieben.

#### 4-1 Auflicht-Dunkelfeldmikroskopie

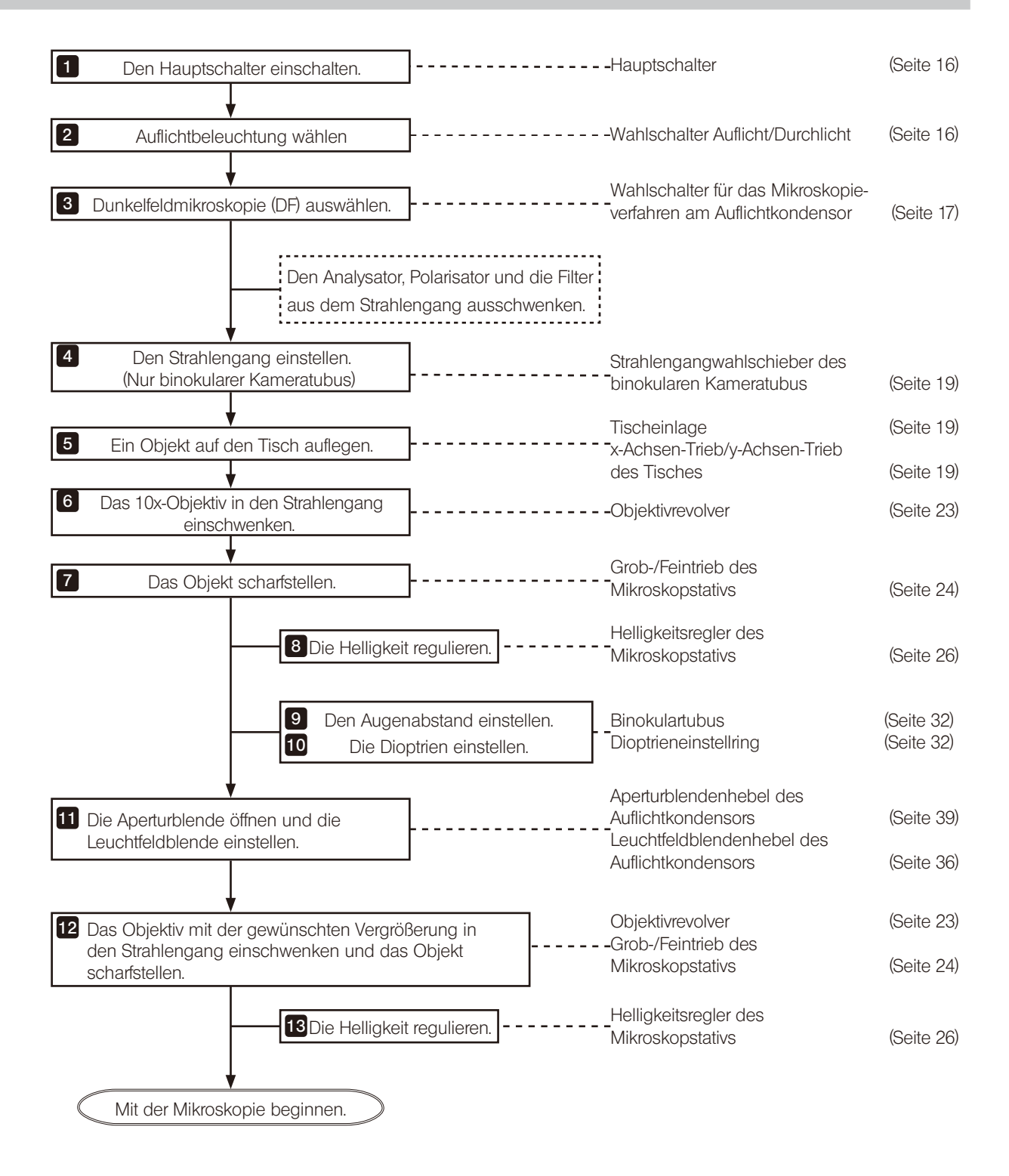

#### 4-2 Polarisation im Auflicht

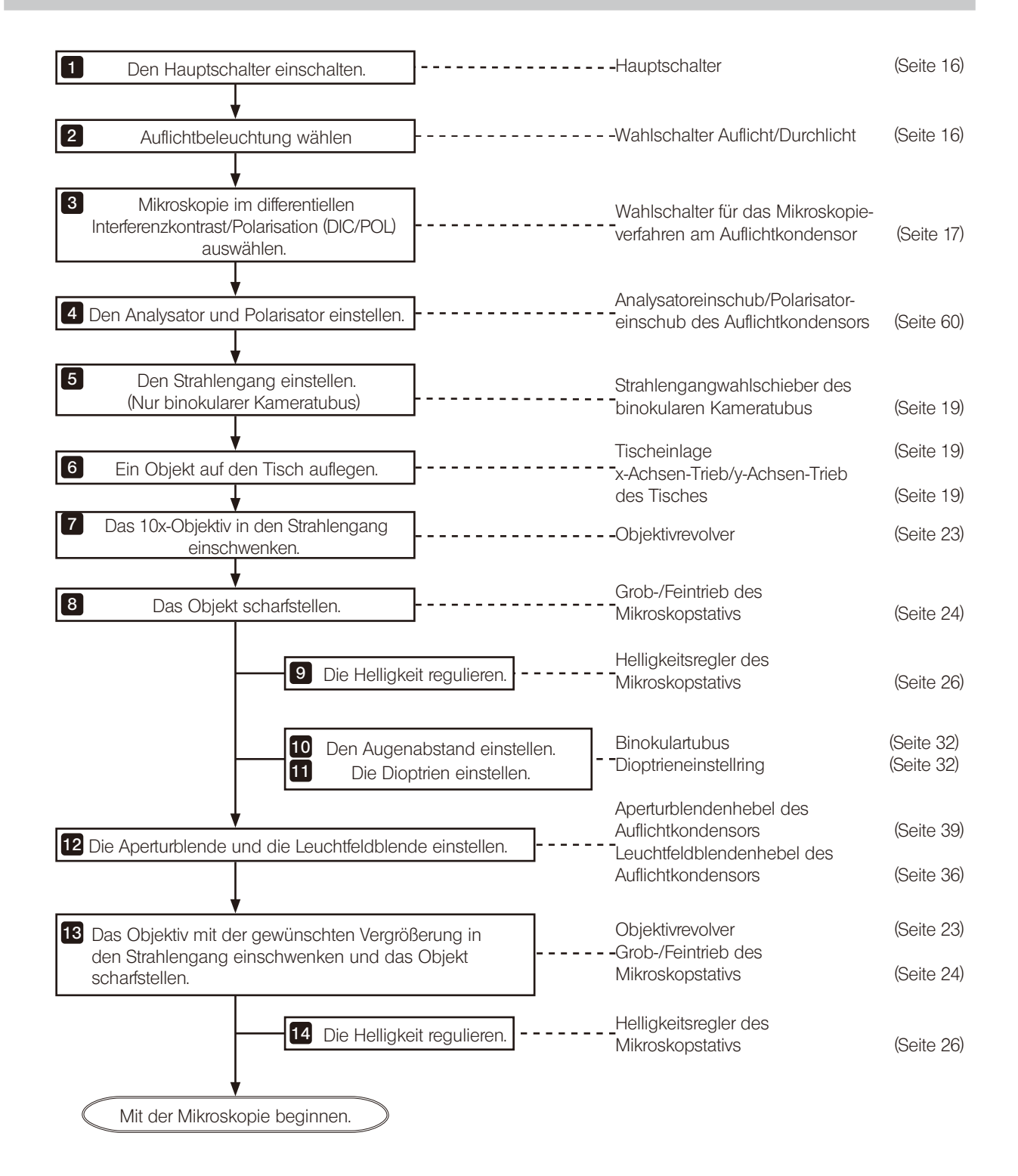

#### 4-3 Auflichtmikroskopie im differentiellen Interferenzkontrast (DIC)

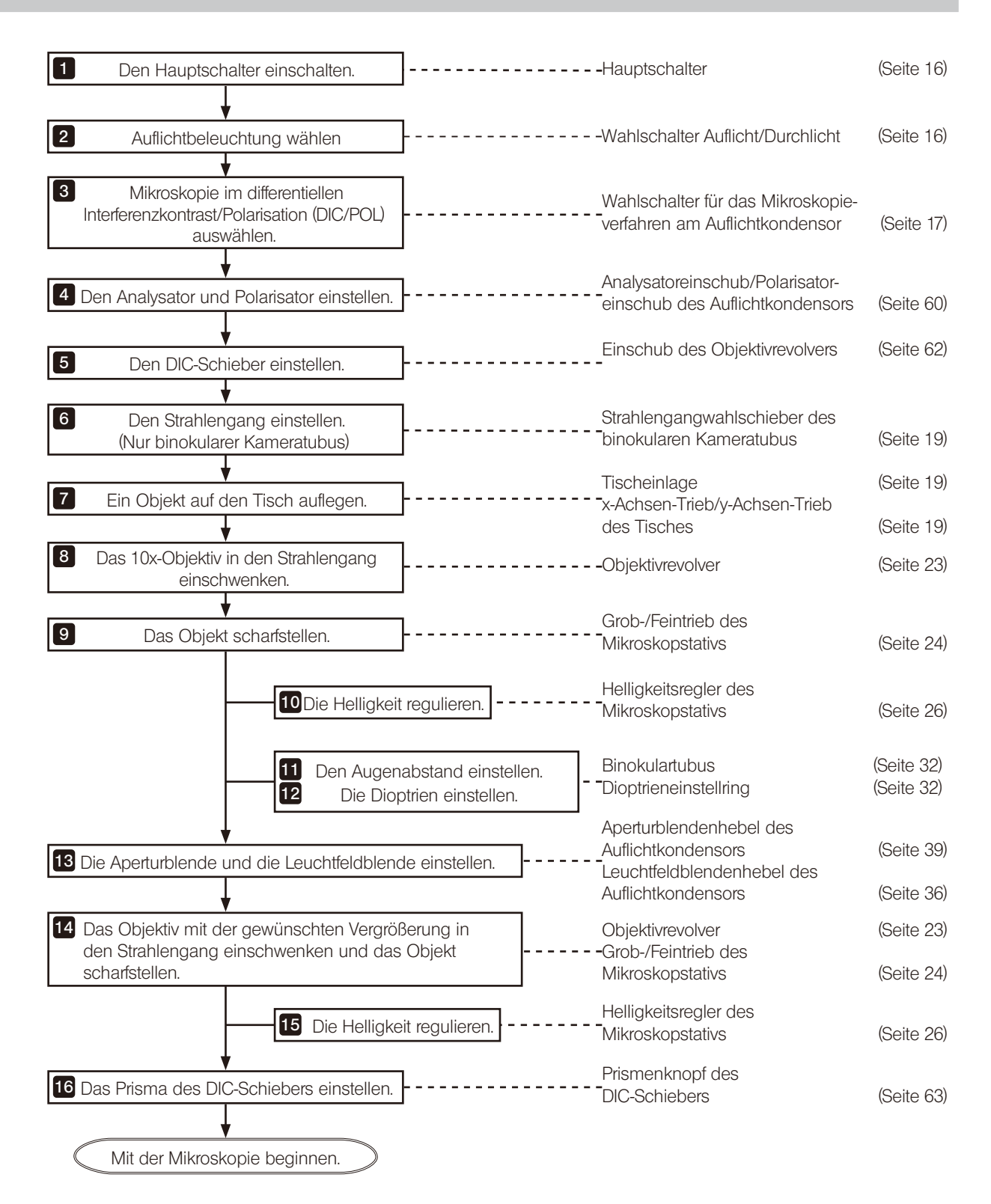

#### 4-4 Auflicht-Fluoreszenzmikroskopie

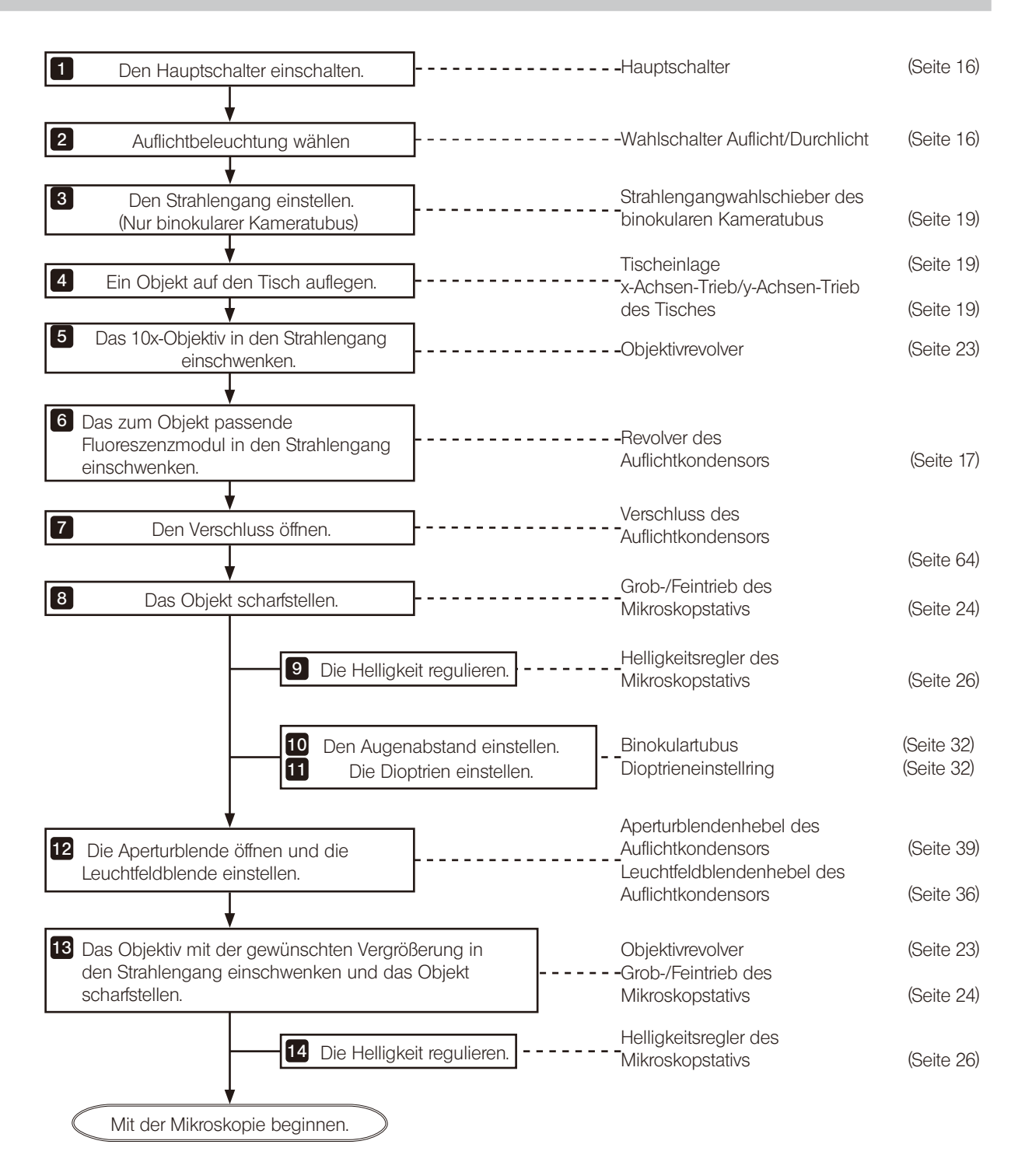

#### 4-5 Auflicht-Infrarotmikroskopie

56

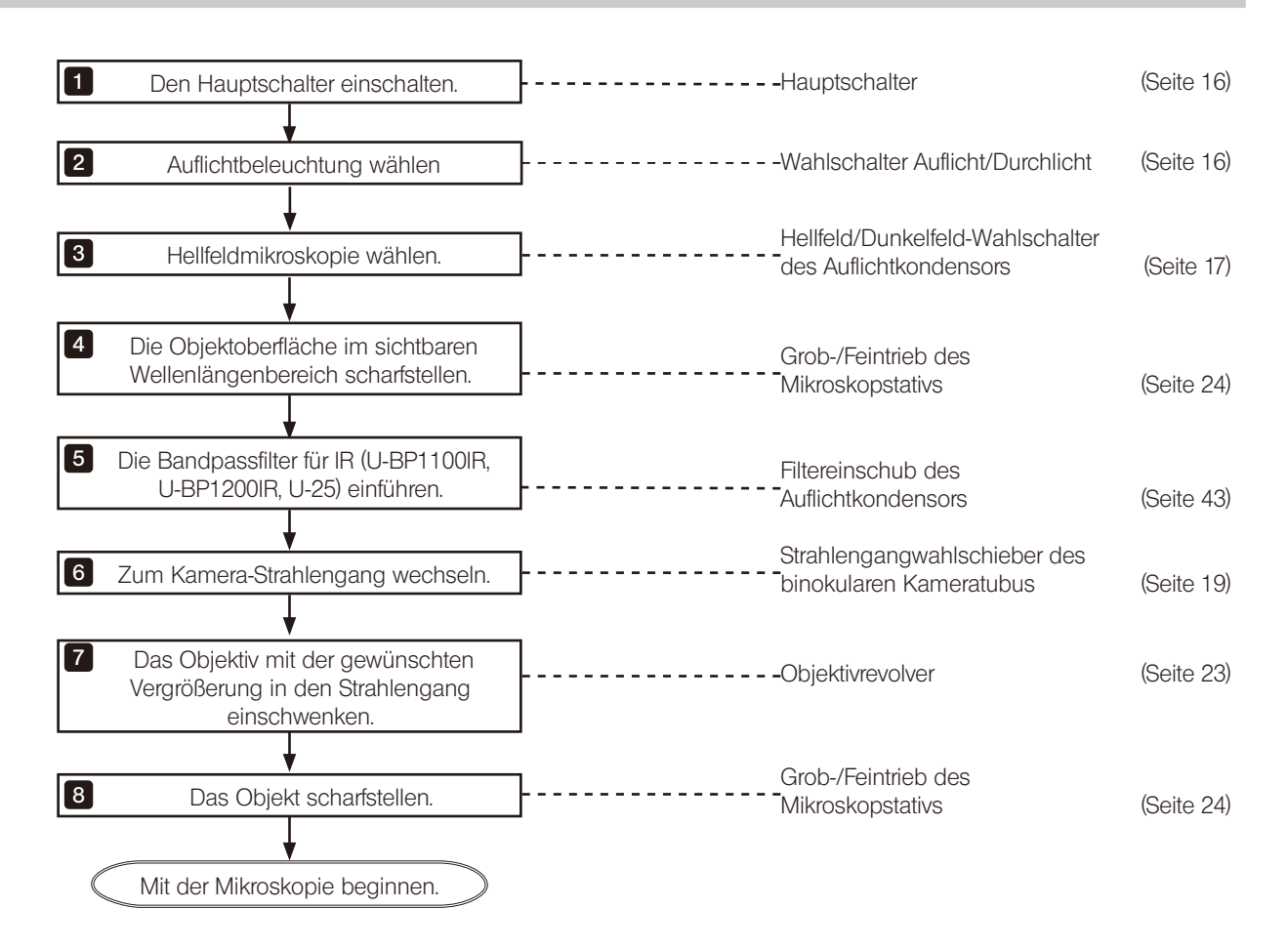

- HINWEIS)• Durch Kombination des Auflicht-Polarisatorschiebers für IR und des drehbaren Analysatorschiebers für IR (U-POIR, U-AN360IR) werden Reflexionen an der Objektoberfläche abgehalten und Bildaufnahmen in höherer Auflösung ermöglicht.
	- · Mithilfe des Korrekturringmechanismus am Objektiv werden Aberrationen reduziert und die Aufnahme heller Bilder in hoher Auflösung ermöglicht.

#### 4-6 Simultane Auflichtmikroskopie im HF/DF

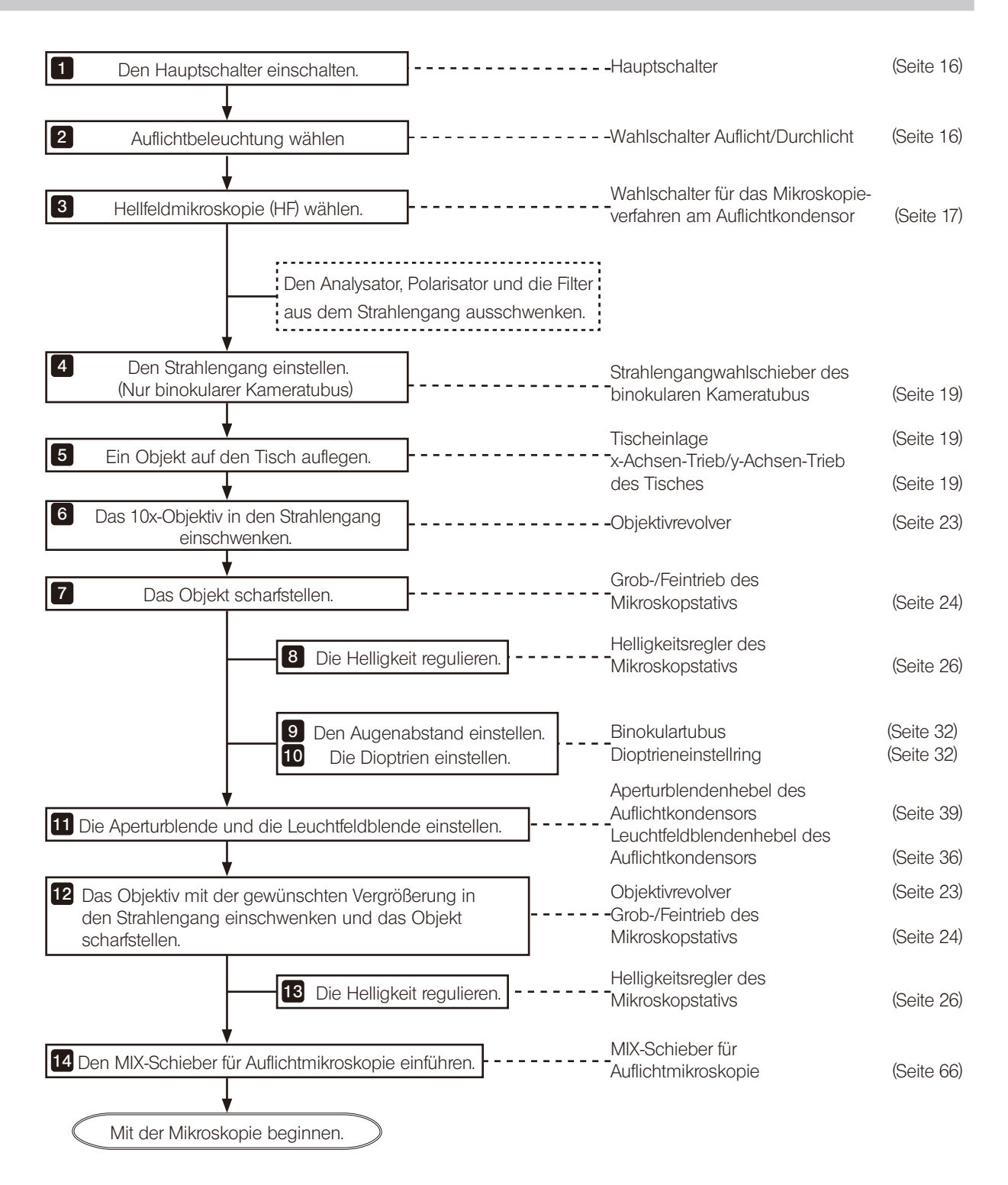

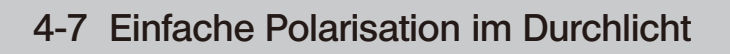

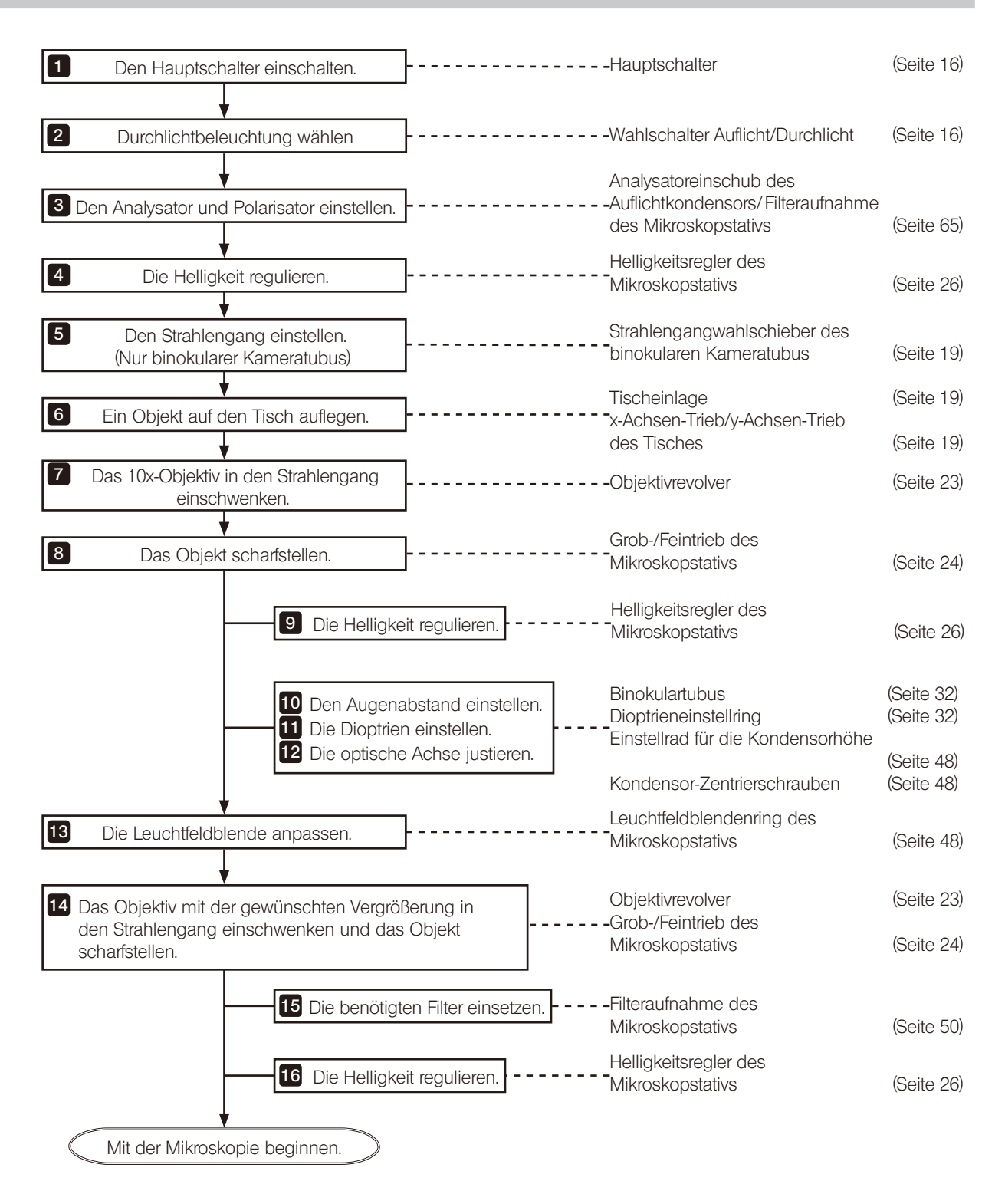

# 4-8 Polarisation im Durchlicht

Einzelheiten zur Polarisation im Durchlicht sind in der mit dem Modul gelieferten Bedienungsanleitung zu finden.

#### 4-9 Einstellung des Analysators und Polarisators der Auflichtbeleuchtung

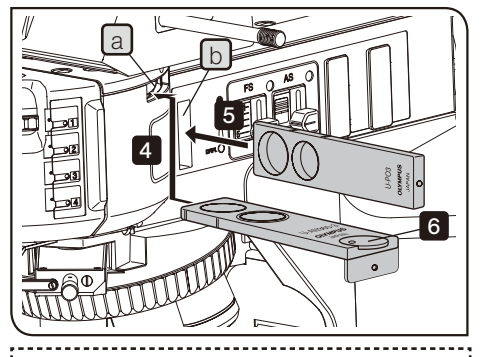

Die Abbildung zeigt die einführbaren Elemente des BX3M-URAS-S. Für den BX3M-RLA-S oder BX3M-KMA-S sind dieselben Elemente verfügbar. 

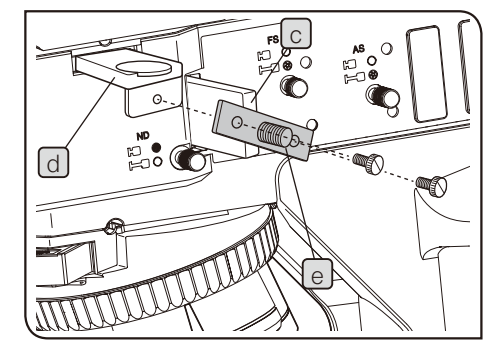

60

#### Kombination mit dem BX3M-URAS-S, BX3M-RLA-S oder BX3M-KMA-S

- HINWEIS)• Für Mikroskopie mit Kompensatoren ("Sensitive Tint") mit dem DIC-Schieber (U-DICRH) den Polarisator verwenden (U-POTP3).
	- · Bei Verwendung des Quecksilber-Lampenhauses den L42-Filter (U-25L42) verwenden, um ein Anlaufen des Polarisators zu verhindern.
- 1 Falls der DIC-Schieber in den Strahlengang eingeschwenkt ist, diesen ausschwenken. Einzelheiten siehe "4-10 Einsetzen des DIC-Schiebers" (Seite 62).
- 2 Das 10x-Objektiv oder 20x-Objektiv in den Strahlengang einschwenken, das Objekt scharfstellen.
- 3 Falls die Abdeckung oder der Leerschieber am Analysatoreinschub  $\boxed{a}$  oder Polarisatoreinschub  $\boxed{b}$  angebracht sind, diese entfernen.
- Den Analysator in den Analysatoreinschub a einführen. 4

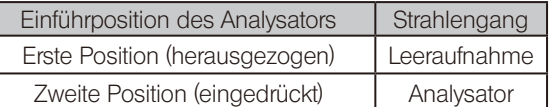

5 Den Polarisator (U-PO3 oder U-POTP3) so in den Polarisatoreinschub b einführen, dass die Anzeigeseite zur Vorderseite weist.

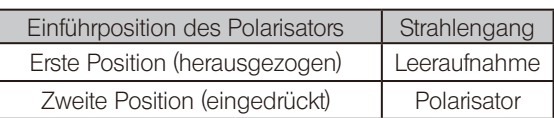

- Das Analysator-Einstellrad drehen, um den Analysator zu justieren. 6
	- Mikroskopie mit gekreuzten Polarisatoren\*: Den Index des Wählrades auf die auf der Abbildung rechts gezeigte Position einstellen.

TIPP

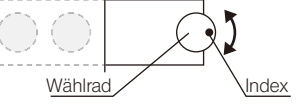

Mikroskopie ohne gekreuzte Polarisatoren\*: Das mikroskopische Bild beobachten und dabei das Einstellrad bis in die Position drehen, die das gewünschte Bild entstehen lässt.

- \* Mit "gekreuzten Polarisatoren" ist der Zustand gemeint, in dem das Sehfeld am dunkelsten erscheint (totale Auslöschung).
	- Für DIC-Mikroskopie muss das Analysator-Einstellrad auf die Position der gekreuzten Polarisatoren eingestellt werden.

Verwenden der Verbindungsplatte (BX3M-RLA-S/BX3M-KMA-S)

Werden der Polarisator (U-PO3 oder U-POTP3) c und der Analysator d mit der Feststellschraube an der mitgelieferten Verbindungsplatte e] befestigt, können beide gleichzeitig angebracht oder entfernt werden.

Die Verbindungsplatte kann nicht mit dem BX3M-URAS-S genutzt werden. TIPP

#### 2 Kombination mit dem BX3M-RLAS-S

Feineinstellung des Analysators

1 Falls der DIC-Schieber in den Strahlengang eingeschwenkt ist, diesen ausschwenken. Einzelheiten siehe ["4-10 Einsetzen des DIC-Schiebers](#page-67-0)" (Seite [62](#page-67-0)).

2 Das 10x-Objektiv oder 20x-Objektiv in den Strahlengang einschwenken, das Objekt scharfstellen.

**3** Einen Stift mit feiner Spitze, z. B. einen Präzisions-Schraubendreher, in die Kerbe a einführen und die Abdeckung damit entfernen.

b 4 6

a

WUQUUL

 $\Box$ 

3 7

é.

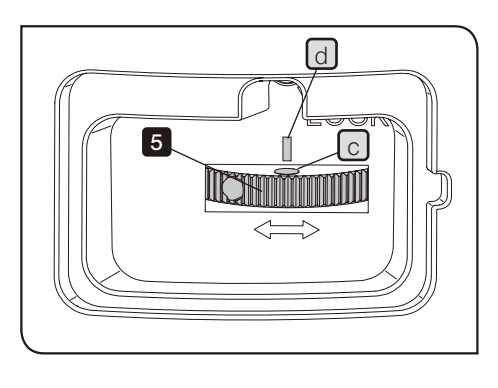

4 Die Schraube b zum Entsperren lösen.

5 Das Einstellrad drehen, um den Analysator zu justieren. Mikroskopie mit gekreuzten Polarisatoren\*: Die weiße kreisförmige Markierung  $\lceil c \rceil$  am Einstellrad mit der weißen Linie  $\lceil d \rceil$  ausrichten. Mikroskopie ohne gekreuzte Polarisatoren\*: Das mikroskopische Bild beobachten und dabei das Einstellrad bis in die Position drehen, die das gewünschte Bild entstehen lässt.

\* Mit "gekreuzten Polarisatoren" ist der Zustand gemeint, in dem das Sehfeld am dunkelsten erscheint (totale Auslöschung).

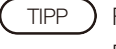

Für DIC-Mikroskopie muss das Analysator-Einstellrad auf die Position der gekreuzten Polarisatoren eingestellt werden.

6 Die Schraube  $[b]$  anziehen, um das Einstellrad zu verriegeln.

7 Die Abdeckung wieder anbringen.

#### <span id="page-67-0"></span>4-10 Einsetzen des DIC-Schiebers

Dieser Schritt ist notwendig, wenn der DIC-Schieber für Auflichtmikroskopie (U-DICR, U-DICRH oder U-DICRHC) mit dem System kombiniert wird.

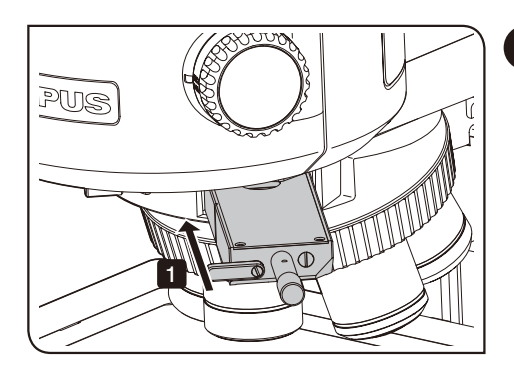

#### 1 Einsetzen des DIC-Schiebers

1 Den DIC-Schieber in die zweite Rastposition einschieben (Position, in der er hörbar einrastet).

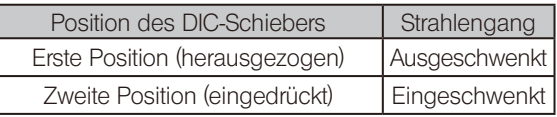

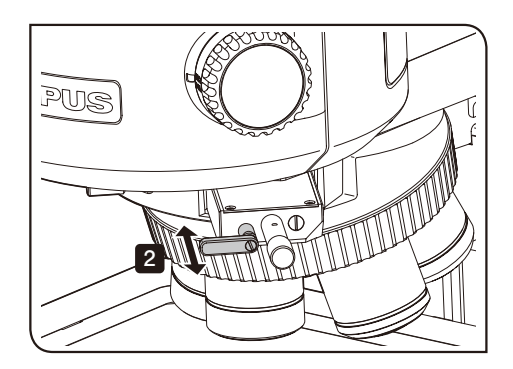

2 Bei Verwendung des DIC-Schiebers U-DICR den Wahlschieber dem verwendeten Objektiv entsprechend einstellen.

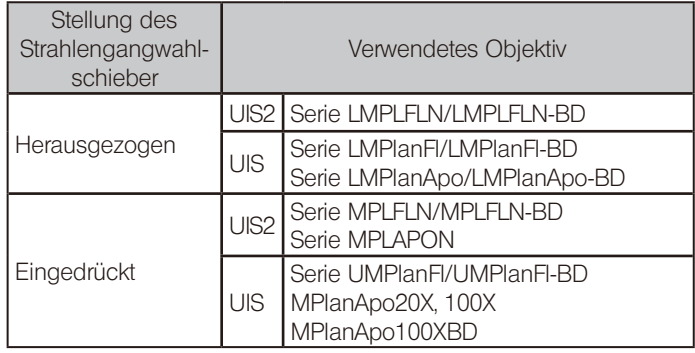

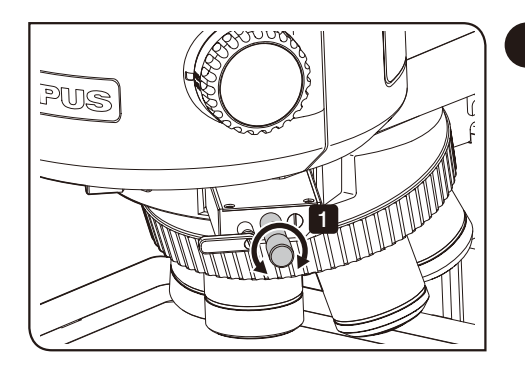

#### <span id="page-68-0"></span>2 Einstellen des Prismas

1 Den Prismenschieber des DIC-Schiebers betätigen, um die Interferenzfarbe zu wählen, die in Abstimmung auf das Objekt den besten Kontrast bietet.

U-DICR: U-DICRHC:

Die Hintergrund-Interferenzfarbe ist stufenlos von Grau bis Magenta veränderbar (von -100 bis 600 nm).

U-DICRH: Die Hintergrund-Interferenzfarbe ist stufenlos von -100 bis 100 nm veränderbar.

- · Wird eine graue Hintergrundfarbe eingestellt, lässt sich ein dreidimensional wirkendes Bild mit hohem Kontrast und unterschiedlichen Graustufen erzeugen.
- · Wird Magenta als Hintergrundfarbe eingestellt, lässt sich bereits ein geringer Phasenunterschied als Farbveränderung erkennen.
- Um bei Verwendung des U-DICRH Magenta als Hintergrundfarbe einzustellen, den Polarisator U-POTP3 in den Strahlengang einschwenken. Einzelheiten siehe "4-9 Einstellung des Analysators und Polarisators der Auflichtbeleuchtung" (Seite 60). TIPP
- HINWEIS) Die Detektionsempfindlichkeit ist bei DIC-Mikroskopie sehr hoch. Deshalb besonders auf Staub und Schmutz auf der Objektoberfläche achten.

Die Detektionsempfindlichkeit ist richtungsabhängig. Wird das Objekt mit dem Drehtisch gedreht, kann der Kontrast stärker werden. TIPP

## <span id="page-69-0"></span>4-11 Öffnen/Schließen des Verschlusses

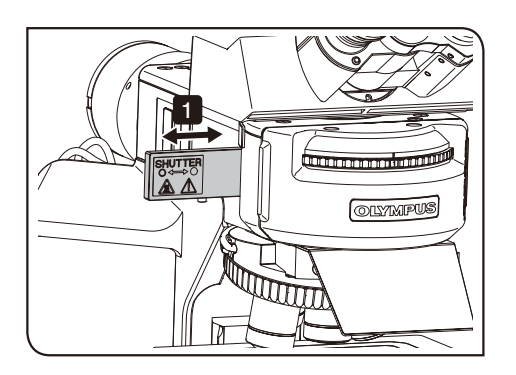

Dieser Schritt ist notwendig, wenn der codierte Universal-Auflichtkondensor (BX3M-URAS-S) verwendet wird.

1 Den Verschluss in die zweite Rastposition einschieben (Position, in der er hörbar einrastet).

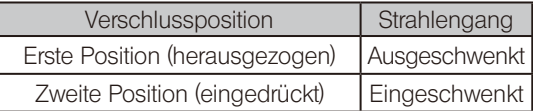

#### <span id="page-70-0"></span>4-12 Einstellen des Analysators und Polarisators der Durchlichtbeleuchtung

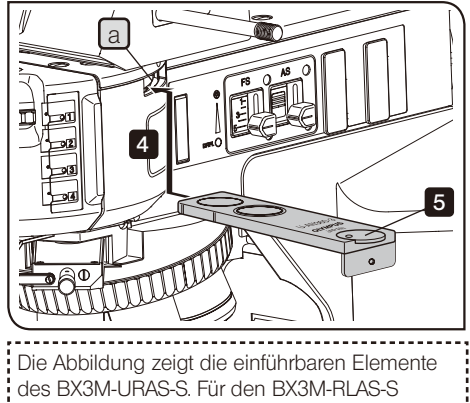

oder BX3M-KMA-S sind dieselben Elemente verfügbar.

#### 1 Einstellen des Analysators und Polarisators

1 Falls der DIC-Schieber in den Strahlengang eingeschwenkt ist, diesen ausschwenken. Einzelheiten siehe ["4-10 Einsetzen des DIC-Schiebers](#page-67-0)" (Seite [62](#page-67-0)).

2 Das 10x-Objektiv oder 20x-Objektiv in den Strahlengang einschwenken, das Objekt scharfstellen.

3 Falls die Abdeckung oder der Leerschieber am Analysatoreinschub a angebracht sind, diese entfernen.

4 Den Analysator in den Analysatoreinschub a einführen.

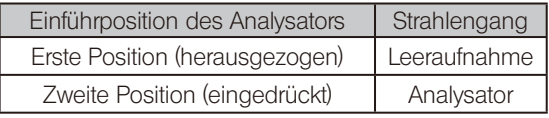

5 Das Analysator-Einstellrad auf 0° drehen.

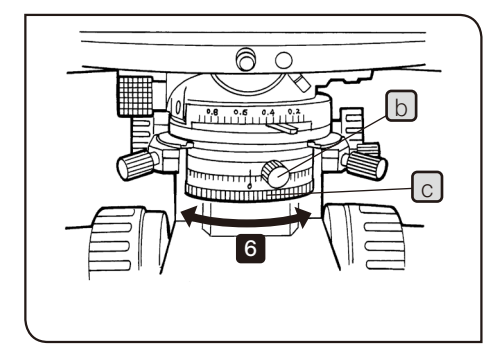

#### Mit Polarisationskondensor (U-POC-2)

6 Die Feststellschraube  $\lfloor b \rfloor$  des Polarisators lösen und den Polarisator-Einstellring c vorübergehend auf 0° drehen. Anschließend den Polarisator-Einstellring  $\lceil c \rceil$  drehen und die Feststellschraube  $\lceil b \rceil$  an der Position anziehen, an der das Sehfeld am dunkelsten erscheint (Position der gekreuzten Polarisatoren).

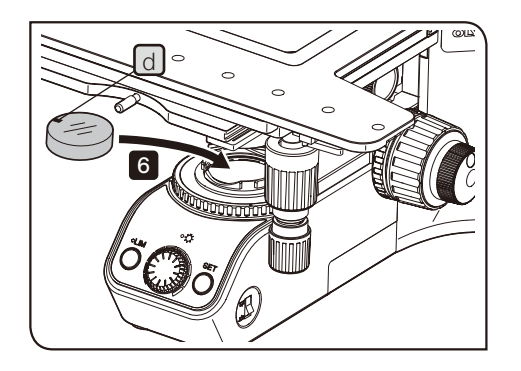

#### Ohne Polarisationskondensor (U-POC-2)

6 Den Polarisator (U-POT) in die Filteraufnahme des Basismoduls des Mikroskopstativs einsetzen. Den Polarisator so einsetzen, das die Kennzeichnung d des Polarisators von der Vorderseite des Mikroskops aus gesehen horizontal ausgerichtet ist. Anschließend den Polarisator drehen, bis das Sehfeld am dunkelsten erscheint (totale Auslöschung).

#### 4-13 Einführen des MIX-Schiebers für Auflichtmikroskopie

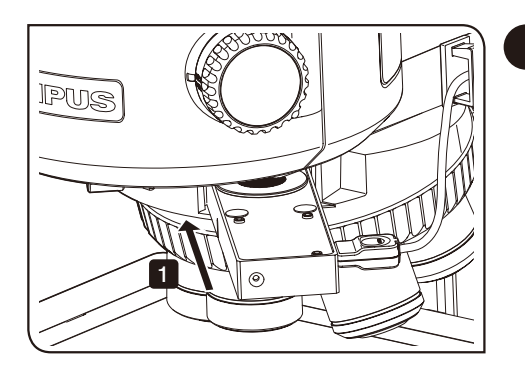

#### 1 Einführen des MIX-Schiebers für Auflichtmikroskopie

1 Den MIX-Schieber für Auflichtmikroskopie (U-MIXR) in die zweite Rastposition einschieben (Position, in der er hörbar einrastet).

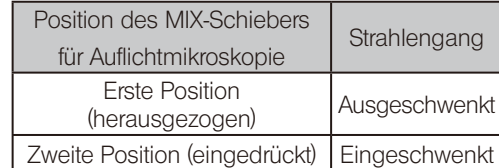

Die aktuelle Stellung des MIX-Schiebers für Auflichtmikroskopie (in den Strahlengang eingeschwenkt oder ausgeschwenkt) kann anhand der Anzeige the POSITION a des Handschalters (BX3M-HS) überprüft werden.

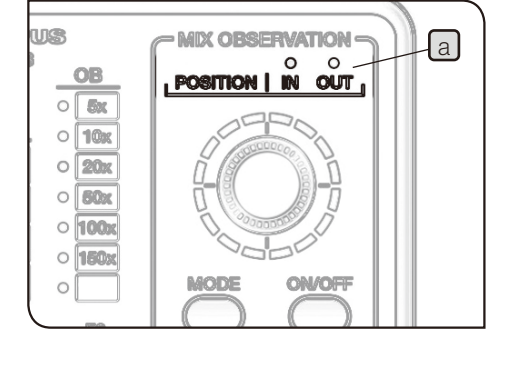

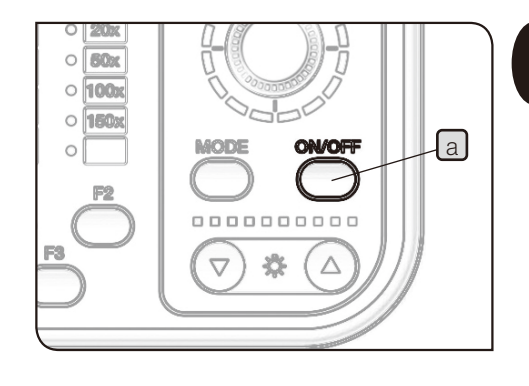

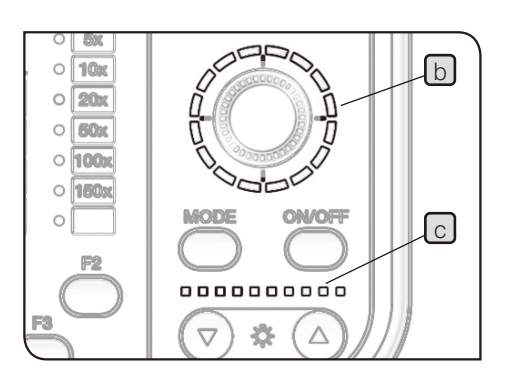

#### 2 Einschalten der Beleuchtung des MIX-Schiebers für Auflichtmikroskopie

1 Wird die Ein/Aus-Taste a des Handschalters (BX3M-HS) auf "ON" gestellt, leuchtet die Beleuchtung des MIX-Schiebers für Auflichtmikroskopie (U-MIXR) auf.

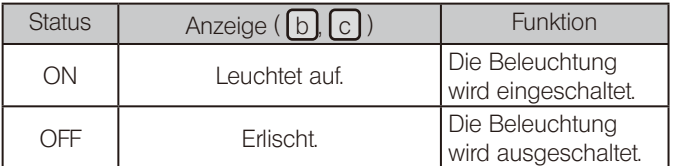
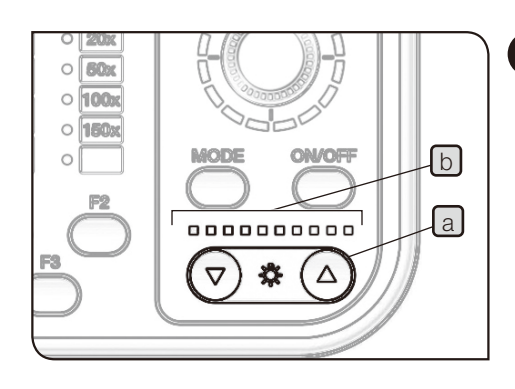

# 3 Regulieren der Helligkeit

1 Mit der Taste für die Regulierung der Helligkeit a am Handschalter (BX3M-HS) die Helligkeit der Beleuchtung regeln.

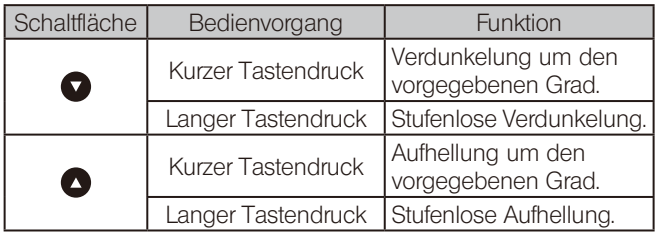

**Anzeige** 

Der Helligkeitsstatus kann anhand der Anzeige b überprüft werden.

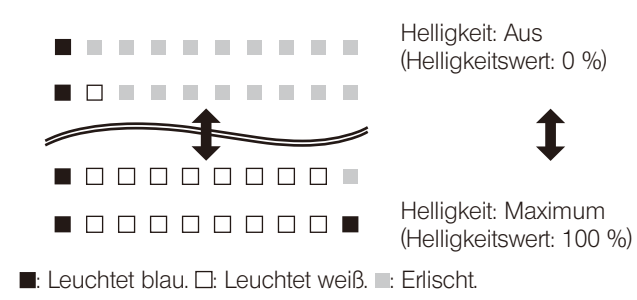

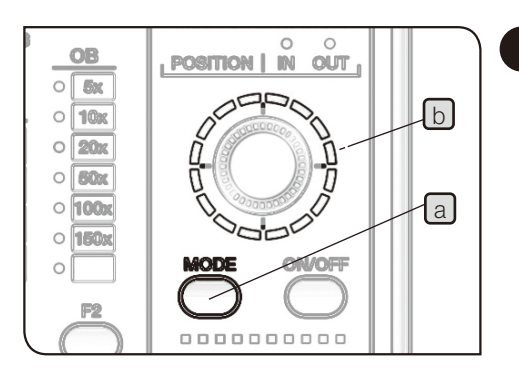

## 4 Wahl des Beleuchtungsmusters

1 Die Taste MODE [a] des Handschalters (BX3M-HS) betätigen, um das Beleuchtungsmuster zu wählen. Die Anzeige [b] leuchtet dem Beleuchtungsmuster entsprechend auf.

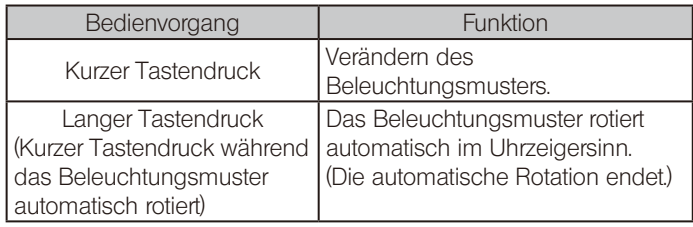

Kurzer Tastendruck | Langer Tastendruck

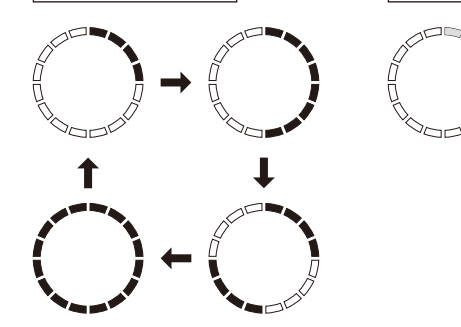

- : Die Beleuchtung wird eingeschaltet und die Anzeige leuchtet blau.
- 2 Das Wählrad c drehen, um die Beleuchtungsposition zu ändern. Die Beleuchtungsposition verlagert sich in Drehrichtung jeweils um einen Skalenanteil.

(Beispiel für eine Drehung im Uhrzeigersinn)

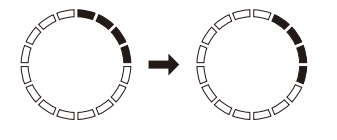

HINWEIS

 $\left\{ \begin{matrix} \hphantom{a} \ddots \hphantom{a} \end{matrix} \right\}$ 

Während der automatischen Rotation des Beleuchtungsmusters können das Wählrad  $\lceil$  und die Ein/Aus-Taste  $\boxed{d}$  nicht betätigt werden.

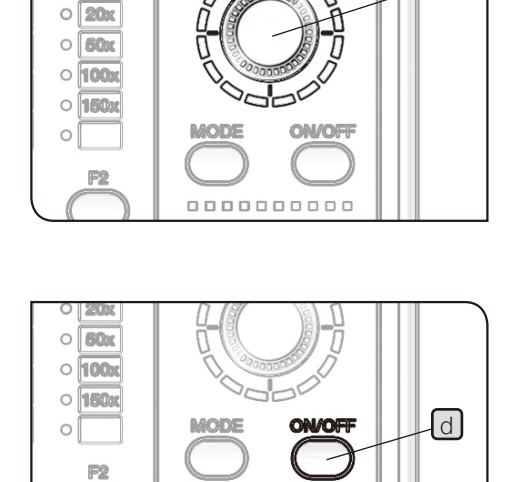

0000000000

☆

 $\triangle$ 

 $\triangledown$ 

POSITION | M OUT

OB  $\circ$  $\sqrt{6}$  $\circ$ 10x

ES

# 4-14 Verwenden des Ölimmersionsobjektivs

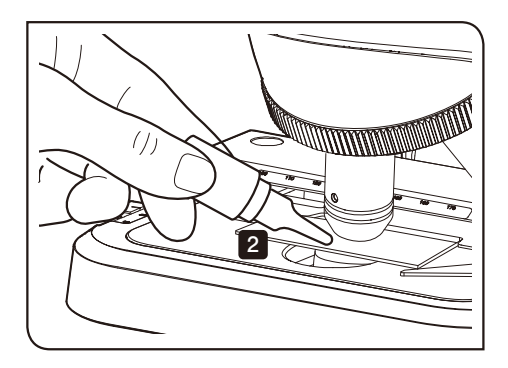

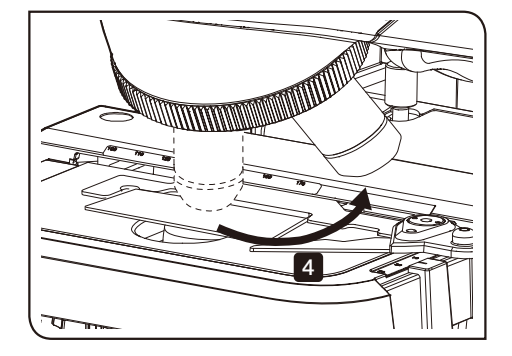

Das vorgeschriebene Öl (Immersionsöl) auf die Spitze des Immersionsobjektivs auftragen. Andernfalls kann das mikroskopische Bild nicht scharfgestellt werden.

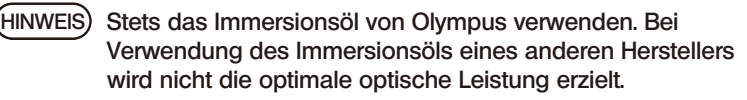

1 Das Objektiv in der Reihenfolge der zunehmenden Vergrößerung wechseln und das Objekt scharfstellen.

2 Vor dem Einschwenken des Ölimmersionsobjektivs in den Strahlengang einen Tropfen Immersionsöl auf den Bereich von Interesse des Objekts auftragen.

3 Das Ölimmersionsobjektiv durch Drehen des Objektivrevolvers in den Strahlengang einschwenken und das Objekt mit dem Feintrieb scharfstellen.

HINWEIS)• Luftblasen im Immersionsöl beeinträchtigen die Bildqualität. Darauf achten, dass das Immersionsöl keine Luftblasen enthält.

> · Um Luftblasen zu entfernen, den Objektivrevolver leicht drehen und dadurch das Ölimmersionsobjektiv ein- bis zweimal hin- und herschwenken.

4 Nach Gebrauch den Tisch absenken, den Objektivrevolver um 90° drehen und das Objektiv mit dem anhaftenden Öl vom Objekt entfernen. Anschließend das Immersionsöl mit Reinigungspapier oder mit Gaze, die zuvor leicht mit absolutem Alkohol angefeuchtet wurde, gründlich von der Frontlinse des Objektivs und der Kondensorlinse abwischen. In derselben Weise das Immersionsöl vom Objekt abwischen.

Wird das Immersionsöl an den Linsen oder am Objekt HINWEIS belassen, trocknet es an und führt dazu, dass kein korrektes Mikroskopieren mehr möglich ist.

**NVORSICHT** 

Die auf dem Etikett des Immersionsöls angegebenen Warnhinweise beachten.

Je nach Anwendung kann die Leistung des Mikroskops eingeschränkt sein, obwohl keine Funktionsstörung vorliegt. Falls Probleme auftreten, bitte nach der folgenden Tabelle vorgehen und die entsprechenden Abhilfemaßnahmen treffen. Wenn Sie das Problem auch nach Durchsehen der gesamten Liste nicht lösen können, wenden Sie sich bitte an Olympus.

# 5-1 Optische Systeme

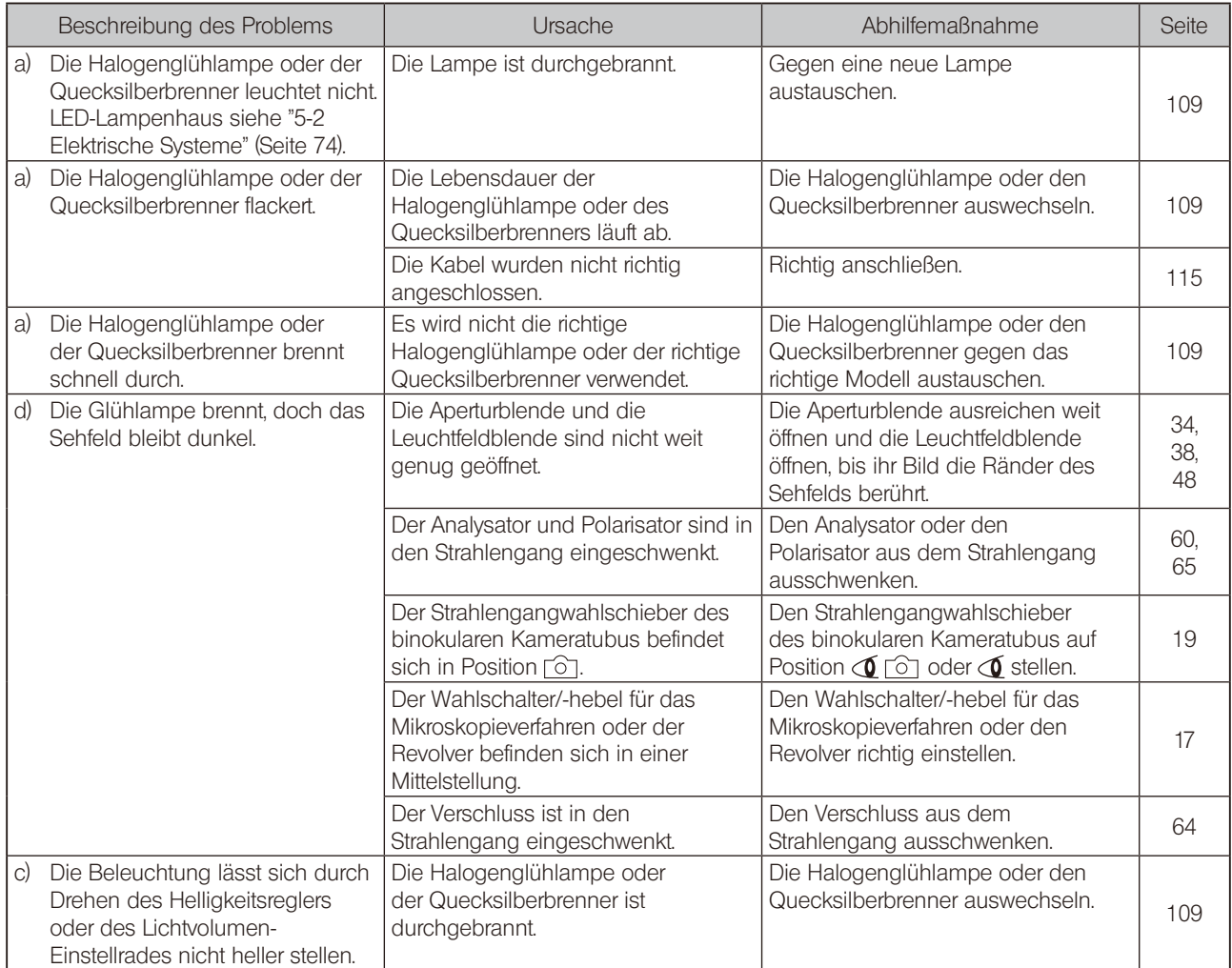

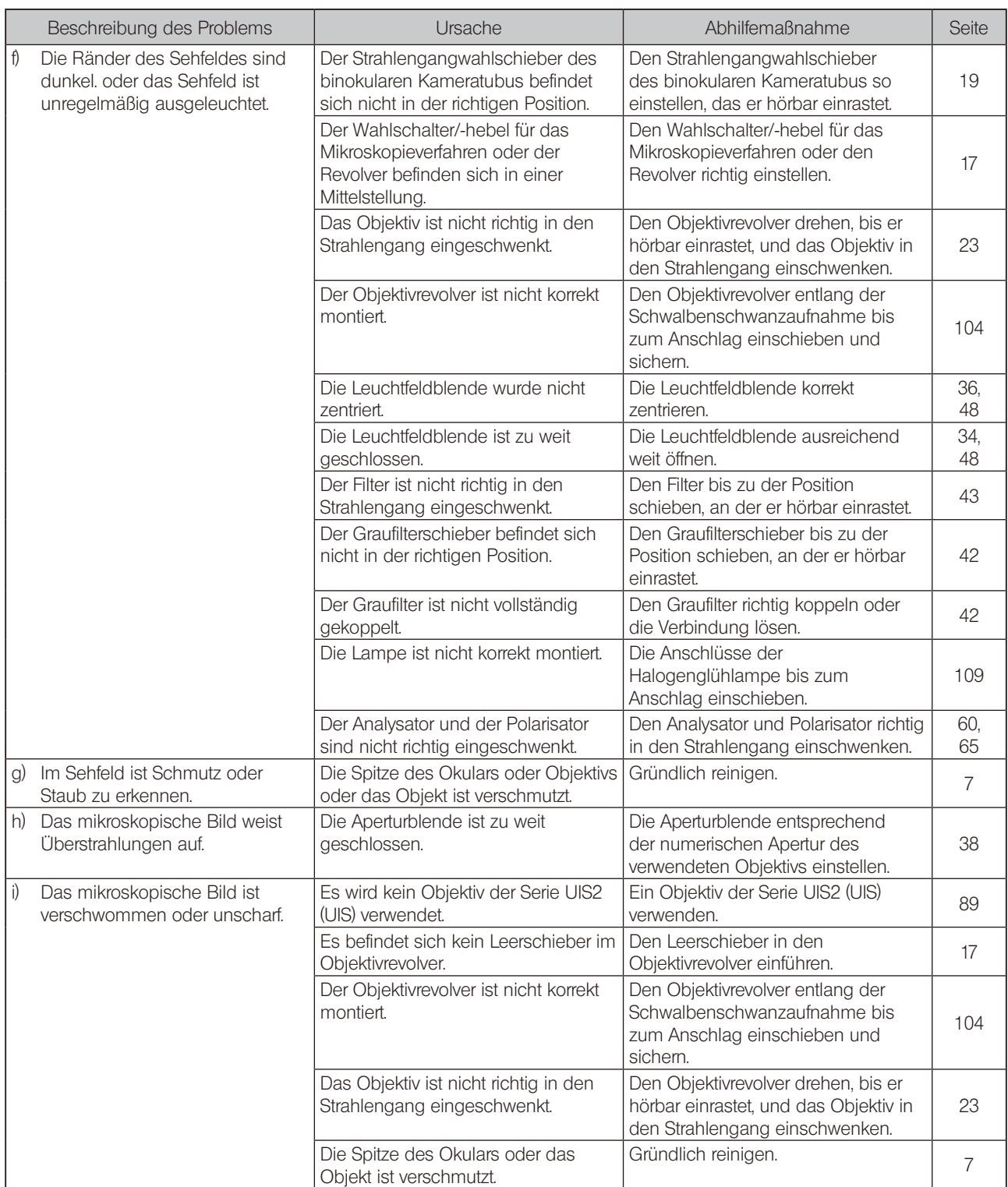

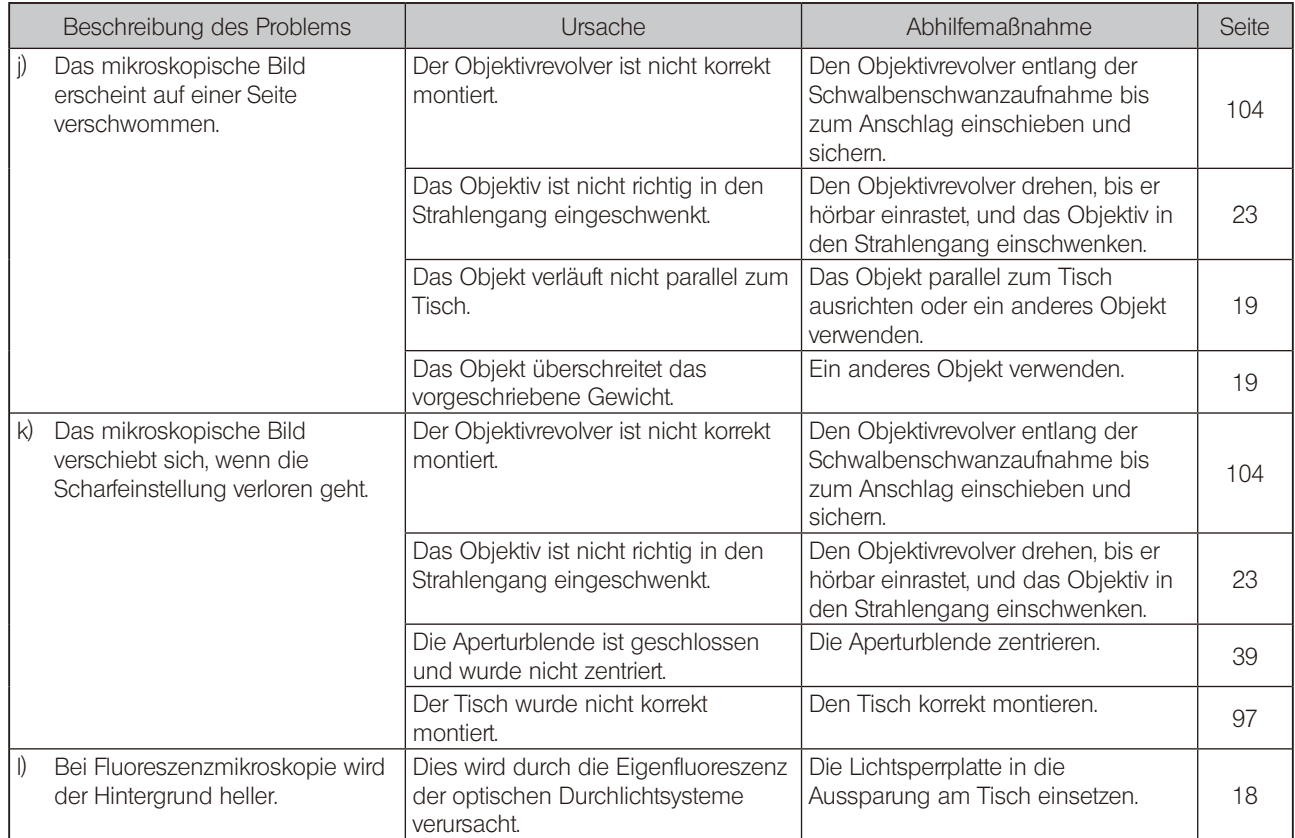

# 5-2 Elektrische Systeme

Bedeutung der Anmerkungen in der folgenden Tabelle

Anzahl der Signaltöne: Der Signalton ertönt bei Kombination mit dem Steuergerät (BX3M-CB). Nachfolgend ist die Anzahl der Signaltöne angegeben.

CB : Leuchtstatus der Anzeige des Steuergerätes (BX3M-CB).

LIM/☆: Leuchtstatus der LIM-Anzeige an der Vorderseite des Mikroskopstativs und der Betriebsanzeige.

HS: Leuchtstatus der Anzeige des Handschalters (BX3M-HS).

MIX: Leuchtstatus der Anzeige des MIX-Schiebers für Auflichtmikroskopie (U-MIXR).

 $\bullet$ : Leuchtet auf.  $\blacktriangleright$ : Blinkt.  $\circ$ : Erlischt.  $\circ$ : Je nach Status.

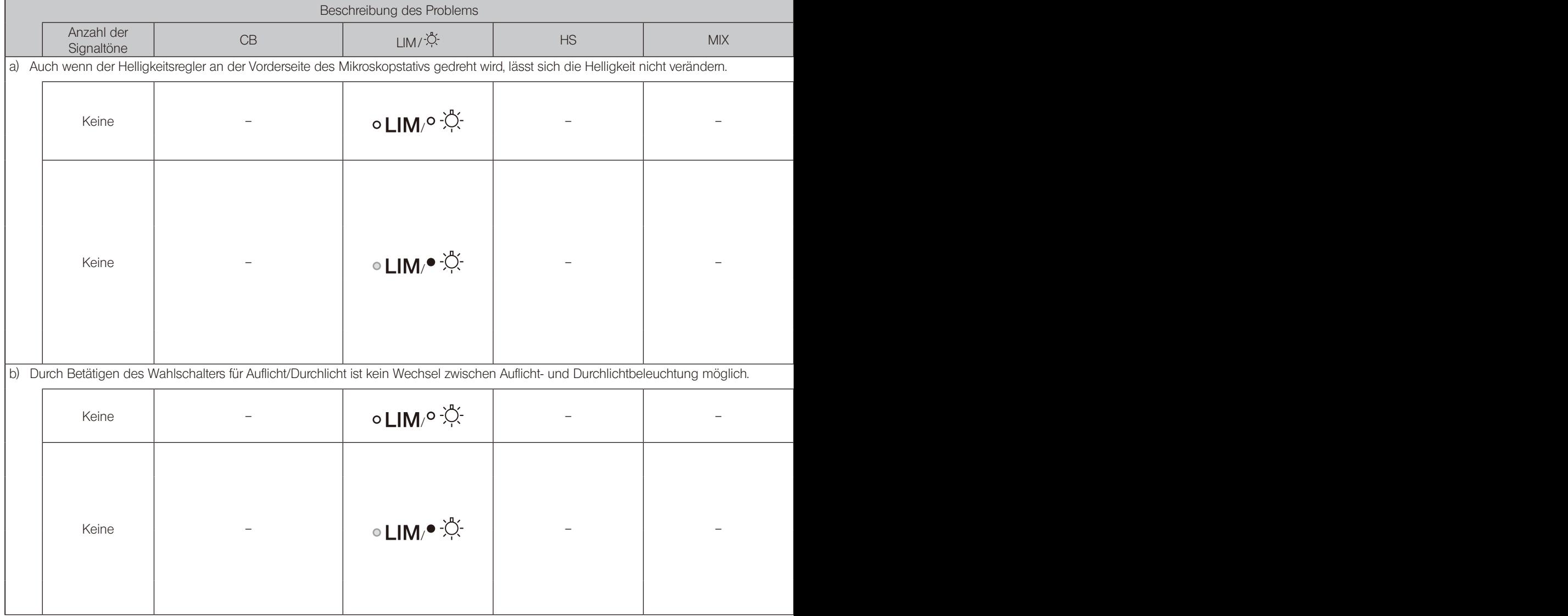

<span id="page-80-0"></span>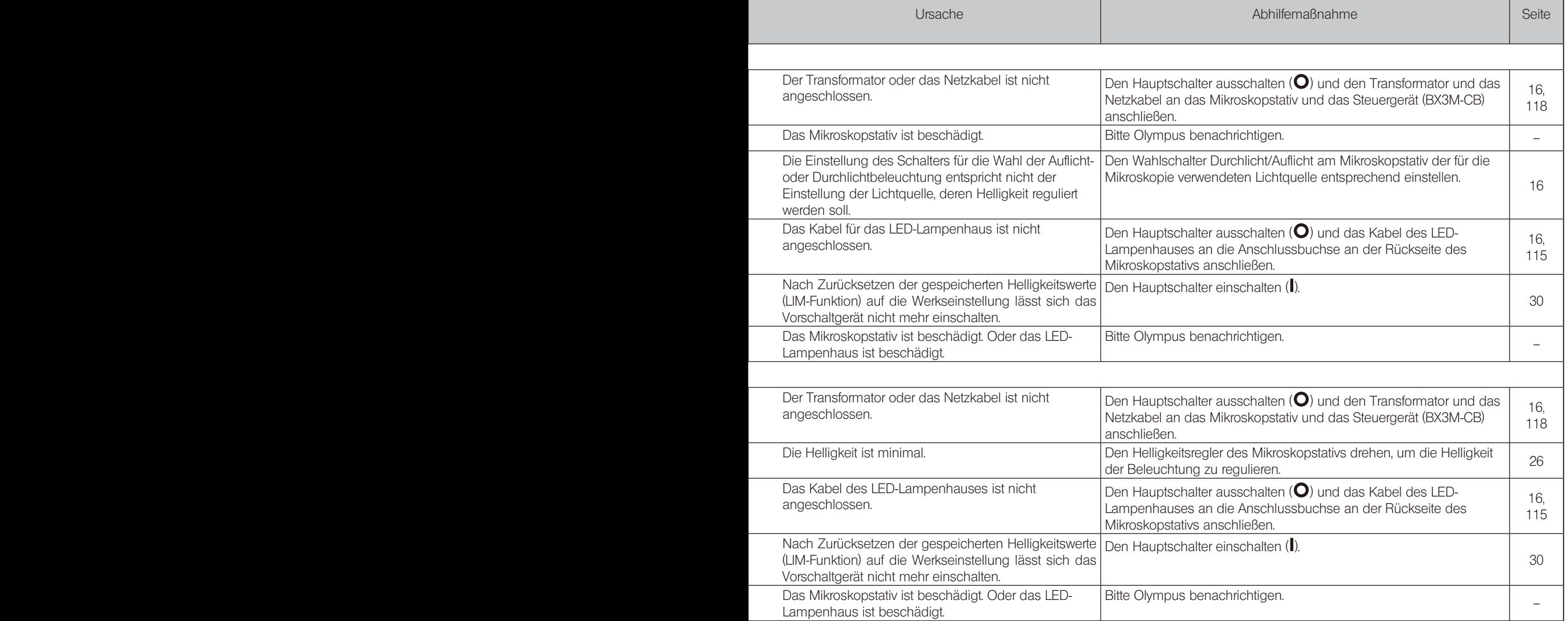

## $\bullet$ : Leuchtet auf.  $\bullet$ : Blinkt.  $\bullet$ : Erlischt.  $\bullet$ : Je nach Status.

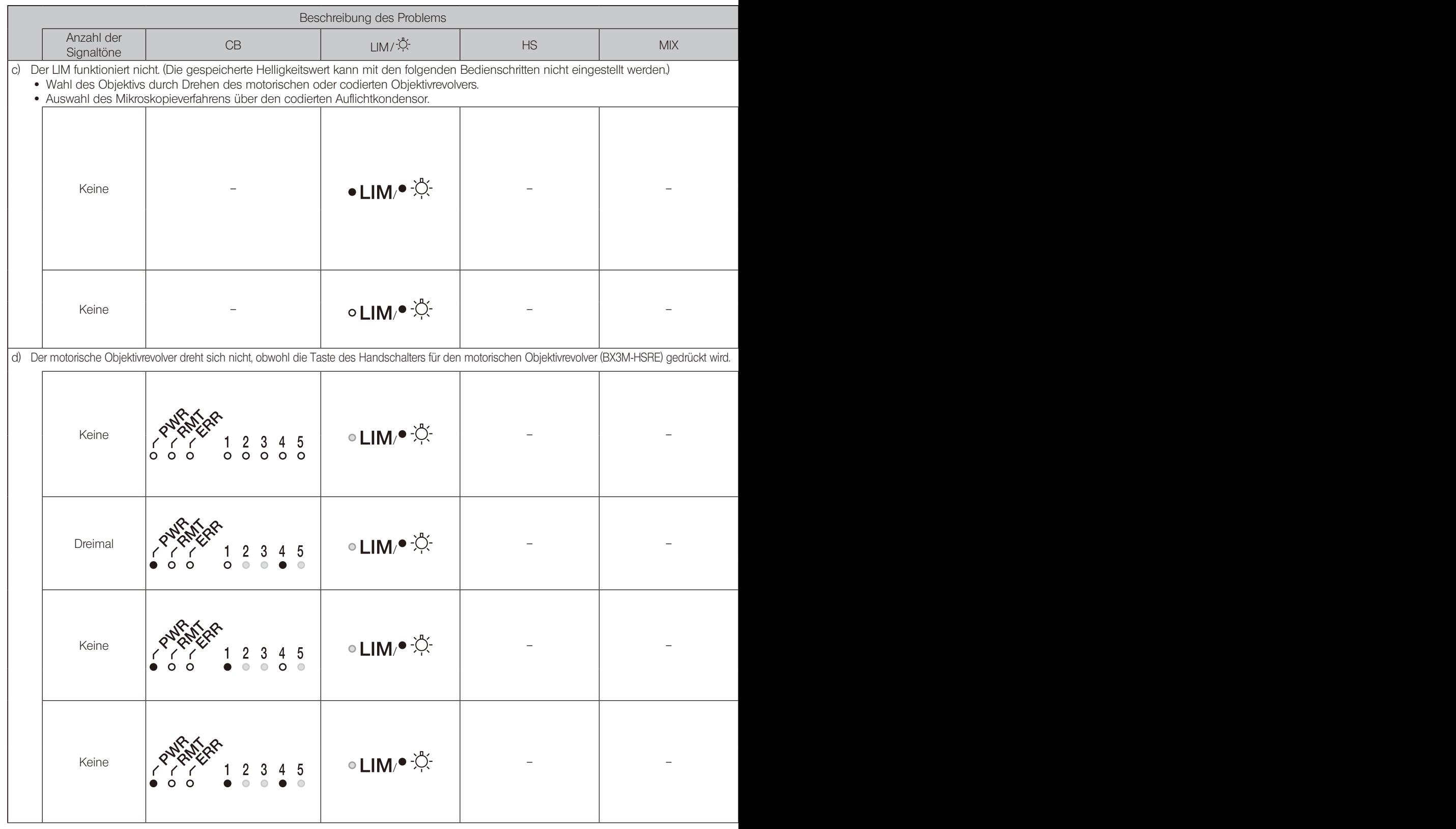

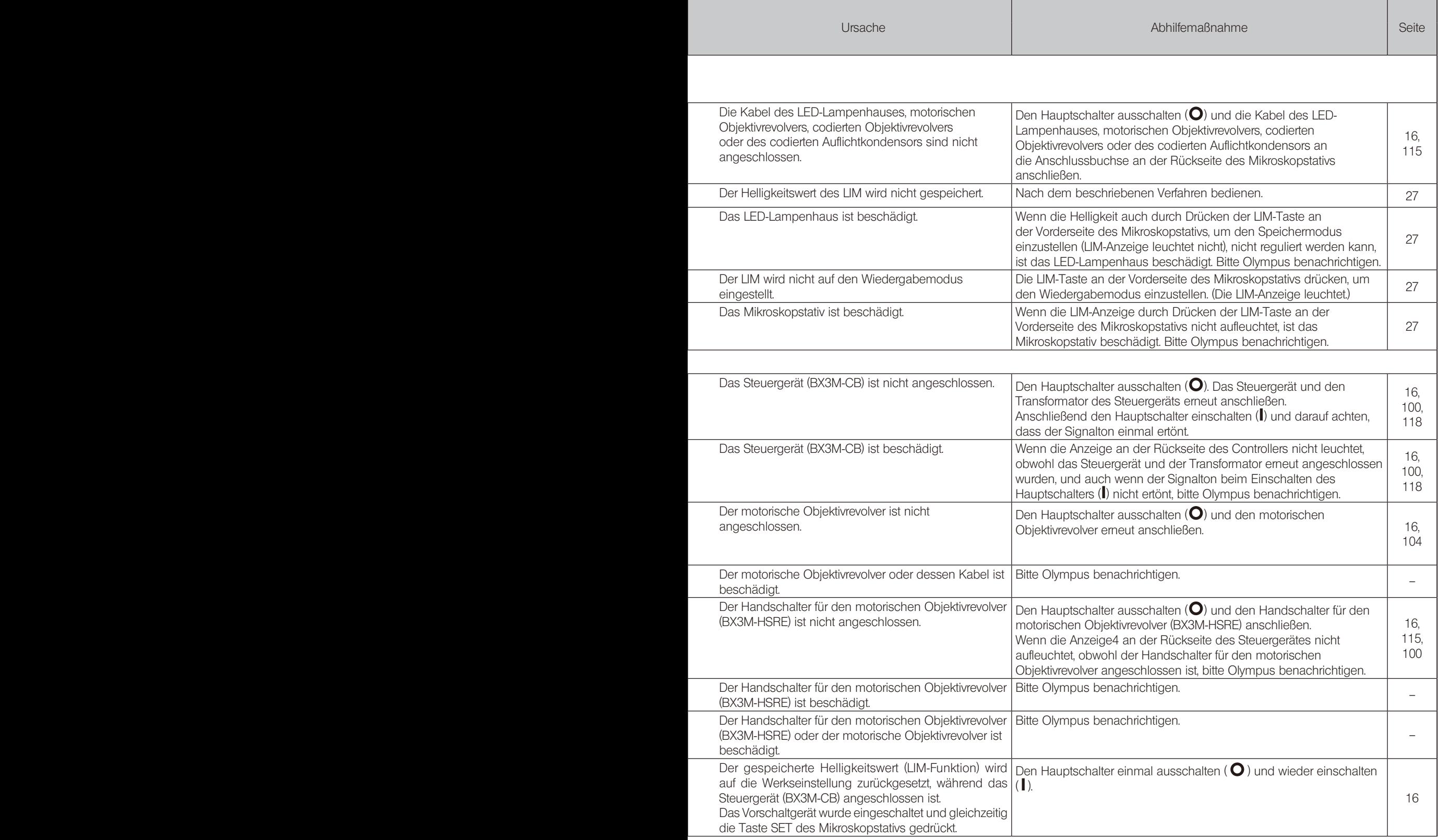

## $\bullet$ : Leuchtet auf.  $\bullet$ : Blinkt.  $\bullet$ : Erlischt.  $\bullet$ : Je nach Status.

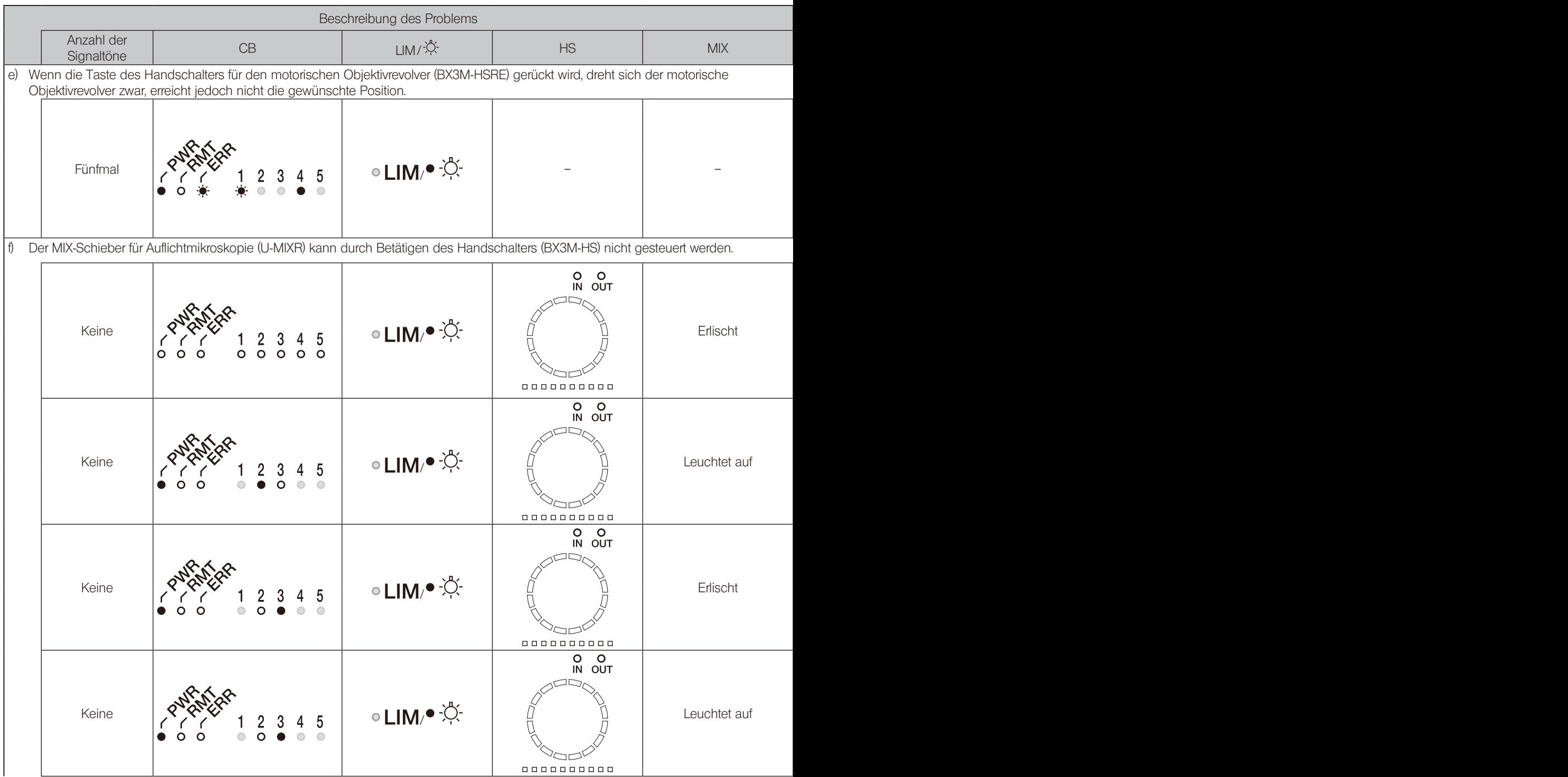

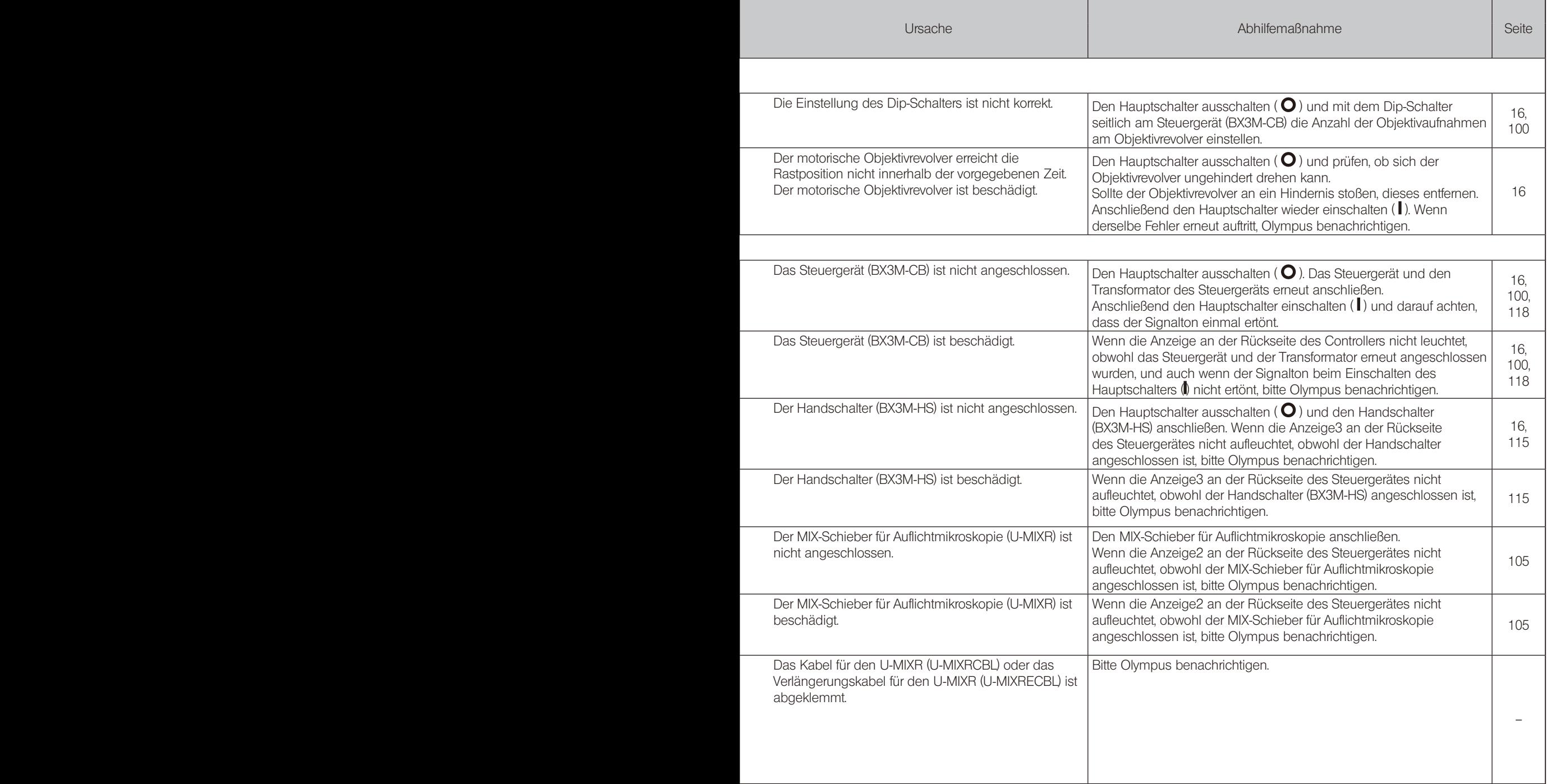

#### $\bullet:$  Leuchtet auf.  $\blacktriangleright:$  Blinkt.  $\bullet:$  Erlischt.  $\circ:$  Je nach Status.

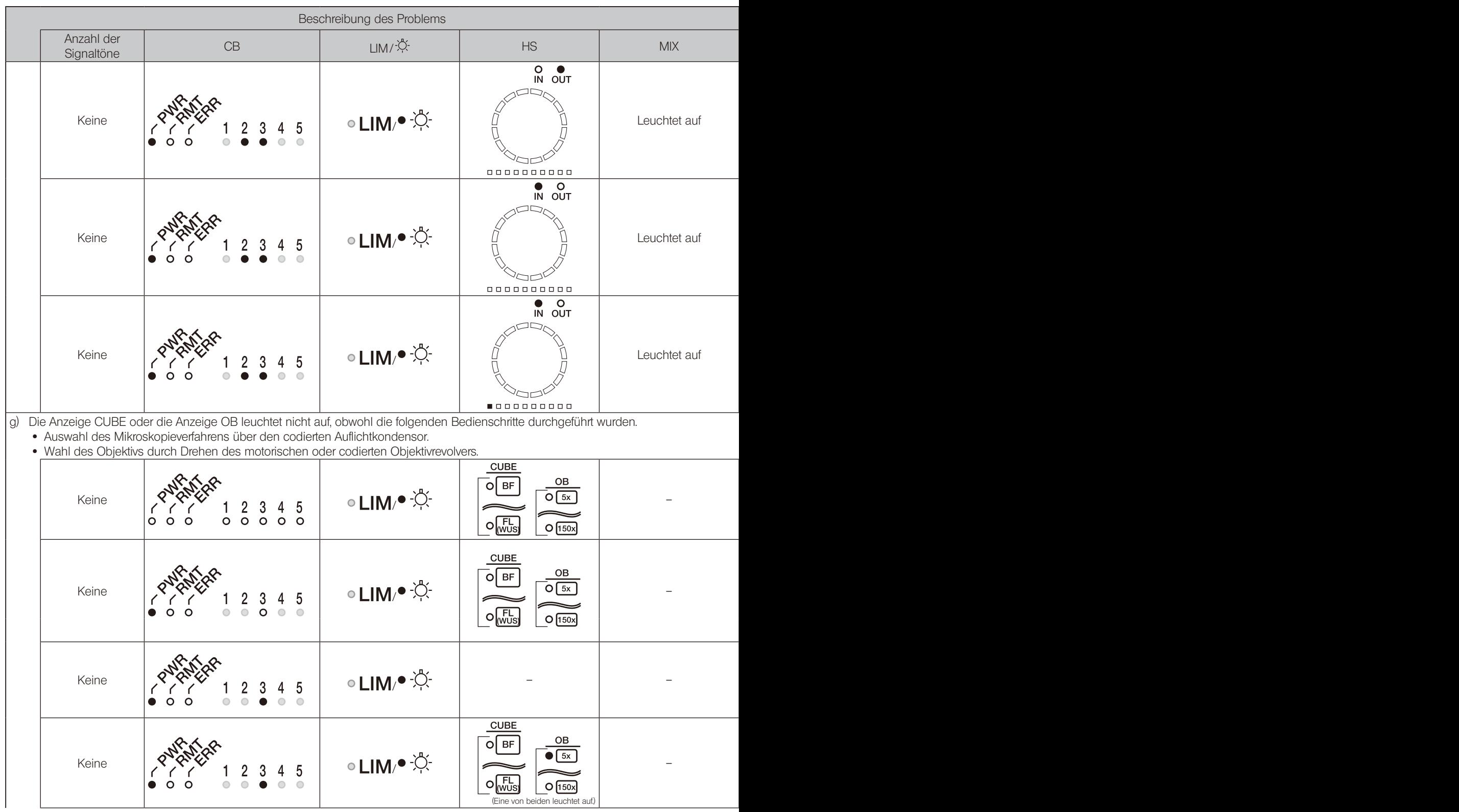

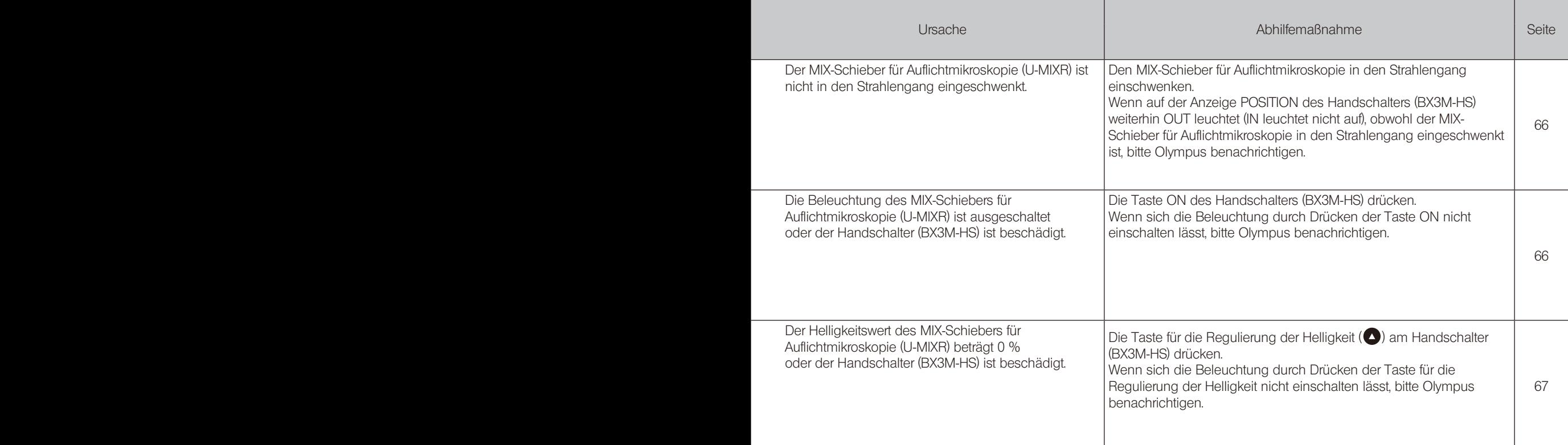

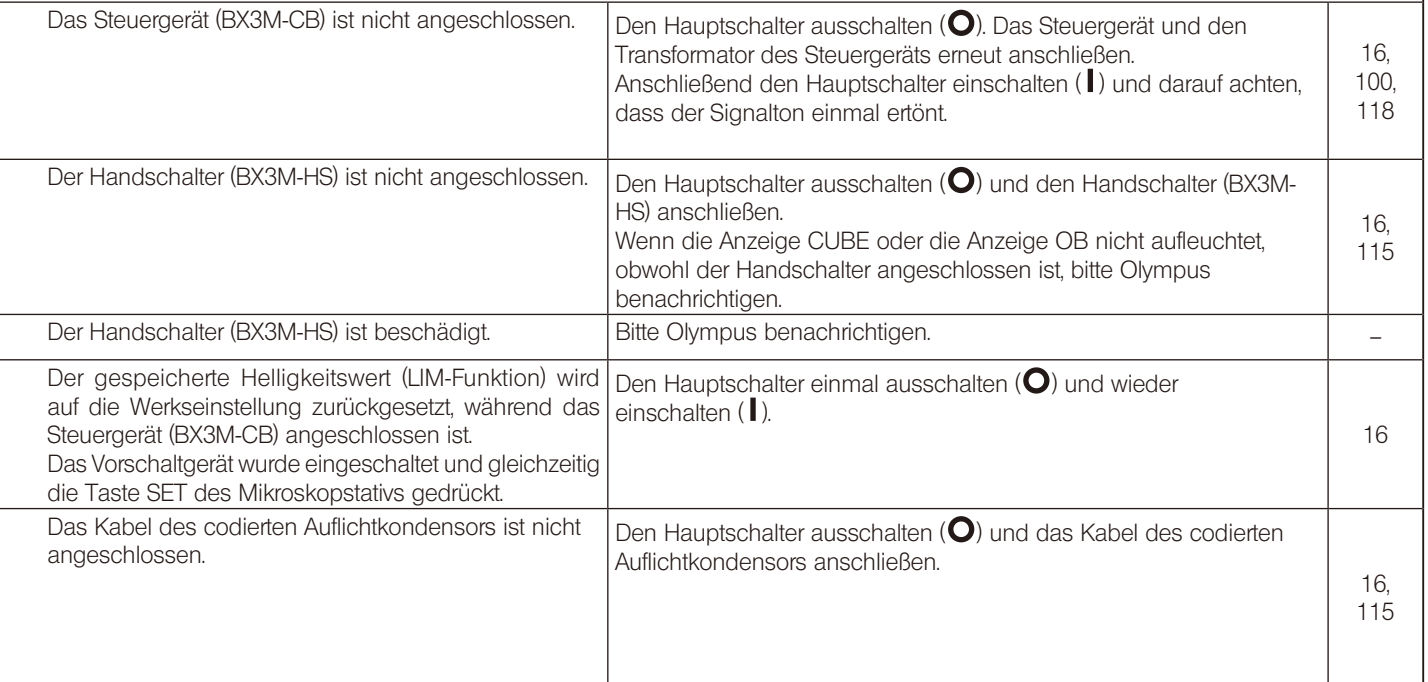

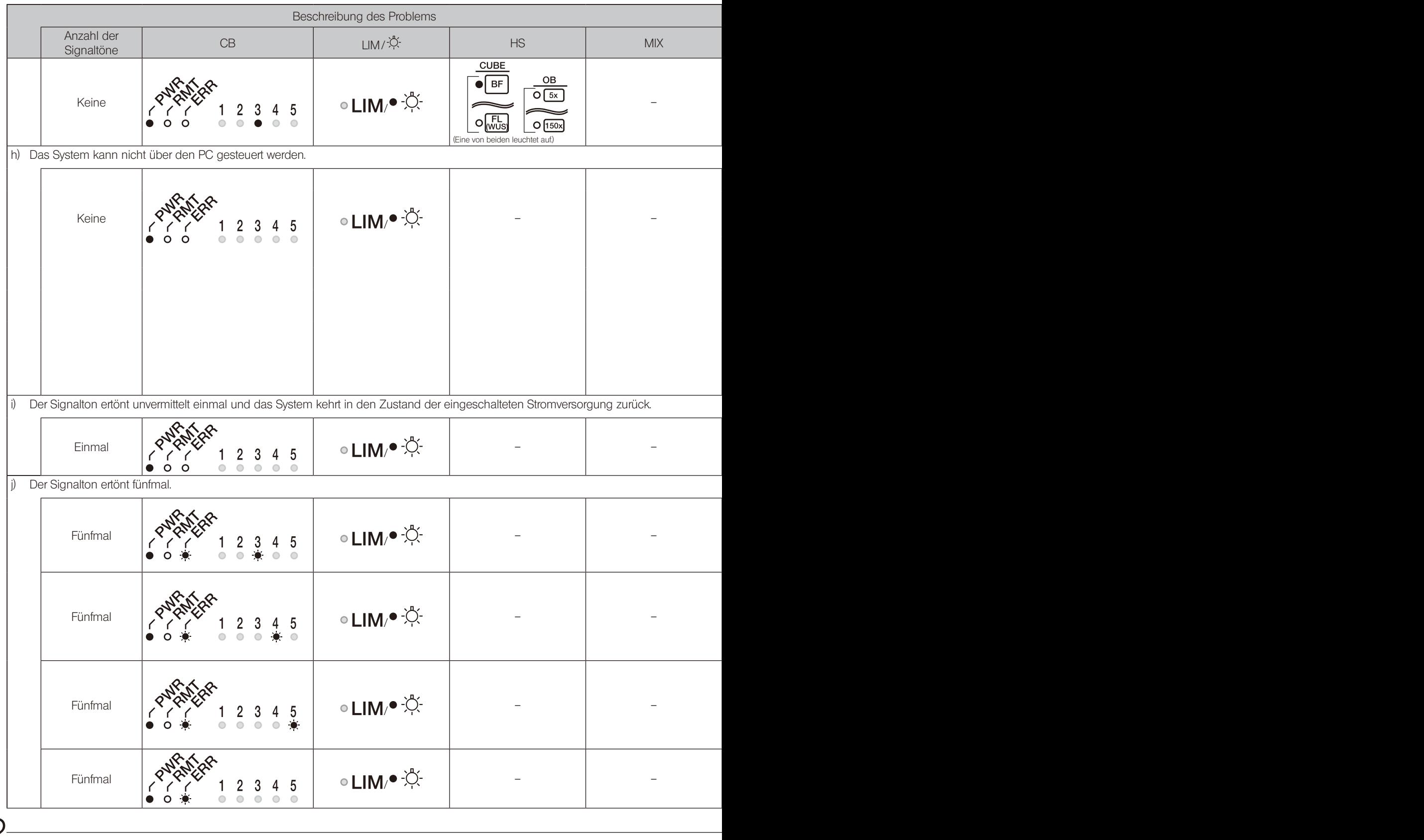

## $\bullet$ : Leuchtet auf.  $\bullet$ : Blinkt.  $\bullet$ : Erlischt.  $\bullet$ : Je nach Status.

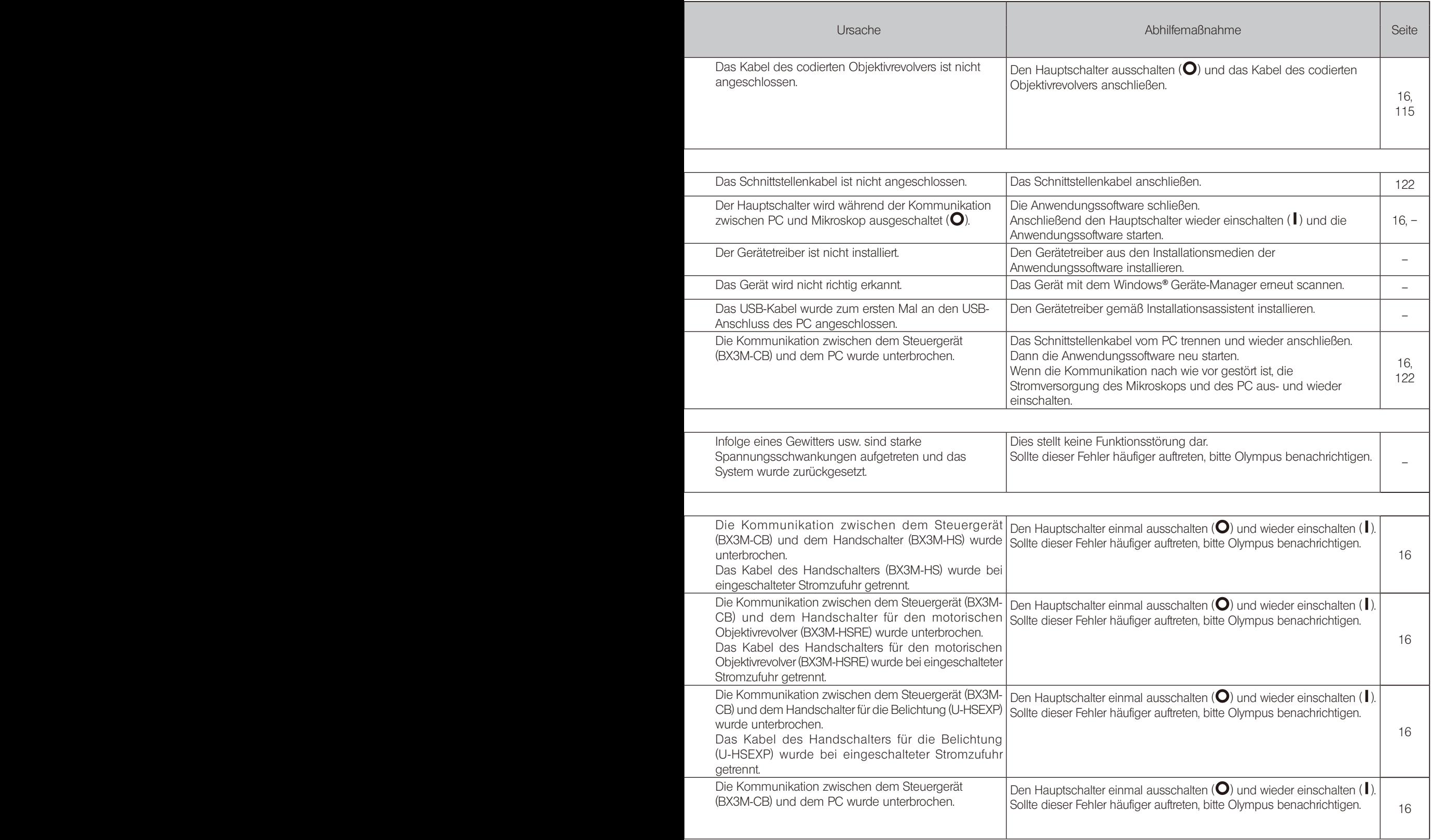

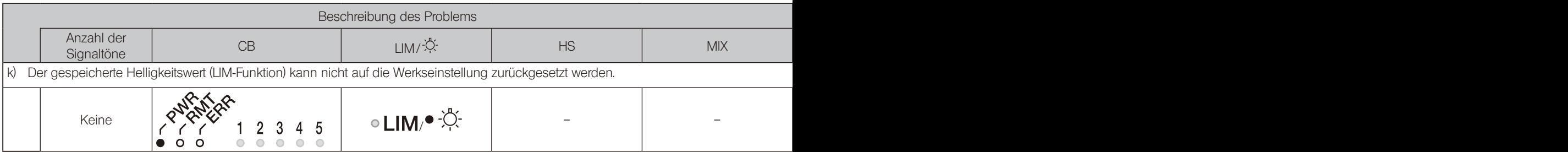

# 5-3 Grob-/Feinfokussierung

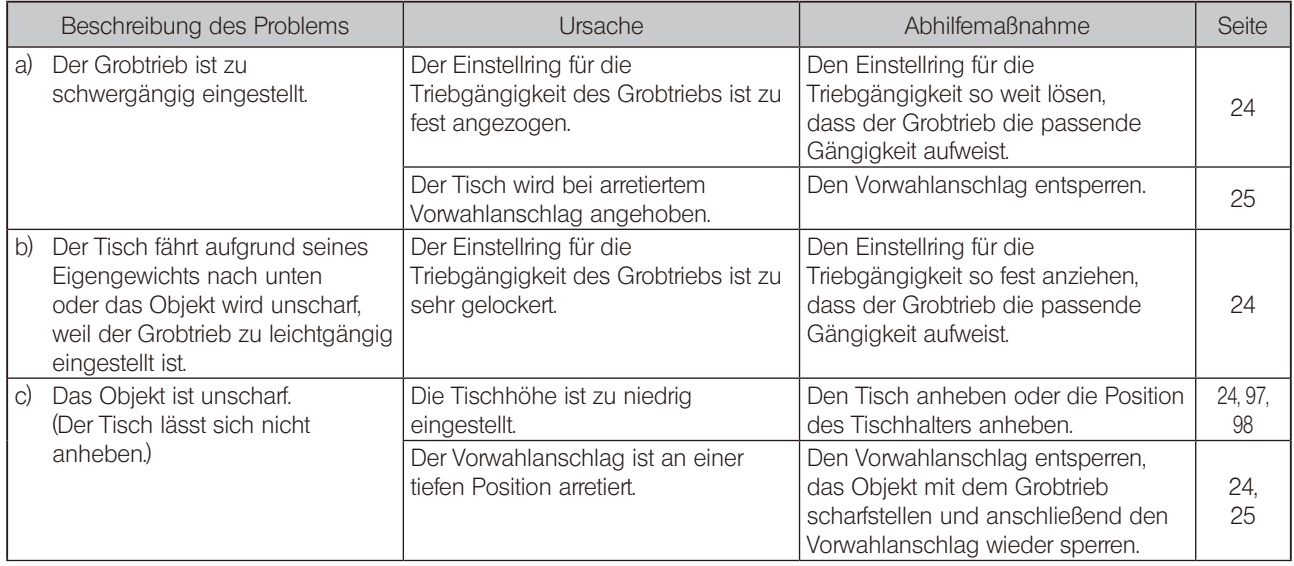

# 5-4 Beobachtungstubus

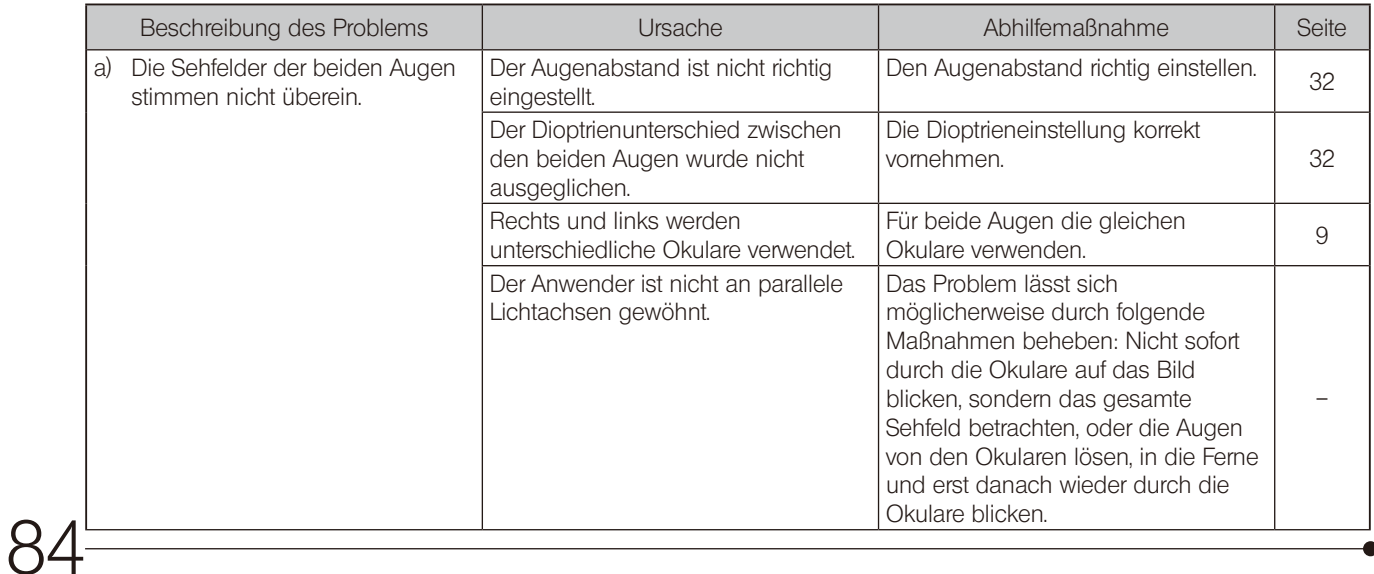

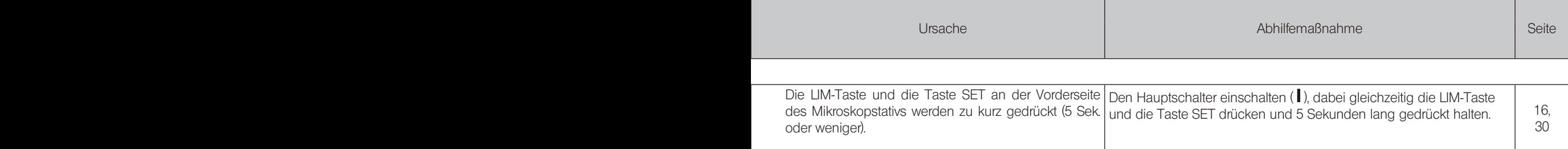

# 5-5 Tisch

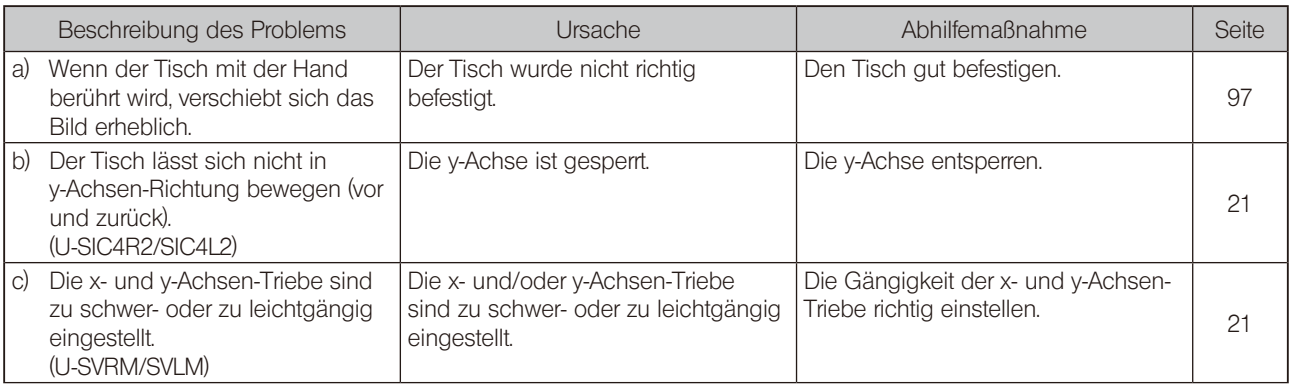

#### Reparaturanforderung

Sollte sich das Problem mit den oben beschriebenen Maßnahmen nicht beheben lassen, wenden Sie sich bitte an Olympus.

Bitte machen Sie dabei folgende Angaben:

- · Produktbezeichnung und Abkürzung (Beispiel: Tisch mit Koaxialtrieben unten rechts, U-SVRM)
- · Produktnummer
- · Beschreibung des Problems

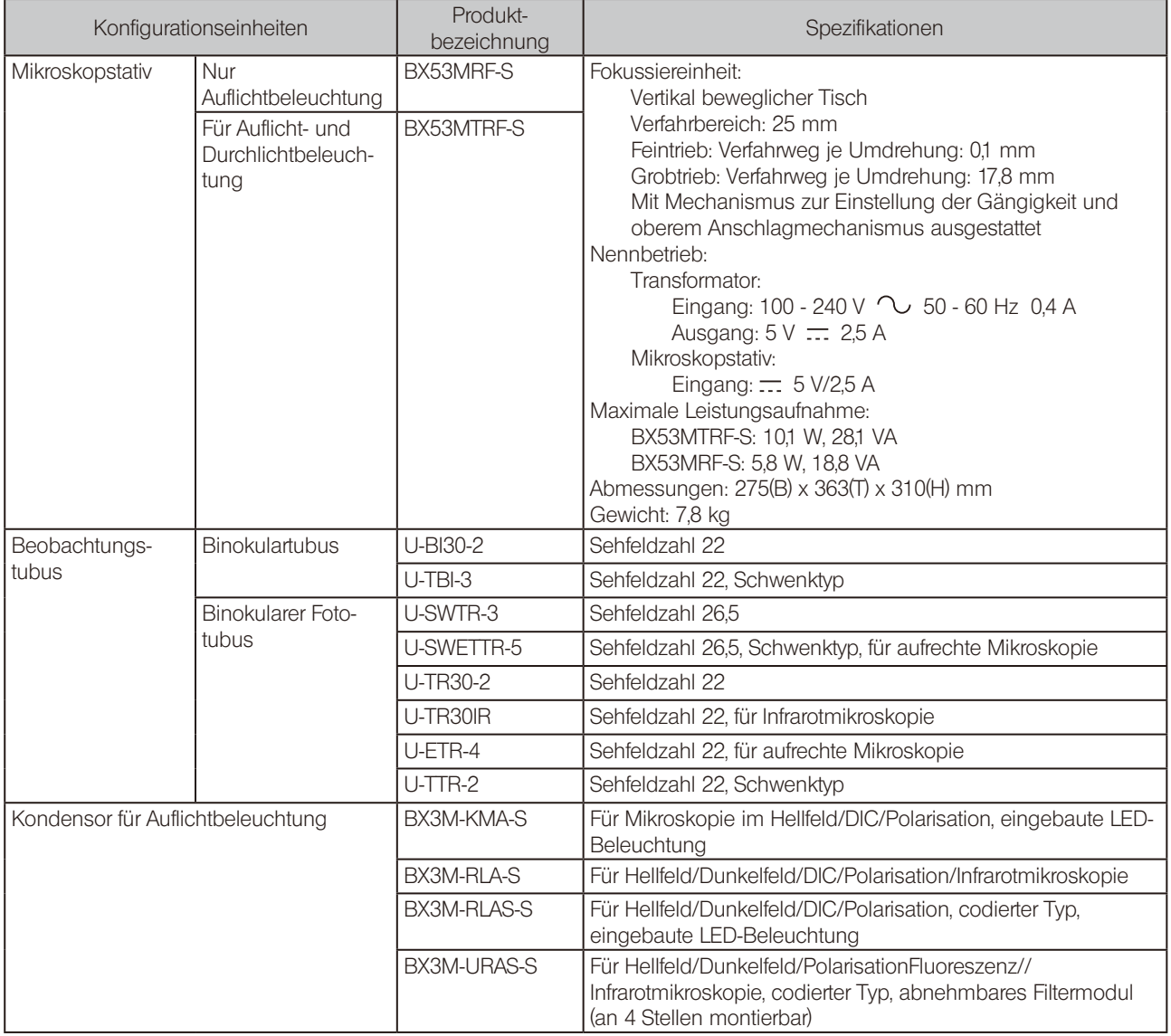

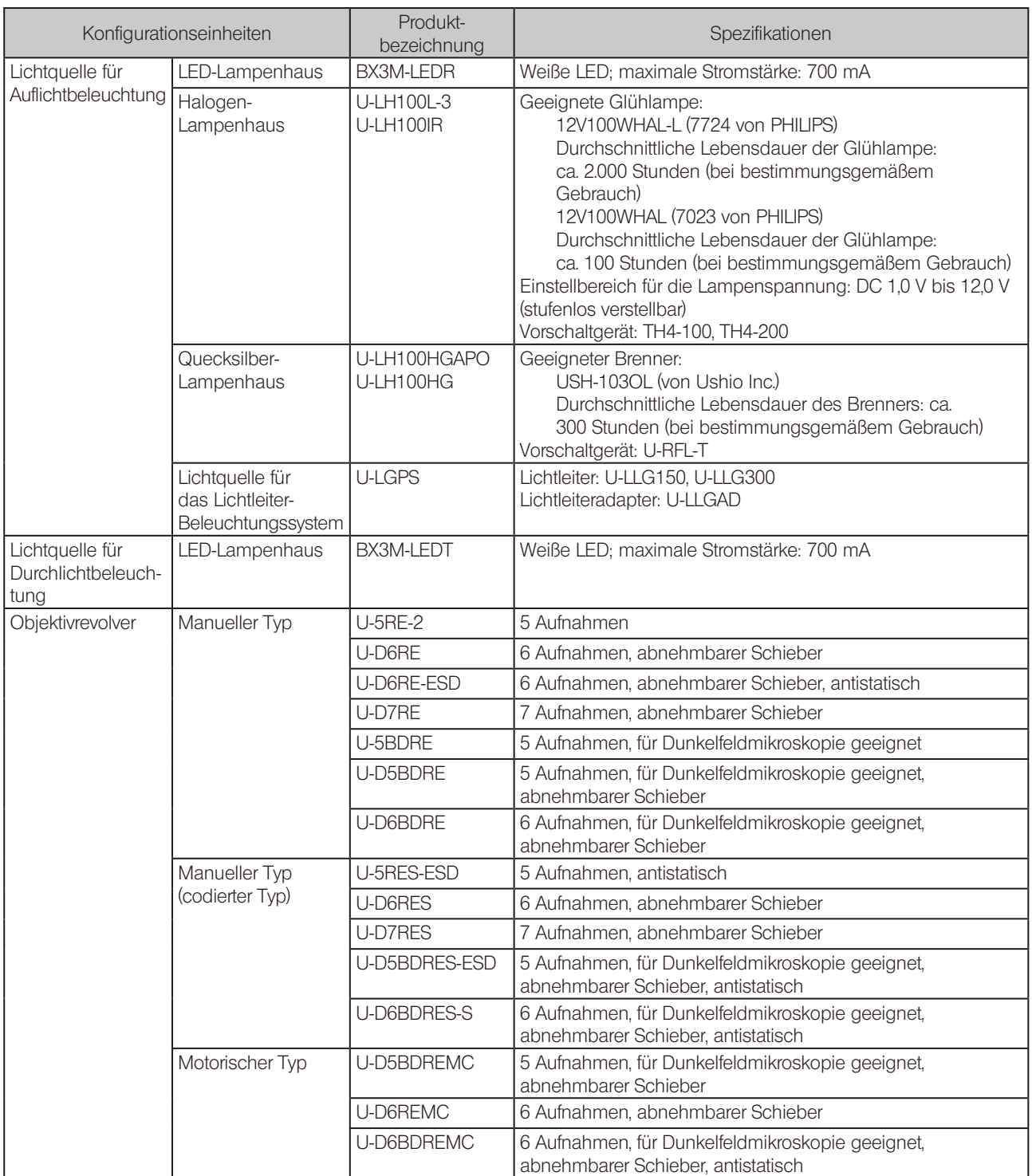

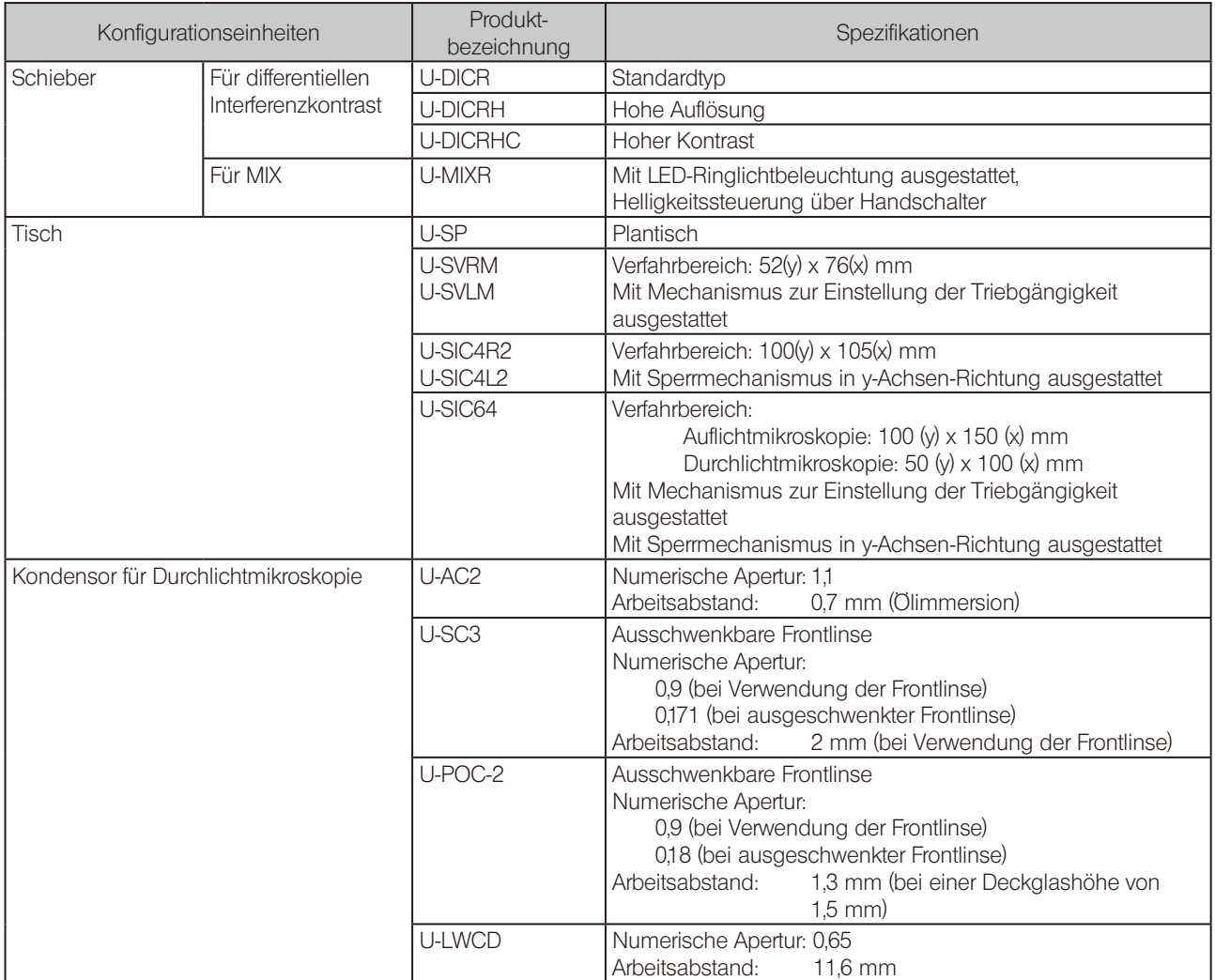

#### Betriebsbedingungen

- · Nutzung nur in Innenräumen
- · Höhe über NN: max. 2.000 m
- · Umgebungstemperatur: 5 bis 40 °C
- · Maximale relative Luftfeuchtigkeit: 80 % bei Temperaturen bis 31 °C (kondensationsfrei) Bei Temperaturen über 31 °C linear abnehmend über 70 % bei 34 °C, 60 % bei 37 °C und 50 % bei 40 °C.
- · Spannungsschwankungen bei der Stromversorgung dürfen ±10 % der Nennspannung nicht überschreiten.
- · Entstörungsgrad 2 (gemäß IEC60664-1)
- Installations-/Überspannungskategorie: II (gemäß IEC60664-1)

# <span id="page-94-0"></span>BX53M 7 Optische Leistung <<Serie UIS2>>

In der folgenden Tabelle sind die optischen Eigenschaften für die verschiedenen Kombinationen aus Okularen und Objektiven angegeben. Die Abbildung rechts zeigt die auf den Objektiven angegebene Leistung.

HINWEIS) Es gibt Objektive, die mit diesem Produkt gemeinsam eingesetzt werden können, auch wenn sie hier nicht aufgeführt sind. Weitere Einzelheiten erhalten Sie von Olympus.

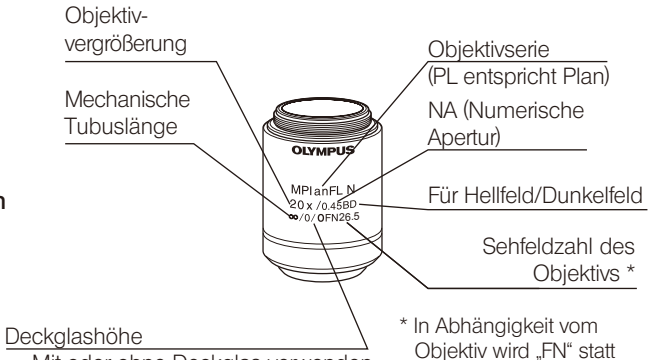

"OFN" angezeigt.

-: Mit oder ohne Deckglas verwenden 0 : Ohne Deckglas verwenden

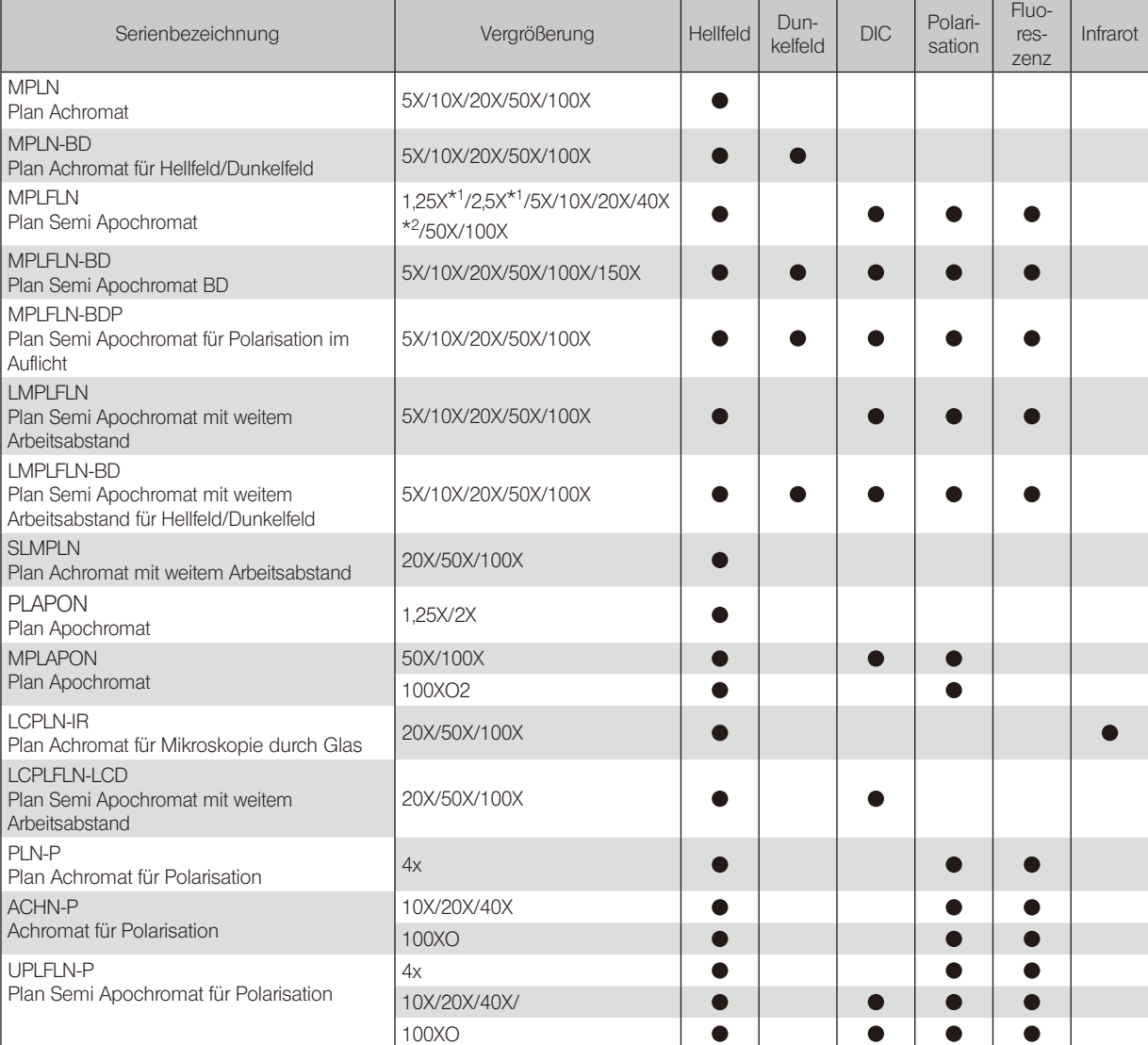

Mikroskopieverfahren nach Objektiv

\* 1 Für Auflicht-Hellfeldmikroskopie

\* 2 Nicht für DIC-Auflichtmikroskopie erhältlich.

#### Eckdaten nach Objektiv

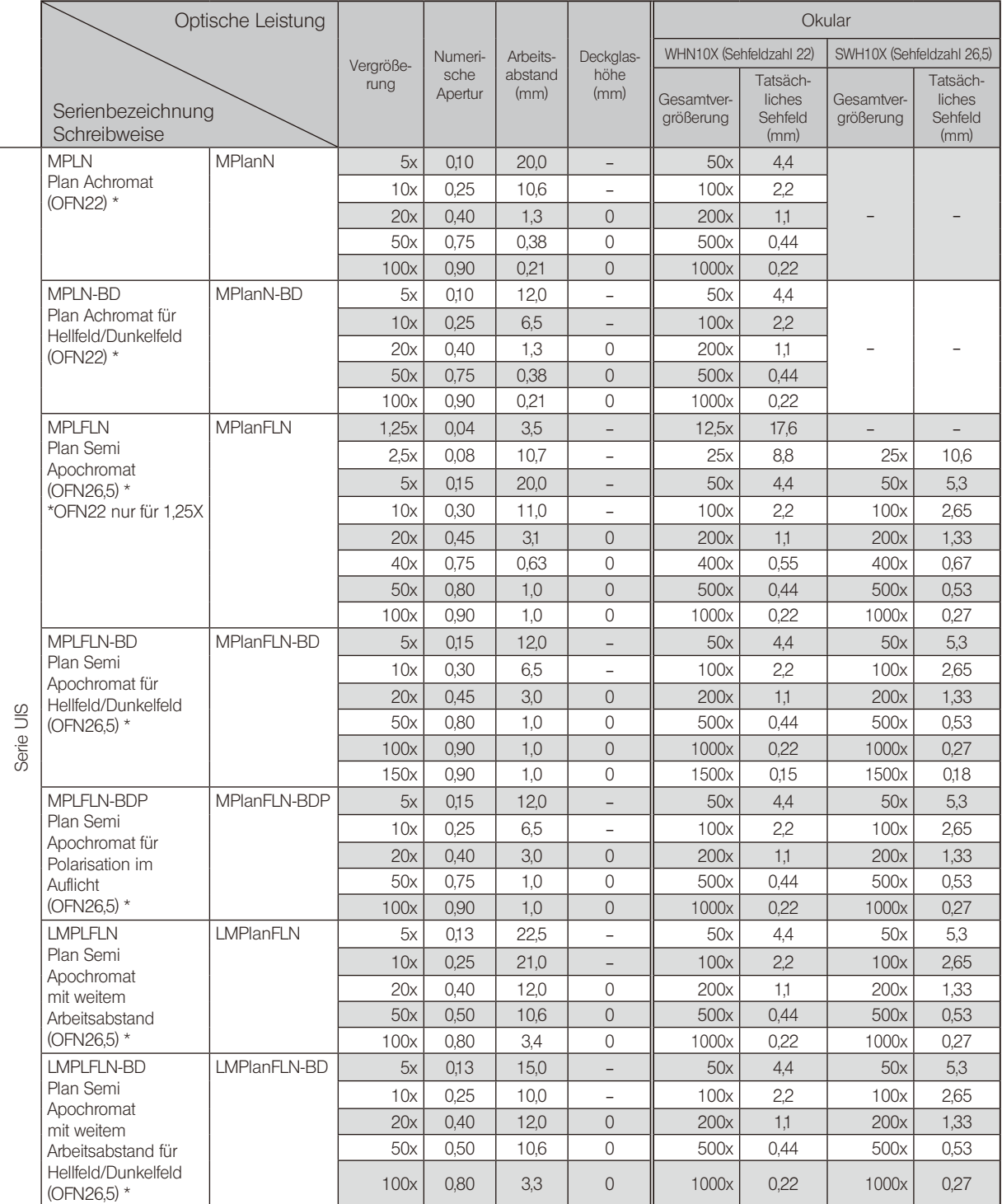

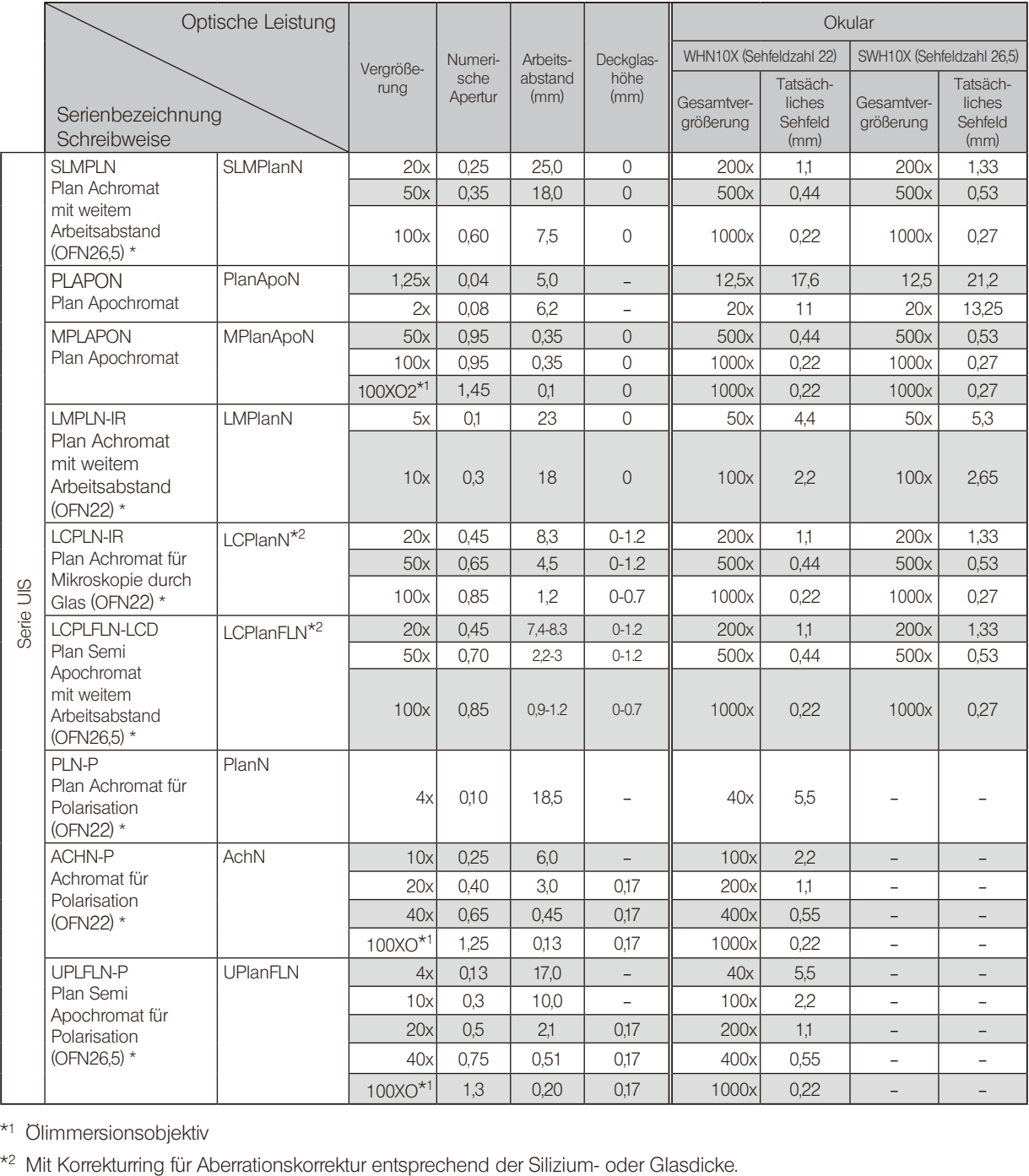

\*<sup>1</sup> Ölimmersionsobjektiv<br><sup>\*2</sup> Mit Korrekturring für Aberrationskorrektur entsprechend der Silizium- oder Glasdicke.

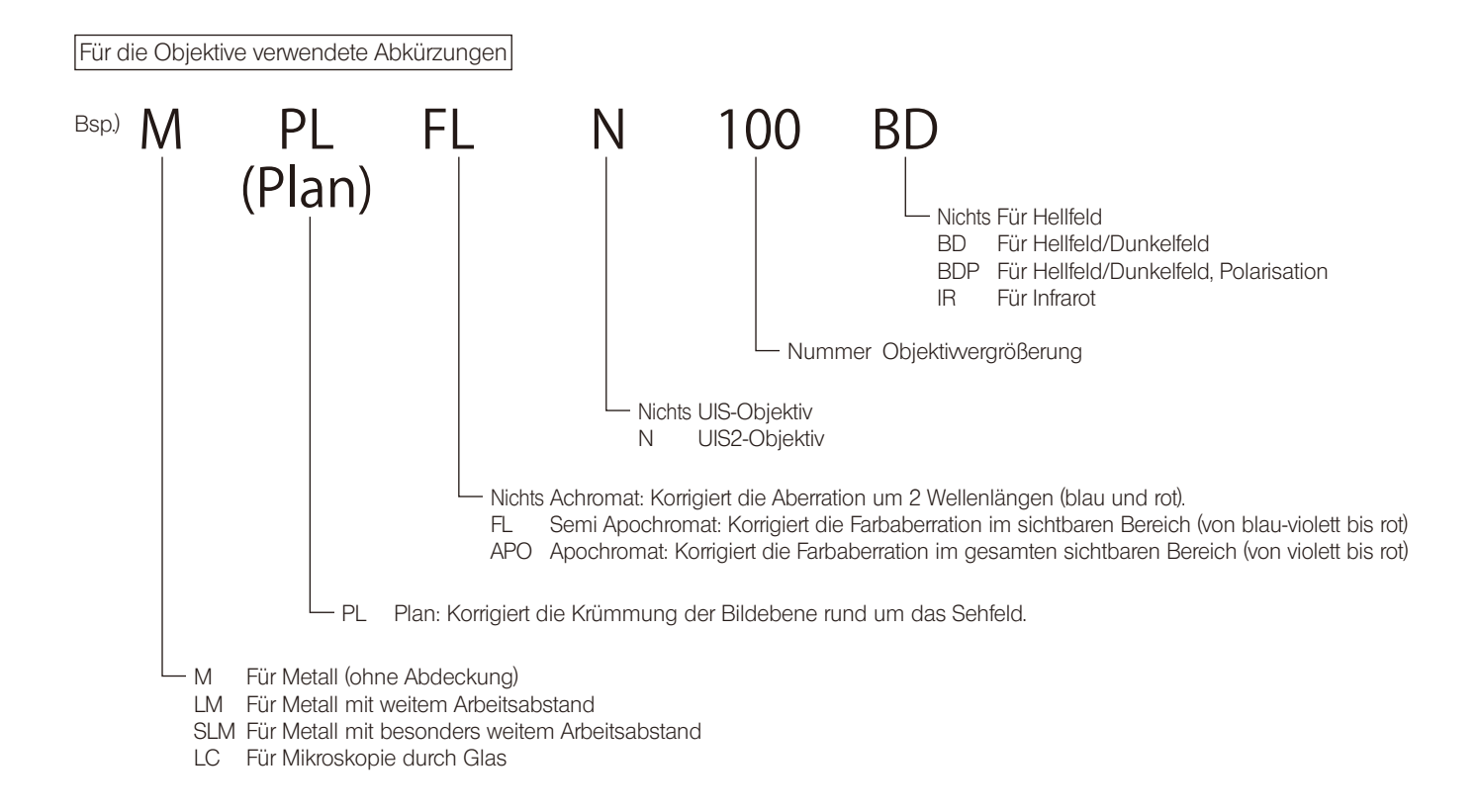

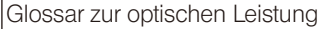

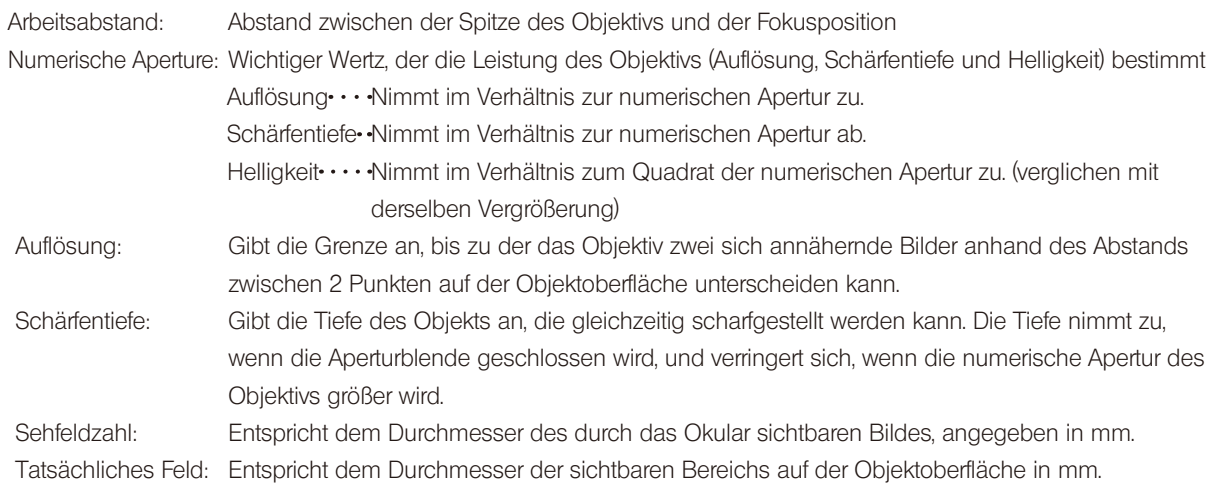

93

BX53M BX53M

# 8-1 Montageübersicht

Die Ziffern in dem folgenden Diagramm geben die Reihenfolge an, in der die einzelnen Module montiert werden. Bei den in der folgenden Abbildung gezeigten Modulen handelt es sich um typische Beispiele. Informationen zu kombinierbaren Modulen erhalten Sie bei Olympus oder aus den aktuellen Katalogen. (Es wird empfohlen, die Module von Olympus montieren oder demontieren zu lassen, um die Leistung zu gewährleisten.)

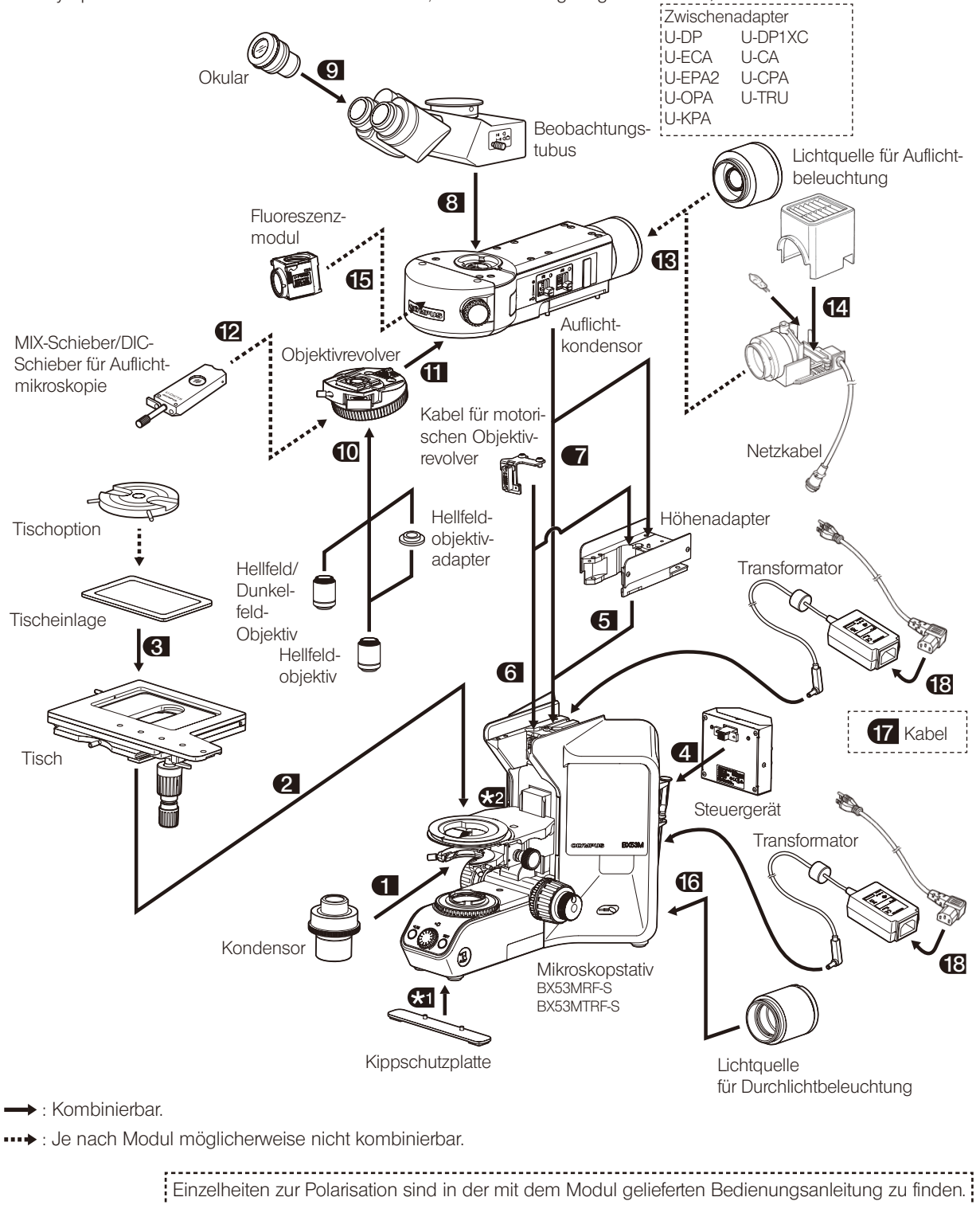

# 8-2 Montageanleitung

Die Module mit dem Sechskant-Schraubendreher (Gegenseite: 3 mm ) und dem Sechskant-Steckschlüssel (Gegenseite: 4 mm | oder 3 mm | montieren, die mit dem Mikroskop geliefert wurden. Wenn nichts anderes angegeben ist, den Sechskant-Schraubendreher verwenden.

HINWEIS

Vor der Montage die Anschlussbereiche der einzelnen Module von Staub und Schmutz befreien. Die Module sorgfältig montieren und dabei nicht verkratzen.

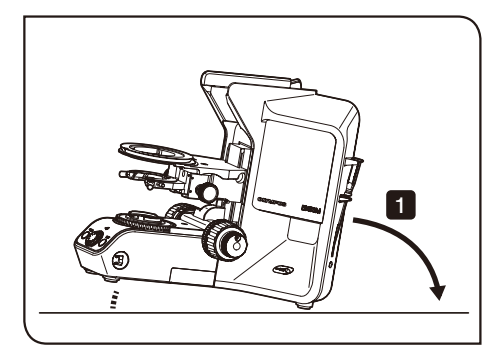

## Anbringen der Kippschutzplatte

Wenn die Höhe des Mikroskops durch die Montage zusätzlicher Module zunimmt, besteht die Gefahr des Umkippens. Um ein Kippen des Mikroskops zu verhindern, muss die Kippschutzplatte montiert werden.

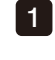

**K1** 

Das Mikroskop so kippen, dass die Rückseite des Mikroskops nach unten weist.

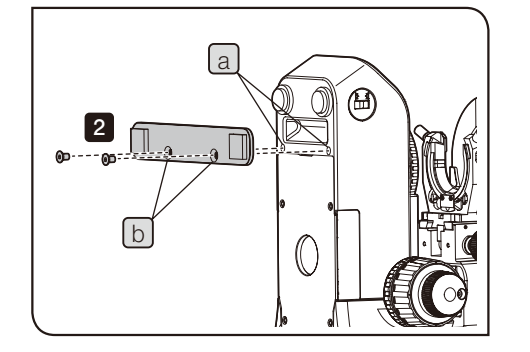

**2** Die Schraubenbohrungen  $\begin{bmatrix} a \end{bmatrix}$  (2 Stellen) an der Unterseite des Mikroskopstativs mit den Bohrungen [b] (2 Stellen) der Kippschutzplatte ausrichten und die mitgelieferten Schrauben anziehen, um die Kippschutzplatte zu befestigen.

Bei Verlust der Kippschutzplatte bitte Olympus benachrichtigen und Folgendes bestellen:

- · Kippschutzplatte (Art.-Nr. AW3640)
- · Feststellschraube für Kippschutz (Art.-Nr. JA5284)

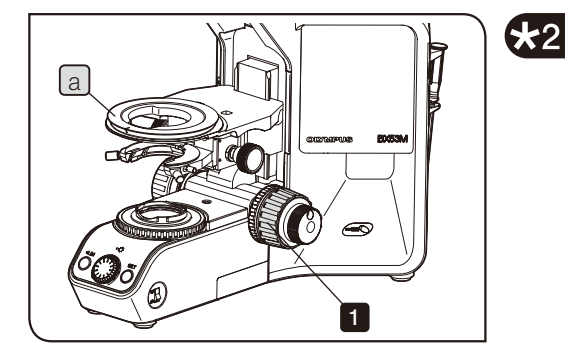

# Entfernen des Anschlags des Tischhalters

Die Position des Tischhalters kann abgesenkt werden, indem der Anschlag des Tischhalters entfernt wird.

HINWEIS) Vor der Montage des Tisches und Kondensors den Anschlag des Tischhalters entfernen.

**1** Den Grobtrieb drehen, um den Tischhalter  $\begin{bmatrix} a \end{bmatrix}$  ausreichend weit abzusenken.

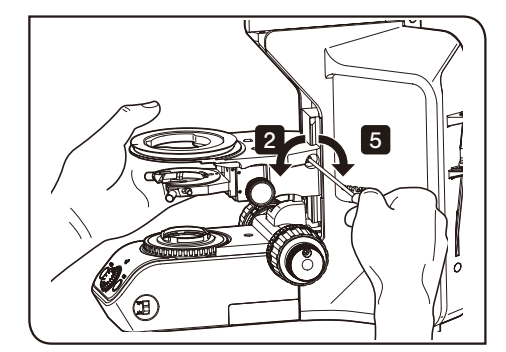

2 Den Tischhalter festhalten und die Feststellschraube des Tischhalters lösen.

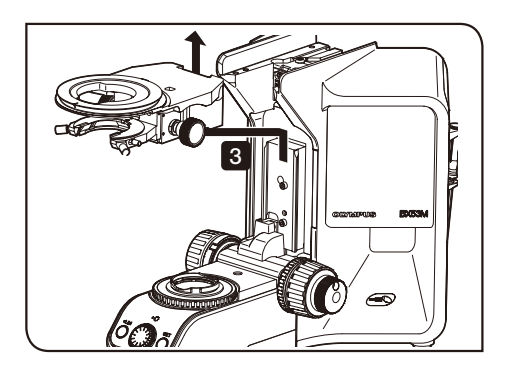

3 Den Tischhalter entfernen.

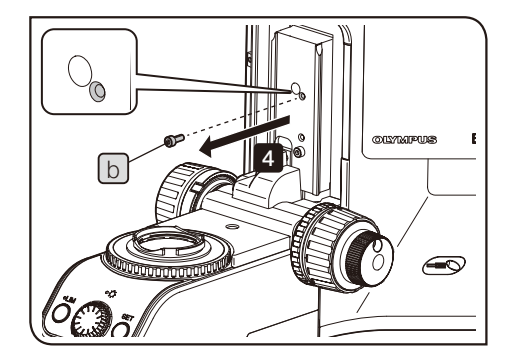

4 Die Schraube  $\lfloor b \rfloor$  des Anschlags lösen und entfernen. Die entfernte Schraube aufbewahren und nicht verlieren.

5 Den Tischhalter auf beliebiger Höhe anbringen und die Feststellschraube anziehen.

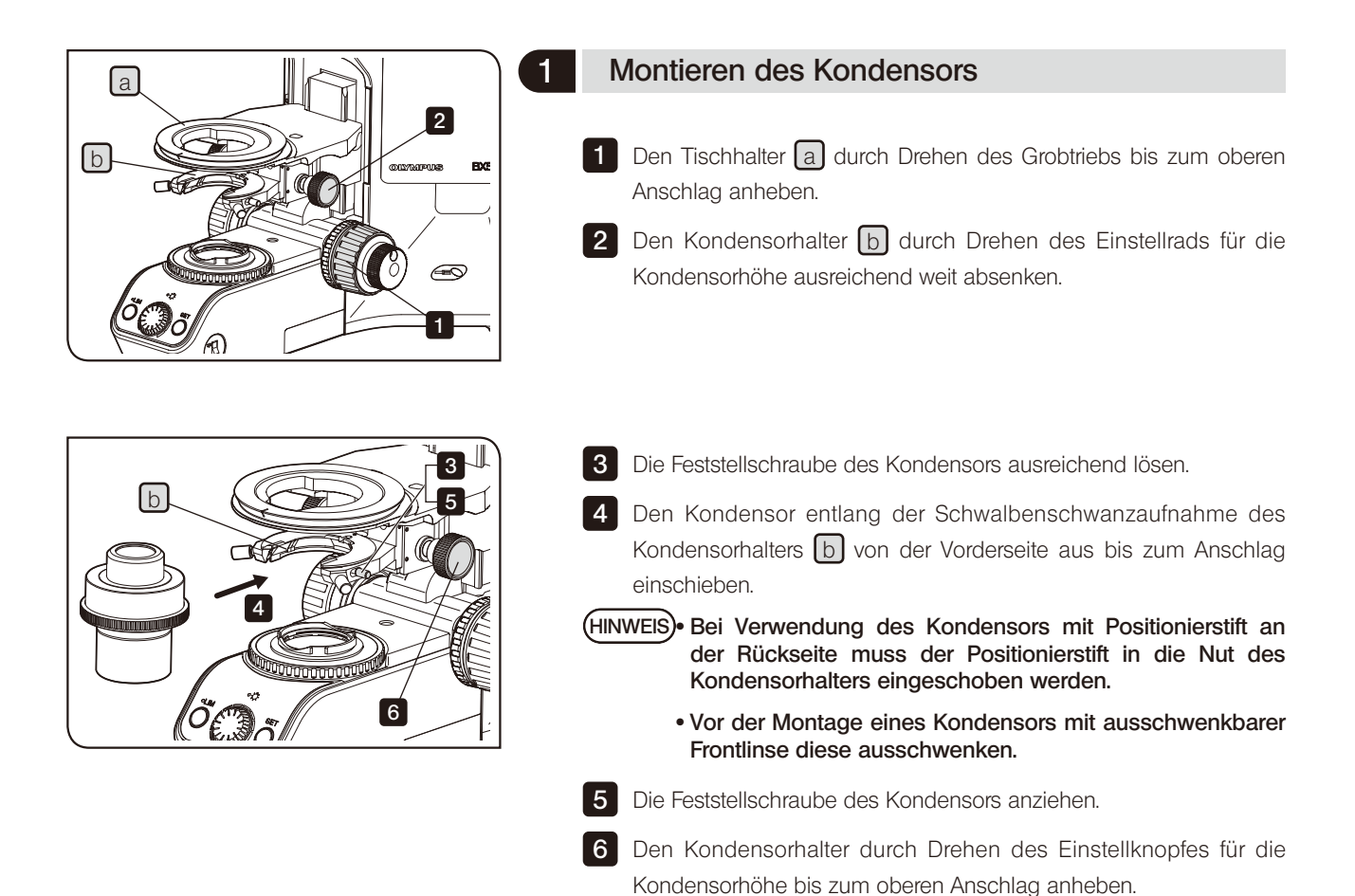

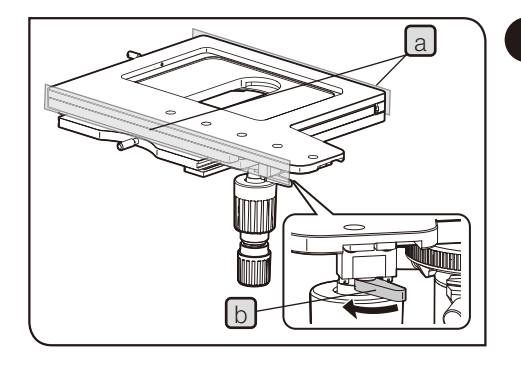

## 2 Montage des Tisches

HINWEIS) Der Verfahrbereich des Tisches 150 mm x 100 mm mit rechtsseitiger Steuerung (U-SIC64) ist werkseitig fest eingestellt. Vor der Tischmontage folgende Schritte durchführen:

- Das Klebeband an den Seiten des Tisches entfernen [a].
- Den y-Achsen-Sperrhebel [b] zum Entsperren in Pfeilrichtung schieben.

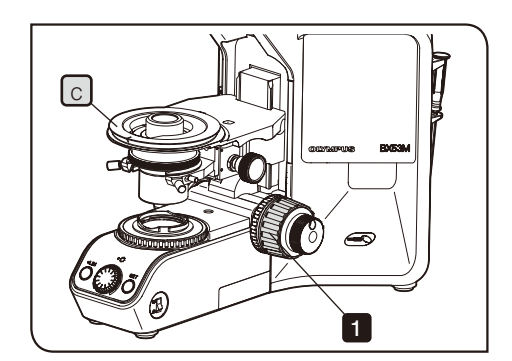

**1** Den Grobtrieb drehen, um den Tischhalter  $\lfloor c \rfloor$  ausreichend weit abzusenken.

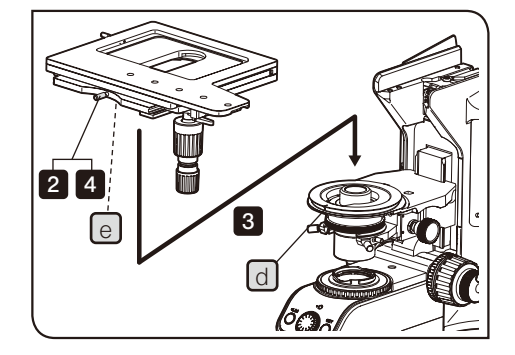

Die Abbildung zeigt die Montage des Tisches 150 mm x 100 mm mit rechtsseitiger Steuerung (U-SIC64). Die Montage anderer Tische erfolgt nach demselben Verfahren.

2 Die Feststellschraube des Tisches lösen.

**3** Den Positionierstift des Tisches  $[e]$  mit der Nut  $[d]$  an der Vorderseite des Tischhalters ausrichten und den Tisch von oben aufsetzen.

4 Die Feststellschraube des Tisches anziehen, um den Tisch zu befestigen.

HINWEIS) Um zu verhindern, dass der Tischtrieb mit den Fokustrieben der Fokussiereinheit interferiert, sind je nach verwendetem Tisch folgende Maßnahmen erforderlich:

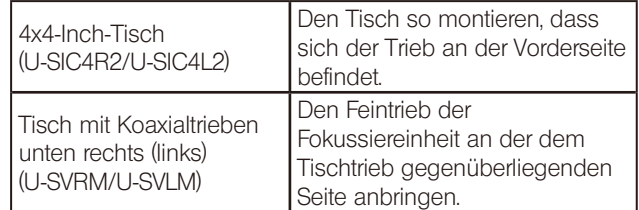

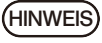

Vor Auswechseln des Tisches das Objektiv zusammen mit dem Objektivrevolver entfernen.

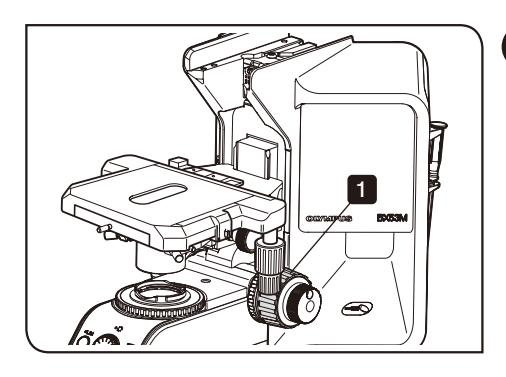

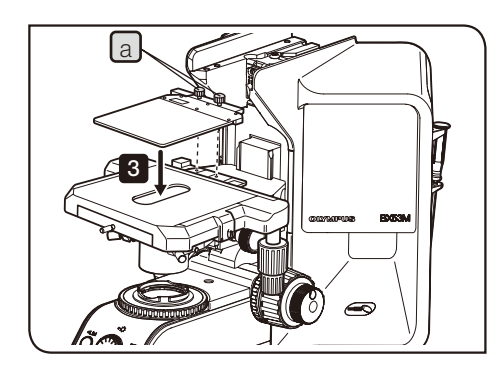

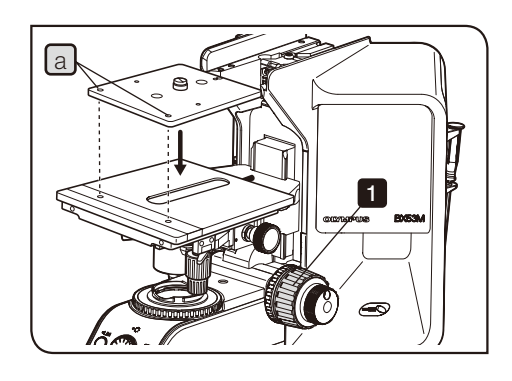

# <span id="page-103-0"></span>3 Montieren der Tischeinlage/Halterplatte

#### Montage des U-HRD, U-HRDT, U-HLD, U-HLDT oder der U-MSSP

Am Tisch mit Koaxialtrieben unten rechts (U-SVRM) und am Tisch mit Koaxialtrieben unten links (U-SVLM) können folgende Module montiert werden:

- · Rechtsseitiger dünner Objekthalter (U-HRD)
- · Rechtsseitiger dicker Objekthalter (U-HRDT)
- · Linksseitiger dünner Objekthalter (U-HLD)
- · Linksseitiger dicker Objekthalter (U-HLDT)
- · Tischeinlage für U-SVRM (U-MSSP)

#### HINWEIS) Werkseitig sind Stifte zum Schutz vor Verbiegung (2 St.) an der Tischeinlage (U-MSSP) angebracht. Diese vor der Montage der Tischeinlage entfernen.

- 1 Den Tisch durch Drehen des Grobtriebs ausreichend weit absenken.
- 2 Die Schrauben a (2 Stellen) der Tischeinlage lösen.

3 Die Tischeinlage oder Halterplatte mit dem Tisch kombinieren und die Schrauben  $\boxed{a}$  (2 Stellen) anziehen.

# a Montage des U-WHP2, der U-MSSPG oder der U-MSSP4

Am 4x4-Inch-Tisch (U-SIC4R2/U-SIC4L2) können folgende Module montiert werden:

- · Waferhalter (U-WHP2)
- · Glas-Tischeinlage für U-SIC4R/L2 (U-MSSPG)
- · Tischeinlage für U-SIC4R/L2 (U-MSSP4)
- HINWEIS) Werkseitig sind Stifte zum Schutz vor Verbiegung (2 St.) an der Tischeinlage (U-MSSP4) und der Glas-Tischeinlage (U-MSSPG) angebracht. Diese vor der Montage der Tischeinlage entfernen.

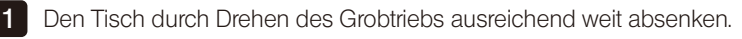

Die Tischeinlage oder Halterplatte mit dem Tisch kombinieren und die Schrauben  $\boxed{a}$  (2 Stellen) anziehen. 2

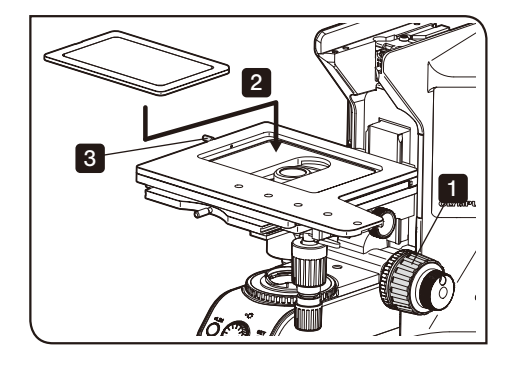

#### Montage der U-WHP64, U-SPG64 oder U-SP64

Am Tisch 150 mm x 100 mm mit rechtsseitiger Steuerung (U-SIC64) können folgende Module montiert werden:

- · Waferhalteplatte (U-WHP64)
- · Glas-Tischeinlage (U-SPG64)
- · Tischeinlage (U-SP64)

1 Den Tisch durch Drehen des Grobtriebs ausreichend weit absenken.

2 Die Tischeinlage oder Halterplatte in den konkaven Bereich in der Tischmitte einsetzen.

3 Die Feststellschraube an der linken Seite des Tisches anziehen, um die Tischeinlage zu befestigen.

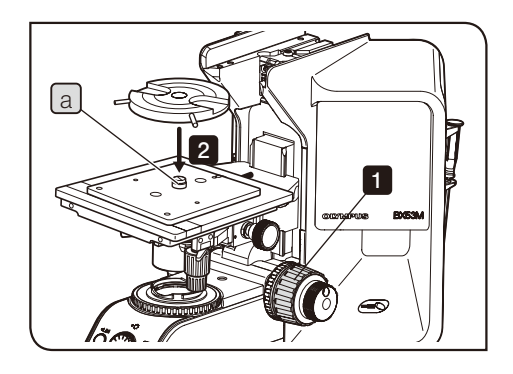

#### Montage des BH2-WHR43, BH2-WHR54 oder BH2-WHR65

Am Waferhalter (U-WHP2) und der Waferhalteplatte (U-WHP64) können folgende Module montiert werden:

- · Drehbarer Waferhalter (BH2-WHR43)
- · Drehbarer Waferhalter (BH2-WHR54)
- · Drehbarer Waferhalter (BH2-WHR65)

1 Den Tisch durch Drehen des Grobtriebs ausreichend weit absenken.

2 Den Waferhalter auf die Waferhalteplatte aufsetzen.

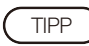

Für die Montage des drehbaren Waferhalters (BH2-WHR65) an der Waferhalteplatte (U-WHP64) das Achsenteil a der Waferhalteplatte mit einem handelsüblichen flachen Schraubendreher entfernen und in die Schraubenbohrung an der Vorderseite einsetzen.

<span id="page-105-0"></span>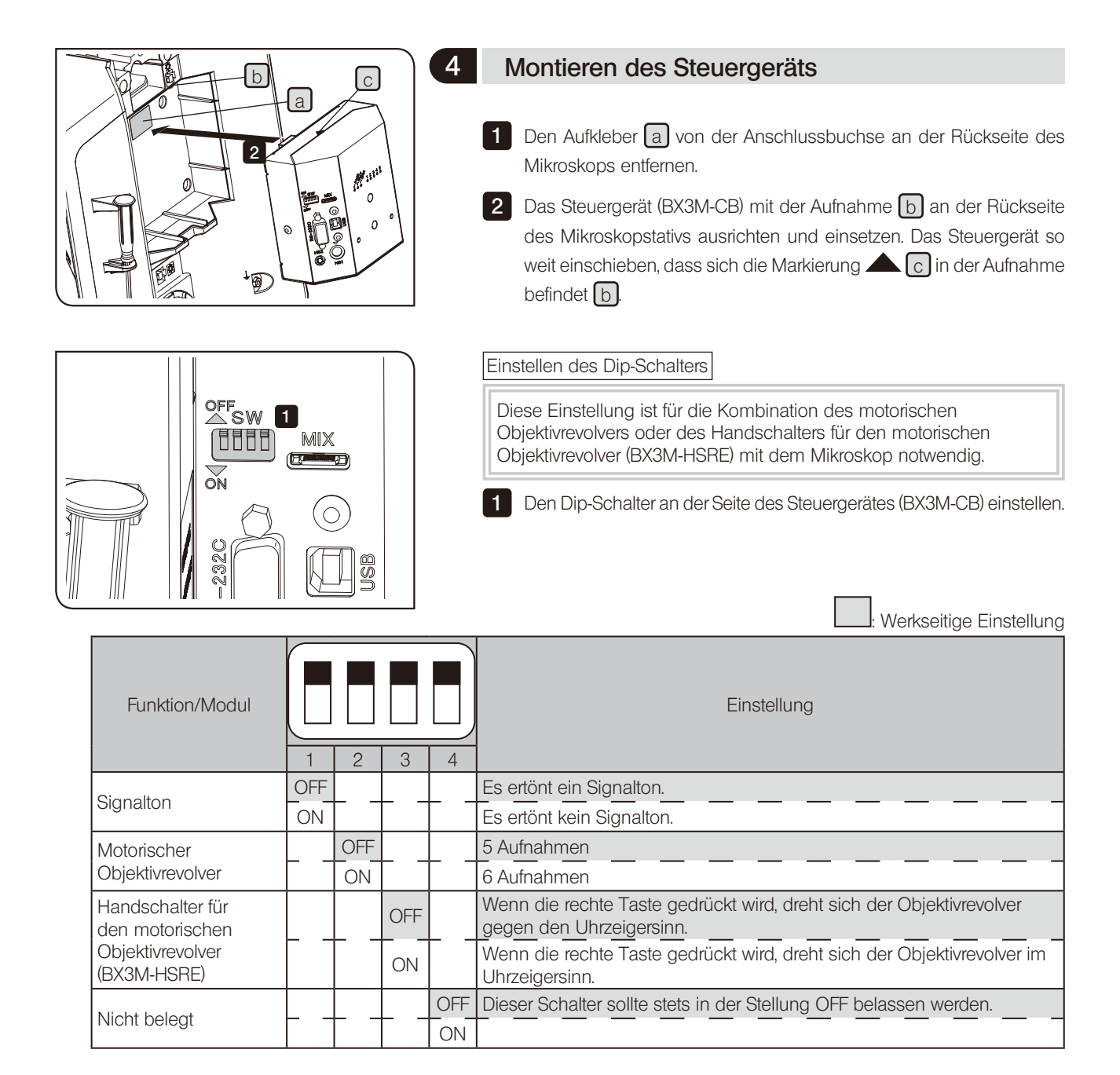

100

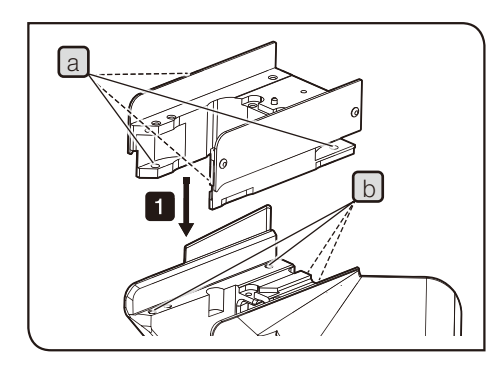

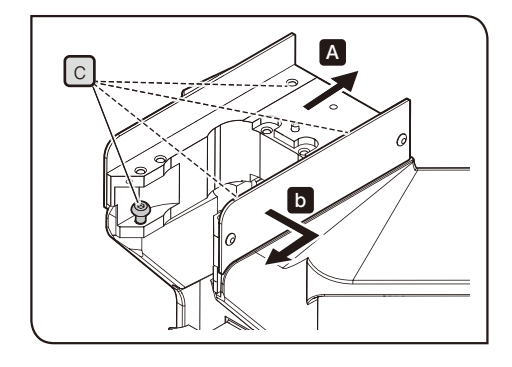

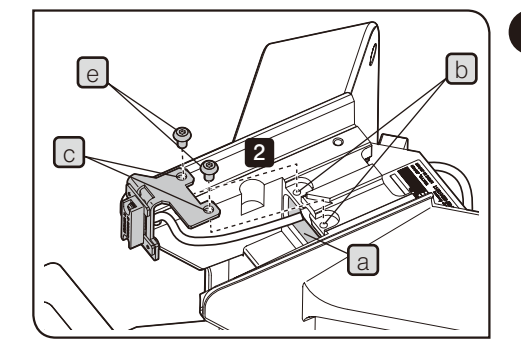

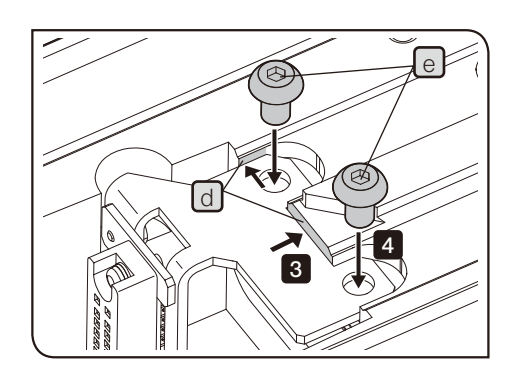

## 5 Anbringen des Höhenadapters

Zum Montieren des Höhenadapters den mitgelieferten Spezial-Sechskant-Steckschlüssel (**)** verwenden.

1 Die Schraubenbohrungen a (4 Stellen) des Höhenadapters mit den Schraubenbohrungen  $\boxed{B}$  des Mikroskopstativs ausrichten und die mitgelieferten Befestigungsschrauben  $\lceil c \rceil$ einführen (4 Stellen).

2 Je nach den nachstehend beschriebenen Gegebenheiten A oder b (d. h. je nach verwendetem Objektiv) den Höhenadapter gegen das Mikroskopstativ drücken und die Befestigungsschrauben  $\lceil c \rceil$  (4 Stellen) anziehen, um den Höhenadapter zu befestigen.

A Wenn das folgende Objektiv nicht verwendet wird:

Den Höhenadapter nach hinten schieben.

**b** Wenn das folgende Objektiv verwendet wird:

Den Höhenadapter nach rechts vorn schieben.

Geeignete Objektive:

MPLN50XBD, MPLN100XBD, MPLFLN50XBD, MPLFLN100XBD, MPLFLN150XBD, MPLFLN50XBDP, MPLFLN100XBDP

## 6 Anschließen des Kabels für motorischen Objektivrevolver

Das Kabel für den motorischen Objektivrevolver (BX3M-RMCBL) muss bei Kombination des motorischen Objektivrevolvers mit dem Mikroskop angeschlossen werden.

1 Das Kabel für den motorischen Objektivrevolver durch die Kabelöffnung a an der Oberseite des Mikroskopstativs führen und an der Rückseite des Mikroskopstativs herausziehen.

**2** Die Schraubenbohrungen  $\begin{bmatrix} c \end{bmatrix}$  (2 Stellen) des Kabels für den motorischen Objektivrevolver mit den Schraubenbohrungen [b] (2 Stellen) an der Oberseite des Mikroskopstativs ausrichten.

3 Die Metallplatte des Kabels für den motorischen Objektivrevolver in Position  $\boxed{d}$  (2 Stellen) schieben und die mitgelieferte Schraube  $\boxed{e}$ anziehen, um die Metallplatte zu befestigen.

4 Das an der Rückseite des Mikroskopstativs austretende Kabel (siehe 1 ) an den Anschluss des Steuergerätes (BX3M-CB) anschließen. Einzelheiten siehe "Kabelverbindungen" (Seite 115).

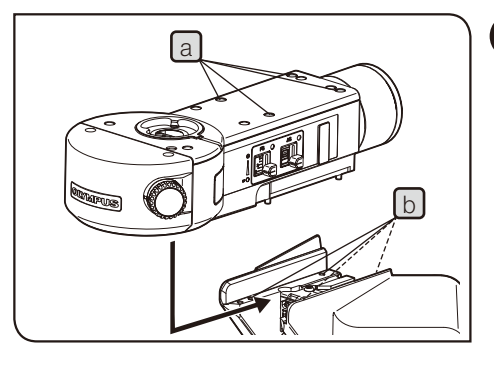

- Die Abbildung zeigt die Montage des BX3M-RLAS-S. Die Montage anderer Auflichtkondensoren erfolgt nach demselben Verfahren.
- Diese Abbildung zeigt das Verfahren zur Montage des Auflichtkondensors am Mikroskopstativ. Die Montage am Höhenadapter erfolgt nach demselben Verfahren.

# Montieren des Auflichtkondensors

Für die Montage des Auflichtkondensors den mit dem Auflichtkondensor gelieferten speziellen Sechskant-Steckschlüssel ( ) verwenden.

1 Den Auflichtkondensor etwas frontseitig aufsetzen, ohne zuvor die Feststellschrauben [a] (4 Stellen) des Auflichtkondensors mit den Schraubenbohrungen  $\boxed{b}$  des Mikroskops auszurichten.

2 Anschließend den Auflichtkondensor bis zum Anschlag nach hinten schieben. Dies ist die korrekte Montageposition.

- 3 Den Auflichtkondensor bis zum Anschlag nach hinten schieben und die Feststellschrauben  $\boxed{a}$  (4 Stellen) mit dem speziellen Sechskant-Steckschlüssel anziehen, um den Auflichtkondensor zu befestigen.
- 4 Die Abdeckkappen (4 Stellen) der mit dem Auflichtkondensor gelieferten Feststellschrauben in Position a anbringen.

Das Kabel führt an der Rückseite des Auflichtkondensors (BX3M-RLAS-S, BX3M-URAS-S) heraus. Das Kabel nicht zwischen Kondensor und Mikroskopstativ einklemmen. HINWEIS

Eine Pinzette usw. verwenden, um die Abdeckkappen der Schrauben des Auflichtkondensors zu entfernen. TIPP

### 8 Montieren des Beobachtungstubus

3 1 2

3 Die Abbildung zeigt die Montage des binokularen Kameratubus (U-TR30-2). Die Montage anderer Beobachtungstuben erfolgt nach demselben Verfahren.

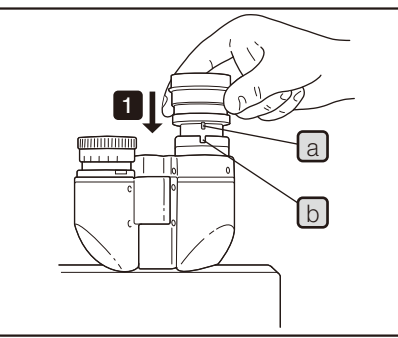

102

- 1 Die Feststellschraube des Beobachtungstubus an der Tubusaufnahme mit dem Sechskant-Schraubendreher lösen.
- 2 Die Ringschwalbenaufnahme des Beobachtungstubus in die Tubusaufnahme einsetzen. Den Beobachtungstubus dabei so platzieren, dass die Ziffern auf der Skala zur Einstellung des Augenabstands nach vorne weisen.
- **3** Die Feststellschraube des Beobachtungstubus anziehen, um den Beobachtungstubus zu befestigen.

## 9 Montieren des Okulars

1 Das Okular in den Okularstutzen einsetzen.

- HINWEIS)• Wenn ein Okular mit Mikrometerplatte verwendet wird, dieses in den rechten Okularstutzen einsetzen. In diesem Fall das Okular so anbringen, dass der Positionierstift  $[a]$ in die Kerbe  $\lceil \frac{1}{2} \rceil$  am Okularstutzen einrastet.
	- · Der Großfeld-Beobachtungstubus weist an beiden Okularstutzen eine Positionierkerbe auf. Bei der Montage der Okulare beide Positionierstifte mit den Kerben ausrichten.
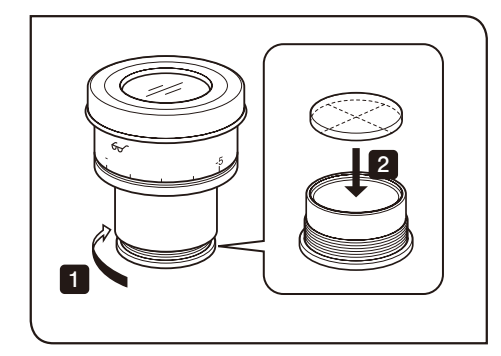

#### Montieren des Okularmikrometers

Das Okularmikrometer kann am WHN10x-H angebracht werden. Ein Mikrometer mit einem Durchmesser von 24 mm und einer Dicke von 1,5 mm verwenden.

1 Die eingebaute Mikrometerfassung durch Drehen in Pfeilrichtung vom Okular abnehmen.

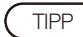

Gelegentlich ist die Mikrometerfassung zu fest angezogen und kann nicht gedreht werden. Durch gewaltsames Drehen kann die Mikrometerfassung beschädigt werden, sodass sie sich anschließend nicht mehr drehen lässt. Die Mikrometerfassung vorsichtig fassen und mit gleichbleibendem Kraftaufwand drehen oder gegen ein Gummituch auf der Arbeitsplatte drücken und drehen, um sie zu entfernen.

2 Das Mikrometer so in die Mikrometerfassung einsetzen, dass die Anzeigefläche des Mikrometers nach unten weist.

3 Die Mikrometerfassung wieder in das Okular einschrauben.

HINWEIS)• Die Linsenoberfläche nicht mit dem Finger berühren.

· Die Mikrometerfassung nicht gewaltsam festziehen.

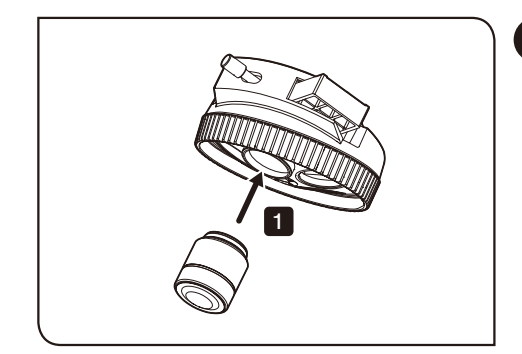

#### 10 Installieren des Objektivs

**1** Die Objektive in die Aufnahmen des Objektivrevolvers einschrauben.

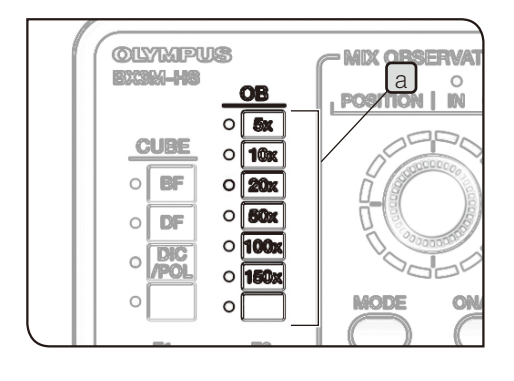

Kombination mit dem motorischen oder codierten Objektivrevolver und dem Handschalter

Das den in Schritt 1 montierten Objektiven entsprechende

Magnetetikett in die OB-Beschriftungstasche  $\boxed{a}$  des Handschalters (BX3M-HS) einführen.

Das Magnetetikett wird mit dem Handschalter (BX3M-HS) geliefert.

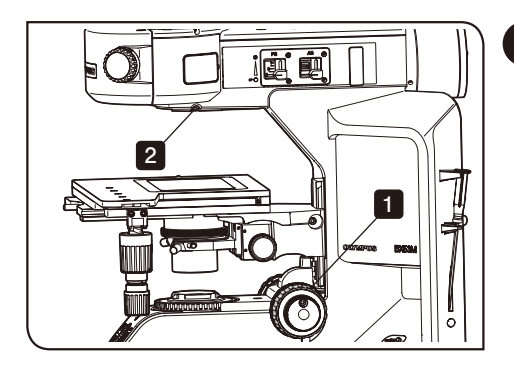

#### 11 Montieren des Objektivrevolvers

- 1 Den Tisch durch Drehen des Grobtriebs ausreichend weit absenken.
- 2 Die Feststellschraube des Objektivrevolvers mit dem Sechskant-Schraubendreher lösen.

HINWEIS) Wenn die Feststellschraube zu sehr gelockert wird, kann sie herausfallen.

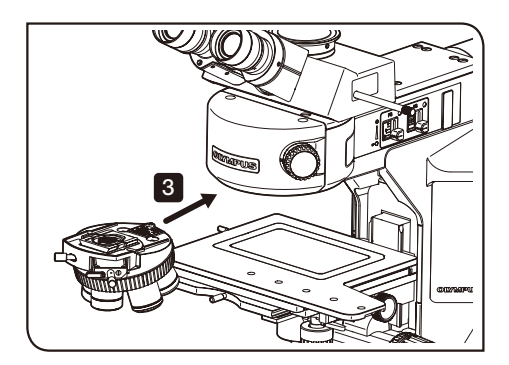

3 **Den Objektivrevolver von vorne entlang der Schwalbenschwanzaufnahme** des Auflichtkondensors bis zum Anschlag einschieben. Für die Montage des codierten Objektivrevolvers das Kabel a für den Objektivrevolver durch die Kabelöffnung **b** an der Oberseite des Mikroskopstativs führen und an der Rückseite des Mikroskopstativs herausziehen.

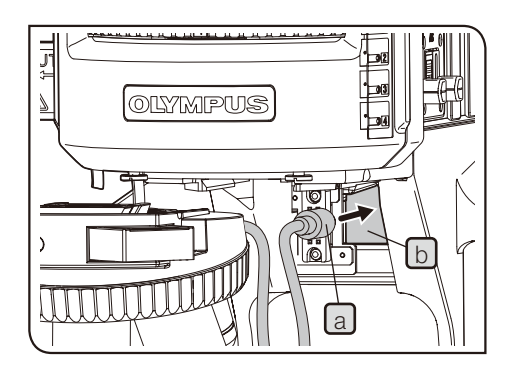

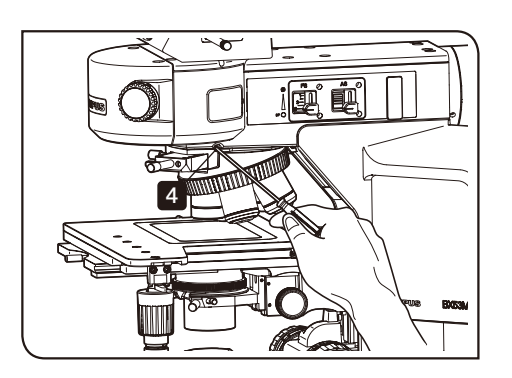

4 Den Sechskant-Schraubendreher zwischen Daumen und Zeigefinger halten und die Feststellschraube des Objektivrevolvers anziehen, um den Objektivrevolver zu befestigen.

Montieren des codierten Objektivrevolvers

5 Das an der Rückseite des Mikroskopstativs austretende Kabel (siehe 3 ) an den Anschluss des Steuergerätes (BX3M-CB) anschließen. Einzelheiten siehe "Cable connections" (Seite [115](#page-120-0)).

HINWEIS) Vor der Montage oder Demontage eines mit Kabel verbundenen Objektivrevolvers unbedingt das Kabel vom Anschluss trennen.

> · Um den Objektivrevolver bei einem System mit manuellem Objektivrevolver gegen den motorischen Objektivrevolver auszutauschen, den Auflichtkondensor zusammen mit dem manuellen Objektivrevolver entfernen. Beim Anschließen des motorischen Objektivrevolvers

muss das Kabel für den motorischen Objektivrevolver (BX3M-RMCBL) vor der Montage des Auflichtkondensors angeschlossen werden. Einzelheiten siehe "Anschließen des Kabels für motorischen Objektivrevolver" (Seite 101).

Montieren des motorischen Objektivrevolvers

5 **Die Anzahl der Objektivaufnahmen des Revolvers mit dem Dip-Schalter** seitlich am Steuergerät (BX3M-CB) einstellen. Einzelheiten siehe "Montieren des Steuergeräts" (Seite [100\)](#page-105-0).

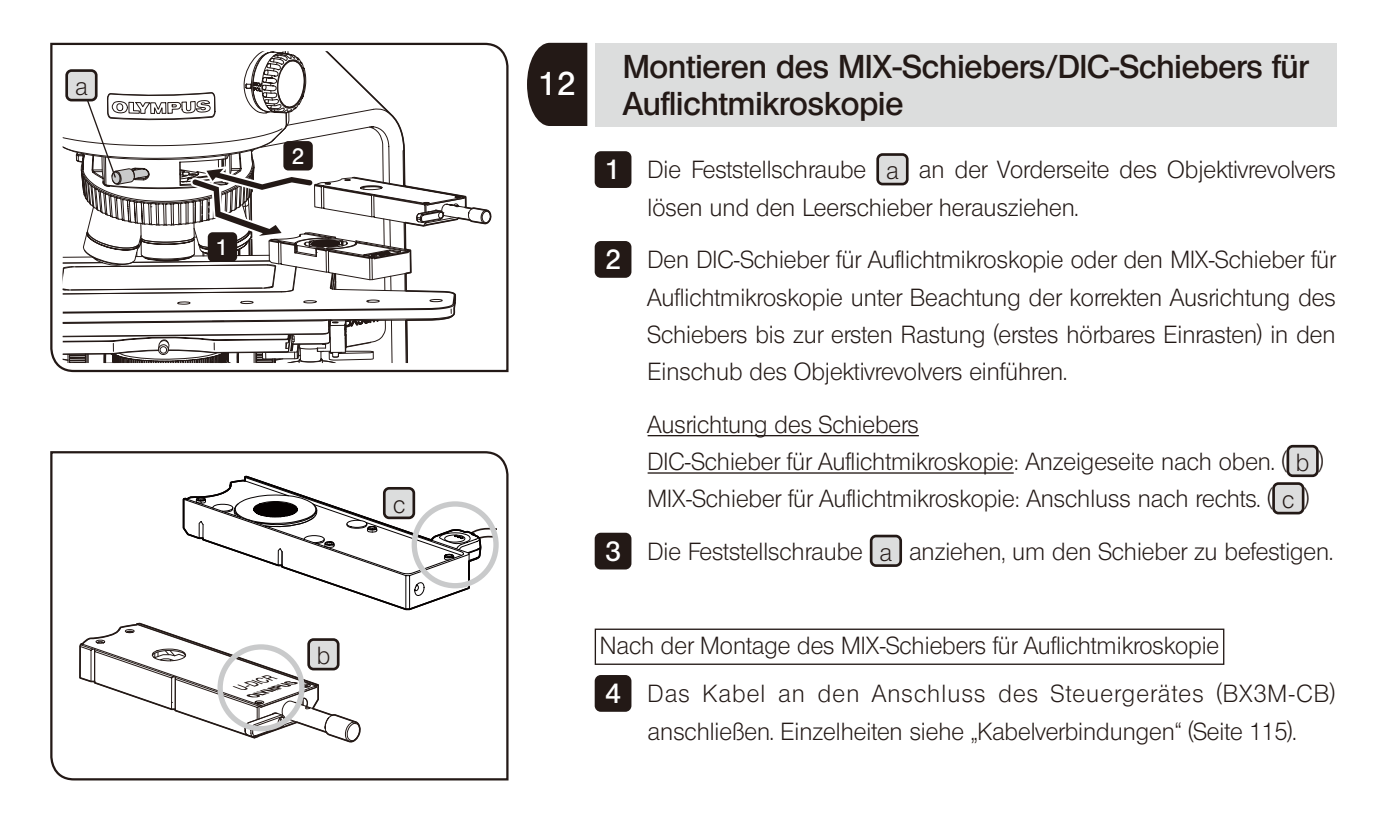

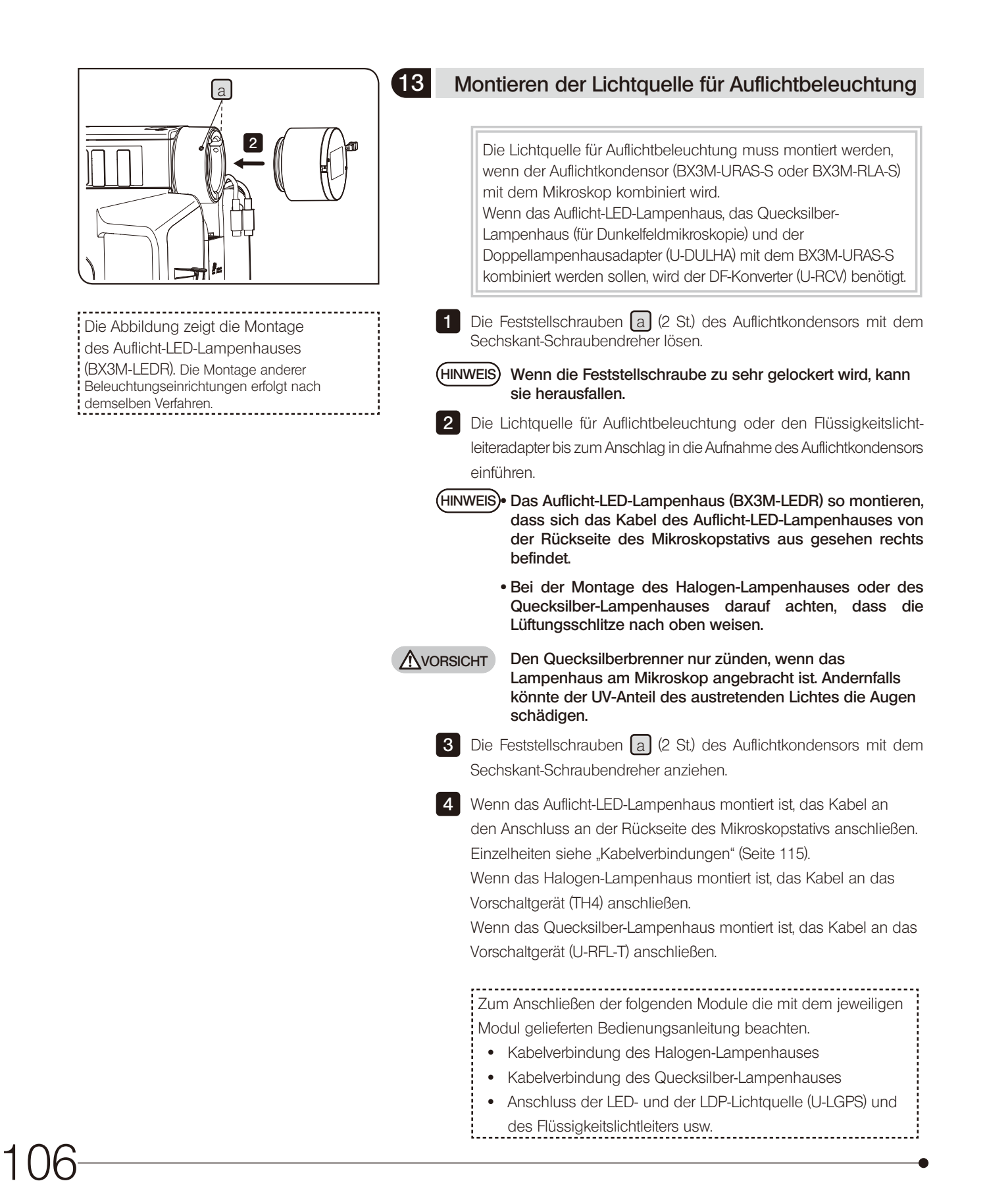

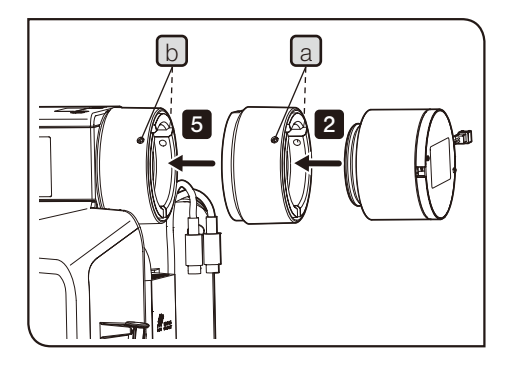

Die Abbildung zeigt die Montage des Auflicht-LED-Lampenhauses (BX3M-LEDR). Die Montage des Quecksilber-Lampenhauses erfolgt nach demselben Verfahren.

<sup>b</sup> <sup>a</sup> Montieren des Auflicht-LED-Lampenhauses oder des Quecksilber-Lampenhauses (für Dunkelfeldmikroskopie) am BX3M-URAS-S

> 1 Die Feststellschrauben  $\boxed{a}$  (2 St.) des DF-Konverters (U-RCV) mit dem Sechskant-Schraubendreher lösen.

HINWEIS) Wenn die Feststellschraube zu sehr gelockert wird, kann sie herausfallen.

2 Die Lichtquelle für Auflichtbeleuchtung bis zum Anschlag in die Aufnahme des DF-Konverters einführen.

**3** Die Feststellschrauben  $[a]$  (2 St.) des DF-Konverters mit dem Sechskant-Schraubendreher anziehen.

4 Die Feststellschrauben b (2 St.) des Auflichtkondensors mit dem Sechskant-Schraubendreher lösen.

5 Die Lichtquelle für Auflichtbeleuchtung zusammen mit dem DF-Konverter bis zum Anschlag in die Aufnahme des Auflichtkondensors einführen.

HINWEIS)• Das Auflicht-LED-Lampenhaus (BX3M-LEDR) so montieren, dass sich das Kabel des Auflicht-LED-Lampenhauses von der Rückseite des Mikroskopstativs aus gesehen rechts befindet.

> · Bei der Montage des Quecksilber-Lampenhauses darauf achten, dass der Lüftungsschlitz nach oben weist.

6 Die Feststellschrauben  $\lfloor b \rfloor$  (2 St.) des Auflichtkondensors mit dem Sechskant-Schraubendreher anziehen.

7 Wenn das Auflicht-LED-Lampenhaus montiert ist, das Kabel an den Anschluss an der Rückseite des Mikroskopstativs anschließen. Einzelheiten siehe "Kabelverbindungen" (Seite [115\)](#page-120-0). Wenn das Quecksilber-Lampenhaus montiert ist, das Kabel an das

Vorschaltgerät (U-RFL-T) anschließen.

Einzelheiten zu den Kabelverbindungen für das Quecksilber-Lampenhaus sind in der mit dem Gerät gelieferten Bedienungsanleitung zu finden.

Montieren von zwei Lampenhäusern

108

- · Lampenhäuser oder Adapter müssen in der vorgeschriebenen Kombination, Reihenfolge und HINWEIS Ausrichtung montiert werden. Anbringen, wie auf der nachstehenden Abbildung gezeigt.
	- · Den Doppellampenhausadapter (U-DULHA) so anbringen, dass der auf der nachfolgenden Abbildung gezeigte Teil  $\boxed{a}$  von der Rückseite des Mikroskopstativs aus gesehen horizontal nach links weist.

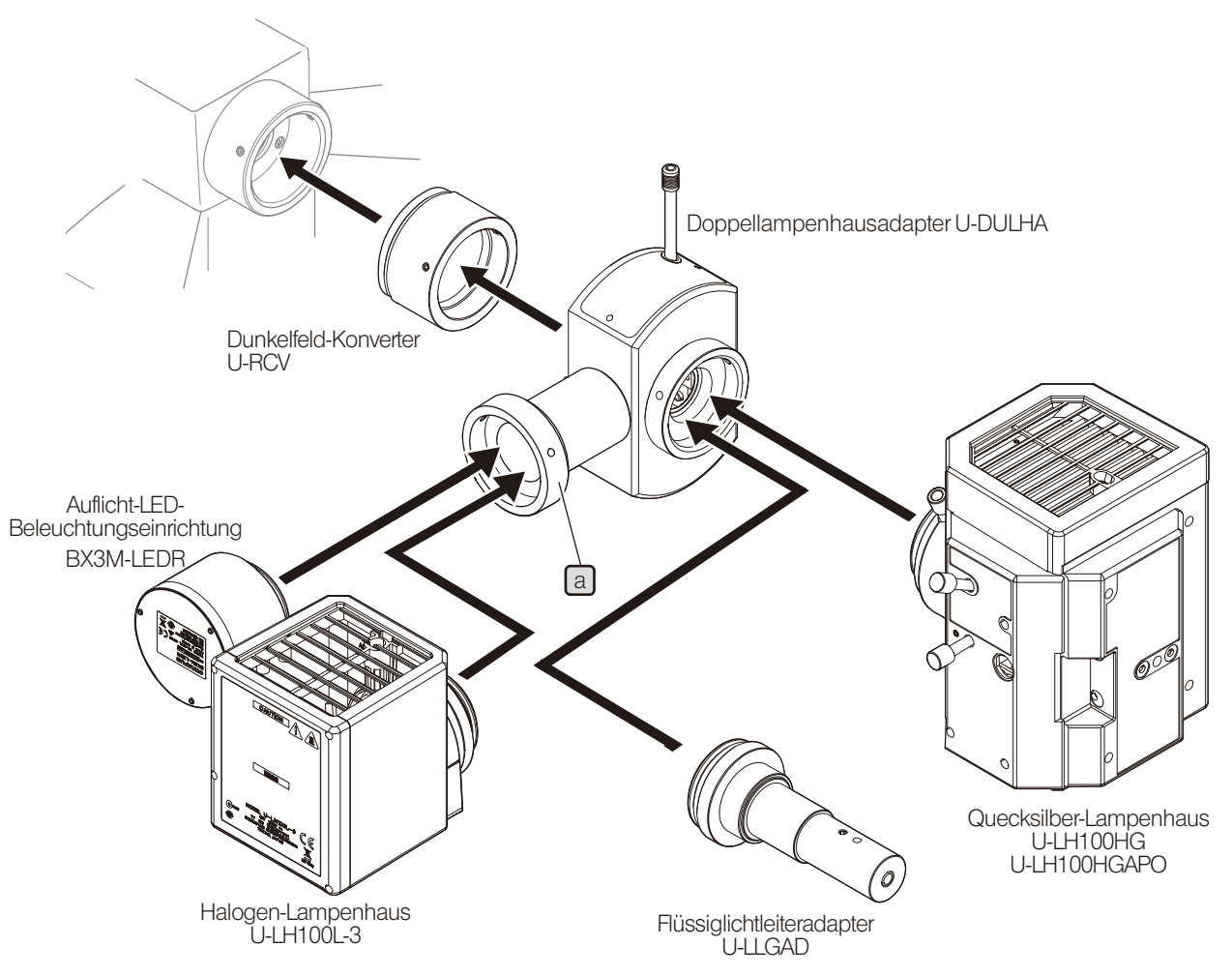

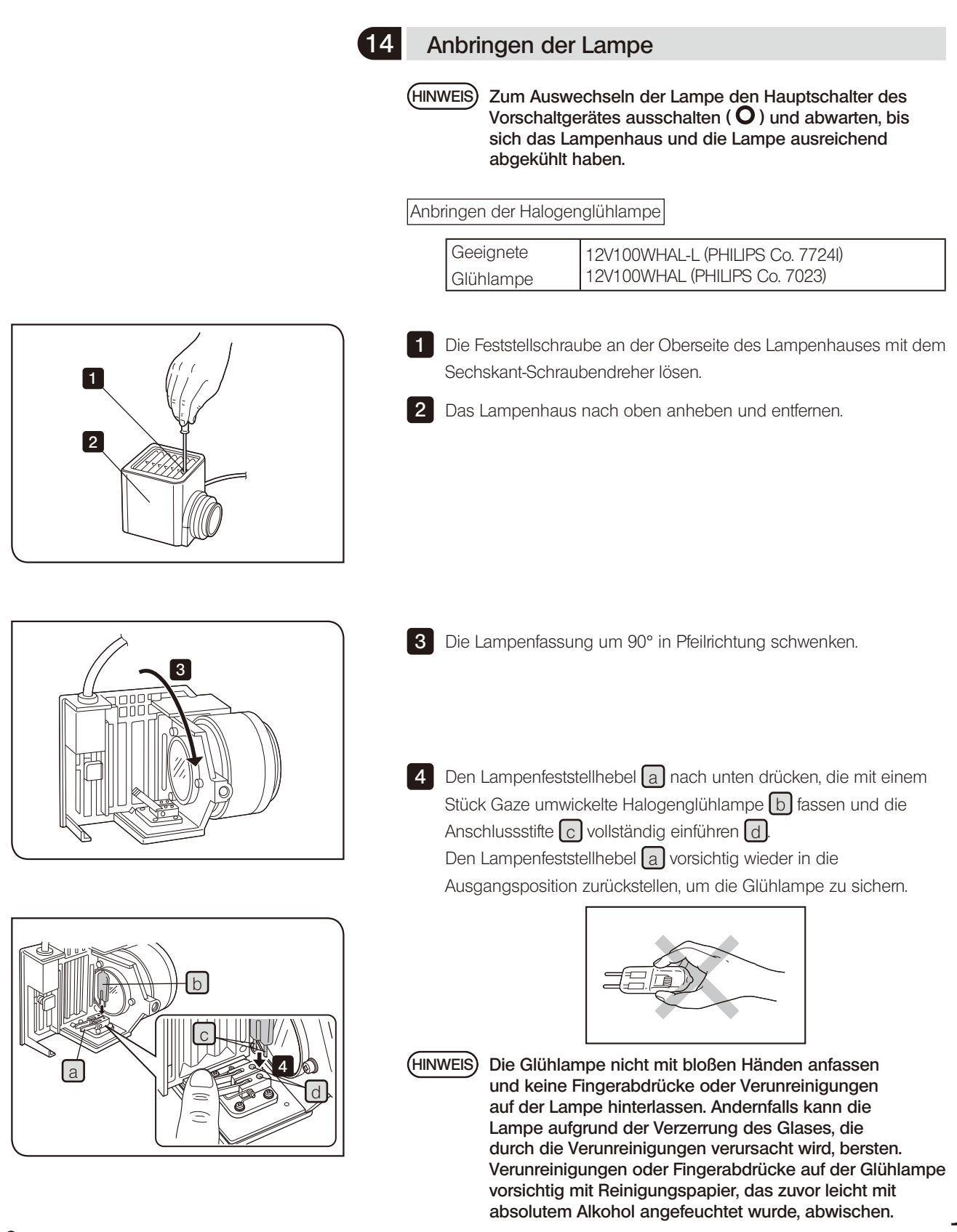

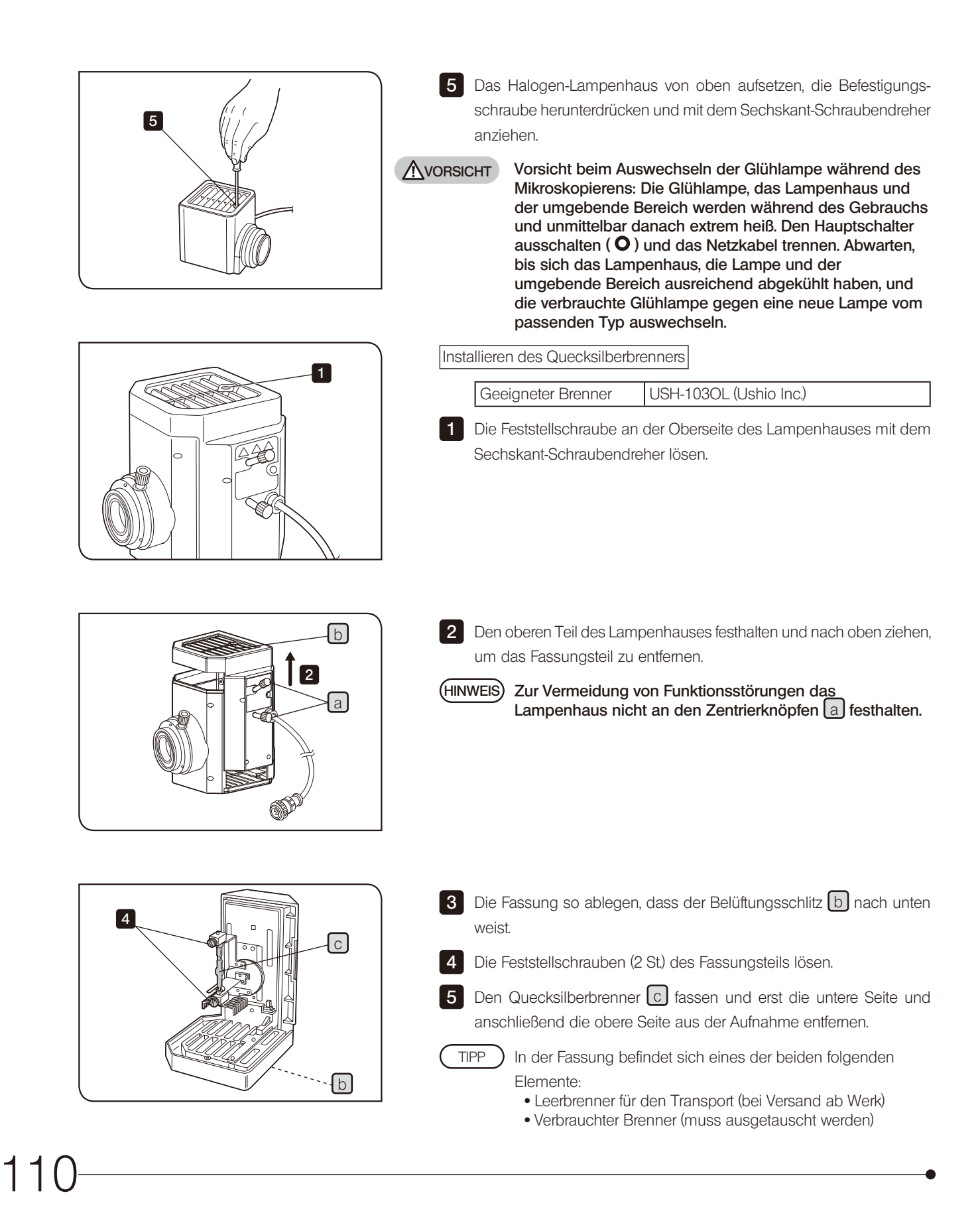

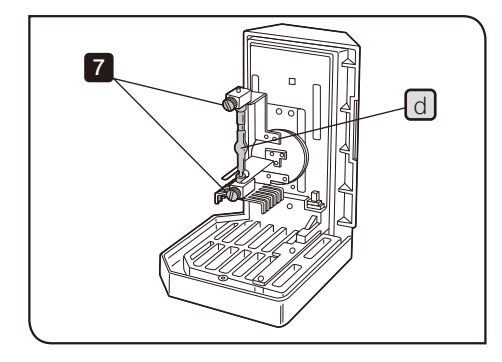

6 Den mit Gaze umwickelten neuen Quecksilberbrenner fassen und den Pluspol (+) des Quecksilberbrenners  $\lceil d \rceil$  an der festen Aufnahme oben anbringen. Anschließend den Minuspol (-) an der Aufnahme unten anbringen.

HINWEIS) Den Brenner nicht mit bloßen Händen anfassen und keine Fingerabdrücke oder Verunreinigungen auf der Lampe hinterlassen. Andernfalls kann der Brenner aufgrund der Verzerrung des Glases, die durch die Verunreinigungen verursacht wird, bersten. Verunreinigungen oder Fingerabdrücke auf dem Brenner vorsichtig mit Reinigungspapier, das zuvor leicht mit absolutem Alkohol angefeuchtet wurde, abwischen.

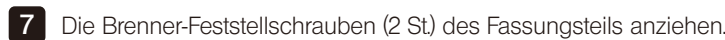

8

8 Die äußeren Kanten des Lampenhauses mit dem Fassungsteil ausrichten, das Lampenhaus gerade nach unten drücken und das Fassungsteil wieder in der Ausgangsposition anbringen.

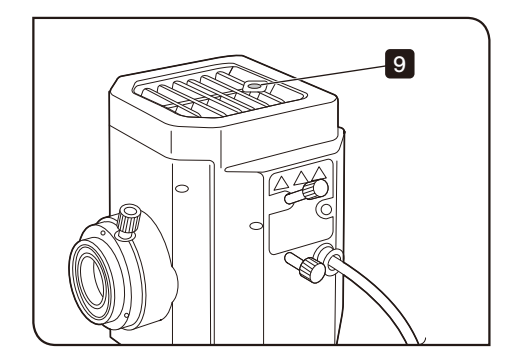

9 Die Feststellschraube mit dem Sechskant-Schraubendreher festziehen.

10 Den Betriebsstundenzähler des Vorschaltgerätes für Quecksilberbrenner (U-RFL-T) auf "0.0" stellen. Einzelheiten sind in der mit dem Gerät gelieferten Bedienungsanleitung zu finden.

Lebensdauer der Lampe

USH-103OL: 300 Stunden

Bei dieser Angabe wird von Beleuchtungszyklen mit einer Beleuchtungszeit von 2 Stunden und einer Ausschaltzeit von 30 Minuten ausgegangen. Die Lampe nicht in kürzeren Zeitabständen ein- und ausschalten, denn dadurch würde sich ihre Lebensdauer erheblich verkürzen.

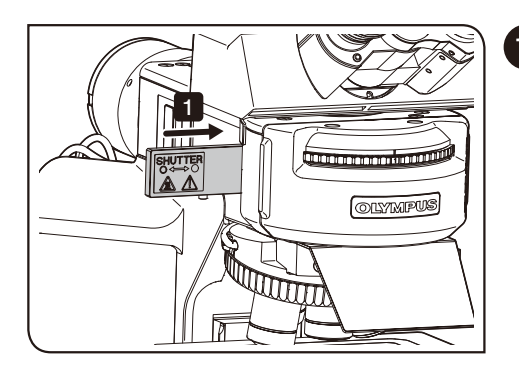

#### 15 Anbringen des Fluoreszenzmoduls

Das Fluoreszenzmodul muss montiert werden, wenn der codierte Universal-Auflichtkondensor (BX3M-URAS-S) mit dem Mikroskop kombiniert wird.

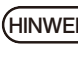

HINWEIS) Vor der Montage des Fluoreszenzmoduls zur Sicherheit den Verschluss in den Strahlengang einschwenken.

1 Den Verschluss in den Strahlengang einschwenken.

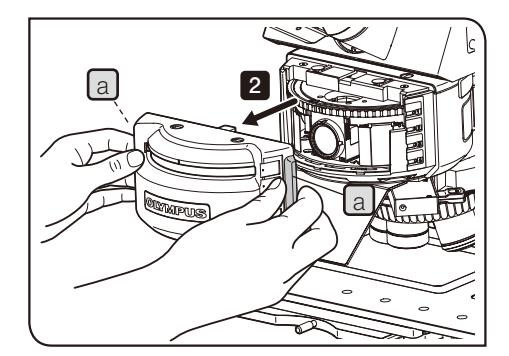

2 Die Abdeckung a an der Vorderseite des Kondensors vorsichtig an beiden Seiten fassen und nach vorne abziehen.

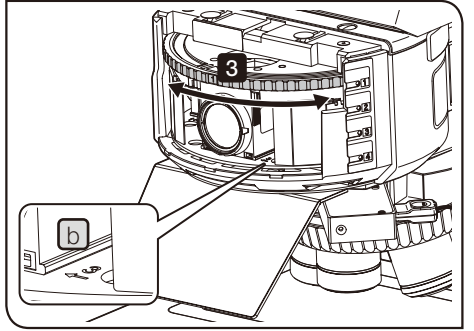

**3** Den Revolver drehen, bis sich die Positionsnummer  $[b]$  des auszuwechselnden Fluoreszenzmoduls an der Vorderseite befindet und der Revolver hörbar einrastet.

VORSICHT) Darauf achten, dass die Finger nicht eingeklemmt werden.

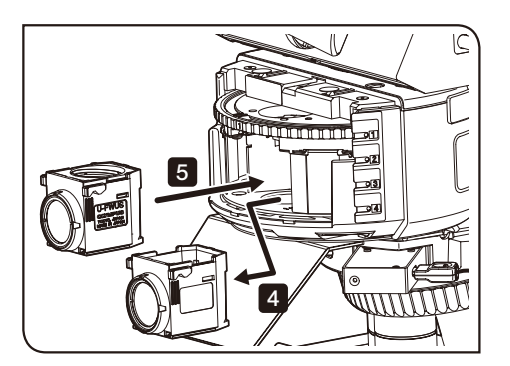

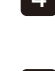

4 Das auszuwechselnde Fluoreszenzmodul an den Seiten fassen und nach vorne herausziehen.

5 Das neue Fluoreszenzmodul an der Stelle einsetzen, an der das alte Fluoreszenzmodul entfernt wurde, und bis zum Anschlag einschieben.

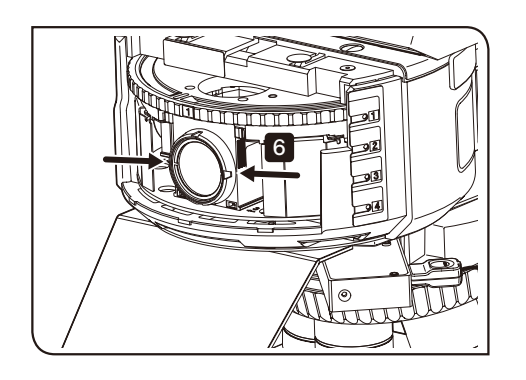

6 Das eingeführte Fluoreszenzmodul mit Daumen und Zeigefinger an beiden Seiten fassen und leicht hin- und herschwenken, um zu prüfen, ob es festsitzt. Ohne diese Prüfung besteht die Gefahr, dass das Fluoreszenzmodul schräg montiert wird.

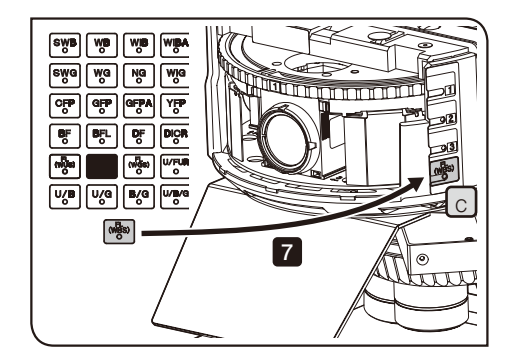

7 Das Beschriftungsetikett für das in Schritt 5 neu angebrachte Fluoreszenzmodul in die Beschriftungstasche  $\lceil c \rceil$  schieben. Das Beschriftungsetikett wird mit dem BX3M-URAS-S geliefert.

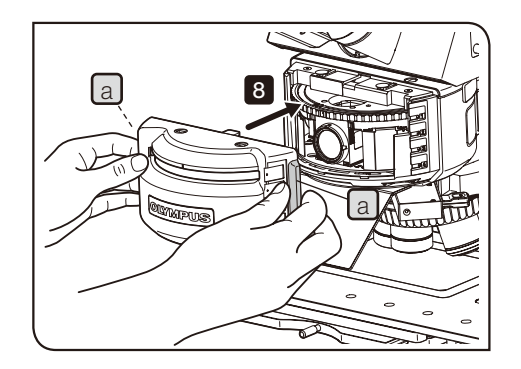

8 Die Schraube a der Abdeckung festhalten und die Abdeckung schließen.

#### **OLYMPUS MIX OBSERVAT EXCRA HS** OF **POSITION** IN **But** a**CUBI**  $20x$ **BOx** 10<sub>0</sub>x **MODE OI** 150v

- Kombination mit dem Handschalter
	- Das dem in Schritt 5 montierten Fluoreszenzmodul entsprechende Magnetetikett in die CUBE-Beschriftungstasche a des Handschalters (BX3M-HS) einführen.
	- Das Magnetetikett wird mit dem Handschalter (BX3M-HS) geliefert.

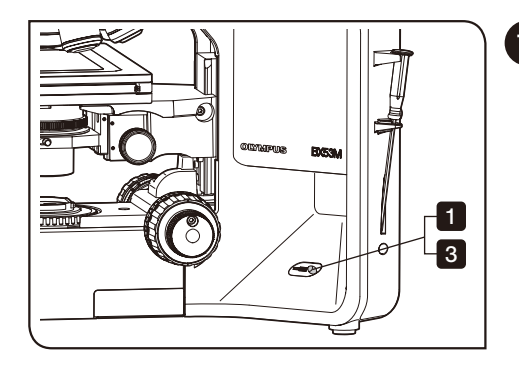

#### 16 Montieren der Lichtquelle für Durchlichtbeleuchtung

1 Mit dem Sechskant-Schraubendreher die Feststellschraube an der rechten Seite des Mikroskopstativs lösen.

**T** (HINWEIS) Wenn die Feststellschraube zu sehr gelockert wird, kann sie herausfallen.

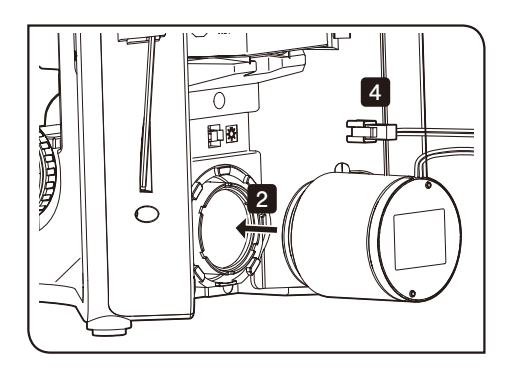

- 2 Das Durchlicht-LED-Lampenhaus bis zum Anschlag in die Aufnahme für die Lichtquelle einführen.
- 3 Die Feststellschraube mit dem Sechskant-Schraubendreher festziehen.
- 4 **Das Kabel für das Durchlicht-LED-Lampenhaus an den Anschluss an** der Rückseite des Mikroskopstativs anschließen. Einzelheiten siehe "Kabelverbindungen" (Seite [115](#page-120-0)).

#### <span id="page-120-0"></span>17 Kabelverbindungen

HINWEIS)• Vor dem Anschließen/Trennen von Kabeln den Hauptschalter ausschalten (  $\bm{\mathsf{O}}$  ) und das Netzkabel von der Steckdose trennen.

- · Diese Vorgehensweise betrifft die motorischen Module. Aus Sicherheitsgründen den Netzkabelstecker zuletzt anschließen.
- · Kabel können durch Knicken oder Verdrillen beschädigt werden. Niemals gewaltsam behandeln.
- · Nur die von Olympus vorgeschriebenen Kabel anschließen. Die Anschlussstecker in der richtigen Ausrichtung anschließen, dabei auf die Form des Anschlusssteckers achten.

Ist ein Anschlussstecker mit Feststellschrauben ausgestattet, diese festziehen.

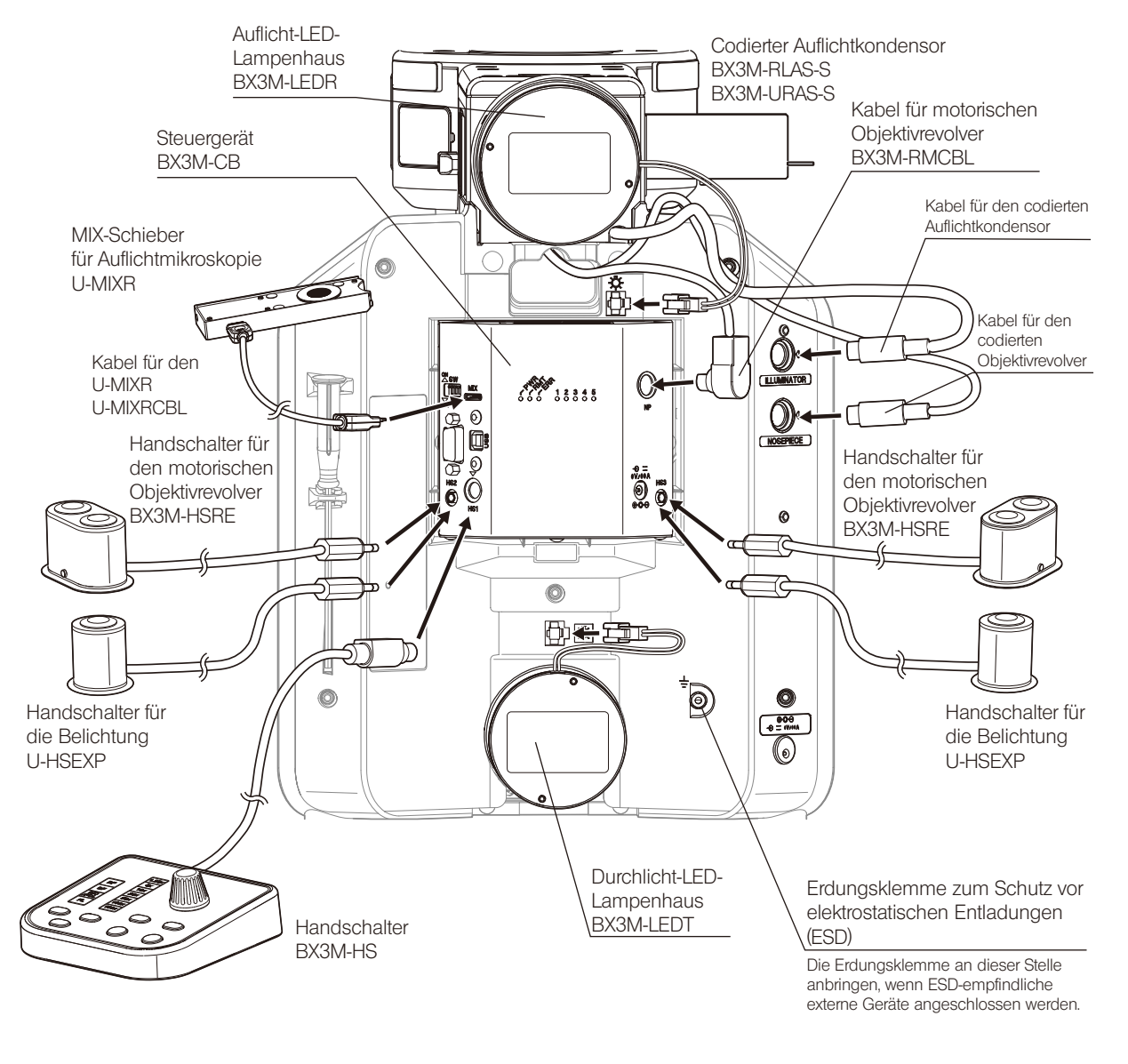

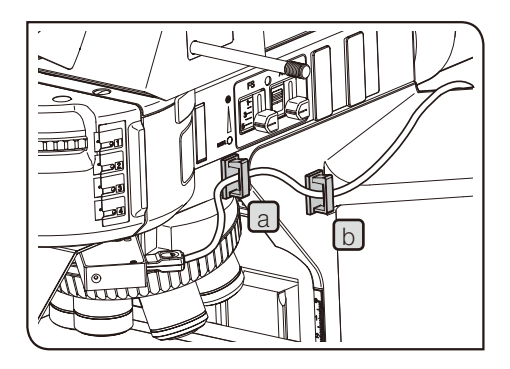

Anordnung der Kabel für den U-MIXR

**1** Den Kabelhalter an 2 Stellen  $\left( a \right)$ ,  $\left( b \right)$  an der rechten Seite bzw. 1 Stelle ( c ) an der Rückseite des Mikroskops anbringen.

TIPP ) Die Kabelhalter werden mit dem Kabel für den U-MIXR (U-MIXRCBL) geliefert.

**2** Die Kabelhalter  $\boxed{a}$ ,  $\boxed{b}$  und  $\boxed{c}$  öffnen, das Kabel für den MIX-Schieber für Auflichtmikroskopie (U-MIXR) in die Kabelhalter einführen und die Kabelhalter wieder schließen.

Die Kabelhalter (3 St.) werden mit dem Kabel für den U-MIXR (U-MIXRCBL) geliefert.

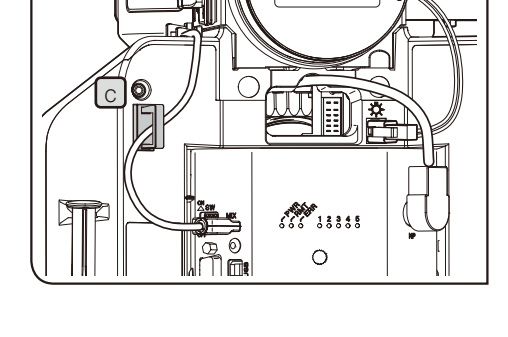

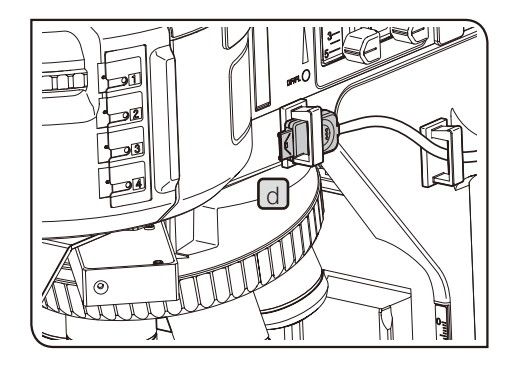

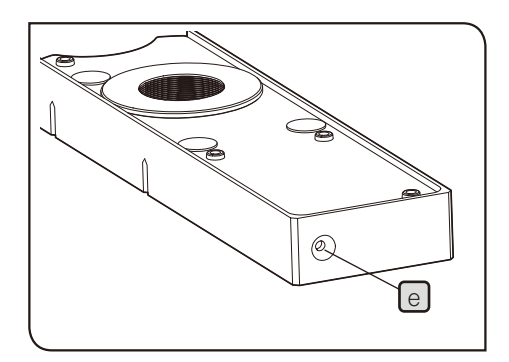

TIPP

Wenn der Anschluss des MIX-Schiebers für Auflichtmikroskopie getrennt wird, das Kabel im Kabelhalter aufbewahren, wie in  $\boxed{d}$  gezeigt.

Wird der Anschluss getrennt, erlischt die Anzeige e des MIX-Schiebers für Auflichtmikroskopie.

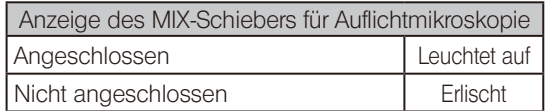

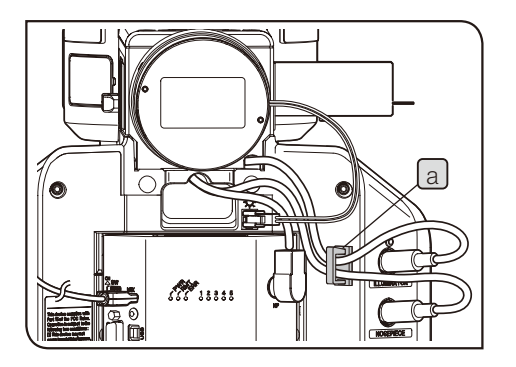

Anordnung des Kabels für den codierten Auflichtkondensor und des Kabels für den codierten Objektivrevolver

1 Den Kabelhalter an 1 Stelle (a) auf der rechten Seite an der Rückseite des Mikroskops anbringen.

2 Den Kabelhalter [a] öffnen, das Kabel für den codierten Auflichtkondensor und das Kabel für den codierten Objektivrevolver in den Kabelhalter einführen und den Kabelhalter wieder schließen.

#### 18 Anschließen des Transformators und des Netzkabels

Bei diesem System müssen der Transformator und das Netzkabel an 2 Stellen angeschlossen werden: Mikroskopstativ und Steuergerät (BX3M-CB).

- VORSICHT Stets das von Olympus gelieferte Netzkabel verwenden. Bei Verwendung eines ungeeigneten Netzkabels können die elektrische Sicherheit und elektromagnetische Verträglichkeit des Gerätes nicht gewährleistet werden. Wenn kein Netzkabel geliefert wurde, das geeignete Kabel bitte anhand des Abschnitts "AUSWAHL DES PASSENDEN NETZKABELS" am Ende dieser Bedienungsanleitung auswählen.
	- Den Hauptschalter des Mikroskopstativs ausschalten ( $\mathbf O$ ) und das Netzkabel anschließen.
	- · Den Netzkabelstecker in eine geerdete Wandsteckdose einstecken. Wenn die Steckdose nicht geerdet ist, kann die von Olympus vorgesehene Sicherheit und elektromagnetische Verträglichkeit des Geräts nicht gewährleistet werden.
	- · Sollten die Netzkabel einen heißen Bereich des Gerätes berühren, wie beispielsweise das Lampenhaus, können sie schmelzen und Stromschlaggefahr verursachen. Die Netzkabel in ausreichendem Abstand an heißen Bereichen des Gerätes vorbeiführen.
	- HINWEIS)• Kabel können durch Knicken oder Verdrillen beschädigt werden. Niemals gewaltsam behandeln.
		- · Den Anschlussstecker des Transformators beim Einstecken/Trennen an Teil  $\boxed{a}$  und  $\boxed{c}$  festhalten und gerade einführen.
	- 1 Den Stecker des Transformators [a] fest in die Anschlussbuchse für den Transformator [b] am Steuergerät (BX3M-CB) einstecken.
- l c  $\boxed{d}$ 2
- **READER** 1 b a

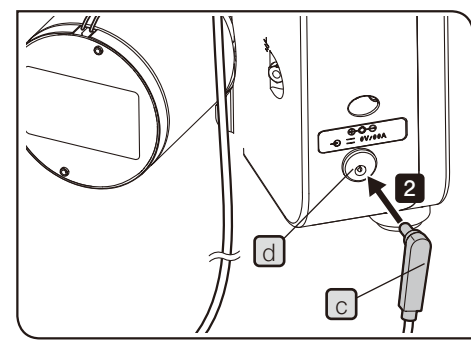

**2** Den anderen Stecker des Transformators  $\lfloor c \rfloor$  fest in die Anschlussbuchse für den Transformator  $\boxed{d}$  am Mikroskopstativ einstecken.

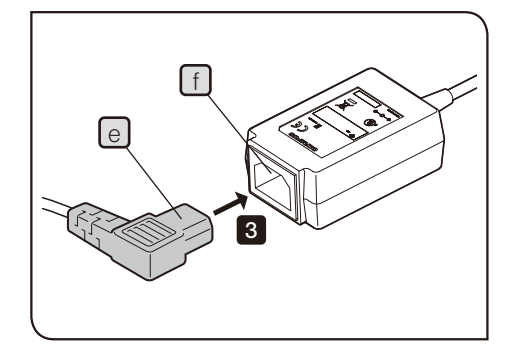

**3** Den Stecker des Netzkabels  $[e]$  in die Anschlussbuchse  $[f]$  des Transformators einstecken. (Diesen Schritt für den am Steuergerät und den am Mikroskopstativ angeschlossenen Transformator durchführen.)

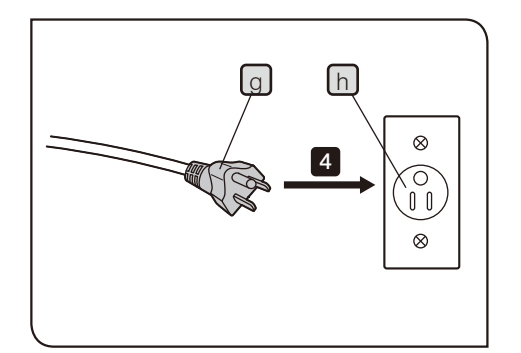

4 Den Netzkabelstecker  $\boxed{9}$  in eine Wandsteckdose einstecken  $\boxed{h}$ . (Diesen Schritt für die Netzkabel des am Steuergerät und des am Mikroskopstativ angeschlossenen Transformators durchführen.)

Wenn das Quecksilber- oder das Halogen-Lampenhaus mit dem System kombiniert wird, müssen Transformatoren und Netzkabel an Vorschaltgeräte angeschlossen werden. Wenn die Lichtquelle mit dem System kombiniert wird, müssen Transformatoren und Netzkabel an die Lichtquelle angeschlossen werden. Einzelheiten sind in der mit dem jeweiligen Modul gelieferten Bedienungsanleitung zu finden.

#### 19 Anschließen des Handschalters

An dieses System können Handschalter in den drei folgenden Ausführungen angeschlossen werden:

- · Handschalter (BX3M-HS) (Wird auf den Tisch gestellt.)
- · Handschalter für den motorischen Objektivrevolver (BX3M-HSRE) (Wird auf den Tisch gestellt oder am Mikroskopstativ angebracht.)
- · Handschalter für die Belichtung (U-HSEXP) (Wird auf den Tisch gestellt oder am Mikroskopstativ angebracht.)
- 1 Das Kabel für den Handschalter an den Anschluss des Steuergerätes (BX3M-CB) anschließen. Einzelheiten siehe "Kabelverbindungen" (Seite [115\)](#page-120-0).

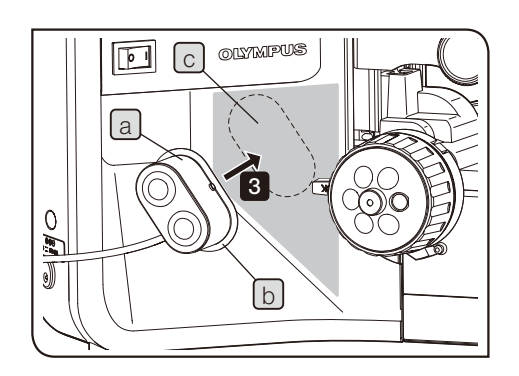

Diese Abbildung zeigt die Vorgehensweise zum Anschließen des Handschalters für den motorischen Objektivrevolver (BX3M-HSRE). Der Anschluss des Handschalters für die Belichtung (U-HSEXP) erfolgt nach demselben Verfahren.

120

#### Montieren am Mikroskopstativ (BX3M-HSRE oder U-HSEXP)

Der Handschalter für den motorischen Objektivrevolver und der Handschalter für die Belichtung werden mithilfe eines Magneten angebracht. Wenn die runden Eisenplatten am Mikroskopstativ montiert werden, können die Handschalter an den runden Platten angebracht werden.

- 1 Die runde Platte  $\lfloor b \rfloor$  an dem Magneten an der Unterseite des Handschalters a befestigen. Das Papier erst von der Klebefläche der runden Platte abziehen, wenn die Anbringungsposition festgelegt ist.
- **2** Die Anbringungsposition  $\lfloor c \rfloor$  ( Bereich) in der Nähe des rechten oder linken Grobtriebs festlegen, wo der Handschalter leicht zu bedienen ist.

Darauf achten, dass die Platte nicht zu dicht am Grobtrieb angebracht wird, um die Bedienung des Grobtriebs nicht zu behindern.

3 Den vorgesehenen Bereich für die Anbringung mit absolutem Alkohol reinigen. Das Papier von der Klebefläche der runden Platte abziehen und den Handschalter gegen das Mikroskopstativ pressen, um ihn zu befestigen.

Der Handschalter für den motorischen Objektivrevolver und der Handschalter für die Belichtung werden mithilfe eines Magneten angebracht. Gegenüber Magnetismus empfindliche Gegenstände von den Handschaltern fernhalten. HINWEIS

TIPP

Wenn die Kabel des Handschalters bei der Bedienung stören, können sie mit dem mitgelieferten Klettband gebündelt werden.

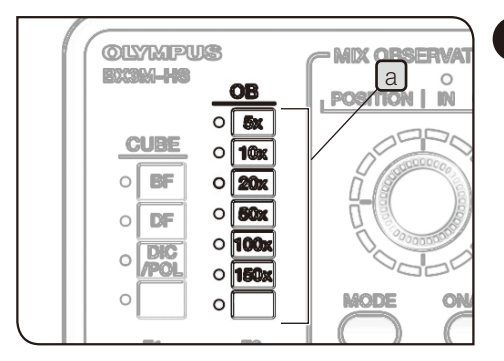

#### 20 Anbringen des Magnetetiketts

Das den montierten Modulen entsprechende Magnetetikett in die Beschriftungstaschen a und b des Handschalters (BX3M-HS) einführen.

Kombination mit dem motorischen oder codierten Objektivrevolver

Das den montierten Objektiven entsprechende Magnetetikett in die OB-Beschriftungstasche [a] des Handschalters einführen.

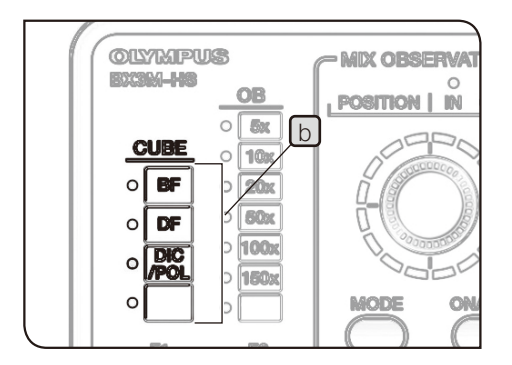

Kombination mit dem codierten Auflichtkondensor (BX3M-RLAS-S)

Das Magnetetikett in die CUBE-Beschriftungstasche [b] des Handschalters einführen, wie auf der Abbildung gezeigt.

Kombination mit dem codierten Auflichtkondensor (BX3M-URAS-S)

Das den montierten Filtermodulen entsprechende Magnetetikett in die CUBE-Beschriftungstasche b des Handschalters einführen.

Das Magnetetikett wird mit dem Handschalter (BX3M-HS) geliefert.

#### 8-3 Anschluss an den PC

a

a

1

122

Um dieses System vom PC aus steuern zu können, muss der PC mit dem Schnittstellenkabel (USB-Kabel oder RS-232C-Kabel) an das Steuergerät (BX3M-CB) an der Rückseite des Mikroskops angeschlossen werden. Außerdem muss die Anwendungssoftware zur Steuerung des Systems auf dem PC installiert sein.

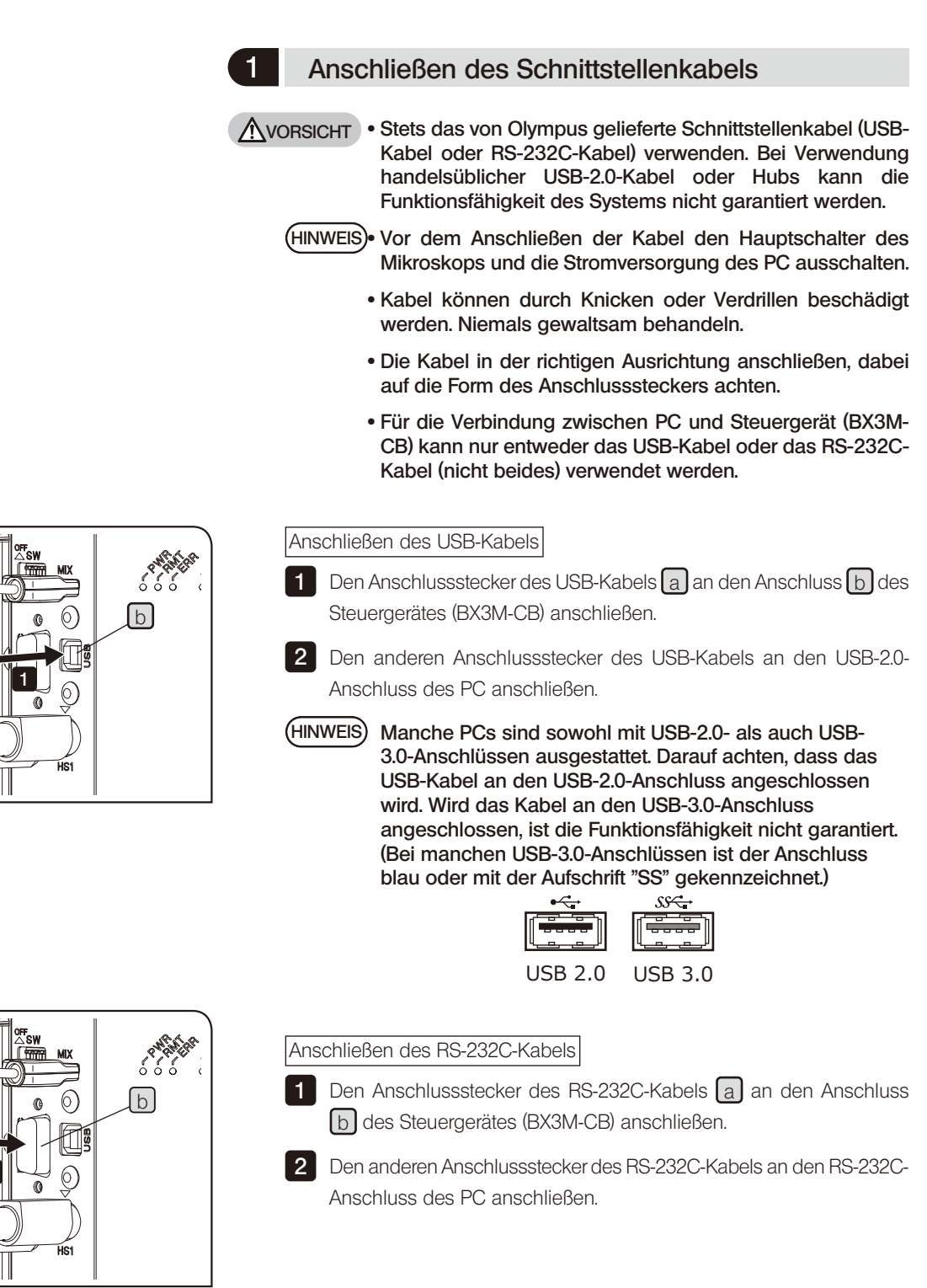

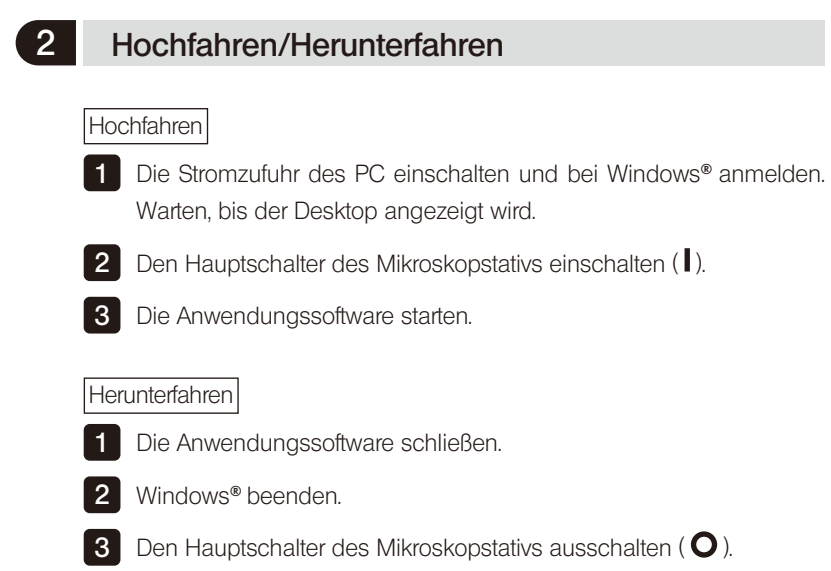

## 9 Protokoll zur vorbeugenden Überprüfung von Beleuchtungseinrichtungen

- · Es wird empfohlen, in regelmäßigen Abständen eine "vorbeugende Überprüfung" durchzuführen (bei jedem Lampenwechsel und mindestens alle 6 Monate).
- In der nachfolgenden Tabelle sind die zu prüfenden Funktionen aufgeführt. Tragen Sie ein Kreuz (X) für "nicht zutreffend" oder ein (√) für "zutreffend" ein.
- Wenn Sie bei einem der Punkte ein Häkchen (V) eingetragen haben, schalten Sie das Gerät sofort aus und wenden Sie sich an den Kundendienst von Olympus, um die Beleuchtungseinrichtung(en) reparieren bzw. ersetzen zu lassen.
- · Sollten Sie bei Ihrer Beleuchtungseinrichtung oder einem anderen Produkt von Olympus eine Funktionsstörung feststellen, die nachfolgend nicht aufgeführt ist, schalten Sie das Gerät ebenfalls aus und fordern Sie bei Ihrem örtlichen Olympus-Händler eine Inspektion an.
- · Nach Ablauf der Garantiezeit sind Reparaturen, Inspektionen und Ersatz kostenpflichtig.

Wenden Sie sich bitte an Olympus, wenn Sie Fragen haben.

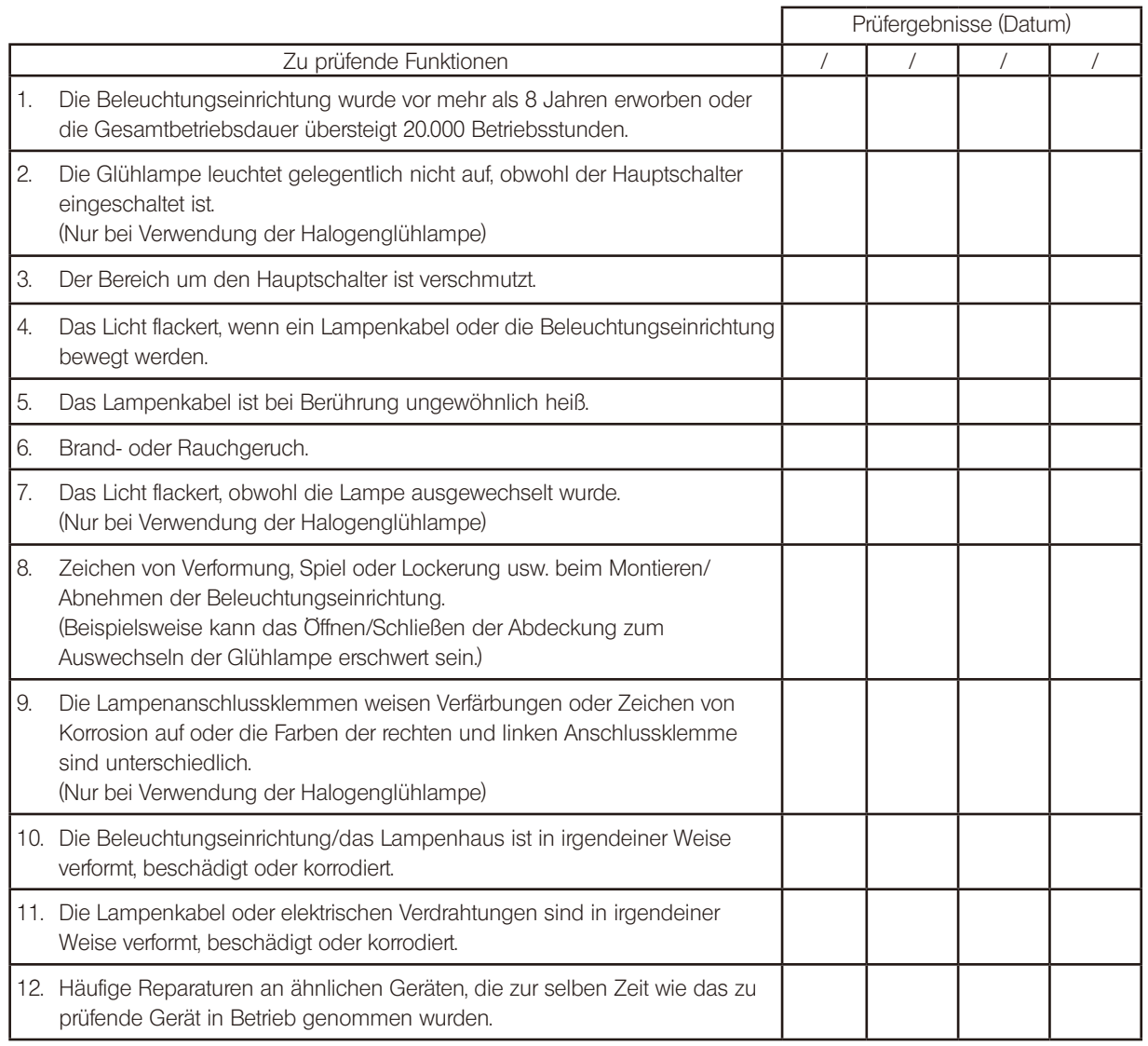

# Kopieren Sie dieses Prüfprotokoll, wenn die Leerfelder für die Prüfung nicht ausreichen.

# BX53M<br>C Auswahl des passenden Netzkabels

Wenn kein Netzkabel mitgeliefert wurde, wählen Sie bitte gemäß den technischen Daten ein mit einem Prüfzeichen versehenes Netzkabel aus der nachfolgenden Tabelle aus:

#### VORSICHT: Olympus leistet keine Gewähr für Schäden, die durch die Verwendung von nicht geprüften Netzkabeln in Verbindung mit Geräten von Olympus entstehen.

#### Technische Daten

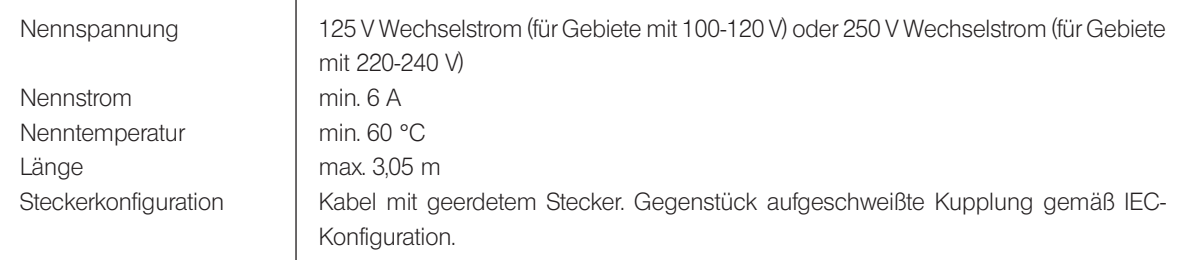

#### Tabelle 1 Prüfzeichen für Netzkabel

Das Netzkabel muss mit einem Prüfzeichen einer der Behörden aus Tabelle 1 gekennzeichnet sein oder zu einer Verkabelung gehören, die von einer Behörde gemäß Tabelle 1 oder Tabelle 2 geprüft wurde. Die Stecker müssen mindestens ein Prüfzeichen gemäß Tabelle 1 tragen. Sollte es Ihnen nicht möglich sein, in Ihrem Land ein durch die Behörden in Tabelle 1 geprüftes Kabel zu erwerben, verwenden Sie bitte ersatzweise Kabel, die von ähnlichen und dazu ermächtigten Behörden in Ihrem Land geprüft wurden.

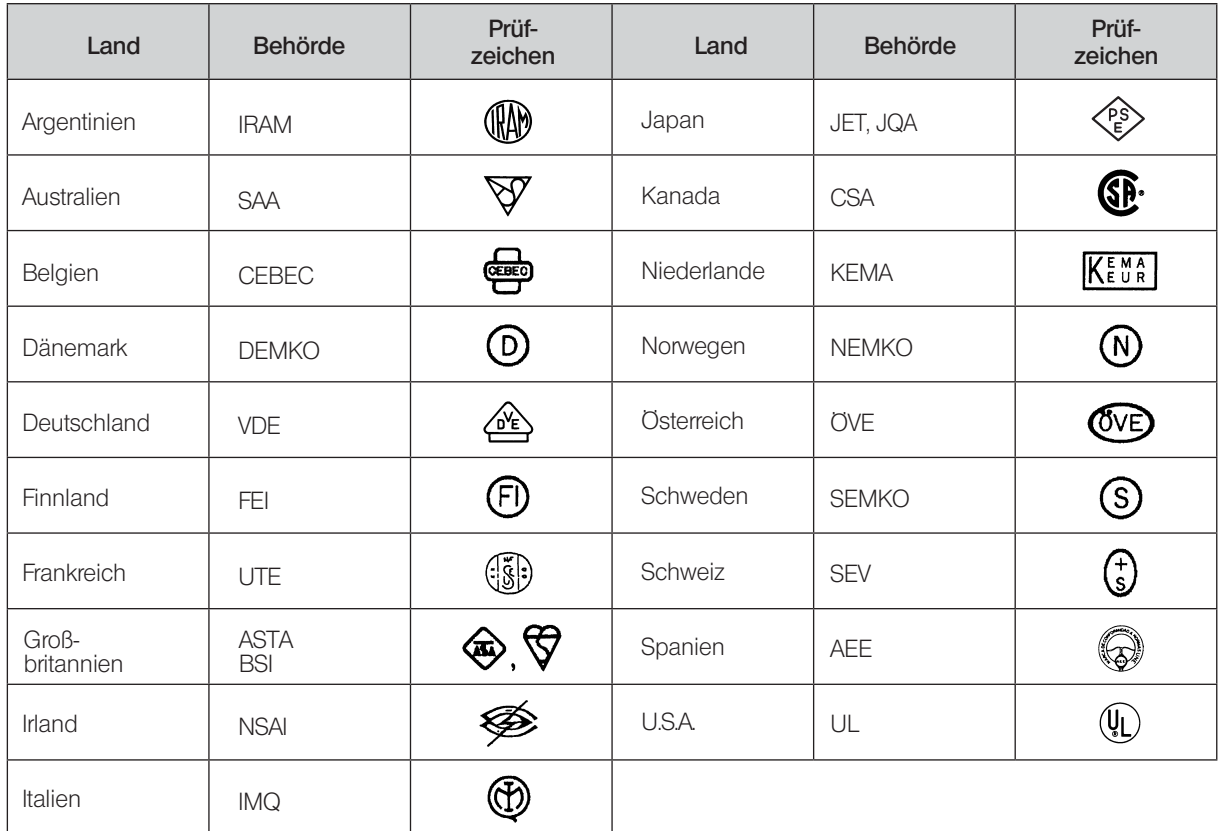

#### Tabelle 2 Flexibles Kabel

#### PRÜFORGANISATIONEN UND MARKIERUNGSART FÜR DAS HARMONISIERUNGSZEICHEN

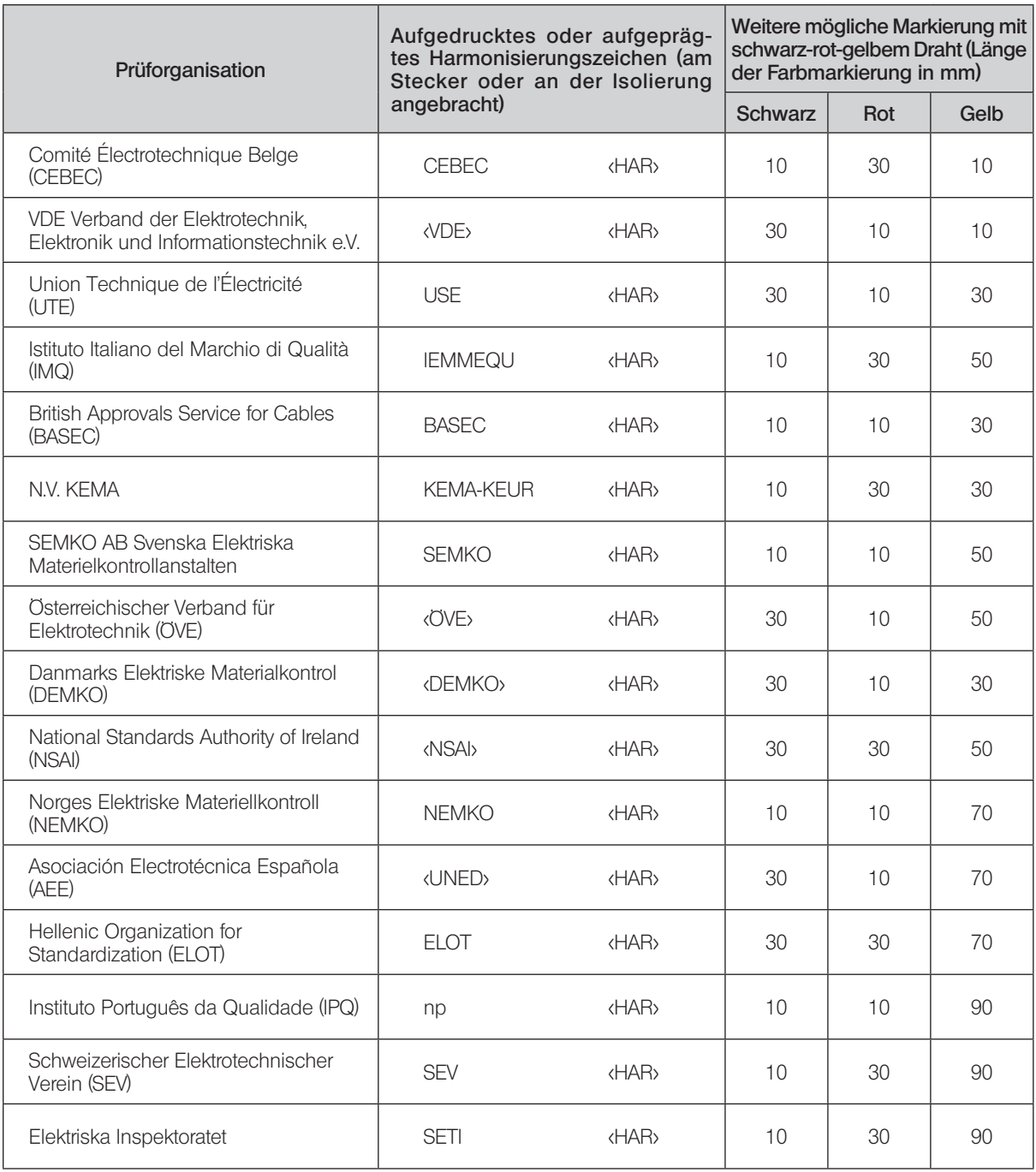

Underwriters Laboratories Inc. (UL) SV, SVT, SJ oder SJT, 3 X 18AWG Canadian Standards Association (CSA) SV, SVT, SJ oder SJT, 3 X 18AWG

This product is manufactured by EVIDENT CORPORATION effective as of Apr. 1, 2022. Please contact our "Service Center" through the following website for any inquiries or issues related to this product.

### EVIDENT CORPORATION

6666 Inatomi, Tatsuno-machi, Kamiina-gun, Nagano 399-0495, Japan

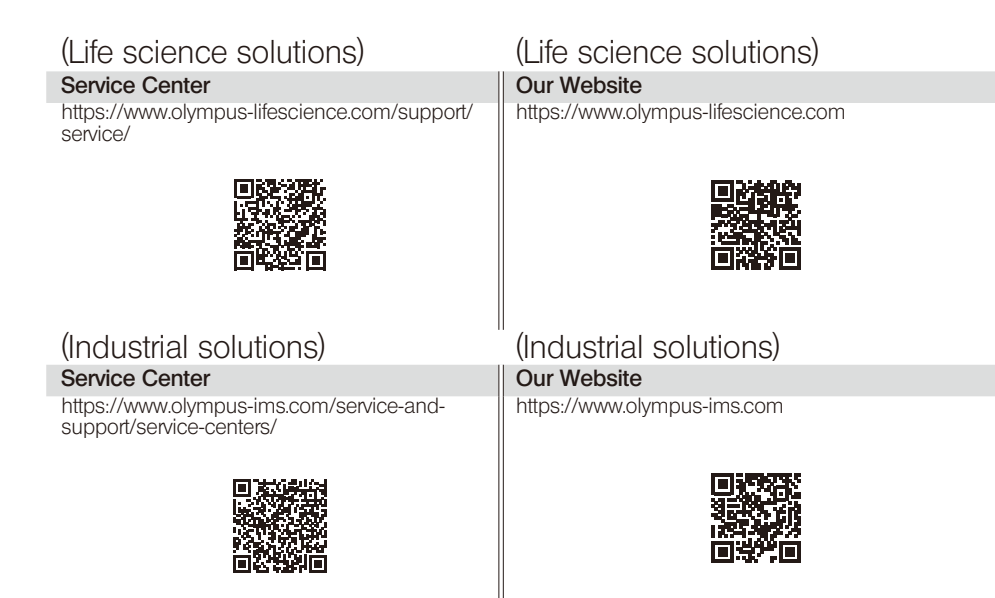